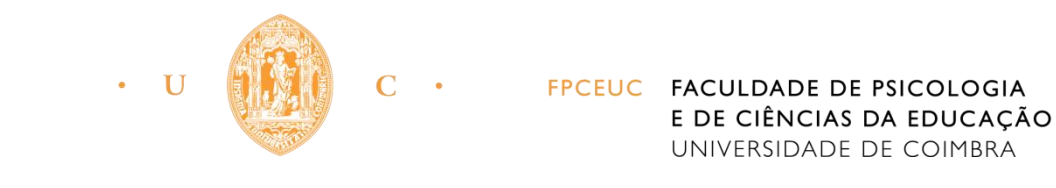

MESTRADO EM CIÊNCIAS DA EDUCAÇÃO

RELATÓRIO DE ESTÁGIO

# *Scratch*: experiências educativas de iniciação à programação

Renato Ferreira Mamede

Setembro de 2017

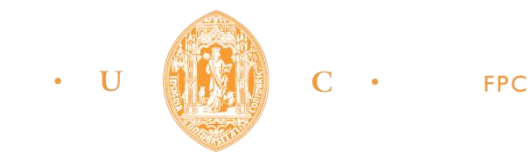

C . FPCEUC FACULDADE DE PSICOLOGIA E DE CIÊNCIAS DA EDUCAÇÃO UNIVERSIDADE DE COIMBRA

MESTRADO EM CIÊNCIAS DA EDUCAÇÃO

RELATÓRIO DE ESTÁGIO

## *Scratch*: experiências educativas de iniciação à programação

Renato Ferreira Mamede

Relatório de Estágio para obtenção do grau de Mestre em Ciências da Educação, orientado pela Professora Doutora Ana Amélia Amorim Carvalho

Setembro de 2017

"Não queiras conhecer tudo, deixa um espaço livre para te conhecer." – Vergílio António Ferreira

#### Agradecimentos

À Professora Doutora Ana Amélia Carvalho, um especial obrigado pela enorme paciência, orientação e possibilidade de realizar mais uma etapa.

Ao Ricardo, pela amizade, confiança e oportunidade de seguir o seu exemplo profissional.

Aos meus pais pela compreensão em momentos de "susto", pelo constante apoio e momentos de alegria, que me transmitiram garra e vontade de lutar, sem eles nada disto seria possível.

À minha irmã pelo amor incondicional, apoio e sempre presente nos momentos mais importantes.

À avó Kayna por ser a musa inspiradora de todos os meus sonhos, e ao avô Virgílio pelos ensinamentos constantes sobre a vida.

À avó Armanda, pelas memórias e especial afeição.

À titi Paula e à priminha querida que me seguiram sempre nos momentos de vitória.

Ao camarada Vítor, o meu braço direito, "levo-o comigo p'rá vida".

Ao Rui, por todas as explosões cosmo físicas e viagens, companheiro de guerra.

À Sabine, pelo especial carinho e amor numa jornada turbulenta.

Ao Nike e ao Ruben, pela eterna amizade não importa o que aconteça.

À Peeps, à Cinda, ao Oliveira e ao Brito, pela amizade, risos, alegria e "bebedeiras".

A Coimbra, "do Choupal até à Lapa", a toda a família e aos amigos que de certa forma me acompanharam durante esta etapa fascinante e que permitiram que todo este percurso fosse memorável, um especial obrigado!

## Índice

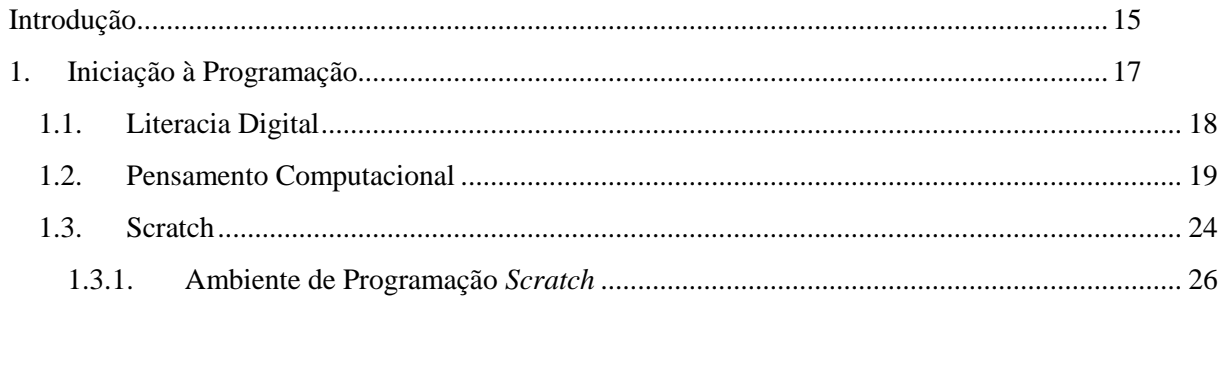

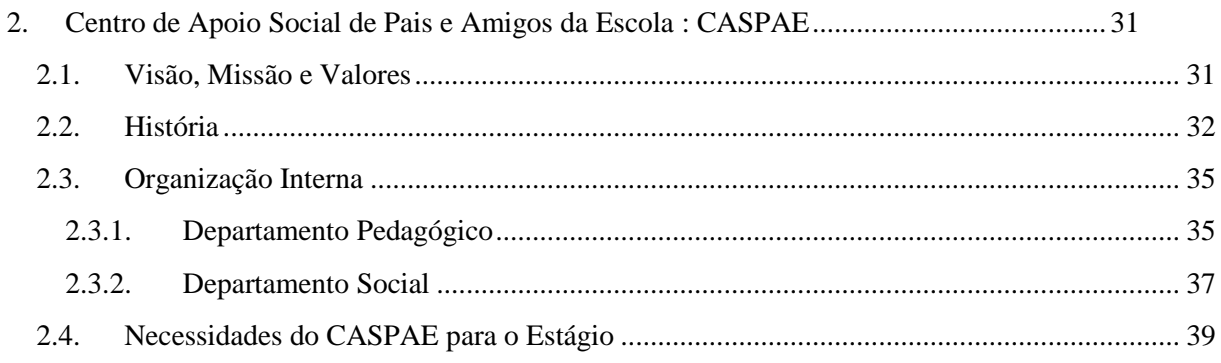

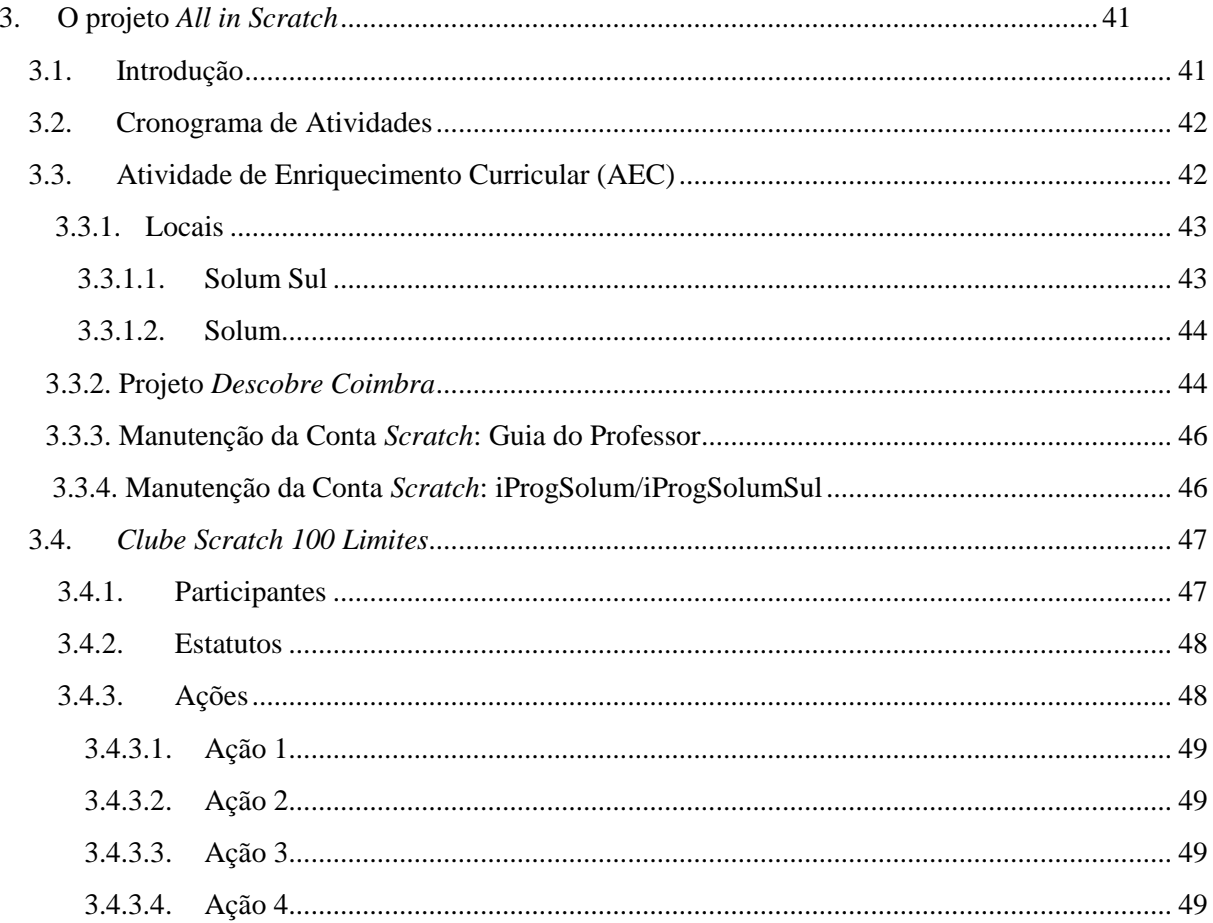

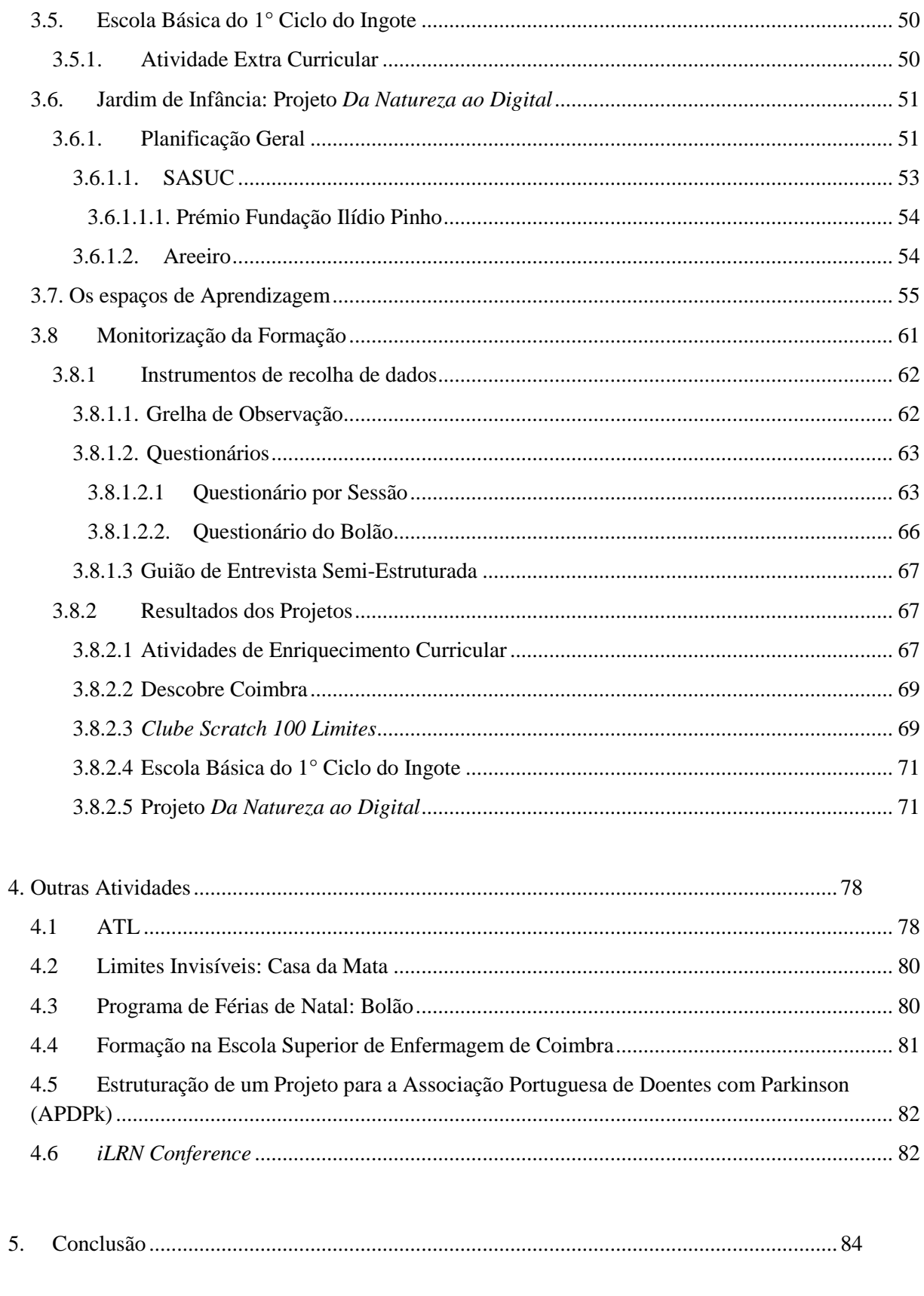

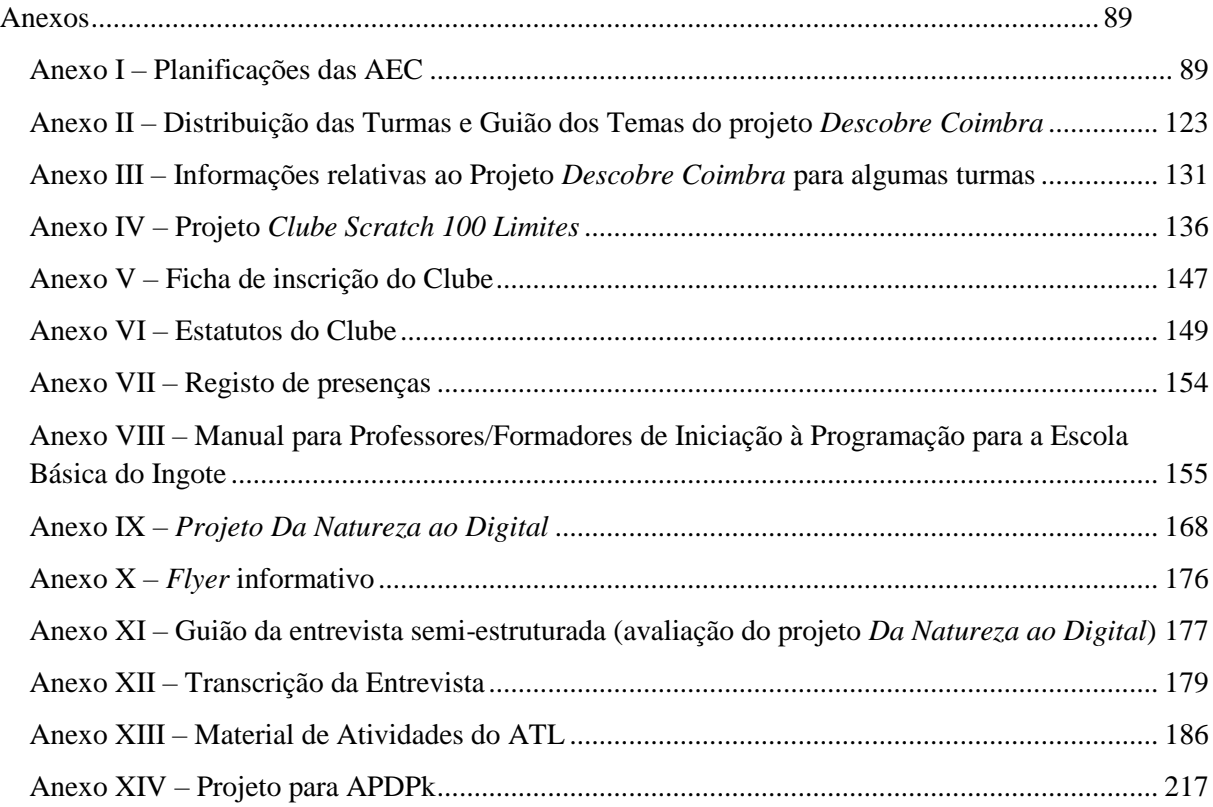

## Índice de Figuras

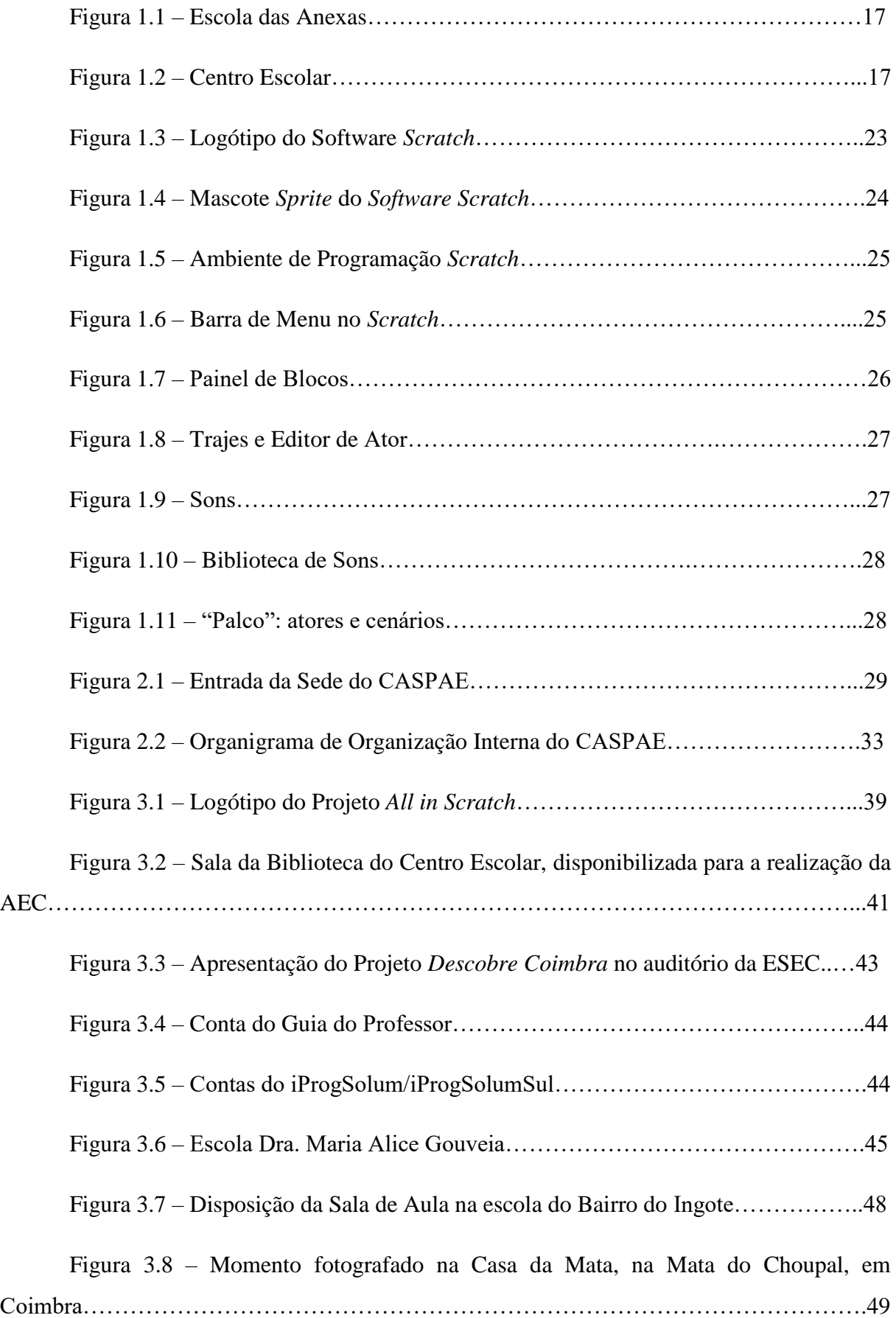

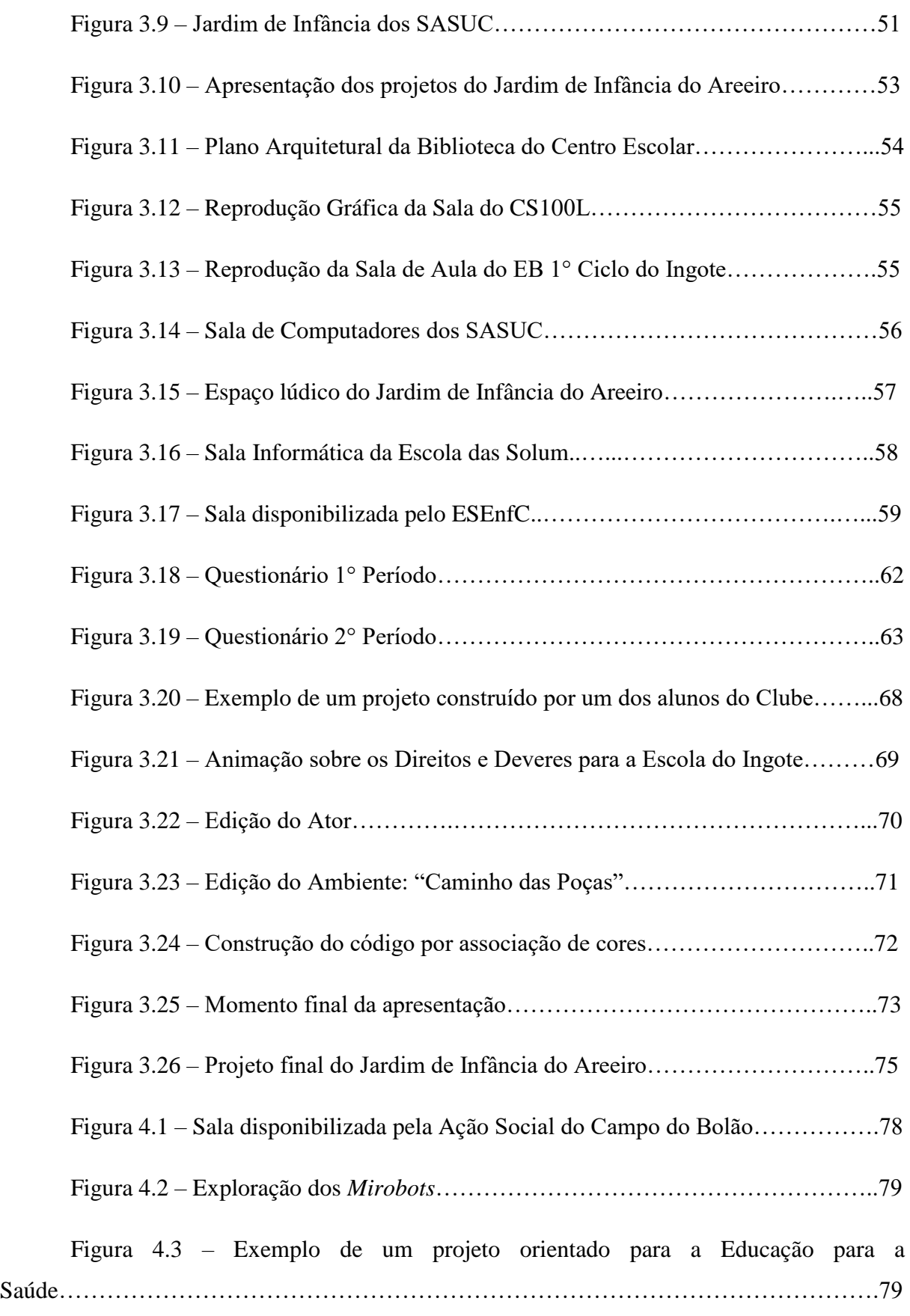

Figura 4.4 – Realidade Virtual através de uns óculos criados pela Google e testados por um laboratório de tecnologias da Suíça……………………………….81

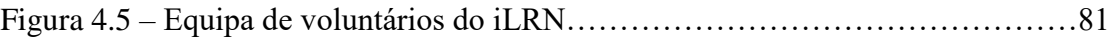

Índice de Tabelas

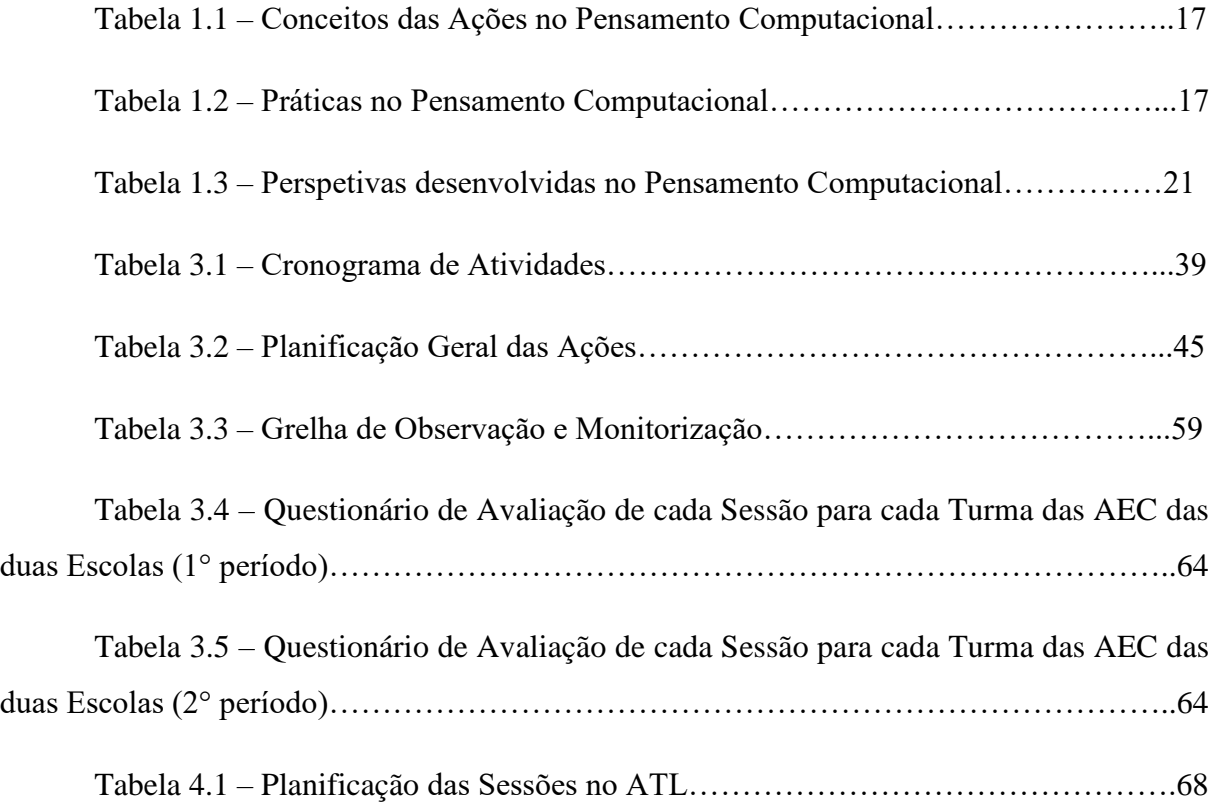

#### **Lista de Acrónimos**

- AEC Atividade de Enriquecimento Curricular
- APDPK Associação Portuguesa de Doentes com Parkinson
- APEE Associação de Pais e Encarregados de Educação
- CASPAE Centro Apoio Social de Pais e Amigos da Escola
- CATL Centro de Atividades de Tempos Livres
- DGE Direção-Geral da Educação
- EB1 Escola Básica do 1º Ciclo
- FPCEUC Faculdade de Psicologia e de Ciências da Educação da Universidade de Coimbra
- ISEC Instituto Superior de Engenharia de Coimbra
- MIT Massachussets Institute of Technology
- PCM Programas Casa da Mata
- TIC Tecnologias da Informação e Comunicação
- UC Universidade de Coimbra

#### Resumo

Neste relatório são apresentadas as atividades realizadas no âmbito do estágio curricular para a obtenção do grau de Mestre em Ciências da Educação pela Faculdade de Psicologia e de Ciências da Educação da Universidade de Coimbra (FPCEUC), que decorreu no Centro de Apoio Social de Pais e Amigos da Escola (CASPAE).

Tendo iniciado em setembro de 2016 e com fim em julho de 2017, o projeto desenvolvido centrou-se essencialmente na área pedagógica de Tecnologias na Educação, no ensino pré-escolar e no ensino básico (1° e 2° ciclos).

Tendo desenvolvido uma grande variedade de projetos recorrendo ao *software* Scratch, foi possível destacar dois momentos em que se implementaram técnicas, atividades e experiências pedagógicas transversais a dois projetos-piloto distintos.

No Pré-Escolar desenvolveu-se um projeto recorrendo à utilização deste mesmo *software* permitindo às crianças um primeiro contacto com a iniciação à programação.

Já no Ensino Básico deu-se continuidade à Atividade de Enriquecimento Curricular (AEC) de Iniciação à Programação, que o Ministério da Educação propôs em 2015/2016, em horário extra curricular, no Centro Escolar do Agrupamento das Escolas da Solum Sul. Sendo que apenas duas escolas da cidade de Coimbra optaram pela utilização do *software* Scratch para a execução do projeto com o objetivo de promover o sucesso escolar, interligando os saberes teóricos com os saberes práticos, promovendo os valores característicos do concelho de Coimbra.

No presente relatório estão descritos e fundamentados a utilização do *software* Scratch em vários contextos educativos distintos, os resultados obtidos com as várias experiências pedagógicas, as principais oportunidades e obstáculos encontrados, bem como os constrangimentos ao longo do estágio.

Palavras-chave: literacia digital; pensamento computacional; *Scratch;* Pré-Escolar; Ensino Básico

#### Abstract

This report is based on activities that were executed within the scope of a curricular internship, which enables students to get the Master Degree on Education Sciences, by the Faculty of Psychology and Education Sciences of the University of Coimbra.

This internship was held on the Centro de Apoio Social de Pais e Amigos da Escola (known as CASPAE) and it had a duration of 9 months (since September of 2016 to July 2017).

The project was based on the pedagogical use of Scratch on preschool and elementary education. Several projects were developed using Scratch software. We were able to highlight two moments in which were implemented techniques, activities and new experiences through two different pilot projects.

In preschool we developed a project for children named "From Nature to Digital". This project provided a first contact of children with New Technologies of Communication.

In elementary education, we continued the activity of curriculum programming initiation, that the Ministry of Education has proposed in 2015/2016, on an extracurricular schedule to the Scholar Centre of the schools of Solum Sul. Only two schools of the council of Coimbra have chosen to use the Scratch software to promote scholar success, interconnecting the theoretical knowledge with the practical knowledge, promoting the values of the council of Coimbra.

In this report it is described the Scratch software utilization in different educational contexts, reporting the results obtained with all pedagogical experiences, the main opportunities and the obstacles, as well as constraints along the internship.

Keywords : digital literacy ; computational thought ; Scratch

14

### <span id="page-14-0"></span>**Introdução**

Desde sempre que as crianças tiveram uma ligação muito forte com o ato de brincar. Esta espontaneidade que aparece na mais tenra idade é inerente às raízes do ser humano. Elas brincam para experimentar novas coisas, para conhecerem o meio ambiente onde se encontram, para se divertirem e sobretudo para introduzirem as primeiras formas de contacto e se relacionarem uns com os outros. Com a evolução da tecnologia, surgiram os dispositivos móveis, como os computadores pessoais portáteis, os *smartphones*, *tablets*, entre outros, permitindo também novas formas de brincar. Mas brincar não tem apenas um sentido lúdico, é também um processo de aprendizagem, num sentido didático e, como tal, os dispositivos móveis tornaram-se num meio de aprendizagem, aproveitando o seu grande potencial motivacional.

Por outro lado, a programação é ainda vista como uma atividade técnica e precisa, acompanhando e representando um pequeno segmento da população. Este entendimento devese ao facto de uma aprendizagem de conceitos e conteúdos de programação estar acompanhada de um conjunto de barreiras iniciais, como a necessidade de conhecer os comandos da linguagens, aprender a solucionar os problemas de forma estruturada e aprender como os programas são executados. Estas barreiras são ainda maiores quando estamos a falar de crianças. Com o *software* Scratch essas barreiras tornam-se ténues e foi sobre a sua utilização por crianças que incidiu o estágio.

O estágio iniciou a 6 de setembro de 2016 e terminou a 28 de julho de 2017, no Centro de Apoio Social de Pais e Amigos da Escola (CASPAE). A motivação para o desenrolar desta oportunidade surgiu em diálogo com o Formador Ricardo Almeida, Mestre em Ciências da Educação, onde a proposta em dar continuidade ao projeto *All in Scratch* se demonstrou cativante. Não foi apenas pelo interesse na área das tecnologias, mas também pelo contexto pedagógico em que o projeto se iria desenrolar.

Neste relatório explicita-se a contextualização do projeto *Iniciação à Programação no 1° Ciclo do Ensino do Básico*, os conceito-chave que permitem entender e definir algumas conceções importantes na área de tecnologias da educação. Apresenta-se o *software* Scratch e faz-se uma descrição das atividades que foram decorrendo ao longo do estágio. Termina-se com uma reflexão sobre o mesmo.

#### <span id="page-16-0"></span>**1. Iniciação à Programação**

O projeto-piloto *Iniciação à Programação no 1.º Ciclo do Ensino Básico* foi inicialmente promovido pela Direção-Geral da Educação (DGE), com o apoio da Associação Nacional de Professores de Informática (ANPRI), do Centro de Competência Tecnologias da Informação e da Comunicação da Universidade de Évora (CCTIC UE), do Centro de Competência de Tecnologias da Informação e da Comunicação da Escola Superior de Educação do Instituto Politécnico de Setúbal (CCTIC ESE Setúbal) e da *Microsoft*.

Este projeto pretende incidir em temáticas que estão correlacionadas e em que se contribui para o desenvolvimento de capacidades associadas ao pensamento computacional, à literacia digital e a fomentar competências transversais ao currículo através de uma plataforma virtual, o *Scratch*. Os conceitos a ele associados aparecem enquanto reforço no domínio da computação, mas também como conceitos-chave noutros domínios de aprendizagem, como a leitura, a escrita, a matemática, as ciências, as expressões plásticas, a música, a arte, entre outros. De forma inovadora, é imprescindível tornar as aprendizagens significativas, contextualizadas e expressivas, desafiando intelectualmente e socialmente os alunos a desenvolverem competências multidisciplinares, reforçando e explorando continuadamente a confiança nas suas capacidades. O *focus* principal na programação é relevante, mas mais importante é centrar o processo nas ideias, na criatividade, na colaboração e na resolução de problemas, assumindo uma perspetiva pedagógica motivadora e intrínseca.

O CASPAE é a única Instituição Particular de Solidariedade Social (IPSS) assumindo a coordenação das Atividades de Enriquecimento Curricular (AEC), respetivamente a formação da *Iniciação à Programação* no ensino básico em duas escolas: as Anexas (Figura 1.1) e o Centro Escolar (Figura 1.2), para os alunos que se encontram no 4° ano de escolaridade.

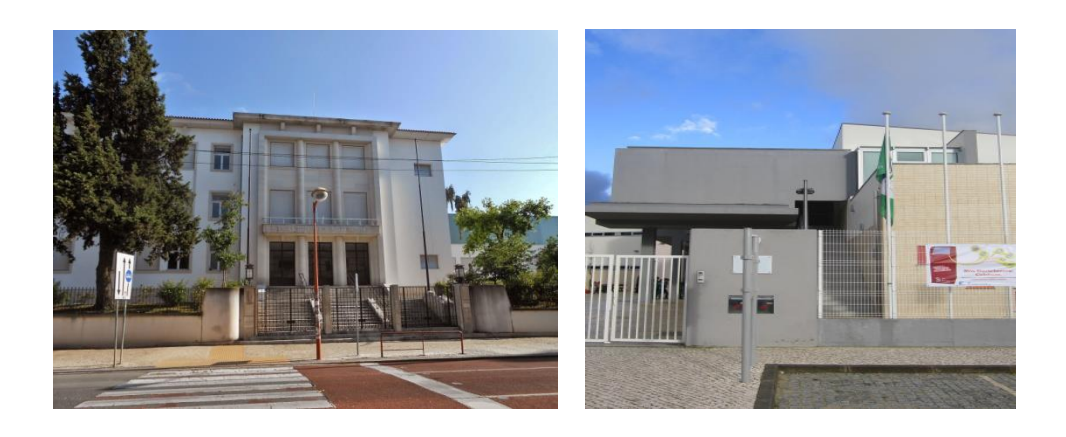

**Figura 1.1 – Escola das Anexas Figura 1.2 – Centro Escolar**

A iniciação à programação é então entendida como mais uma ferramenta que entre em articulação com as restantes áreas curriculares e não como mais uma área disciplinar. O trabalho a desenvolver costuma ser articulado juntamente com o professor titular da turma, definindo os temas a abordar, a construção de textos e a seleção de imagens a utilizar nos projetos. A principal finalidade deste projeto-piloto consiste não só que os alunos aprendam a programar mas, ao mesmo tempo, aprendam programando. A programação, para além de desenvolver nos alunos a sua criatividade em ciências da computação, promove uma visão mais alargada dos diferentes usos do computador e contribui para o desenvolvimento do pensamento computacional.

#### <span id="page-17-0"></span>1.1.Literacia Digital

A UNESCO (2013) identificou vários aspetos importantes no que concerne a utilização dos dispositivos móveis nomeadamente evitar uma proibição do uso destes em contexto de sala de aula, recomendando o uso das tecnologias móveis na formação e no ensino. É necessário que os professores as consigam rentabilizar assim como o comportamento responsável dos alunos, recorrendo a normas de utilização. Desta forma, é de referenciar que com a evolução dos tempos modernos, temos de adaptar o processo de ensino-aprendizagem para que haja uma rentabilização dos dispositivos móveis utilizados pelos alunos. A utilização dos mesmos permite à escola uma economia relativamente aos equipamentos informáticos. Estes podem ser usados para "ouvir, ver ou produzir podcasts, resolver quizzes, descodificar o QRcode, fazer Geocaching, proceder a uma votação eletrónica, elaborar mapas de conceitos, ler histórias, escrever e anotar textos, fazer vídeos e realizar inúmeras atividades, só limitadas pela imaginação e criatividade do professor e dos alunos" (Carvalho, 2014, p. 502), podendo também ser usados no *software* Scratch.

Marc Prensky (2001, p. 1) afirma que "como resultado deste ambiente omnipresente e o grande volume de interação com a tecnologia, os alunos de hoje pensam e processam as informações bem diferentes das gerações anteriores. Estas diferenças vão mais longe e mais intensamente do que muitos educadores suspeitam ou percebem". Desta maneira é imprescindível que os chamados "nativos digitais", que desenvolveram uma linguagem digital a que os "migrantes digitais" têm de se adaptar, sejam estimulados nesse mesmo ambiente.

O mesmo autor identifica que os nativos digitais necessitam de experiências pedagógicas relacionadas com a realidade tecnológica em que se inserem. Através de um uso apropriado das tecnologias que marcam o nosso quotidiano conseguimos explorar aprendizagens marcantes.

Dessa forma é crucial ir ao encontro daquilo que os alunos querem, criando uma ligação com métodos de ensino capazes de despertar um interesse sistemático. Desde a autonomia de trabalho, cooperação, grupos de pesquisa, tomada de decisões e controlo das ferramentas que utilizam, as crianças necessitam nos dias de hoje de metodologias significantes (Prensky, 2010).

Seguindo a mesma linha de pensamento, dá-se um especial relevo ao papel do professor em guiar e orientar o uso das tecnologias numa aprendizagem significante, em que a pergunta que deve ser feita pelo aluno é: *Why should I learn this?* (Prensky, 2010, p. 4), na medida em que todas as aprendizagens devem estar interligadas com a vida real.

Também Area & Pessoa (2012, p.15) se referem à literacia, como:

« Literacy must be a process of development of an identity as a subject operating within the digital territory, characterized by the appropriation of intellectual, social and ethical competences that enable him to interact with information and transform it in a critical and emancipating form. The goal of literacy is to develop each subject's ability to act and participate in an independent, cultured and critical way in cyberspace. This is an essential universal right of all citizens of the information society. »

### <span id="page-18-0"></span>1.2.Pensamento Computacional

É possível, através das tecnologias educativas, haver uma estimulação do pensamento criativo, inserindo-as em plena Sociedade da Criatividade (Resnick, 2007). Dessa forma, as crianças conseguem alargar um sentido criativo que possa incidir no seu desenvolvimento, recorrendo, como afirmou Resnick (2007), à "espiral do pensamento criativo", estruturado num processo delineado e construído de maneira liberal. Ou seja, as crianças iniciam por imaginar aquilo que pretendem fazer, criando um projeto baseado nas suas ideias, jogando e compartilhando as mesmas com os colegas. Existe então uma reflexão sobre as suas experiências, dando origem a novas ideias e projetos. Através do Scratch existe então a possibilidade dos participantes interagirem uns com os outros, independentemente da distância em que os inscritos se encontram, compartilhando as suas experiências virtuais dentro de variadas temáticas. As crianças definem objetivos para os seus projetos e aplicam técnicas de resolução de problemas para corrigir erros nos programas, acabando por colaborar, cooperar e aprendrer com os outros.

Podemos então afirmar que através do ensino da programação é desenvolvida toda uma linha de pensamento computacional assim como competências de resolução de problemas, ampliando as intervenções educativas para que os alunos sejam estimulados dentro do meio a que estão habituados. O pensamento computacional é considerado uma aptidão fundamental no século XXI pois permite aumentar a capacidade analítica das crianças nas diversas áreas do conhecimento (Wing, 2007; Resnick, 2012).

O pensamento computacional permite aumentar a capacidade analítica das crianças nas diversas áreas do conhecimento, este tem vindo a ser considerado uma aptidão fundamental em pleno século XXI (Wing, 2006, 2007; Resnick, 2012).

Wing (2006) considera que o pensamento computacional é construído a partir da análise das capacidades e limitações dos processos de tratamento de informação, quer estes sejam executados por computadores, quer sejam executados por humanos. Ao contrário do que se poderia pensar, o pensamento computacional não é exclusivo dos computadores, embora, muitas vezes, o associemos a eles quase instintivamente. Atualmente, na continuidade da literacia informática e, tendo como raíz o pensamento computacional, este é também considerado uma competência para desenvolver tal como anteriormente o foram a leitura e a escrita, assim como a realização de operações aritméticas. Nesta medida, este ambiente de aprendizagem deve ser implementado de forma a permitir aos alunos o seu desenvolvimento cognitivo de forma construtiva.

Os autores Ramos e Espadeiro (2014) referem que:

"O pensamento computacional tem recebido considerável interesse por parte da comunidade científica e educativa e resulta, em boa parte, da chamada de atenção de Jeannete Wing que, através do texto seminal "Computational Thinking", escrito em 2006 onde a autora reintroduziu o conceito e reclamou o seu uso e adoção por todos os cidadãos, incluindo jovens e crianças, como forma de proporcionar os conhecimentos e capacidades decorrentes das formas e recursos cognitivos próprios das ciências da computação e que, pela sua natureza transdisciplinar e universal, poderia ser útil a todos, recusando a ideia, até aí dada como adquirida, de que estas capacidades apenas seriam destinadas aos cientistas da computação." (p. 5)

Para Brennan, Chung e Hawson (2011) existem conceitos relacionados com o pensamento computacional que são evidenciados quando o aluno programa, criando um vocabulário preciso para as ações que se pretendem.

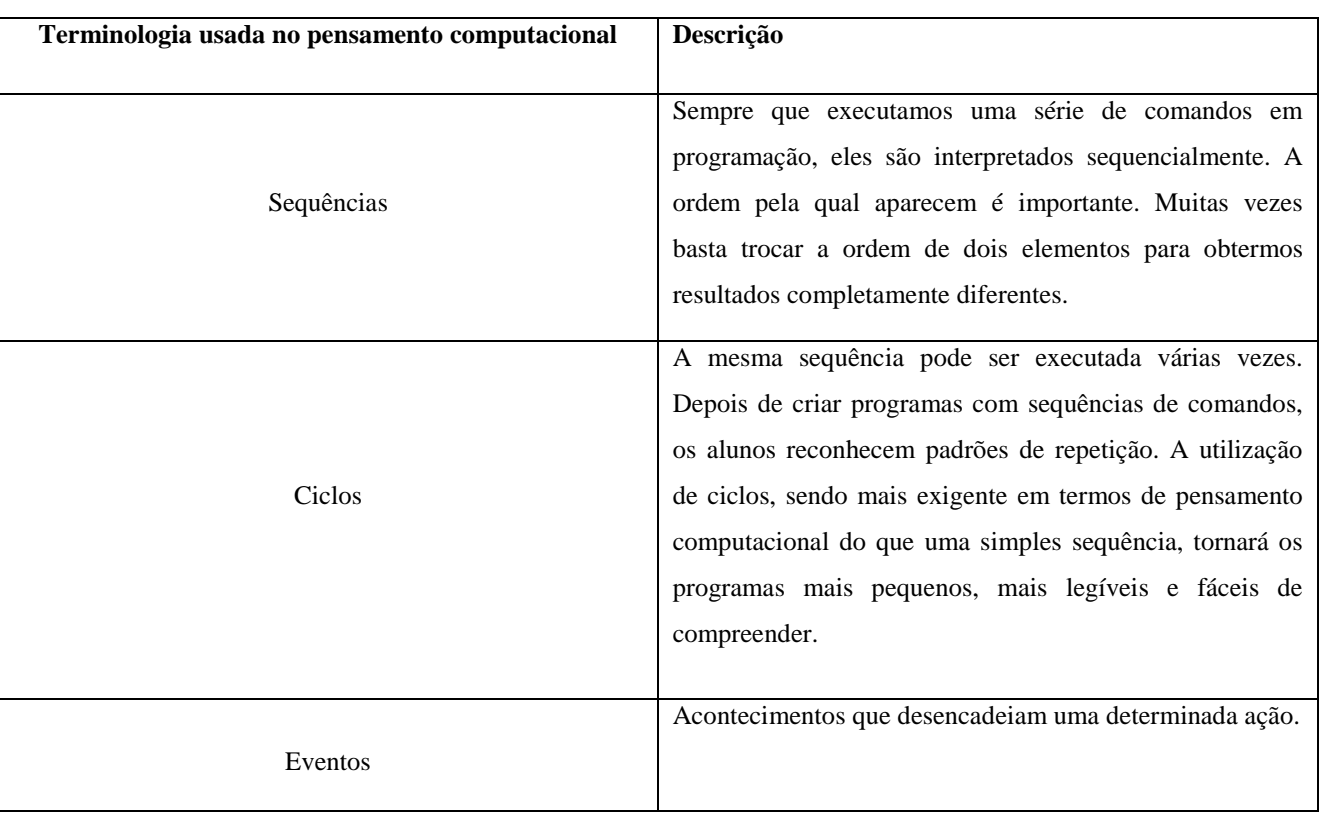

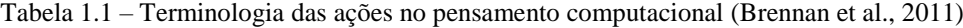

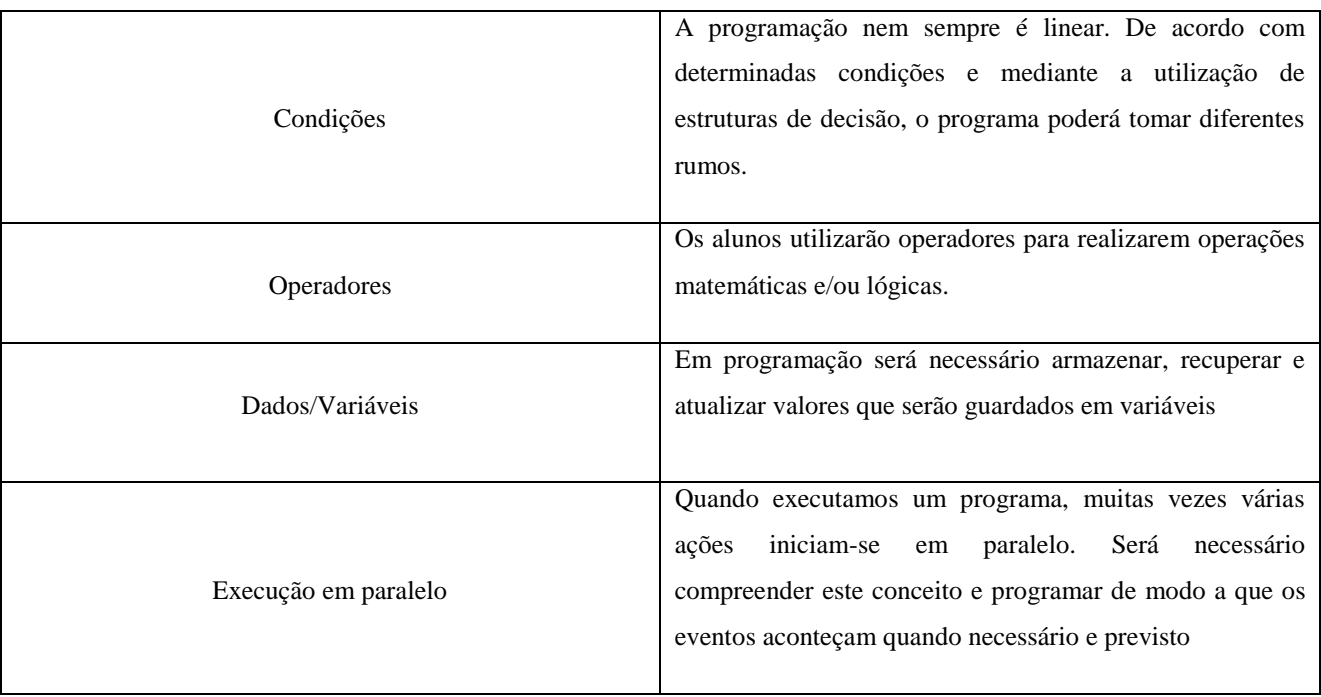

Os mesmos autores estabelecem um conjunto de práticas associadas ao ato de programar, relativamente importantes no desenvolvimento de competências essenciais para o séc. XXI, que se listam na Tabela 1.2.

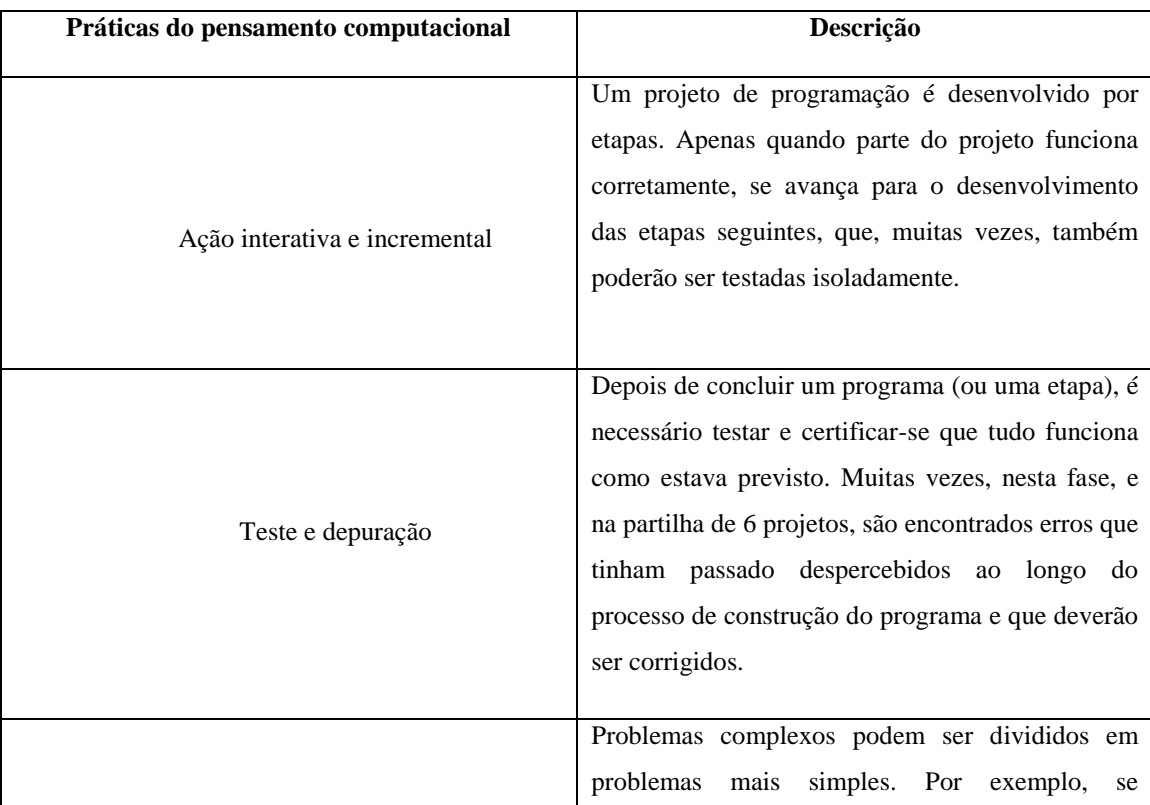

Tabela 1.2 – Práticas no pensamento computacional

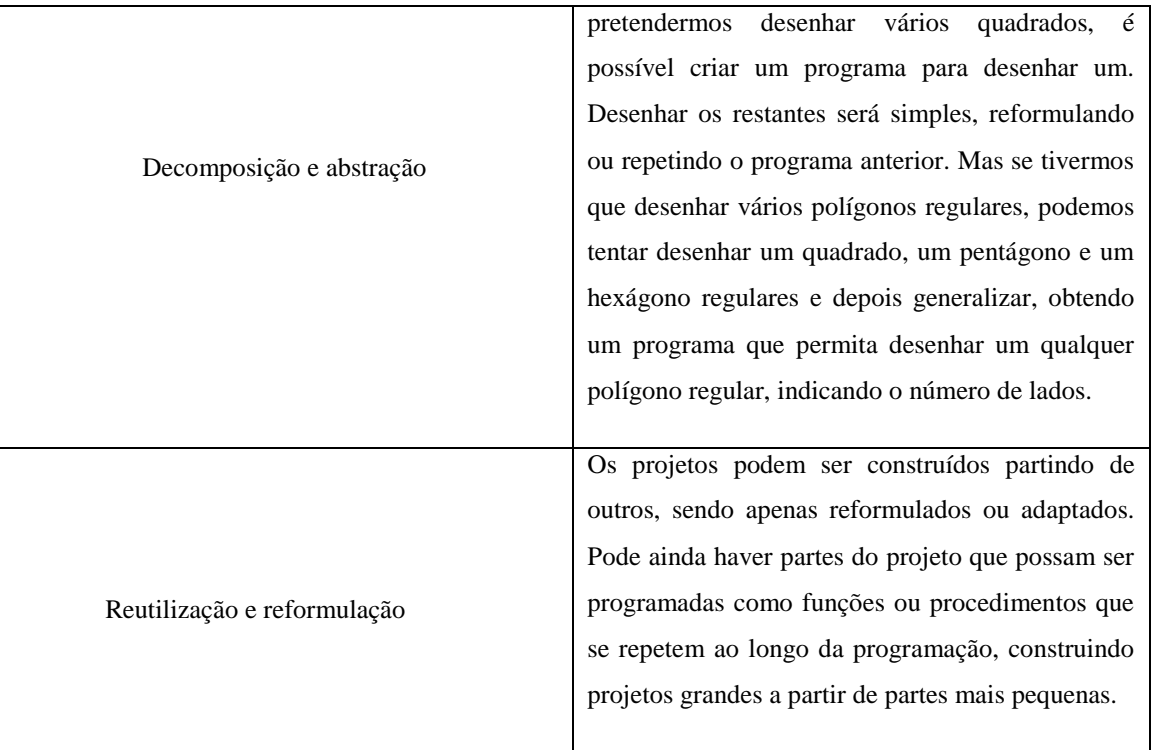

Dando continuidade à mesma linha de pensamento dos autores mencionados anteriormente, estes identificam ainda perspetivas relacionadas com o pensamento computacional, que ajudam a que o programador se veja de uma maneira diferente ou veja o mundo de modo diferente. As perspetivas que a seguir se enumeram não serão exclusivas do pensamento computacional, mas, através da programação e da partilha dos produtos obtidos, é possível ajudar a desenvolvê-las e a estimulá-las.

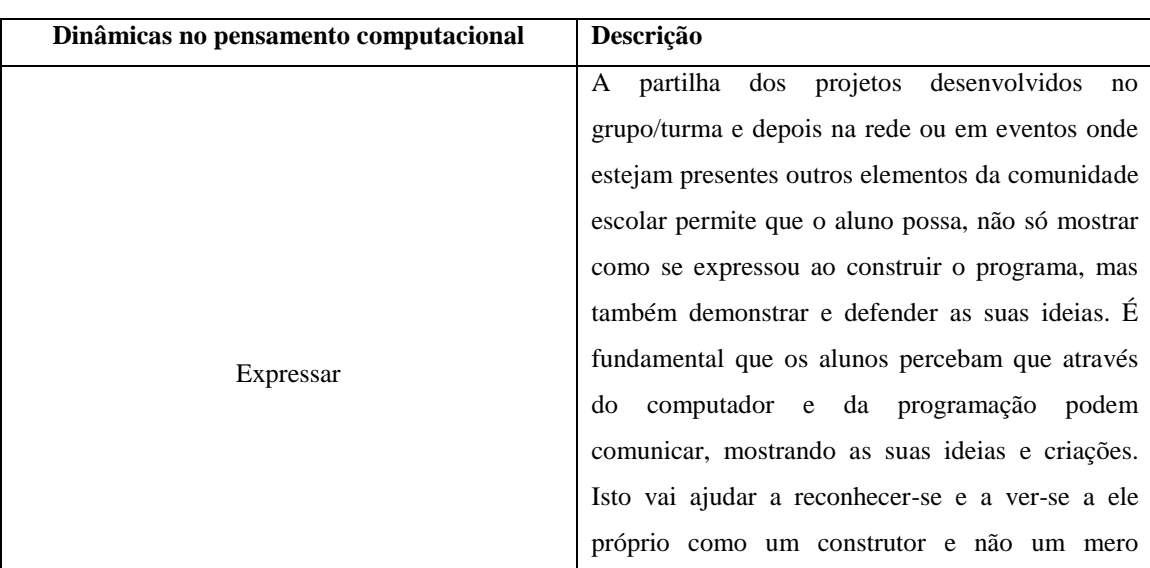

Tabela 1.3 – Perspetivas desenvolvidas no pensamento computacional

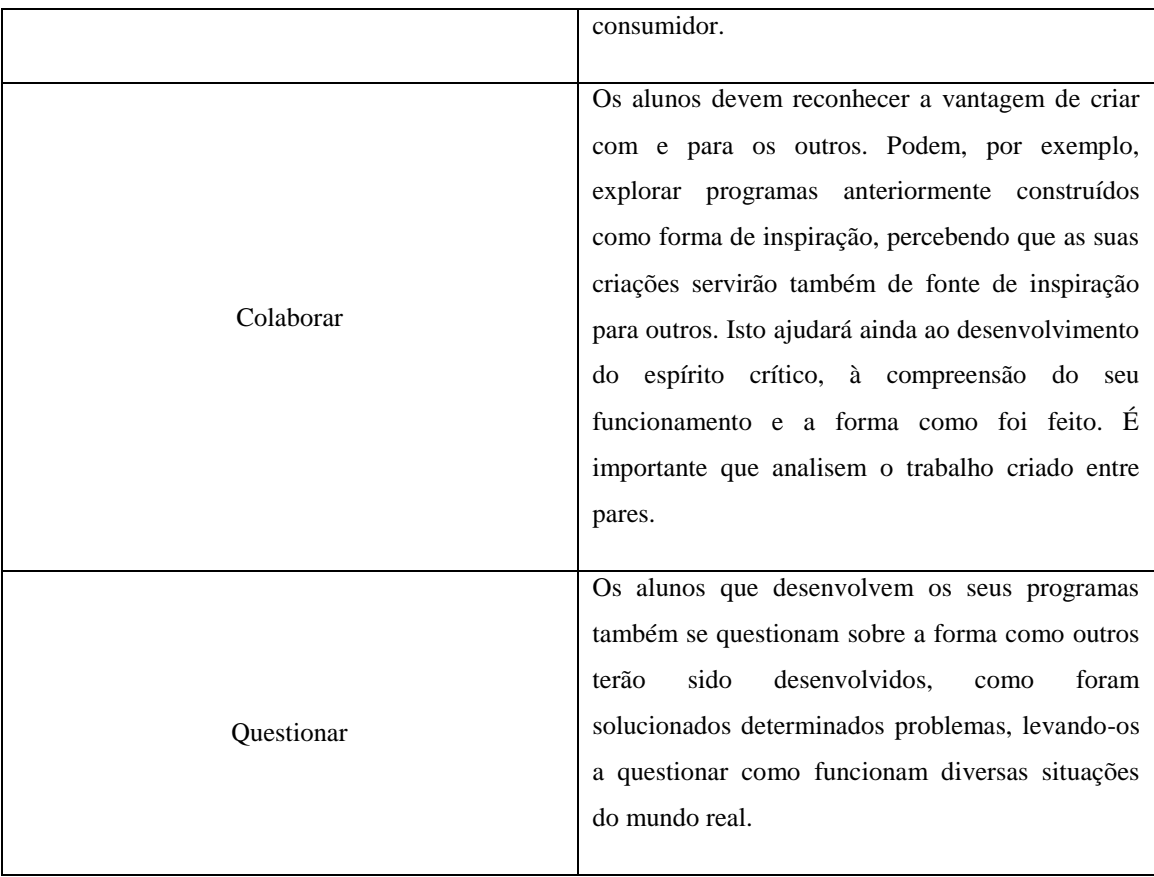

## <span id="page-23-0"></span>1.3.Scratch

O programa *Scratch* foi desenvolvido no *Massachusetts Institute of Technology* (MIT) no *Media Laboratory* pelo *Lifelong Kindergarten Group*. Este surge enquanto ferramenta virtual destinada a crianças a partir dos 9 anos de idades, tendo como objetivo principal: aprender a programar e aprender enquanto programam (Maloney, Peppler, Kafai, Resnick, & Rusk, s.d.).

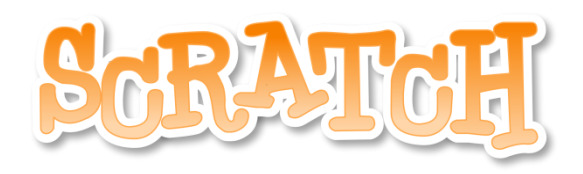

Figura 1.3 – Logótipo do software *Scratch*

O Scratch tem como influências: a programação *Logo*, baseada numa linguagem de programação interpretada, elaborada para crianças, jovens e até adultos. É utilizada como ferramenta de apoio ao ensino e por alunos em iniciação à programação de computadores. A *Smalltalk*, uma linguagem de programação de modelo de análise de *software* orientada a objeto dinamicamente tipada. O *HyperCard*, um programa aplicativo criado para a *Apple Computer,* foi um dos primeiros sistemas hipermédia de sucesso antes do surgimento do *World Wide Web*, capaz de associar grandes capacidades de banco de dados a uma interface gráfica flexível e modificável pelo utilizador. E ainda a *Etoys*, é um *software* livre e de código aberto.

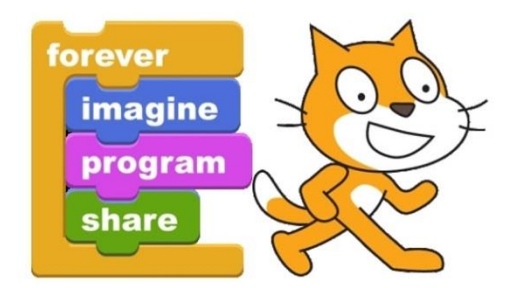

Figura 1.4 – Mascote "Sprite" do *software Scratch*

A programação *Logo*, criada na década de 60, tem especial destaque por ter integrado o Projeto Minerva (Meios Informáticos no Ensino: Racionalização, Valorização, Atualização), desenvolvido pelo Ministério da Educação e gerido pelo Gabinete de Estudos e Planeamento e Departamento de Programação e Gestão Financeira, entre 1985 e 1994.

O ambiente *Logo* tradicional envolve uma "tartaruga", um robot ligado a um computador, pronto a responder a um conjunto de comandos selecionados pelo utilizador. Através de código simples como fazer a "tartaruga" avançar, recuar, girar, ir à direita ou à esquerda, proporcionava um ambiente motivador e propício para a aprendizagem e uma assimilação mais fácil dos conceitos, sendo que a maioria dos trabalhos desenvolvidos estivessem orientados para as áreas da Matemática e da Geometria.

O *Scratch* foi lançado em 2007, considerado pela comunidade virtual um ambiente de programação que permite aos seus utilizadores criarem animações, jogos ou histórias. Este *software* é comparável a uma peça de teatro. Na construção simples de um projeto num palco principal<sup>1</sup>, é possível alterar os cenários e os atores, elaborar de raiz os guiões ou mesmo editando guiões já existentes, sintonizar imagens e sons. As linhas de código são construídas

**.** 

<sup>1</sup> Um palco fictício, uma tela de trabalho para a elaboração de linha de código e edição de imagens ou som.

através da junção de blocos que se ligam entre si, como um *puzzle.* Quando as peças se juntam, forma uma "imagem" capaz de se moldar. Com apenas um *clic,* podemos executar a linha de código, lançando uma série de ações, transformadas em animações, jogos ou histórias.

Atualmente o *Scratch* conta com praticamente 25 milhões de projetos partilhados, onde é possível, igualmente a uma rede social, gostar e comentar os projetos realizados por outros utilizadores. Desta forma este programa também se realça enquanto rede de partilha, com capacidade para explorar esses mesmos projetos. É ainda possível ter acesso às linhas de código de cada projeto partilhado, podendo mesmo editá-las levando a novos horizontes.

### 1.3.1. Ambiente de Programação *Scratch*

<span id="page-25-0"></span>Na Figura 1.5, em baixo apresentada, podemos ver um espaço de programação do *software* Scratch.

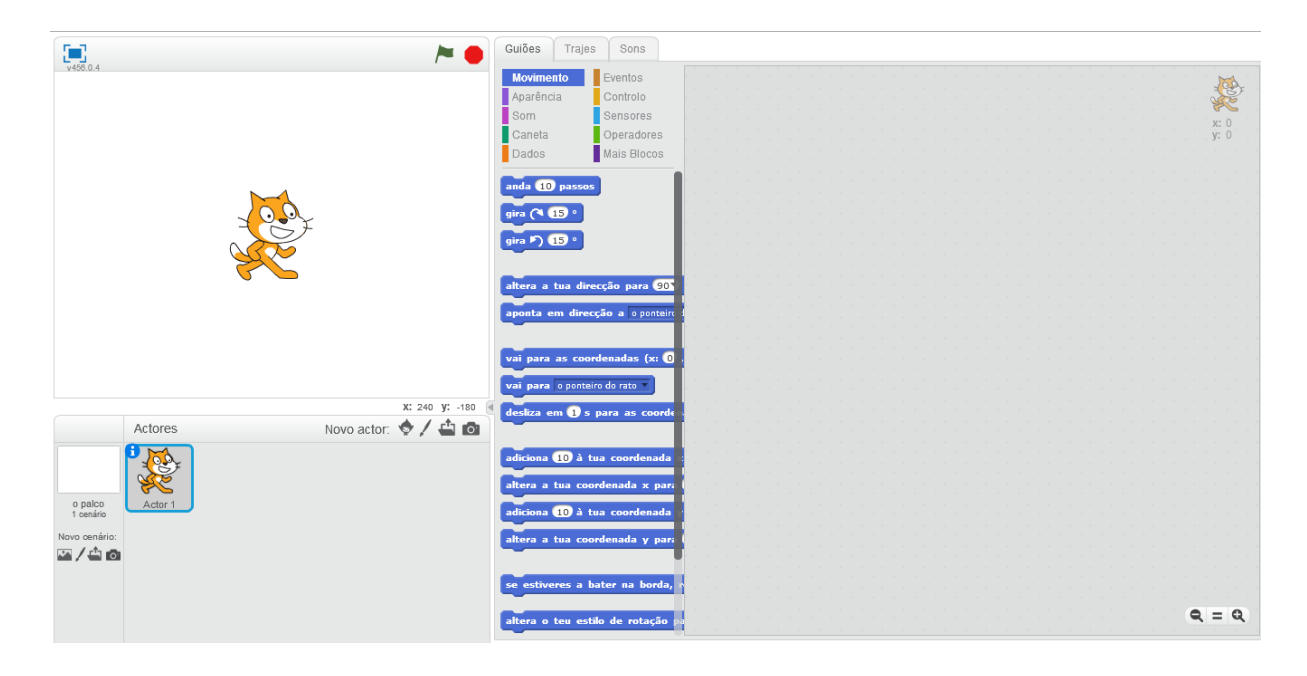

Figura 1.5 – Ambiente de Programação

A Figura 1.6 representa a Barra de Menu. Esta serve para criar, abrir, guardar e partilhar os projetos, assim como funcionalidades de edição de imagem.

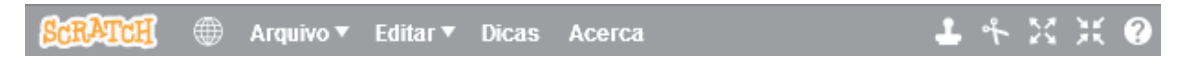

Figura 1.6 – Barra de Menu

Prosseguindo, a Figura 1.7 aborda o Painel de Blocos, constituído por Guiões, Trajes e Sons, permitindo selecionar um conjunto de instruções (blocos de código), editando imagens e/ou som. Esses blocos de código encontram-se divididos num separador intitulado Guiões. No total são 10 guiões: "movimento", "aparência", "som", "caneta", "dados", "eventos", "controlo", "sensores", "operadores" e "mais blocos".

O guião do "Movimento" é relativo ao movimento dos atores. O guião da "Aparência" está relacionado não só com a aparência dos atores, mas também com as falas/pensamentos. O "Som" está diretamente relacionado com a secção "Sons" – uma série de comandos que permitem, por exemplo, editar os ruídos dos atores. Esses sons podem ser escolhidos na secção "Sons", através da biblioteca de sons, importando um ficheiro de som do computador, ou gravando um som diretamente para o Scratch. O guião "Caneta" permite que o ator desenhe no palco mas tal como uma caneta de mão, ela não desenha se não houver movimento. Assim, é necessário juntar sempre comandos de movimento aos comandos da caneta. No guião "Dados" existem dois comandos, com opções para gerar um conjunto de ordens que nos permitem alterar o valor da variável/lista, adicionar um valor à variável/lista e mostrar ou esconder a variável/lista. Os "Eventos" são todos os comandos que determinam o início de uma ação. No guião "Controlo" estão comandos que, tal como o nome indica, controlam as ações dos atores ou que indicam determinadas condições. O guião "Sensores" apresenta um conjunto de comandos que permitem avaliar determinada ação e permite ainda a interação com o utilizador. No guião "Operadores", tal como o nome sugere, existem uma série de comandos que nos permitem executar diferentes operações matemáticas. Por fim, o guião "Mais Blocos", apresenta opções para adicionar um equipamento de *hardware* que permite realizar uma série de atividades e possibilita ainda ao utilizador criar um comando diferente.

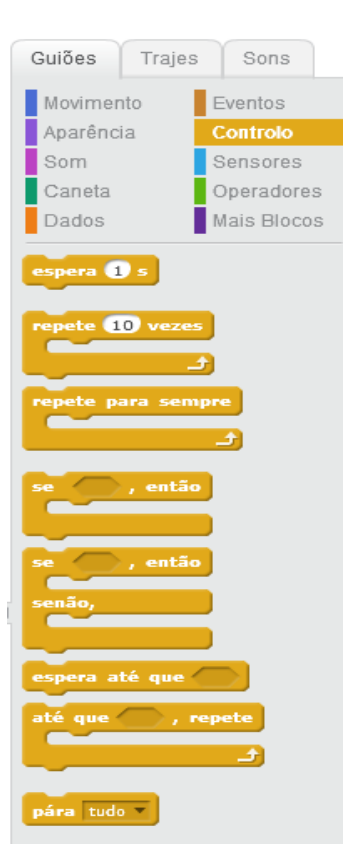

Figura 1.7 – Painel de Blocos

O separador dos Trajes representado na Figura 1.8 permite a escolha ou até a criação de um ou mais trajes para atores, sendo que alguns já se encontram pré-editados na biblioteca do mesmo.

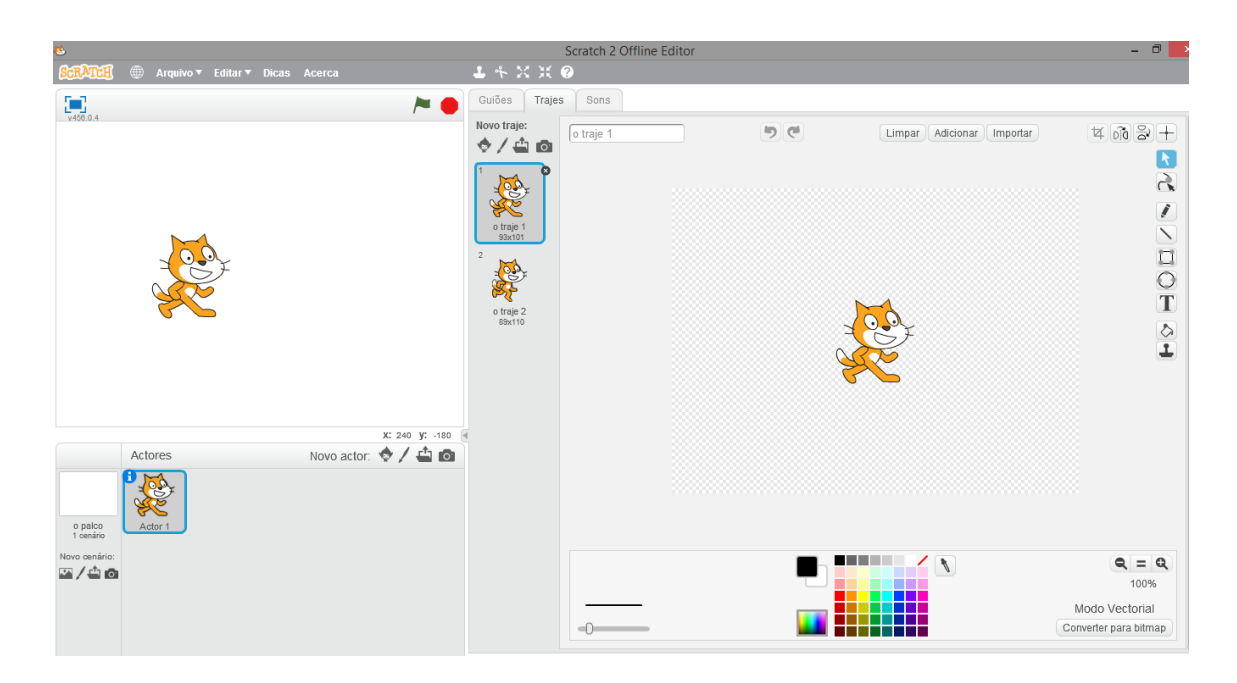

Figura 1.8 – Trajes e edição de ator

Representado nas Figuras 1.9 e 1.10, temos o separador dos Sons e a respetiva Biblioteca de Sons, que permitem a gravação de sons e edição dos mesmos.

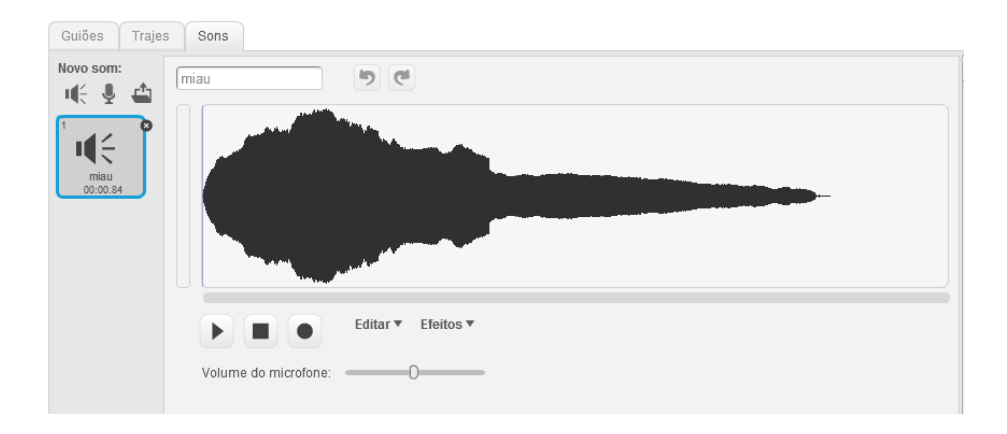

Figura 1.9 – Sons

| $ \sigma$<br><b>Scratch 2 Offline Editor</b>                                                                                                   |                                                      |                                                 |                                              |                                                             |                                             |                                                                                                    |                                                           |                                   |
|----------------------------------------------------------------------------------------------------|------------------------------------------------------|-------------------------------------------------|----------------------------------------------|-------------------------------------------------------------|---------------------------------------------|----------------------------------------------------------------------------------------------------|-----------------------------------------------------------|-----------------------------------|
|                                                                                                    |                                                      |                                                 | $L + \times$ $\times$ $\circ$                |                                                             |                                             |                                                                                                    |                                                           |                                   |
| Biblioteca de Sons                                                                                                    |                                                      |                                                 |                                              |                                                             |                                             |                                                                                                    |                                                           | $\times$                          |
| Categoria<br>Todos<br>Animal<br>Efeitos<br>Electrónicos<br>Humano<br>Instrumentos<br>Repetições Musicais<br><b>Notas Musicals</b><br>Percussão | $\blacksquare \in \odot$<br>afro string              | $\blacksquare \in \mathfrak{D}$<br>alien creak1 | $\mathbf{H} \in \mathbf{D}$<br>alien creak2  | $\blacksquare \in \mathbb{R}$<br>bass beatbox               | $\blacksquare \in \mathbb{R}$<br>beat box1  | щ€ ⊛<br>beat box2                                                                                                    | $\mathbf{H} \in \mathbf{D}$<br>bell cymbal                | щ€ ⊛<br>bell toll                 |
|                                                                                                    | цÉ<br>$\left( \blacksquare \right)$<br>bird          | нÇ<br>$\bullet$<br>birthday bells               | щ∈ ⊛<br>birthday                             | щ∈ ⊛<br>boing                                               | $\mathbf{H} \in \mathbf{D}$<br>bubbles      | щ∈ ⊛<br>buzz whir                                                                                                    | ц€<br>$\left( \blacktriangleright \right)$<br>car passing | н(€ ⊛<br>cave                     |
| Vocais                                                                                                    | $\blacksquare \in \odot$<br>chee chee                | $\blacksquare \in \mathfrak{D}$<br>cheer        | $\blacksquare \in \Theta$<br>chomp           | щ∈ ⊛<br>chord                                               | $\mathbf{H} \in \mathbf{D}$<br>clap beatbox | щ∈ ⊛<br>clapping                                                                                                    | ц€<br>$\bullet$<br>computer beeps1                        | щ∈ ⊛<br>computer beeps2           |
|                                                                                                    | $\blacksquare \in \odot$<br>cough-female             | $\mathbf{H} \in \mathbf{D}$<br>cough-male       | $\mathbf{H} \in \mathbf{D}$<br>crash beatbox | цÉ<br>$\begin{array}{c} \hline \end{array}$<br>crash cymbal | $\mathbf{H} \in \mathbf{D}$<br>cricket      | щ∈ ⊛<br>crickets                                                                                                    | $\mathbf{H} \in \mathbf{D}$<br>cymbal crash               | щ∈ ⊛<br>cymbal echo               |
|                                                                                                    | н€<br>$\left( \blacktriangleright \right)$<br>cymbal | ∎(⊱<br>$\bullet$<br>dance around                | н€<br>$\bullet$<br>dance celebrate           | н€<br>$\qquad \qquad \bullet$<br>dance chill out            | $\blacksquare \in \Theta$<br>dance funky    | цÉ<br>$\begin{picture}(20,20) \put(0,0){\line(1,0){10}} \put(15,0){\line(1,0){10}} \put(15,0){\line(1,0){10}} \put(15,0){\line(1,0){10}} \put(15,0){\line(1,0){10}} \put(15,0){\line(1,0){10}} \put(15,0){\line(1,0){10}} \put(15,0){\line(1,0){10}} \put(15,0){\line(1,0){10}} \put(15,0){\line(1,0){10}} \put(15,0){\line(1,0){10}} \put(15,0){\line(1$<br>dance head nod | н€<br>$\left( \blacktriangleright \right)$<br>dance magic | H€ ®<br>dance slow mo             |
|                                                                                                    | $\blacksquare \in \odot$                             | $\blacksquare \in \mathbb{R}$                   | $\mathbf{H} \in \mathbf{D}$                  | $\blacksquare \in \odot$                                    | $\mathbf{H} \in \mathbf{D}$                 | $\blacksquare \in \mathfrak{D}$                                                                                                    | $\mathbf{H} \in \mathbf{D}$                               | цÉ<br>$\bullet$<br>OK<br>Cancelar |
|                                                                                                    |                                                      |                                                 |                                              |                                                             |                                             |                                                                                                    |                                                           |                                   |

Figura 1.10 – Biblioteca de Sons

Por fim, na Figura 1.11 deparamo-nos com a possibilidade de escolher tanto a opção dos atores como dos cenários, editando, consoante a criatividade de cada um. Através da informação do ator podemos alterar algumas características do mesmo.

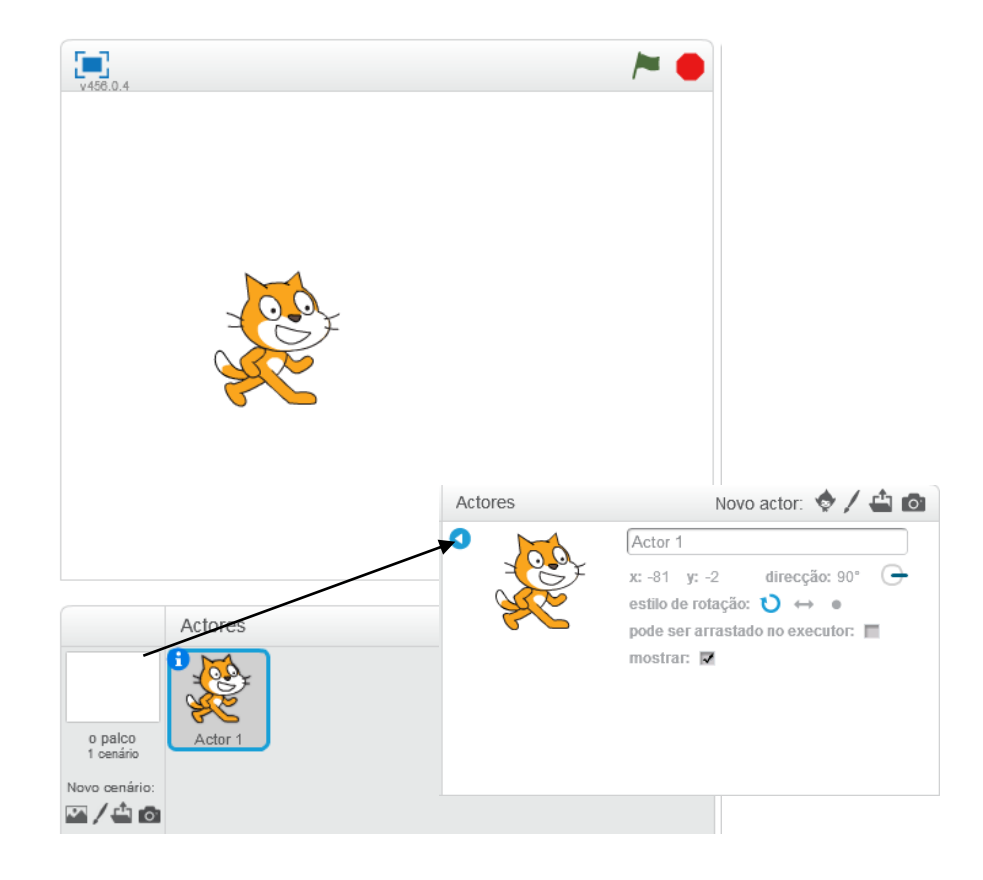

Figura 1.11 – "Palco": atores e cenários

## <span id="page-30-0"></span>**2. Centro de Apoio Social de Pais e Amigos da Escola : CASPAE**

O CASPAE – Centro Apoio Social de Pais e Amigos da Escola, é uma Instituição Particular de Solidariedade Social (IPSS), com sede atual na Rua Infanta D. Maria, nº 10, em Coimbra.

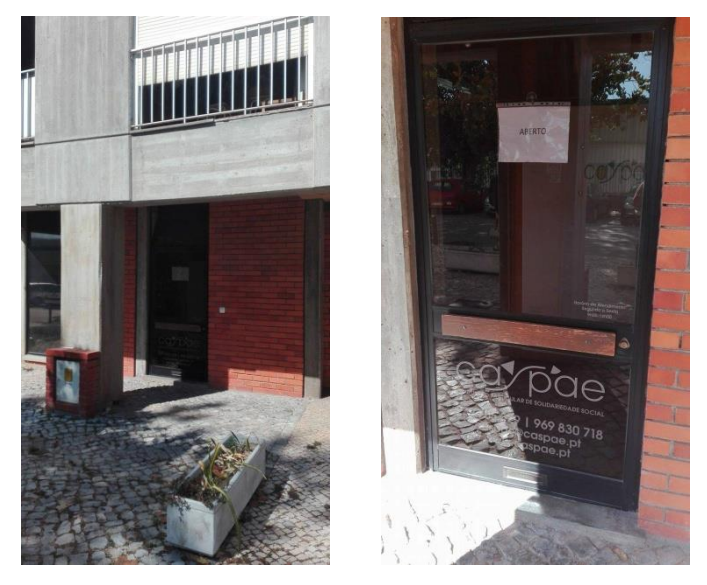

Figura 2.1 – Entrada da sede do CASPAE

## <span id="page-30-1"></span>2.1.Visão, Missão e Valores

O CASPAE tem como principal missão cumprir o dever moral de solidariedade e de justiça aos indivíduos, promovendo respostas de carácter social, de valorização pessoal e de bem-estar, numa perspetiva de inclusão dos indivíduos na sociedade. Com cooperação, responsabilidade e compromisso, os objetivos gerais desta IPSS, procuram uma adaptação às necessidades e aos serviços, numa perspetiva de melhoria da qualidade, tentando encontrar novas propostas e soluções que se traduzam numa mais-valia para os utentes em particular e a comunidade escolar em geral, nomeadamente:

- Implementar ações de apoio a indivíduos e/ou famílias em dificuldades e risco de exclusão social;

- Concretizar e alargar respostas de qualidade que visem a conciliação entre a vida familiar e a vida profissional;

- Promover atividades que contribuam para um desenvolvimento sustentado da instituição favorecendo o intercâmbio associativo e a articulação institucional;

- Promover o equilíbrio e sustentabilidade económica e financeira da instituição.

#### <span id="page-31-0"></span>2.2.História

Relativamente à sua componente histórica, a construção do CASPAE, na altura ainda não conhecido pelo mesmo nome, teve início a 25 de Novembro de 1988. Nessa altura foram criadas as escolas anexas à escola do magistério primário de Coimbra, com a finalidade de proporcionar a realização de estágios de professores primários e pedagogos. Durante a década de noventa a escola passou a designar-se por Escola Primária nº 10 de Coimbra, tornando-se numa escola pública com regime normal e, posteriormente, designando-se por Escola Básica do Primeiro Ciclo da Solum, Coimbra.

Nos anos seguintes foram aprovados os estatutos da Associação de Pais e Encarregados de Educação dos Alunos (APEE) da Escola Primária nº10 tendo como principal objetivo, promover o interesse dos seus membros pelos problemas do ensino e da educação e a participação na vida escolar. De modo a complementar essa decisão a Lei de Bases do Sistema Educativo, reforçada pelo Decreto-Lei nº286/89, refere a importância das Atividades de Complemento Curricular, regulamentadas pelo Despacho 141/ME/90, e reconhecem a importância social e educativa dos Centros de Atividades de Tempos Livres, considerando-os como promotores do desenvolvimento das atividades de complemento curricular e de ocupação dos tempos livres das crianças, no período pós letivo.

A Escola nº10 cede uma sala à Associação, onde se passam a desenvolver atividades de tempos livres para as crianças que frequentam o regime normal. Estas crianças são acompanhadas por dois licenciados recém-formados, da Escola Superior de Educação de Coimbra (ESEC). A APEE da Escola nº10 centra a sua atividade na administração financeira e na orientação pedagógica de um Centro de Atividades de Complemento Curricular. Na sua continuidade a APEE propõe ao Conselho Escolar que as crianças que frequentam o regime duplo, possam usufruir das Atividades de Tempos Livres, organizadas pela Associação.

Para esse efeito é criado o projeto "Aprender a Ser", que é desenvolvido no ano 1997/1998 sem qualquer apoio institucional. São desenvolvidas atividades de complemento curricular e outras de ocupação de tempos livre para 100 crianças que frequentam a escola, independentemente do regime. É realizada a escritura pública do Centro de Apoio Social de Pais e Amigos da Escola nº 10 – CASPAE 10 – o qual, a partir do ano letivo 2000/2001, tem a seu cargo a gestão de atividades do Centro e o refeitório da Escola nº 10. É nomeada a Comissão Instaladora do CASPAE 10, que vigora até às primeiras eleições dos órgãos sociais.

Passados dois meses, o CASPAE assume a designação de Instituição Particular de Solidariedade Social (IPSS), com o registo nº 89/2001. É ainda atribuído pela Direção Regional de Educação do Centro o destacamento de um professor para a coordenação técnicopedagógica do centro de atividades. O facto do Ministério da Educação suportar os custos da coordenação do centro de atividades, permitiu reduzir as comparticipações das famílias mais carenciadas.

São ainda celebrados acordos com o Instituto Superior Miguel Torga, a Escola Superior de Educação de Coimbra e a Faculdade de Psicologia e Ciências da Educação de Coimbra, para a realização de estágios curriculares nas áreas do Serviço Social, Animação Socioeducativa e Ciências da Educação.

O CASPAE assume a gestão administrativo-financeira e a coordenação pedagógica dos Centros de Atividades, assim como a gestão administrativa e financeira do Serviço de Refeições das Escolas de Coimbra. Surge ainda o desenvolvimento do projeto "Ser Capaz", destinado aos alunos do 2º e do 3º ciclo das Escolas Básicas Eugénio de Castro e Alice Gouveia, e do projeto "O Caracol Curioso" (em parceria com a Essilor e Cité des Enfants – La Villete, nos distritos de Coimbra, Aveiro e Viseu).

Com a elaboração e aplicação do despacho n° 12591/06 do Ministério da Educação, a organização dos Centros de Atividades de Tempos Livres gerida pelo CASPAE sofre grandes alterações. O tempo de permanência passa a estar dividido em dois momentos: Atividades de Enriquecimento Curricular (AEC) e Componente de Apoio à Família (CAF).

No ano letivo 2006/2007, é executado o Programa de Atividades de Enriquecimento Curricular (AEC), previsto no despacho nº 12591/06 de 16 de Junho de 2006. O CASPAE 10 comprometeu-se, no plano de atividades, a:

- prestar o serviço da Componente de Apoio à Família; apoiar os centros de atividades de escolas do 1º e 2º CEB de Coimbra;

- apoiar e acompanhar utentes e famílias no âmbito psicossocial;

- criar novas valências; apoiar o serviço de refeições nas escolas do 1º CEB;

- incentivar o relacionamento inter-escolas e interassociações;

- divulgar a cultura científica; criação o centro de formação;

- criar o Gabinete de Apoio, Aconselhamento Parental e Social (GAAPS);

- criar o centro de animação;

criar uma empresa de inserção social;

- construir uma sede própria.

A função das Atividades de Enriquecimento Curricular foi atribuída pelo despacho nº 16795/2005, emitido pelo Ministério da Educação, que veio alterar o regime de funcionamento das escolas do 1º Ciclo. Com o citado despacho ficou previsto o desenvolvimento das AEC's, em prolongamento de horários nomeadamente: ensino do Inglês, atividade física e desportiva, apoio ao estudo e a mais recente, iniciação à programação. Aposta também na certificação de qualidade, bem como no realizar de uma avaliação de desempenho dos colaboradores do CASPAE 10. No ano de 2008 o CASPAE muda de instalações, para o Monte Formoso, em Coimbra.

O CASPAE tem como apoio diferentes parcerias, nomeadamente com: a Segurança Social, a Câmara Municipal de Coimbra, o Instituto do Emprego e Formação Profissional (IEFP), o Instituto Português da Juventude (IPJ), a Rede Social Coimbra, a Comissão Nacional de Promoção dos Direitos Humanos, a Escola Superior de Educação de Coimbra (ESEC), o Instituto Superior de Engenharia de Coimbra (ISEC), a Faculdade de Psicologia e de Ciências da Educação da Universidade de Coimbra (FPCE-UC), a União de Coimbra, o Clube de Ténis de Coimbra, o Agrupamento de Escolas Eugénio de Castro, o Agrupamento de Escola Coimbra Sul, o Agrupamento de Escolas Inês de Castro, o Agrupamento de Escolas Silva Gaio e o Clube do Mar de Coimbra.

#### <span id="page-34-0"></span>2.3.Organização Interna

O CASPAE está organizado da seguinte forma:

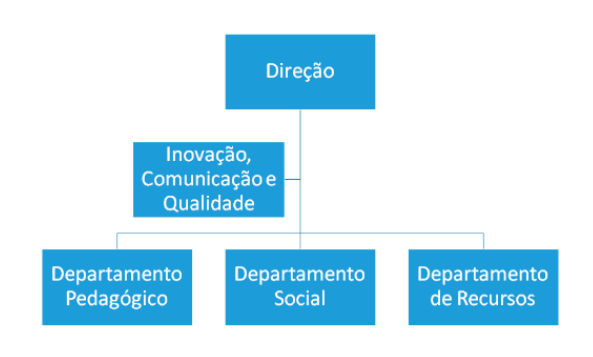

Figura 2.2 – Organigrama da organização interna do CASPAE

#### 2.3.1. Departamento Pedagógico

<span id="page-34-1"></span>O departamento pedagógico é um departamento fulcral no contexto educativo. Nesta vertente o CASPAE acredita nas potencialidades, assegurando a identificação das necessidades de todos os alunos dos vários níveis de ensino, e trabalhando no sentido de solucionar os possíveis problemas, este departamento vai ao encontro de um objetivo capaz de desenvolver atividades promotoras de capacidades e competências, incentivando o espírito crítico e a cidadania.

Desta forma, como oferta curricular para o Jardim de Infância, vários projetos foram desenvolvidos como o Projeto Caracol Curioso com o Programa Crescer e Aprender. O Programa Crescer e Aprender é dirigido às crianças que frequentam os Jardins de Infância, públicos ou privados, tendo por objetivo o desenvolvimento de atividades artísticas e desportivas em complemento da componente educativa lecionada nos mesmos. Estas atividades funcionam de outubro a junho, no espaço do Jardim de Infância.

Neste programa enfatiza-se a realização de atividades relacionadas com o movimento e a arte, recorrendo a capacidades corporais, musicais e/ou dramáticas, em grupos de 15 a 20 utentes. Em grupos menores, de 8 a 10 utentes, existe a oportunidade de ingressar a aprendizagem de uma língua estrangeira, nomeadamente o inglês. Pode ser introduzida outra atividade desde que reúna o número mínimo de interessados.

Como oferta complementar para o 1° Ciclo – Escola a Tempo Inteiro – enquanto Atividade de Enriquecimento Curricular (AEC), funcionam diariamente, em período letivo, das 16h30 às 17h30. Estas atividades de caráter complementar e facultativo, de natureza lúdica, formativa e cultural que incidam, nomeadamente, nos domínios desportivo, artístico, científico e tecnológico, de ligação da escola com o meio, de solidariedade e voluntariado e da dimensão europeia na educação.

A partir do ano letivo 2014/2015 o CASPAE passou a ser entidade promotora do programa de AEC nas escolas do 1º ciclo de Fala, Póvoa, Espírito Santo das Touregas, S. Martinho, Coselhas, Olivais, Conchada, Solum, Solum Sul, Bairro Norton de Matos, Areeiro, Quinta das Flores. Este projeto conta com o apoio do Ministério da Educação e Ciência; do Agrupamento de Escolas Coimbra Sul, do Agrupamento de Escolas Coimbra Oeste, do Agrupamento de Escolas Eugénio de Castro e do Agrupamento de Escolas Martim de Freitas.

Dentro do Projeto Caracol Curioso, existe o Centro de Atividades de Tempos Livres (CATL) e a Componente de Apoio à Família (CAF), integrando o Projeto Aprender a Ser, sendo estes uma resposta social financiada e supervisionada pelo Centro Distrital de Solidariedade e Segurança Social de Coimbra, que se destina ao acolhimento e ocupação dos tempos livres. Integra um conjunto de atividades integradas no Projeto Pedagógico do Caracol Curioso – 1º ciclo em contexto de lazer, numa tripla perspetiva de descanso, de recriação e de desenvolvimento pessoal. Destinam-se a assegurar o acompanhamento dos alunos do 1.º ciclo do ensino básico antes das 7h30 e as 9h00 ou depois da componente curricular e das AEC das 17h30 às 19h00, bem como durante os períodos de interrupção letiva das 7h30 às 19h00.

Durante as interrupções letivas, existem vários programas com pagamento obrigatório, como o programa de férias desportivas e o programa de atividade, dos 6 aos 12 anos. Baseiase numa programação diária que inclui um conjunto de atividades lúdicas integradas no Projeto Pedagógico do Caracol Curioso – 1º Ciclo, onde semanalmente são previstas saídas ao exterior que carecem de prévia inscrição e respetivo pagamento.

Como oferta para o 2° Ciclo – Escola a Tempo Inteiro – visa ocupar os tempos livres dos alunos utilizando estratégias que promovam o seu desenvolvimento global, proporcionando uma solução de qualidade, desenvolvida em articulação com o Agrupamento, que permite o acompanhamento dos alunos do 2º Ciclo durante um período mais longo,
incluindo as Interrupções Letivas. Para o efeito é celebrado protocolo Cooperação com o Agrupamento de Escolas Eugénio de Castro.

Relativamente à CAF, o conjunto de atividades funcionam das 14h30 às 19h30 destinando-se a assegurar o acompanhamento dos alunos do 2.º Ciclo do Ensino Básico depois da componente curricular, bem como durante os períodos de interrupção letiva das 7h30 às 19h00. Integra uma Sala de Estudo, a funcionar das 14h30 às 17h00 em período letivo, que se concretiza com o desenvolvimento de atividades de apoio nas diferentes áreas curriculares disciplinares do 2º ciclo que se caracterizam pela promoção de competências transversais que facilitem a aquisição de conhecimentos e a construção de novas aprendizagens contribuindo para o aumento do sucesso escolar.

### 2.3.2. Departamento Social

Este departamento procura a implementação de novas Respostas Sociais, tendo em vista o crescimento sustentado da Instituição bem como a gestão das atividades de intervenção social dinamizada pela Instituição.

A campanha "Quanto vale este sorriso?", é a grande campanha solidária, levada a cabo pelo CASPAE em 2010, que integra a realização de diversas atividades, tendo por único objetivo reunir o máximo de fundos para que se possa combater a pobreza e a exclusão social das crianças e jovens bem como de outros públicos carenciados.

O Projeto Activar-te é um projeto direcionado aos associados do CASPAE, com idades superiores a 18 anos. Uma equipa multidisciplinar assegura um conjunto diversificado de atividades desportivas, artísticas, tecnológicas e de animação sócio-cultural que permitem potenciar condições para uma vida saudável e estimular as relações interpessoais.

Para a comunidade de Casal do Lobo e adjacentes, em geral, com especial incidência na população idosa, visa proporcionar um estilo de vida mais ativo, desenvolvendo a autonomia e a comunicação entre membros da mesma comunidade. A intervenção centra-se nas áreas da saúde e bem-estar, atividade física, lúdica e recreativa, disponibilizando à população um conjunto variado de atividades e serviços. Funciona diariamente, de 2ª a 6ª feira, em grupos organizados e/ou em programas específicos de ocupação parcial do dia. Os grupos são constituídos com um número mínimo de participantes, que depende da atividade a desenvolver. Os horários das atividades são definidos consoante as disponibilidades dos

recursos físicos e técnicos existentes, bem como, dos grupos constituídos. As atividades podem variar, como: dança contemporânea, dança jazz, alongamento e elasticidade, ballet de adultos, expressão musical, aula de instrumento musical, hidroginástica, natação, atividades artísticas e/ou culturais, atividades recreativas e de lazer, tecnologias da informação e comunicação, ginástica de adultos, estimulação cognitiva, ações de Informação e Sensibilização e organização de viagens e atividades locais. Integra também um Programa Específico "Ambientes de Vida Assistida relacionados com a doença de Parkinson" no sentido de fornecer instrumentos de supervisão e/ou assistência nas atividades da vida diária, em coordenação com serviços e profissionais de saúde fora de ambiente clássico destes cuidados.

O Projeto Cuidar-te é um programa de serviços de cuidados variados dirigido a todas as pessoas que deles necessitem. É desenvolvido em parceria com um conjunto de entidades que garantem níveis elevados de confiança e qualidade. Tem um atendimento personalizado e definido em função das necessidades evidenciadas e das soluções encontradas com todos os identificados como intervenientes na promoção do bem-estar físico e emocional da pessoa a quem é dirigido o serviço. Constituem objetivos do Projeto Cuidar-te proporcionar o bemestar e o desenvolvimento individual dos clientes, num clima de segurança afetiva, física e psíquica, através de um atendimento individualizado e personalizado, da estreita colaboração com as pessoas de referência, quando o cliente o deseje, numa partilha de responsabilidades em todo o processo de acompanhamento. O facto de ser prestado no próprio domicílio dos utentes, não os condiciona a um afastamento do seu meio natural e favorece a promoção da sua autonomia e a prevenção de situações de dependência ou do seu agravamento.

O projeto de acompanhamento psicológico PsiKids contempla a identificação, o apoio, a orientação e a intervenção com a criança, encarregados de educação e professores, em problemas psicológicos associados ao desempenho escolar, dinâmica familiar e comportamento social, entre outras problemáticas. Tem como áreas de Intervenção: perturbações de comportamento (perturbação de hiperatividade com défice de atenção e perturbação de oposição), perturbações emocionais, de ansiedade e fobias, dificuldades de aprendizagem (dislexia, entre outras), perturbações relacionadas com o desenvolvimento físico e psicológico da criança, insucesso escolar e outras.

O programa de Psicoterapia e Psiconutrição tem por objetivo a intervenção na resolução de problemas psicológicos como forma de potenciar a saúde e o bem-estar

pessoal/familiar, e a promoção de um estilo de vida saudável e aquisição de autoestima. As áreas de Intervenção são as seguintes: depressão, orientação familiar, problemáticas da saúde mental, perda de peso, distúrbios emocionais e aquisição de hábitos de prática desportiva e de alimentação saudável.

O serviço da Terapia da Fala tem como objetivo prevenir, sinalizar, avaliar, diagnosticar e intervir em problemas de comunicação, linguagem, fala, gaguez, motricidade orofacial, deglutição, voz, leitura e escrita, que interfiram direta ou indiretamente a nível escolar, profissional ou pessoal.

O Banco do Tempo dispõe de um sistema de organização de trocas solidárias, que promove o encontro entre a oferta e a procura de serviços disponibilizados pelos seus membros, fomenta a troca de tempo por tempo; todas as horas têm o mesmo valor e quem participa compromete-se a dar e a receber tempo.

A Instituição ainda acolhe voluntários de diversas áreas de interesse, integrando-os nas suas ações e projetos, sempre devidamente acompanhados por profissionais qualificados da Instituição, tendo em vista o cumprimento dos objetivos a que se propõem.

As áreas nas quais são enquadrados os voluntários são a Infância, Juventude e Idosos; Novas Tecnologias da Informação e Comunicação; Atividades Desportivas; Acompanhamento Psicossocial; Secretariado, entre outras.

Com início em 4 de maio de 2016, o Programa de Voluntariado conta com a participação regular de voluntários que se reúnem todas as quartas-feiras, entre as 17h e as 19h, na Rua Infanta D. Maria para organização dos bens doados à Instituição e consequente distribuição a quem deles necessite.

#### 2.4.Necessidades do CASPAE para o Estágio

No âmbito da análise de necessidades, houve um apoio inicial na execução de diversas tarefas, tendo depois uma integração mais específica no acompanhamento do projeto *All in Scratch*. Foram planificadas e realizadas uma série de atividades de acordo com as necessidades da instituição, identificadas no início do estágio tendo como principal objetivo incidir a utilização das TIC em contexto educativo, como ferramenta digital lúdico-didática.

No CASPAE, observou-se como oportunidade a utilização do *software Scratch* indo ao encontro das diversas parcerias com a instituição.

Numa primeira abordagem analítica a integração enquanto estagiário nas atividades relacionadas com tecnologias educacionais na instituição demonstrou-se bastante rudimentar, partindo, mais tarde para vários momentos onde foi explorado o mesmo *software* em várias escolas. Inicialmente, nesse mesmo contexto, achou-se prioritário explorar diversas atividades para mais tarde planificar e desenvolver ações que promovessem a utilização de novas tecnologias de forma mais dinâmica.

No estágio, para o desempenho da função e dinamização de projetos para o *All in Scratch*, foi crucial uma adaptação ao *software Scracth*, havendo uma necessidade de explorar e aprender o funcionamento do mesmo. Através desse ponto de partida, grande parte das planificações eram refletidas com base nesses conhecimentos de modo a estabelecer os limites de aprendizagem direcionados para as crianças.

### **3. O projeto** *All in Scratch*

### 3.1.Introdução

O projeto *All in Scratch* dinamazido pelo CASPAE foi desenvolvido no ano letivo 2015-2016 pelo formador Ricardo Almeida. Atualmente integra uma das atividades com maior desenvolvimento da instituição e conta com diversas parcerias dentro das quais o Instituto Superior de Engenharia de Coimbra (ISEC), a Universidade de Coimbra, nomeadamente a Faculdade de Psicologia e de Ciências da Educação, e a Escola Superior de Educação do Instituto Politécnico de Setúbal, mais especificamente com o projeto *EduScratch*. Este último foi desenvolvido com o apoio da Direção Geral de Educação, que visa promover a utilização educativa do *Scratch*.

Na atualidade consideramos a união entre as novas tecnologias e a educação uma das maiores apostas na promoção de novas competências nos alunos dos diferentes níveis de ensino. Para a adequação benéfica dos estilos de aprendizagem específicos, exploramos a criação de respostas inovadoras na promoção da aprendizagem e no aumento da motivação para aprender, no momento em que são definidos como principais objetivos, promover o sucesso escolar dos alunos nos vários níveis de ensino através do desenvolvimento de materiais pedagógicos na área das Tecnologias de Informação e Comunicação.

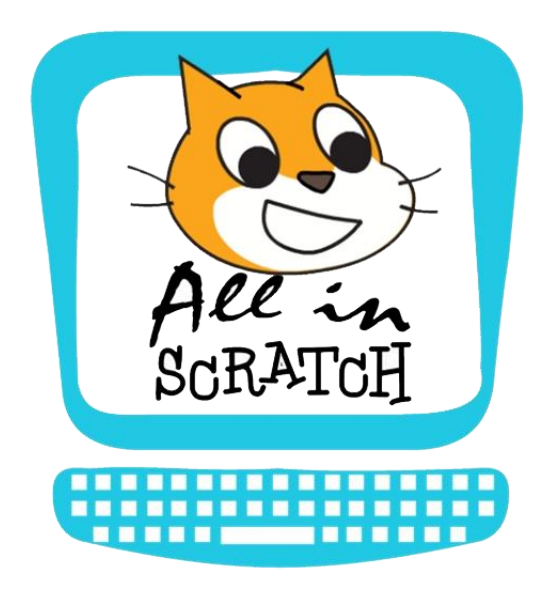

Figura 3.1 – Logótipo do projeto *All in Scratch*

Nas atividades que englobam o *All in Scratch*, contou-se com a coordenação das AEC de Iniciação à Programação nas escolas da Solum Sul e da Solum, desenvolvendo o Projeto *Descobre Coimbra* com os alunos do 4° ano do 1° Ciclo do Ensino Básico; a criação de um Clube de Programação e Robótica, o *Clube Scratch 100 Limites*, uma oferta pedagógica aos alunos da Escola Básica do 1° Ciclo do Ingote e aos alunos do Jardim de Infância dos SASUC e do Areeiro.

### 3.2.Cronograma de Atividades

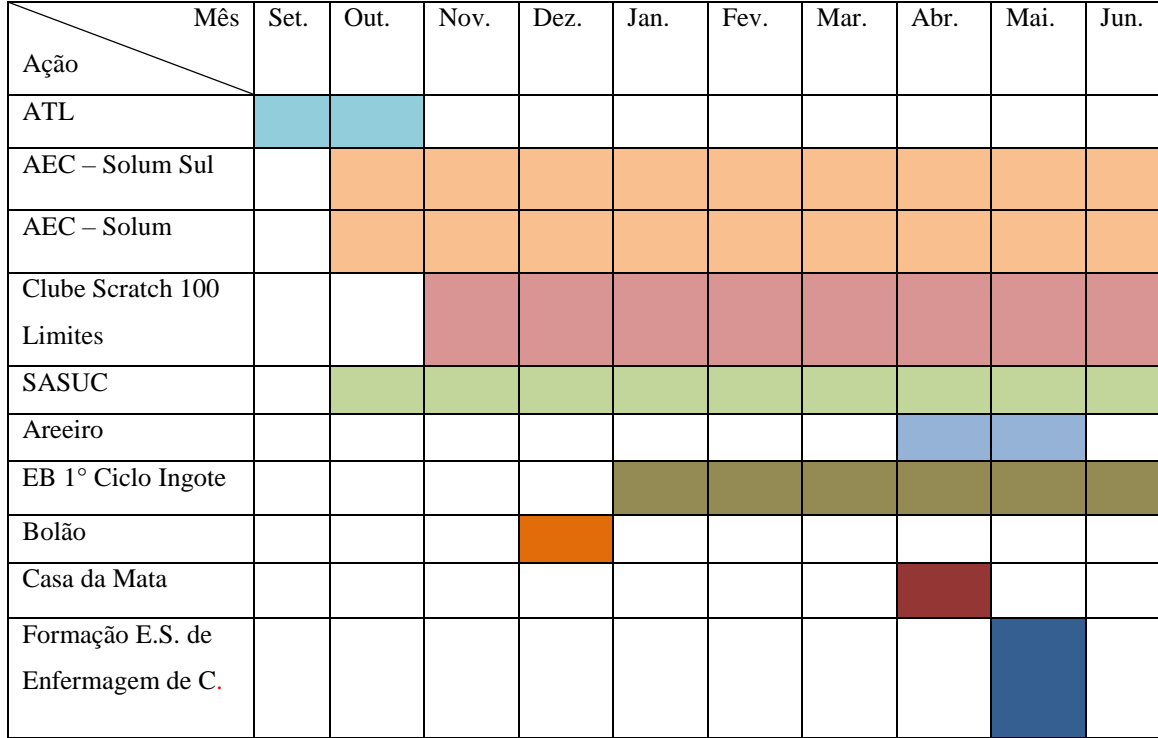

Tabela 3.1 - Cronograma

**Legenda**: Os espaços preenchidos nas diversas cores correspondem ao tempo de atividade durante o ano letivo.

### 3.3. Atividade de Enriquecimento Curricular (AEC)

Desde 2005, o CASPAE foi a entidade executora e promotora do programa das AEC em parceria com a Câmara Municipal de Coimbra. No ano letivo 2015-2016, iniciou-se então a AEC de *Iniciação à Programação* recorrendo ao *software Scratch*, nas escolas básicas da Solum e da Solum Sul.

São então consideradas Atividades de Enriquecimento Curricular no 1.º Ciclo do Ensino Básico as atividades de caráter facultativo e de natureza lúdico-didática, formativa e cultural que incidam, nomeadamente, nos domínios desportivo, artístico, científico e tecnológico, de ligação da escola com o meio, de solidariedade e voluntariado e da dimensão europeia na educação. Funcionam diariamente, em período letivo<sup>2</sup>, das 16h30m às 17h30m.

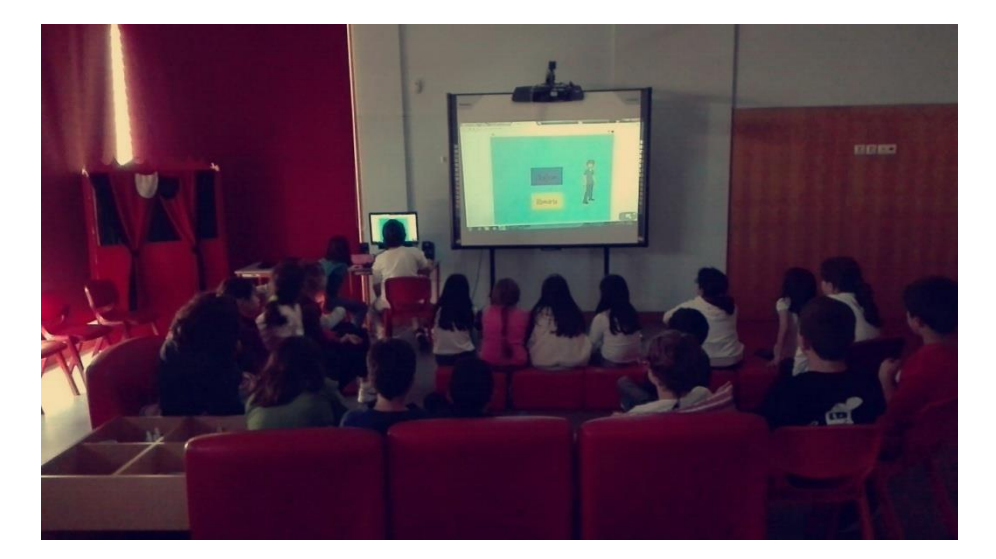

Figura 3.2 – Sala da Biblioteca do Centro Escolar, disponibilizada para a realização da AEC

É de referir que para cada sessão foram elaboradas planificações (ver Anexo I) de forma a orientar os professores e voluntários.

### 3.3.1. Locais

**.** 

## 3.3.1.1.Solum Sul

No acompanhamento das AEC de *Iniciação à Programação* da Escola da Solum Sul, contou-se com a presença do formador Ricardo Almeida, um auxiliar (o estagiário) e um voluntário destacado pelo ISEC. Durante esse período letivo, foram determinados os conteúdos tendo como referência o Manual para Professores e Docentes<sup>3</sup>, elaborado no ano anterior.

 $2$  O ano letivo 2016-2017 teve início a 11 de setembro de 2016 e terminou a 23 de junho de 2017

<sup>3</sup> O manual foi elaborado pelo formador Ricardo Almeida, tendo sofrido algumas alterações com base no número de aulas por turma e o currículo das escolas.

Foram seguidas três turmas do 4° Ano, com 20 a 24 alunos entre os 7 e os 9 anos de idade. A biblioteca da escola foi o local disponibilizado para a implementação das aulas. Contou-se com dois computadores fixos e oito computadores portáteis, facultados pela Rede Nacional de Bibliotecas Escolares, e um projetor. As turmas funcionavam da mesma forma, sendo que trabalhavam em grupos de dois por computador.

As aulas tinham uma parte inicial explicativam onde se apresentavam as bases necessárias para a elaboração dos exercícios. A segunda parte da aula tinha um sentido mais prático, indo ao encontro de forma gradual, à dinamização de atividades com um grau de dificuldade crescente. Este método durou dois períodos letivos, sendo que o último teve como foco principal a elaboração de um projeto final, *Descobre Coimbra.*

### 3.3.1.2.Solum

No que diz respeito ao acompanhamento da AEC de *Iniciação à Programação* da Escola da Solum, contou-se com a presença de um professor, o engenheiro informático Rui André, funcionário do CASPAE e dois voluntários destacados pelo ISEC. O acompanhamento durante esse período letivo foi feito à distância e através de reuniões presenciais com os técnico de AEC, de modo a determinar os conteúdos a lecionar.

Foram seguidas três turmas do 4° Ano, com 20 a 24 alunos entre os 7 e os 9 anos de idade. Em contrapartida foi destacada uma sala de informática onde pudessem ser lecionadas as aulas. Esta detinha seis computadores fixos e quatro portáteis, facultados pela escola, e um projetor. As turmas funcionavam como as da Solum Sul, sendo que trabalhavam em grupos de dois por computador.

As aulas foram ministradas, num sentido teórico-prático, ou seja, primeiro uma explicação sobre o funcionamento e depois a realização de exercícios.

#### 3.3.2. Projeto *Descobre Coimbra*

O projeto *Descobre Coimbra* é um projeto final, desenvolvido pelos alunos das AEC. Este foi planificado em conjunto com os titulares de turma das duas escolas tendo em conta as diferentes visitas aos monumentos de Coimbra.

Para as diferentes turmas foram designados temas diferentes acompanhados com um guião de perguntas para cada tema (ver Anexo II), sendo eles:

- Solum Sul: Coimbra Fortificada, Santa Clara em Coimbra (Convento de Santa Claraa-Nova e Convento de Santa Clara-a-Velha), Visita à Universidade (Paço das Escolas, Biblioteca Joanina, Prisão Académica; Sala do Trono e Sala das Armas); e

- Solum: Ruínas de Conímbriga e Criptopórtico do Museu Machado de Castro, Jardins Históricos (Penedo da Saudade, Jardim Botânico e Jardim da Sereia), e Coimbra do Renascimento (Sé Velha, Igreja de Santa Cruz e Jardim da Manga).

Os trabalhos foram concebidos seguindo duas vertentes: uma mais didática e uma mais lúdica. Numa primeira parte foi recitada uma história ou texto informativo com conteúdos relativos a cada tema (ver Anexo III), e na segunda parte tratou-se de elaborar um jogo fazendo alusão à história ou texto informativo, através de perguntas com resposta de escolha múltipla.

No final, foram apresentados no auditório da ESEC, no dia 16 e 23 de junho, os trabalhos aos vários colegas, titulares de turma e encarregados de educação. Esta apresentação foi feita pelos próprios alunos, sendo que estes foram destacados a apresentarem consoante o avanço. Ou seja, no total foram apresentados seis trabalhos.

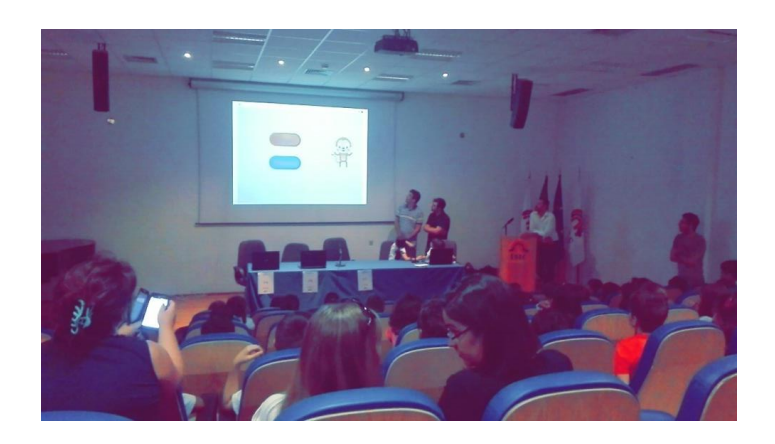

Figura 3.3 – Apresentação dos projetos *Descobre Coimbra* no auditório da ESEC

### 3.3.3. Manutenção da Conta *Scratch*: Guia do Professor

Durante o período letivo foram criadas três contas no *software Scratch*, tendo dois propósitos distintos. A conta *Guia do Professor* serviu de auxílio e apoio para os professores responsáveis para cada turma de AEC e os respetivos voluntários. Nesta conta foram partilhadas diversas atividades e exemplos dos exercícios que se pretendiam, seguindo a planificação semanal. Esta conta detém um total de 44 exercícios/atividades.

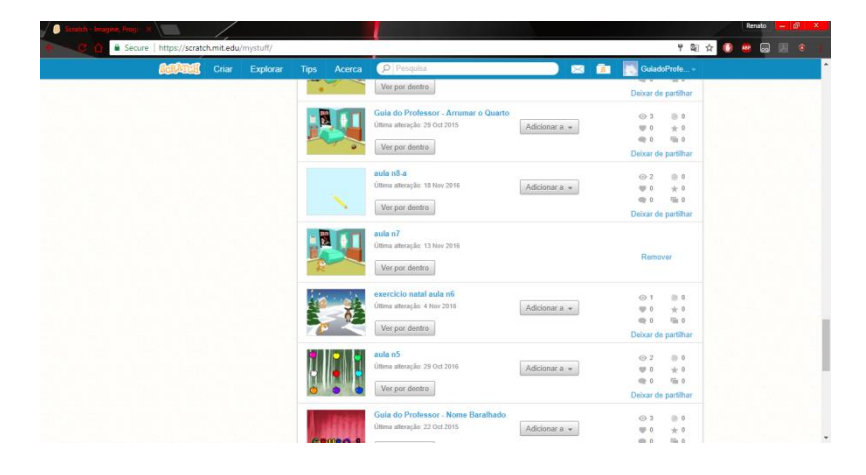

Figura 3.4 – Conta do Guia do Professor

## 3.3.4. Manutenção da Conta *Scratch*: iProgSolum/iProgSolumSul

No que diz respeito às contas *iProg Solum* e *iProg Solum Sul* estas contaram para a submissão dos projetos criados pelos grupos de cada turma de ambas as escolas até ao momento da elaboração do projeto *Descobre Coimbra*. As duas contas somam um total de 272 projetos, desenvolvidos pelos alunos.

| B Secure   https://scratch.mb.edu/myrrs/f/<br><b>BERNEL</b><br>Criar Explorar Tes Acerca Collisioners |                                  |                                                                                          | <b>TERBRITE</b><br>O O Borgelman | Secure   https://soutch.mit.edu/myntuff/<br><b><i><b>BERGES</b></i></b><br>Chie Explorar Tips Acerca Chiesensis |                                       |                                                                         | <b>TERBRITE</b><br><b>ER ER Brennen</b> |
|----------------------------------------------------------------------------------------------------|----------------------------------|------------------------------------------------------------------------------------------|----------------------------------|----------------------------------------------------------------------------------------------------|---------------------------------------|-------------------------------------------------------------------------|-----------------------------------------|
|                                                                                                    | As Minhas Coisas<br>$[Otherwise$ |                                                                                          | + New Projects                   |                                                                                                    | As Minhas Coisas<br>$[ Oneux ]{\sim}$ |                                                                         | A New Projects   A Nova Estado          |
| Todos on Projection (1991)<br>Projectes Partificados (II)<br>Projectos Não Furilhedos (<br>5261       |                                  | Testified &<br>Offices allocação 24 Juin 1917<br>Margaret Belleville                     | Roceaver                         | Today on Projective (1961)<br>Projectos Partilhados SII<br>Projectos Não Partitudos /<br>1853                   | 言女                                    | PEASCORES<br>Olives planecies & Pub 2011<br>(Verancissea)               | Femaver                                 |
| On Mean I studies (8)<br>tive.                                                                        | <b>HETL</b>                      | <b>IPC Grope 5 Schare Sul</b><br>Direct allergies: 19 Path 2017<br>Margon dietro         | Rettore                          | On Mean Extraction (II)<br>1180                                                                                 | <b>Contract</b><br>医切盖布               | <b>CC Grops 3 Solars</b><br>Elleni alintação à Feb Mrd<br>Miraw.durkis, | Foreign                                 |
|                                                                                                    | ᇹ                                | <b>PTI Graps 11 - Projets Descabes Col</b><br>Offers allegedy Arts 2017<br>Micasculentis | Romane                           |                                                                                                    | -64<br>$=$                            | PEACOREPOX<br>Direct attended in Feb 2017<br>Vw par derito              | Entailer                                |
|                                                                                                    | $\bullet$<br>÷                   | 4"A Gropo 11 notars SUL - deposites<br>Ottosa attendito 21 Feb 2017<br>Meanchess.        | Research                         |                                                                                                    |                                       | PERCGrayed<br>Obres phrasile 8 Pen 2017<br>We get done a                | <b>Farraray</b>                         |
|                                                                                                    |                                  | Grann C. Descutor Colmbor<br>Ottos ateacle 22 Feb 2017<br>Margon diamon                  | <b>COMPANY</b><br>Dorstown       |                                                                                                    |                                       | <b>The ProClamma</b><br>itima standa 3 (as 2007)                        | <b>Romewy</b>                           |

Figura 3.5 – Contas do *iProg* Solum e *iProg* Solum Sul

## 3.4.*Clube Scratch 100 Limites*

O *Clube Scratch 100 Limites* (ver Anexo IV) surgiu enquanto oferta formativa na área de programação e robótica para os alunos da Escola Dra. Maria Alice Gouveia. Esta oferta veio compensar o encerramento do Centro de Atividades de Tempos Livres (CATL), de forma a utilizar a sala disponibilizada pela escola ao CASPAE.

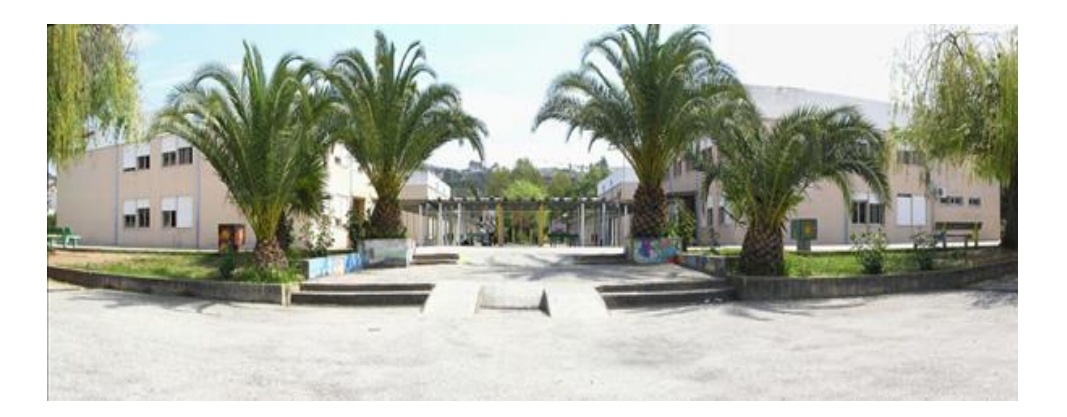

Figura 3.6 – Escola Dra. Maria Alice Gouveia

Os objetivos do clube incidiram no desenvolvimento de projetos para crianças com NEE, através da sua criatividade e materiais já existentes. Estes são:

- Promover experiências educativas com crianças do 2° e 3° Ciclos do Ensino Básico, através do programa *Scratch*, contribuindo para o desenvolvimento de capacidades e competências para uma aprendizagem enriquecedora e para o sucesso académico, abrangendo essencialmente crianças com NEE; e

- Construir materiais digitais específicos para crianças com NEE, para que possam ter um sentimento de pertença e igualdade de oportunidades perante os colegas, onde o desenvolvimento dos mesmos pelos técnicos de educação seja pertinente.

### 3.4.1. Participantes

O *Clube Scratch 100 Limites* contou inicialmente com sessões livres onde os alunos podiam usufruir unicamente de computadores com o *software* Scratch instalado, e observar e praticar o que poderiam elaborar com a mesma ferramenta.

Num segundo momento, abriram-se inscrições (ver Anexo V) para que pudessem participar em regime de sala de aula, com sessões teórico-práticas. Contou-se com a totalidade de 5 alunos dos 10 aos 12 anos pertencentes ao 5° e 7° ano.

No final do 3° trimestre, 2 alunos que, não comparecendo às aulas, e respondendo aos Estatutos do Clube *Scratch*, deixaram de pertencer ao *Clube Scratch 100 Limites*.

### 3.4.2. Estatutos

Na realização dos estatutos (ver Anexo VI) do *Clube Scratch 100 Limites* notou-se necessária a elaboração de um conjunto de normas de forma a eleger um regulamento interno. Este regulamento baseou-se na necessidade de atribuir uma consistência sólida da sua integração enquanto clube na escola, definindo objetivos, finalidades e diretrizes.

### 3.4.3. Ações

As ações dinamizadas no *Clube Scratch 100 Limites* foram estruturadas em quatro momentos diferentes, sendo que durante o ano letivo foram sofrendo alterações não correspondendo ao que foi inicialmente projetado. Para que houvesse maior controlo da assiduidade dos alunos criou-se uma grelha de registo de presenças (ver Anexo VII).

Na tabela 3.2, em baixo referida, encontra-se a planificação geral para todas as ações.

| <b>Destinatários</b>            | Alunos de todas as idades do 2 <sup>°</sup> e 3 <sup>°</sup> Ciclo do Ensino Básico da Escola |
|---------------------------------|-----------------------------------------------------------------------------------------------|
|                                 | Dra. Maria Alice Gouveia                                                                      |
| Localização                     | Escola Dra. Maria Alice Gouveia (sala livre, CRTIC)                                           |
| Frequência                      | 10 semanas em cada trimestre                                                                  |
| Duração estimada por ano letivo | 3 trimestres                                                                                  |
| <b>Recursos Humanos</b>         | 1 formador                                                                                    |
|                                 | 1 auxiliar (se necessário)                                                                    |
| <b>Recursos Materiais</b>       | Fichas de Inscrição; Computadores; Material de Avaliação                                      |
|                                 |                                                                                               |

Tabela 3.2 – Planificação geral das ações

#### 3.4.3.1.Ação 1

A primeira ação permitiu lecionar os conteúdos programáticos para o desenvolvimento de competências para que estimulassem um trabalho mais autónomo na utilização do programa *Scratch* de forma a atingir os objetivos previamente estabelecidos. Nesta mesma ação pretende-se que as crianças tenham um primeiro contacto com o *Scratch*, ensinando as ferramentas essenciais para o desenvolvimento dos projetos, tendo em vista a expansão da oferta na fase seguinte (ação 2).

### 3.4.3.2.Ação 2

Nesta ação, o objetivo definido centrou-se em pôr em prática os conhecimentos anteriormente lecionados através da realização atividades e da elaboração de projetos definidos pelos próprios, nunca fugindo à temática principal. Nesta ação pretendeu-se que as crianças praticassem de forma ativa os seus conhecimentos indo ao encontro dos conteúdos lecionados anteriormente. Esse desenrolar de práticas permitiu que surgisse uma forma de facilitar o desenvolvimento da fase seguinte (ação 3), possibilitando um contacto com o programa *Scratch* mais autónomo, eficaz e eficiente.

### 3.4.3.3.Ação 3

A terceira ação orientou-se para os materiais de Necessidades Educativas Especiais (NEE), tendo estes sido observados e analisados. A ideia foi permitir explorar oportunidades personalizadas de construção de programação através da criatividade para crianças com NEE. Desta forma seria possível transformarem os conhecimentos que foram aprendendo, em material útil para os colegas com necessidades educativas.

#### 3.4.3.4.Ação 4

A quarta ação acompanhou o trabalho com o apoio do Centro de Recursos de Tecnologias Informação e Comunicação (CRTIC), de maneira a construir material digital específico, através do Scratch, para crianças que apresentassem NEE, e onde fosse pertinente ir ao encontro do desenvolvimento cognitivo e intelectual tendo em conta o direito à igualdade de oportunidades dentro do ensino escolar. Através dos materiais digitais construídos, juntamente com o CRTIC as crianças com NEE tiveram disponibilizados recursos específicos para que, durante o ano letivo e mesmo posteriormente, tenham acesso a experiências educativas. Assim, foi possível que adquirissem todo um conjunto de experiências no âmbito escolar sem que fossem excluídos no quadro educativo envolvente a que pertencem.

## 3.5.Escola Básica do 1° Ciclo do Ingote

As aulas de *Iniciação à Programação* são oferta formativa da Escola Básica do 1° Ciclo do Ingote. Consideradas atividades na área de inclusão digital e, indo ao encontro do Projeto Trampolim, estas aulas, iniciaram no arranque do segundo semestre e contaram com o apoio do formador Ricardo Almeida e do próprio estagiário.

Todos os anos o Projeto Trampolim candidata-se ao Programa Escolhas, sendo o CASPAE a entidade gestora dos ganhos. Este projeto financiado pelo Programa Escolhas, conta com a participação de várias entidades parceiras como: a Câmara Municipal de Coimbra (entidade promotora); a CPCJ de Coimbra; o IPDJ; o Agrupamento de Escolas Rainha Santa Isabel; o Agrupamento de Escolas Coimbra Centro; a União de Freguesias Eiras e S. Paulo de Frades; o Inovinter; o Cearte e as Cáritas Diocesana de Coimbra.

### 3.5.1. Atividade Extra Curricular

Esta atividade que veio incidir na área de inclusão digital contou com um grupo constituído por crianças com idades compreendidas entre os 8 e os 13 anos. Os participantes eram de diversas etnias e todos integravam o 4° ano de escolaridade.

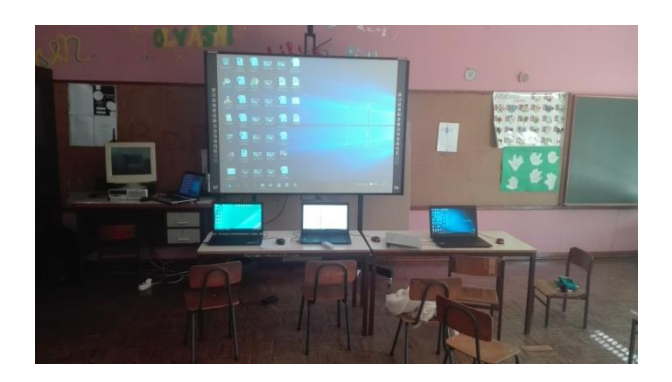

Figura 3.7 – Disposição da sala de aula na escola localizada no Bairro do Ingote

É de referir que inicialmente tinha sido projetado, enquanto objetivo principal, elaborar um manual (ver Anexo VIII) disponível para professores/formadores da escola básica do Ingote. Este foi iniciado e ficou em aberto para futuras colaborações oportunas.

#### 3.6.Jardim de Infância: Projeto *Da Natureza ao Digital*

O projeto *Da Natureza ao Digital* (ver Anexo IX) surge como resposta ao Projeto Limites Invisíveis. Este último visa a implementação de Programas de Educação *Outdoor*, em ambiente natural (Programas "Casa da Mata" – PCM), a serem desenvolvidos em complementaridade à oferta educativa formal para as crianças entre os 3 e os 10 anos de idade. A implementação dos Programas ocorre na Mata Nacional do Choupal, contando com uma estrutura – edifício – cedida pelo ICNF e com a participação de dois estabelecimentos de educação pré-escolar da cidade de Coimbra.

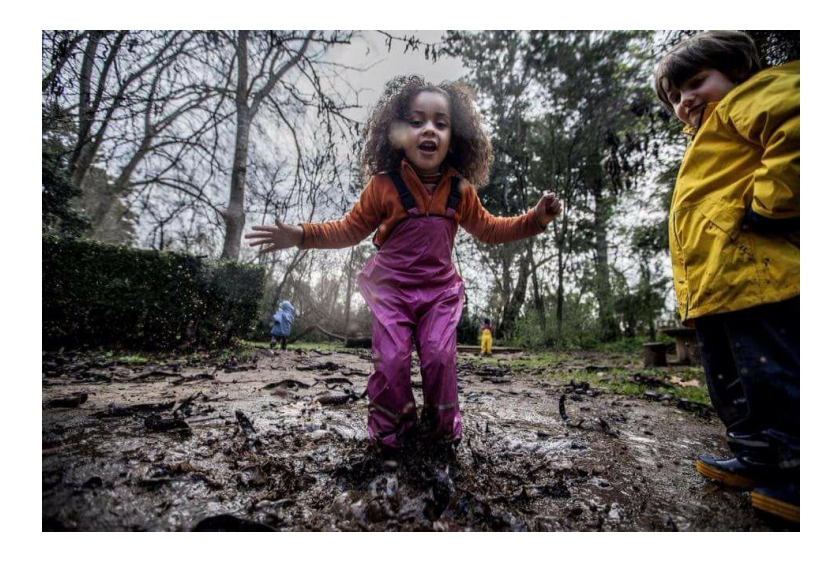

Figura 3.8 – Momento fotografado na Casa da Mata, na Mata do Choupal, em Coimbra

Desta forma, aliando as vantagens da educação *outdoor* às tecnologias de informação e comunicação, temos a utilização de recursos digitais, o *software* Scratch, possibilitando o desenvolvimento de materiais que permitem uma partilha de experiências entre as crianças, nomeadamente as que estão em risco de exclusão social.

Para o conhecimento da integração das crianças no projeto, foi ainda elaborado um *flyer* informativo para os encarregados de educação (ver Anexo IX).

### 3.6.1. Planificação Geral

O direito e as oportunidades das crianças para o jogo livre, e para a aprendizagem com base em oportunidades de exploração e de resolução de problemas, tendem a ser constrangidos nas sociedades modernas. Estes constrangimentos parecem ser uma

consequência de fatores de stress ambiental que se associam à vida contemporânea. Assim sendo, a planificação deste projeto-piloto contou com três aspetos importantes: os objetivos (gerais e específicos), a metodologia das ações e a avaliação.

Podemos destacar objetivos principais, que permitem estabelecer uma linha de orientação no projeto em causa, nomeadamente:

> - Promover o brincar social espontâneo em plataformas digitais, assim como fomentar a participação ativa das crianças nas sugestões de melhoria da aplicação e dos conceitos de programação para esta faixa etária;

> - Partilhar experiências através da ferramenta de programação *Scratch*, fomentando a interação e integração social.

Já os objetivos específicos que integram a planificação geral do projeto, são:

- Incluir as novas tecnologias na Educação *Outdoor;*

- Desenvolver projetos da natureza no programa *Scratch*;

- Desenvolver um sentido de motivação, entre-ajuda, coordenação, memória e espírito de equipa;

- Desenvolver competências computacionais/tecnológicas;

- Monitorizar e avaliar o impacto do programa;

- Promover o interesse pela ciência e tecnologia e a emergência de literacia científica, através do uso de abordagens criativas, experimentais e exploratórias enquadradas no programa *Scratch*;

- Identificar e reestruturar o projeto-piloto por forma a melhorar os projetos seguintes.

Com base nestes objetivos, promoveu-se a realização de experiências educativas com crianças em espaços exteriores (natureza) e num espaço digital (*Scratch)*, de forma a contribuir para o sucesso académico, uma adoção de estilo de vida saudável e ambientalmente sustentável.

Sendo que o Programa Casa da Mata está desenhado para decorrer durante 8 semanas, o projeto *Da Natureza ao Digital* aparece apenas na 3ª semana, *in loco* (numa sala disponibilizada no edifício do jardim de infância dos SASUC), e tem uma duração de 5 semanas, com sessões à sexta-feira (parte da manhã). Para as sessões contou-se com três computadores fixos, em que cada um era "reservado" para grupos de duas crianças.

A primeira sessão consistiu numa breve apresentação dos formadores e as tarefas a serem concebidas, seguindo-se uma abordagem inicial ao programa *Scratch*, desenhando uma figura principal (a própria criança). Na sessão seguinte, desenhou-se o espaço em que se encontram (relativamente a uma memória das experiências da casa da Mata). Na terceira e quarta sessão é feito o planeamento das histórias e as gravações das vozes. Na última sessão é concedido um espaço amplo, onde através de projetor se faz a partilha dos trabalhos e experiências entre as crianças. No final estes projetos são partilhados com os pais, educadores e colegas.

No final agendou-se uma entrevista semi-estruturada de forma a realizar uma avaliação do trabalho elaborado ao longo das sessões. Contou-se com a participação e apoio da educadora Joana Vila Nova, de forma a identificar os pontos fortes, os pontos fracos, as oportunidades e as dificuldades (análise SWOT), de todo o projeto.

### 3.6.1.1.SASUC

Este projeto-piloto iniciou-se com dois grupos de crianças do ensino pré-escolar, inscritas no Serviço de Ação Social da Universidade de Coimbra (SASUC), no 1º semestre do ano letivo de 2016-2017.

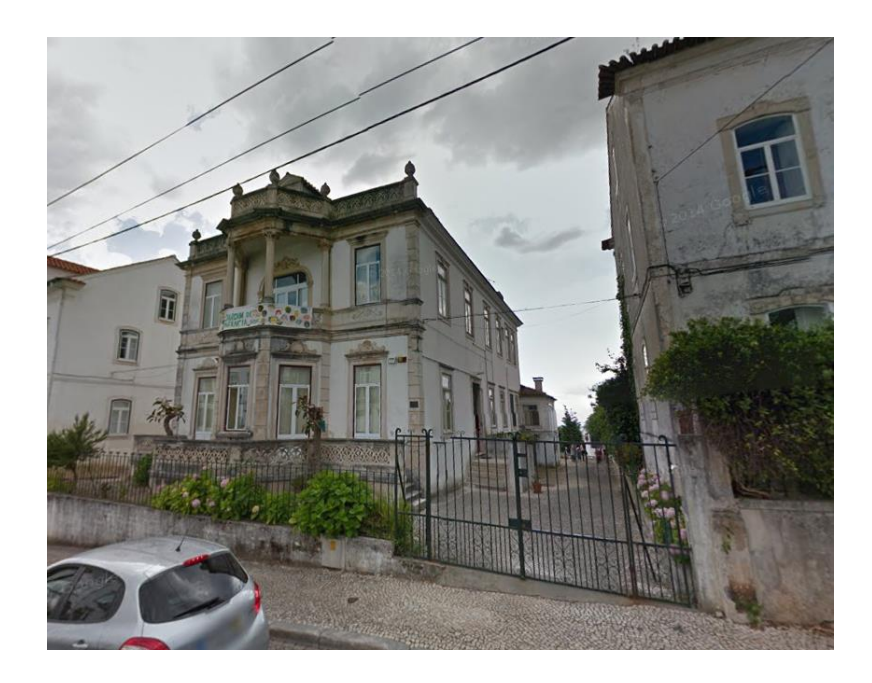

Figura 3.9 – Jardim de Infância dos SASUC

Numa primeira fase, os formadores do CASPAE lecionaram conteúdos programáticos necessários para as crianças usarem a ferramenta de programação *Scratch*. Numa segunda fase, as crianças em questão desenvolveram o seu próprio projeto através das experiências vividas que foram absorvendo na Casa da Mata, conciliando os conteúdos aprendidos. Na última fase foram apresentados os projetos aos grupos, dinamizando e fomentando a importância de todo o leque de experiências dentro da Mata Nacional do Choupal.

Uma vez que a resposta ao projeto foi muito bem aceite pelos representantes e educadoras dos SASUC, deu-se a possibilidade de continuar durante o resto do ano letivo. No final, foi elaborada uma proposta de forma a disponibilizar um serviço no próximo ano letivo.

#### 3.6.1.1.1. Prémio Fundação Ilídio Pinho

A Fundação Ilídio Pinho anunciou, para o ano académico de 2016-2017, o lançamento da 14ª Edição do Prémio Fundação Ilídio Pinho "Ciência na Escola", em parceria com o Ministério da Educação e o Ministério da Economia.

Este prémio visa estimular o interesse de todos os alunos da Educação Pré-Escolar ao Ensino Secundário, pelas ciências e áreas tecnológicas através do apoio a projetos inovadores. O tema escolhido foi: "Ciência e Tecnologia ao Serviço de um Mundo Melhor". O concurso da 14ª Edição desenvolveu-se em duas fases distintas:

- $\bullet$  Fase Um Concurso de Ideias;
- Fase Dois Desenvolvimento de Projetos.

O CASPAE candidatou-se pelo projeto, tendo passado a primeira fase. Desta forma, o primeiro prémio simbólico permitiu que se estendesse o projeto para outra escola, nomeadamente, o jardim de infância do Areeiro do Agrupamento de Coimbra Sul, na tentativa de criar resultados pertinentes para a segunda fase.

### 3.6.1.2.Areeiro

Na integração do projeto-piloto no Jardim de Infância do Areeiro, o CASPAE, propôs a mesma linha de estrutura anteriormente feita no Jardim de Infância dos SASUC. A mudança emblemática consistiu apenas numa única diferença, em que o CASPAE atribuiu uma viagem de grupo às crianças do Jardim de Infância do Areeiro à Mata Nacional do Choupal, não

podendo usufruir do PCM de 8 semanas. No total participaram 2 turmas com um total de 45 alunos.

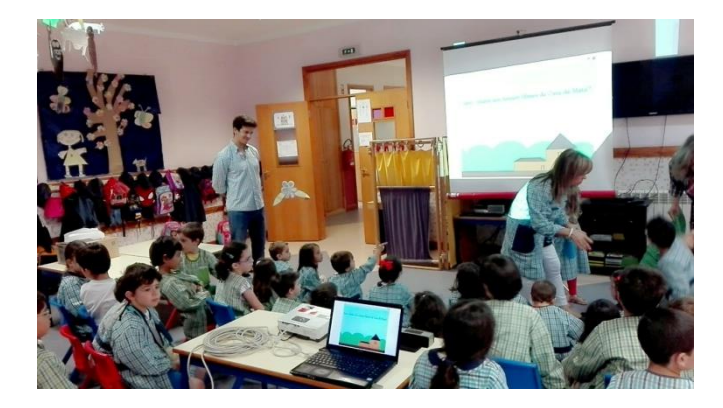

Figura 3.10 – Apresentação dos projetos finais no Jardim de Infância do Areeiro

Neste processo, ao fim das 5 semanas, finalizou-se com uma apresentação final de todas as histórias e experiências através do *Scratch*, acentuando um sucesso particular por todas as crianças que participaram nele.

Coloque uma imagem de cada um ou de todos – como achar melhor! Pode indicar os títulos dos projetos.

#### 3.7. Os espaços de Aprendizagem

No momento de aprendizagem dos conteúdos estipulados inicialmente para o ano letivo, observou-se a necessidade de momentos de aprendizagem únicos, específicos de cada contexto escolar. Para tal, articulou-se um vínculo entre a disposição da sala e a aprendizagem de conteúdos.

Nas AEC, particularmente no Centro Escolar, as aulas eram dadas na biblioteca. Devido ao plano arquitetural e ao número de alunos, considerou-se trabalhar numa disposição de grupos diversificada, como se pode observar na Figura 3.11, com "ilhas" (número 1), linha sequencial de computadores/grupos (número 2) e grupos "isolados" (número 3).

O início da aula começava sempre nos bancos e pufes (número 4), para aprender a componente teórica e abordar os conteúdos, visionando práticas e exemplos no quadro interativo a partir de um projetor (número 5). A cor castanha faz referência a estantes, a amarelo a secretária do professor, a roxo a porta da entrada/saída, a azul uma janela e a preto dois pilares.

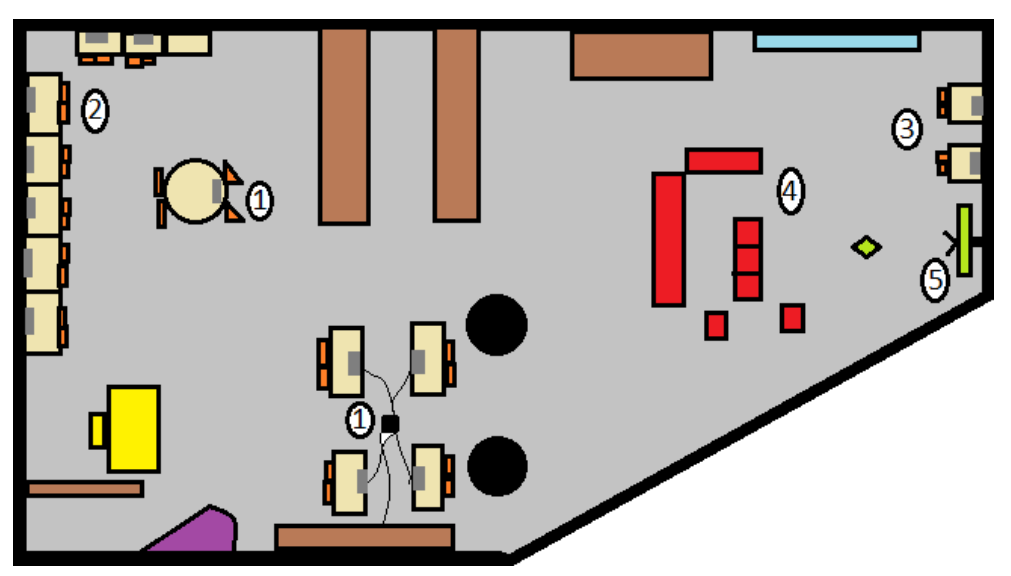

Figura 3.11 – Plano Arquitetural da Biblioteca do Centro Escolar (disposição dos recursos materiais)

A partilha e a discussão dos objetivos de aprendizagem com os alunos têm de ser realizadas em todas as aulas, para que possam produzir o efeito desejado de melhoria da aprendizagem dos alunos (Clarke, Timperley, & Hattie, 2003).

Tendo como ponto de referência a Biblioteca do Centro Escolar verificou-se que os conteúdos foram adquiridos com sucesso, adotando estilos de disposição de sala de aula semelhantes no *Clube Scratch 100 Limites*, no Ingote, no Jardim de Infância dos SASUC e do Areeiro, na escola da Solum, na ESEnfC.

Na Figura 3.12 encontramos uma representação gráfica da sala do *Clube Scratch 100 Limites*, salientando dois lugares diferentes que representam a parte teórica (número 1) com o auxílio da projeção das atividades e desafios, e a parte prática, com recurso aos computadores (número 2) através de uma linha sequencial de mesas, horizontal e verticalmente. No momento inicial de cada aula, iniciando com abordagens de conteúdo necessário para a elaboração dos projeto, estabeleceu-se sempre um contacto direto com os alunos inscritos. Numa segunda fase, mais prática, com acesso ao programa *Scratch*, apesar dos equipamentos técnicos estarem desatualizados, permitiu-se a possibilidade de os alunos terem mais autonomia de trabalho, partilhando opiniões e ideias, acabando por assumirem projetos mais criativos e inovadores.

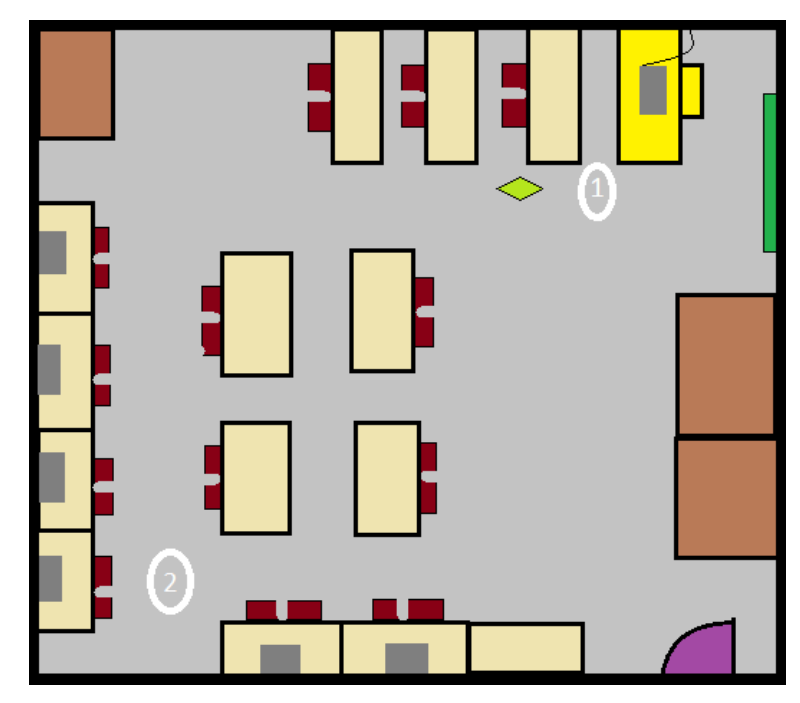

Figura 3.12 – Representação gráfica da sala do *Clube Scratch 100 Limites*

De seguida, apresenta-se a disposição da sala de aula da Escola Básica do 1° Ciclo do Ingote, na Figura 3.13. No centro de ação (número 1) das sessões dinamizadas pelos formadores Ricardo Almeida e o próprio estagiário, com apoio de um projetor e um quadro interativo. Os alunos encontravam-se em linha horizontal. Devido ao número reduzido de alunos e aos escassos recursos materiais, foi necessário constituir grupos com mais de dois elementos por computador. No entanto houve uma boa interação entre os formadores e os alunos, mantendo um a atenção constante.

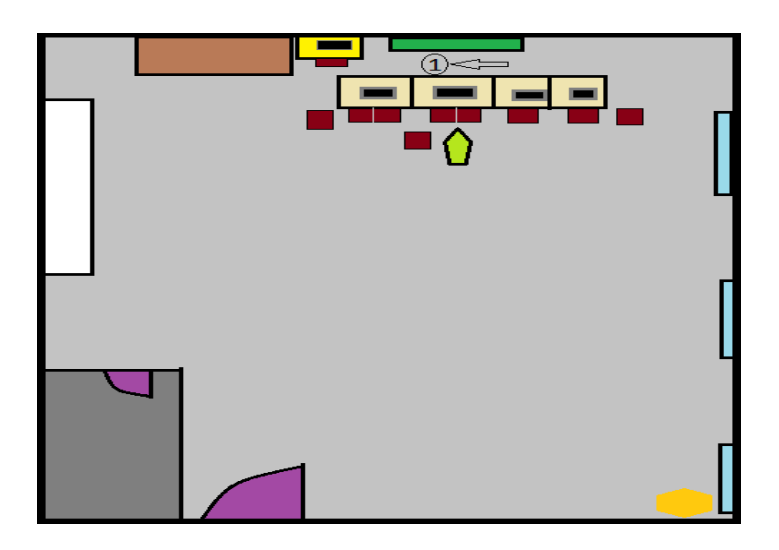

Na sequência do trabalho realizado no Jardim de Infância dos SASUC, este disponibilizou uma sala equipada (Figura 3.14) para a concretização do projeto-piloto *Da Natureza ao Digital*. O local de trabalho (número 1) foi divido em 3 mesas diferentes com três computadores disponibilizado pelo jardim-de-infância, assumindo um papel de "ilhas isoladas". O espaço de conversa de título informativo (número 2), uma vez que se trata de um público de baixa faixa etária, permite que o diálogo se torne estimulante através da interação direta com as crianças, cativando a atenção das mesmas, contando ainda com a demonstração da atividade pretendida no computador. Ou seja, os espaços interligam-se de forma estratégica, aumentado a concentração das crianças. Na última semana do projeto-piloto, trabalhou-se apenas com um dos computadores dos formadores (número 3) para que fosse feita a gravação de vozes e coordenação das histórias por eles criadas.

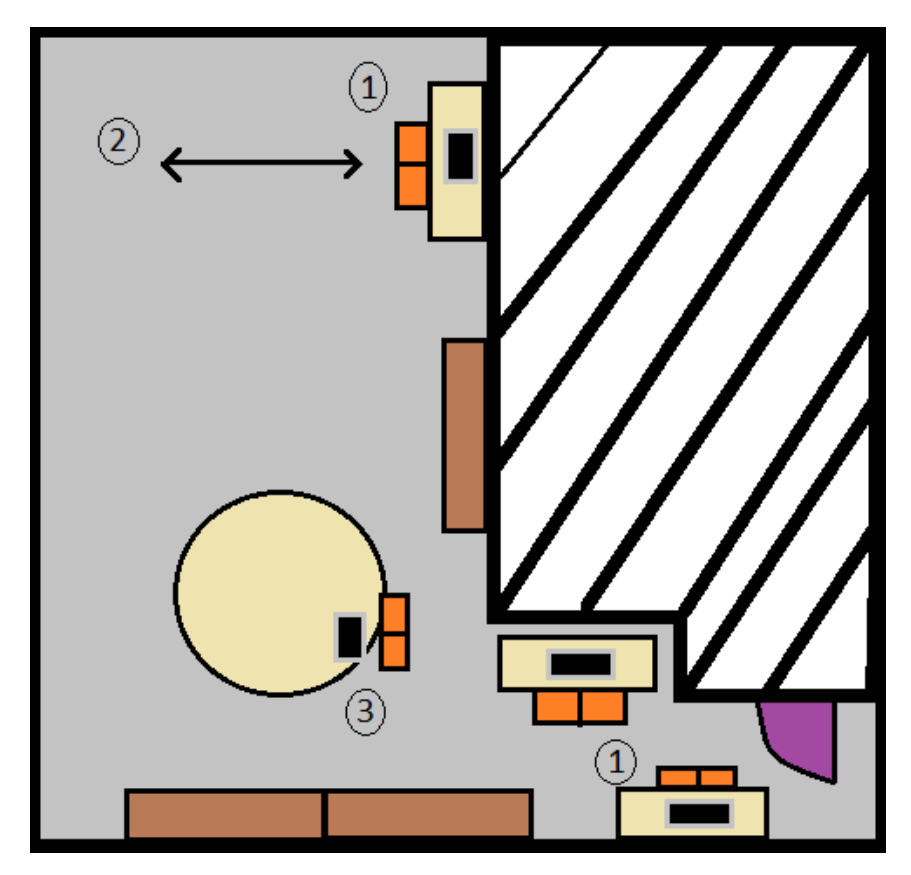

Figura 3.14 – Sala de computadores do SASUC

No Jardim de Infância do Areeiro optou-se por uma didática divergente. Como está caracterizado na Figura 3.15, trabalhou-se com dois computadores (número 1) e duas turmas. Dessa forma foi possível um grupo (de duas crianças) de cada turma elaborar os

projetos, seguindo a mesma sequência do projeto-piloto *Da Natureza ao Digital*, inicialmente implementado nos SASUC. A sala dispunha ainda de um lugar com sofá (representado na Figura 3.15), com facilidade de observação de um painel interativo (em verde), e de um espaço amplo dedicado a atividades lúdicas (número 3). O mesmo local separava a cantina do *hall* de entrada, através de um corredor (número 4), acompanhado pelos cabides. Na zona dos computadores (número 1), destacou-se o cruzamento de informação por parte dos formadores, facilitando a comunicação de aspetos relevantes, uma vez que as abordagens não eram feitas para todas as crianças, mas sim grupalmente. Ou seja, para cada grupo de dois, cada formador despendia de cerca de 10 a 15 minutos na explicação e conclusão da tarefa.

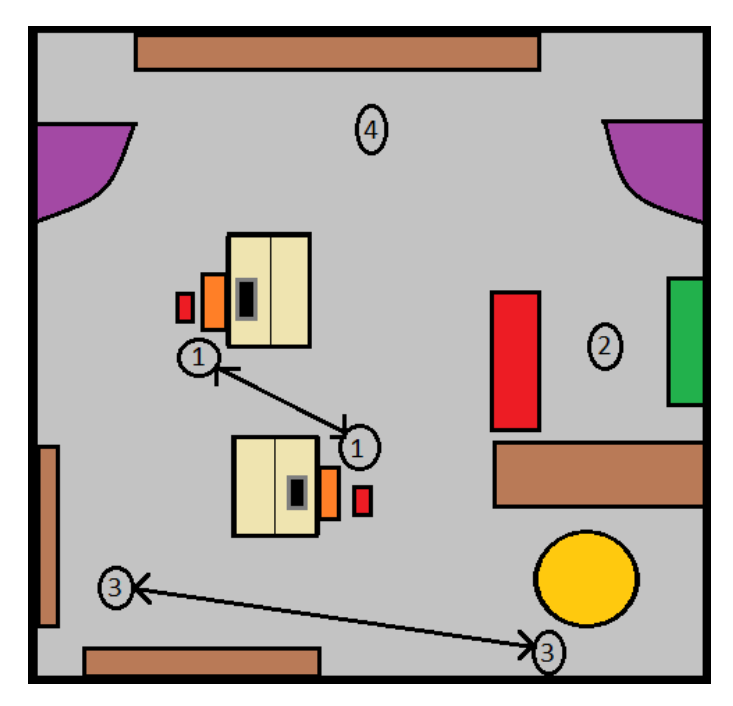

Figura 3.15 – Espaço lúdico do Jardim de Infância do Areeiro

No que diz respeito ao local da AEC da Escola da Solum (Figura 3.16), este tem algumas parecenças à sala da biblioteca do Centro Escola (as "ilhas" representadas no número 1; as linhas sequenciais horizontais e verticais de computadores, no número 2). Porém, o facto dos grupos não estarem tão dispersos permite que assistam às aulas de forma mais atenta e um acompanhamento mais ativo, com a observação constante da projeção da atividade (número 3).

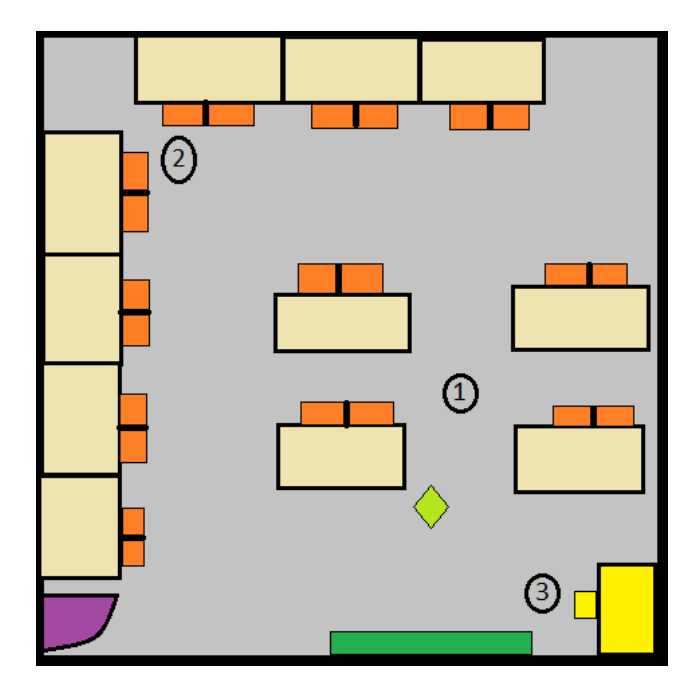

Figura 3.16 – Sala de informática da Escola da Solum

A utilização do sistema de linha sequencial vertical presente na figura 3.17 (número 1), não foi uma opção de disposição uma vez que a sala cedida pela Escola Superior de Enfermagem de Coimbra (ESEnfC) não dispunha dessa flexibilidade. Em todo o caso apresentava o modelo indicado tendo em conta o local de apresentação da sessão pelos formadores (número 2). Durante esse tempo, um dos formadores abordava conteúdos necessários para o desenvolvimento de materiais dentro da temática da saúde com o auxílio dos conhecimentos adquiridos pelos enfermeiros (todos já se encontravam com a licenciatura concluída), e o outro assistia permanentemente os formandos que necessitavam de respostas para dúvidas.

Neste modelo, os formandos podiam participar ativamente, desenvolvendo conteúdos relacionados com o contexto profissional em que estavam inseridos, evoluindo competências e capacidades transversais ao currículo. Assim sendo, a formação de iniciação à programação permitiu enfatizar um aspeto que acabou por se revelar interessante: a possibilidade de integrar conhecimentos de iniciação à programação no ensino superior.

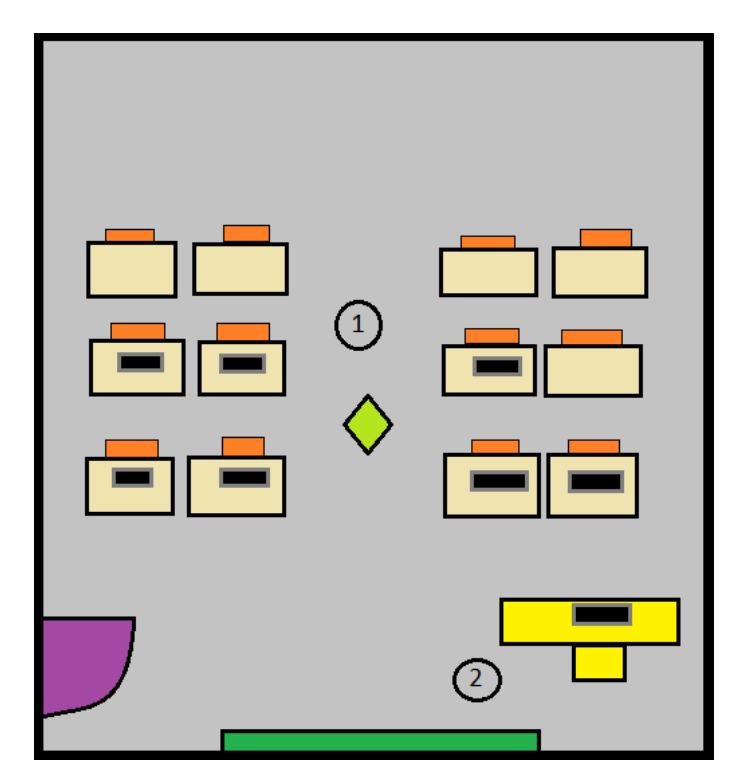

Figura 3.17 – Sala disponibilizada pelo ESEnfC

Por fim, nas sessões realizadas na Divisão de Educação e Ação Social do Campo do Bolão nunca existiu uma disposição precisa do espaço devido à constante mudança das cadeiras e mesas. No entanto foi sempre possível ter a atenção das crianças, não só por ser uma oportunidade para elas de realizar atividades relacionadas com as tecnologias e robótica, como também de desfrutar o momento lúdico em que manipulavam o *Scratch/Mirobots*.

#### 3.8 Monitorização da Formação

Todos os projetos foram monitorizados, seja de modo mais formal ou informal, regular ou temporário. Durante a realização de alguns projetos pretendeu-se observar a pertinência da integração de um primeiro contacto com a iniciação à programação no currículo, tanto no ensino pré-escolar como no ensino básico.

Pudemos desta forma acompanhar a aprendizagem dos conteúdos dos vários projetos, ao recolher reações dos alunos e dos formadores ao longo das sessões. Esta recolha permitiu, sempre que detetada alguma dificuldade que fosse.

É de referir que nem sempre houve possibilidade de avaliar alguns aspetos referentes a este trabalho.

### 3.8.1 Instrumentos de recolha de dados

Ao longo do ano letivo recolheram-se vários dados, através de diferentes instrumentos, nomeadamente: grelha de observação, questionários aos alunos da AEC da Solum e da Solum Sul, guião de entrevista semi-estruturada à educadora do jardim de infância dos SASUC, (orientadora local dos SASUC) e um questionário de satisfação das sessões no Campo do Bolão.

## 3.8.1.1 Grelha de Observação

A grelha de observação permitiu uma constante monitorização de forma a verificar as planificações e, se necessário, reformular conteúdos, estratégias e ou atividades.

Tabela 3.3 – Grelha de Observação/Monitorização

\_\_\_\_\_\_\_\_\_\_\_\_\_\_\_\_\_\_\_\_\_\_\_\_\_\_\_\_\_\_\_\_\_\_\_\_\_\_\_\_\_\_\_\_\_\_\_\_\_\_

#### **GRELHA DE OBSERVACÃO – MONITORIZACÃO**

\_\_\_\_\_\_\_\_\_\_\_\_\_\_\_\_\_\_\_\_\_\_\_\_\_\_\_\_\_\_\_\_\_\_\_\_\_\_\_\_\_\_\_\_\_\_\_\_\_\_\_\_\_\_\_\_\_\_\_\_\_\_\_\_\_\_\_\_\_\_\_\_\_\_\_\_\_\_\_\_\_\_\_\_\_\_\_\_\_\_ \_\_\_\_\_\_\_\_\_\_\_\_\_\_\_\_\_\_\_\_\_\_\_\_\_\_\_\_\_\_\_\_\_\_\_\_\_\_\_\_\_\_\_\_\_\_\_\_\_\_\_\_\_\_\_\_\_\_\_\_\_\_\_\_\_\_\_\_\_\_\_\_\_\_\_\_\_\_\_\_\_\_\_\_\_\_\_\_\_\_ \_\_\_\_\_\_\_\_\_\_\_\_\_\_\_\_\_\_\_\_\_\_\_\_\_\_\_\_\_\_\_\_\_\_\_\_\_\_\_\_\_\_\_\_\_\_\_\_\_\_\_\_\_\_\_\_\_\_\_\_\_\_\_\_\_\_\_\_\_\_\_\_\_\_\_\_\_\_\_\_\_\_\_\_\_\_\_\_\_\_

**Iniciação à Programação**

Professor(es) :  $DATA:$   $\angle$  /

ca/pae

 $AULA N^{\circ}$ :

TURMA:

OBSERVACÕES:

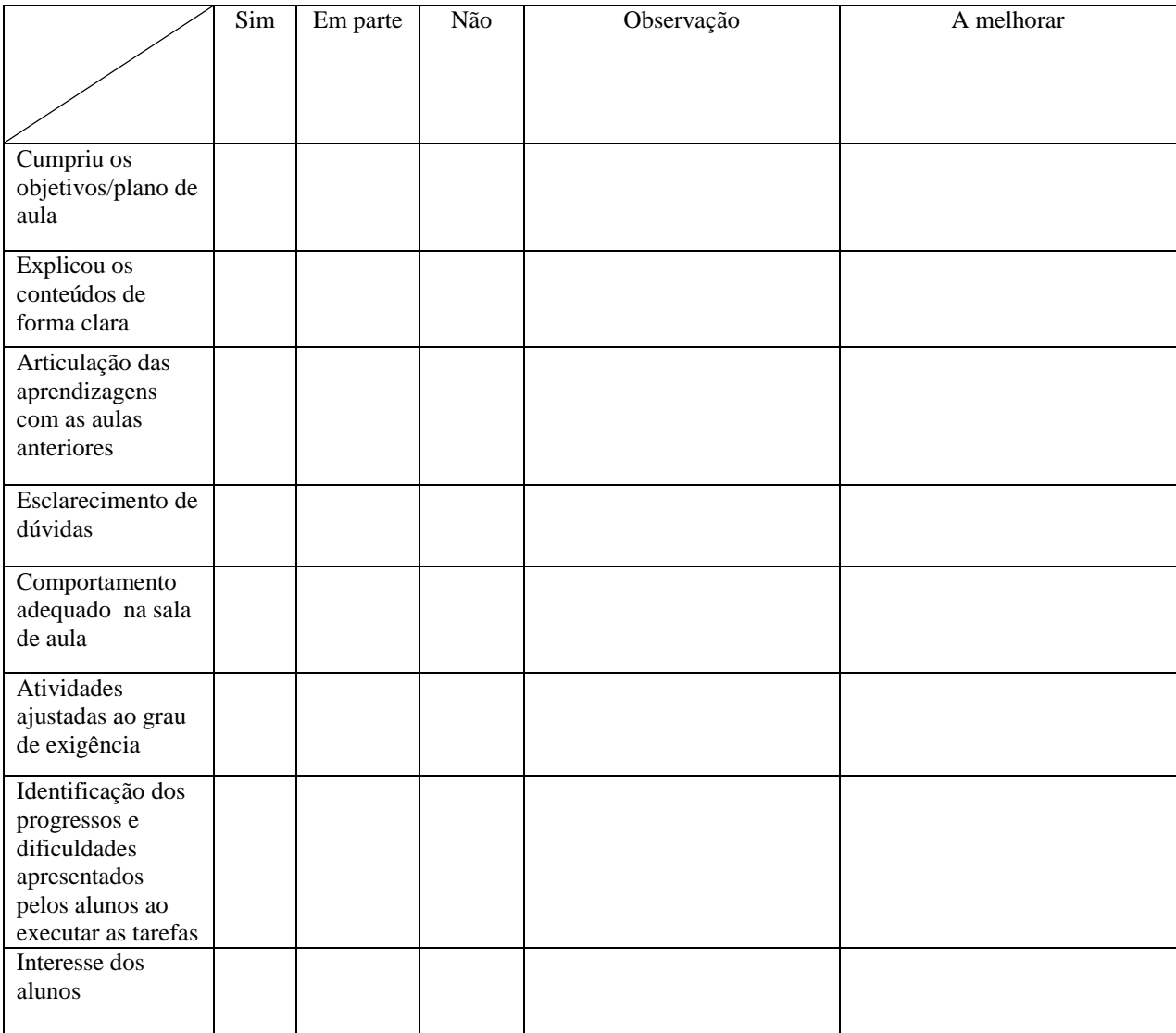

## 3.8.1.2 Questionários

# 3.8.1.2.1 Questionário por Sessão

O questionário permitiu uma constante recolha de dados, dado ser passado no final de cada sessão.

No total houve a recolha de 1297 questionários preenchidos, inseridos na base de dados, através da plataforma *Google Documents*.

O questionário do 1º período integrou os seguintes componentes quatro questões de resposta aberta: "O que mais gostaste?"; "O que menos gostaste?"; "O que achaste mais difícil?"; e "O que gostaria de fazer mais?" (Figura 3.18).

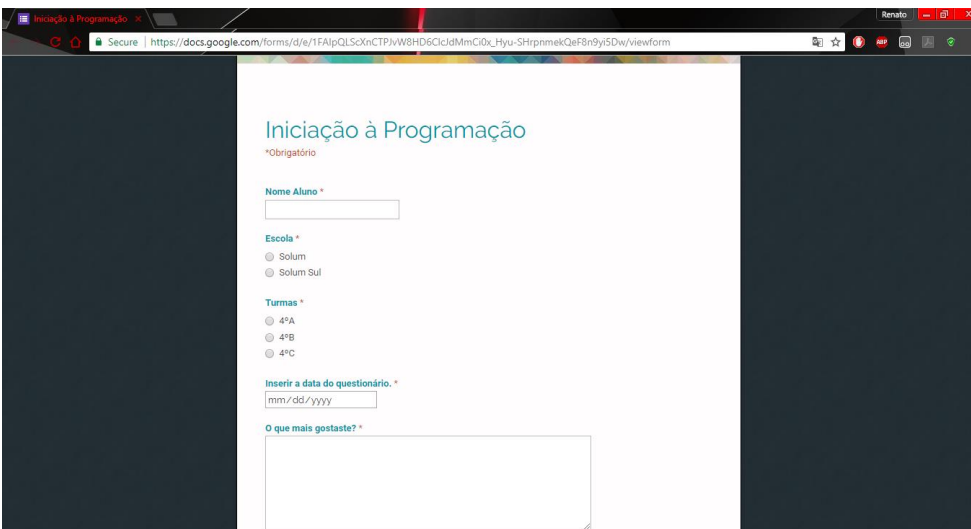

Figura 3.18 – Questionário do 1° período

Nestas questões notou-se uma certa uniformidade nas respostas. Para a pergunta "O que mais gostaste?", a maioria dos alunos respondeu "Jogar no Scratch" e "Estar no computador". Na pergunta seguinte, "O que menos gostaste?", as respostas foram mais variadas como, "De estar concentrada", "De nada", "Do início", "Gostei de tudo" e "Acabar a aula". Para a terceira pergunta, "O que achaste mais difícil?", houve respostas como, "Acertar os números das coordenadas", "Acabar o exercício", "Lembrar-me de tudo" e "Acertar o código". Na última pergunta "O que gostarias de fazer mais?" as respostas foram "Jogar mais", "Aprender a fazer outros jogos", "Estar mais tempo no computador" e "Ter mais aulas".

No 2º período, o questionário substituiu a questão de resposta aberta por cinco itens, nomeadamente: gostar da atividade, demonstrar interesse na atividade, saber trabalhar em grupo na atividade proposta, compreender o que foi pedido e sentir dificuldades na realizção da atividade. Para responder a cada item utilizou-se uma escala de 1 a 5 (cf. Figura 3.19).

No preenchimento do questionário do 2º período não se identificou qualquer descontentamento, exceto 4 alunos. Para todos os itens, os números variaram exponencialmente entre o 4 e o 5, demonstrando um certo gosto e interesse pelas atividades. No que diz respeito ao saber trabalhar em grupo, já se notou um ligeiro decréscimo da escala inserida, na medida em que alguns elementos por vezes trabalhavam sozinhos (quando o parceiro/a não estava presente), influenciando o nível de dificuldade na realização da atividade.

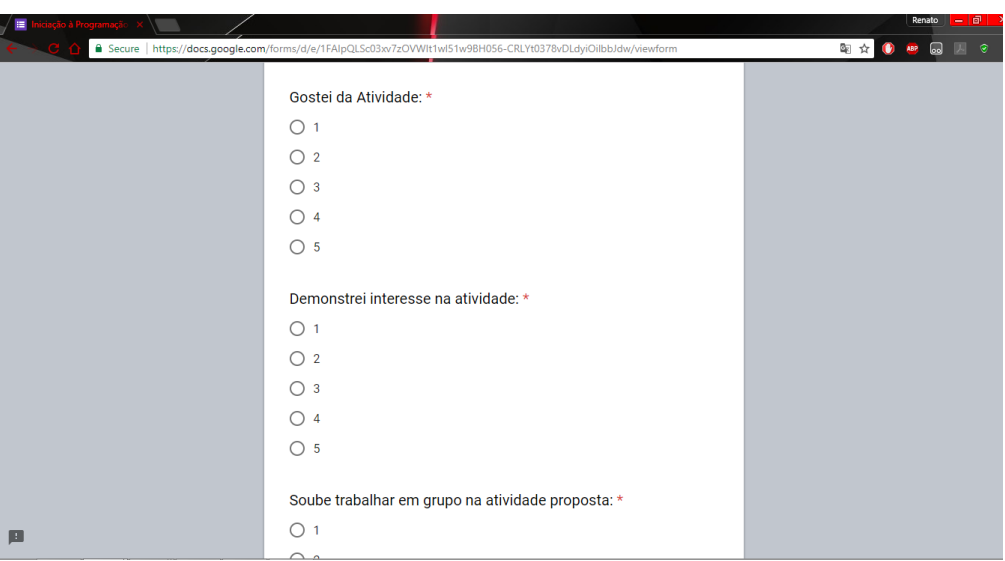

Figura 3.19 – Questionário do 2° período

O objetivo centrou-se sempre em analisar a resposta dada de forma a adaptar os conteúdos a apresentar na aula, criando flexibilidade na reorganização das sessões.

Os formadores responsáveis tinham acesso ao nome do aluno, podendo eventualmente intervir em algumas situações como o descontentamento com o colega de trabalho ou mesmo na realização de tarefas ou atividades.

Nas escolas das AEC, no 1º período o questionário (Tabela 3.4) aproximou-se do referido na Figura 3.18

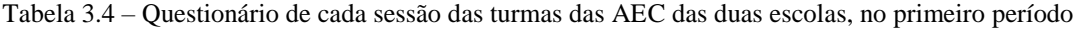

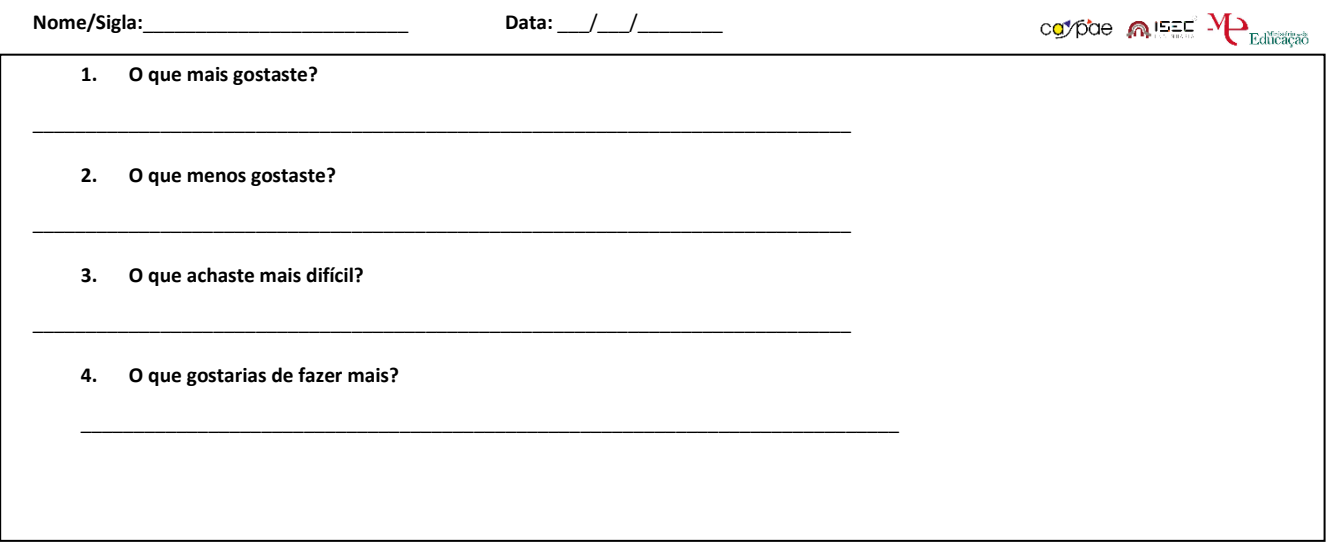

Relativamente ao questionário, este abordava várias afirmações para se inquirir a opinião do aluno sobre a sessão: "Gostei da atividade"; "Demonstrei interesse na atividade"; "Soube trabalhar em grupo na atividade proposta"; "Compreendi o que me foi pedido"; "Não senti dificuldade na atividade". A escala utilizada neste questionário baseou-se numa escala de Likert, especificando o seu nível de concordância à afirmação através de *emoticons.* A primeira cara a contar da esquerda corresponde a, "Discordo Totalmente", a segunda a "Discordo", a terceira a "Indiferente", a quarta a "Concordo", e a quinta a "Concordo Totalmente".

| Data: $/$ /<br>Nome:<br>Turma:<br>Ano:         |             |     |      |      | coypae MISEC MP <sub>Edicace</sub> |
|------------------------------------------------|-------------|-----|------|------|------------------------------------|
| Questionário                                   | <u>(o_o</u> | (ల) | (。。) | (၀၀) | (၀ ၀)                              |
| Gostei da atividade                            |             |     |      |      |                                    |
| Demonstrei interesse na atividade              |             |     |      |      |                                    |
| Soube trabalhar em grupo na atividade proposta |             |     |      |      |                                    |
| Compreendi o que foi pedido para a atividade   |             |     |      |      |                                    |
| Não senti dificuldades na atividade            |             |     |      |      |                                    |

Tabela 3.5 – Questionário de cada sessão das turmas das AEC das duas escolas, no segundo período

#### 3.8.1.2.2. Questionário do Bolão

No final da última sessão realizada durante a pausa letiva do Natal no Campo do Bolão, solicitou-se uma reflexão crítica acerca das atividades.

As questões foram as seguintes: "O que mais gostaste?"; "O que menos gostaste?"; "O que achaste mais difícil?"; "O que gostarias de ter feito? Algo diferente?"; finalizando com um breve comentário.

As respostas foram variadas, demonstrando sempre vontade de um regresso e uma nova dinamização de atividades por parte dos formadores, nomeadamente: "Gostei muito dos

Mirobots."; "Gostei de ter trabalhado em computadores.", "Gostei de programar no Scratch.", "Achei mais difícil aprender a programar o robot.", "Achei mais difícil ter de programar o labirinto.", "Gostaria de ter experimentado outros robots". A última questão teve uma resposta semelhante em todos os alunos: "Venham cá mais vezes" e "Gostava que estas atividades se repetissem".

#### 3.8.1.3 Guião da Entrevista Semi-Estruturada

Com a intenção de auscultar o desenrolar do projeto-piloto *Da Natureza ao Digital* foi realizada uma entrevista (ver Anexo X) à educadora do Jardim de Infância dos SASUC, Joana Vila Nova.

#### 3.8.2 Resultados dos Projetos

A avaliação ao longo dos projetos incidiu em vários fatores contextuais, tais como: a pertinência, a coerência, a eficácia, a utilidade e a sustentabilidade.

#### 3.8.2.1 Atividades de Enriquecimento Curricular

a) Observações com base na grelha

No que diz respeito ao preenchimento da grelha de observação (Tabela 3.3), é de referir que em grande parte os objetivos das aulas foram constantemente alcançados. Nos momentos em que não foram cumpridos, foram por motivos de longo período sem aulas (devido aos excessivos feriados), levando mais tempo para a explicação das atividades.

De forma geral os conteúdos foram sempre entendidos pelos alunos. Os desafios centraram-se na explicação de conteúdos matemáticos, tendo sempre atenção à língua portuguesa.

Inicialmente, foi crucial fazer uma ponte de ligação com as aulas anteriores de modo a relembrar os conteúdos que foram lecionados até ao momento em que as bases de iniciação à programação se tornaram mais espontâneas. Ainda assim alguns alunos não demonstravam autonomia suficiente para a elaboração de certas atividades.

Em todas as aulas eram esclarecidas as dúvidas, através de explicações ou perguntas. Por vezes, o comportamento dos alunos influenciou a forma como estavam atentos, dificultando esta tarefa.

Relativamente ao ambiente na sala de aula, foi claramente um desafio na tentativa de captar a atenção de todos os alunos. Na medida em que houve um número elevado de aulas com interrupções na parte teórica, sentiu-se a necessidade de deslocar alguns alunos de modo a não se distraírem. Nas primeiras semanas, na realização das atividades, houve a necessidade de elaborar novos grupos de forma a melhorar o desempenho dos alunos com maior dificuldade.

Na questão dos progressos e dificuldades sentidas pelos alunos ao executar as atividades, foram observadas oscilações em todos os grupos. Ou seja, sem haver sistematicamente uma continuidade de evolução por parte dos grupos, os alunos demonstraram progressos e retrocessos.

Por fim, quanto ao interesse dos alunos pelas aulas, foi sempre constante. De forma linear demonstraram sempre vontade de aprender a programar, sendo que as aulas mais teóricas, ou seja mais alongadas, podiam levar à desconcentração.

#### b) Respostas aos Questionários

Quanto às respostas do questionário do 1º período notou-se uma certa uniformidade. Para a pergunta "O que mais gostaste?", a maioria dos alunos respondeu "Jogar no Scratch" e "Estar no computador". Na pergunta seguinte, "O que menos gostaste?", as respostas foram mais variadas como, "De estar concentrada", "De nada", "Do início", "Gostei de tudo" e "Acabar a aula". Para a terceira pergunta, "O que achaste mais difícil?", houve respostas como, "Acertar os números das coordenadas", "Acabar o exercício", "Lembrar-me de tudo" e "Acertar o código". Na última pergunta "O que gostarias de fazer mais?" as respostas foram "Jogar mais", "Aprender a fazer outros jogos", "Estar mais tempo no computador" e "Ter mais aulas".

No preenchimento do questionário do 2º período não se identificou descontentamento, exceto 4 alunos. Para todos os itens, os números variaram exponencialmente entre o 4 e o 5, demonstrando um certo gosto e interesse pelas atividades. No que diz respeito ao saber trabalhar em grupo, já se notou um ligeiro decréscimo da escala inserida, na medida em que alguns elementos por vezes trabalhavam sozinhos (quando o parceiro/a não estava presente), influenciando o nível de dificuldade na realização da atividade.

### *3.8.2.2 Descobre Coimbra*

Com base no questionário preenchido em todas as sessões, ao longo do 1º período, que permitiu aos formadores reorganizarem a planificação das sessões, constatou-se a existência de dificuldades indicadas pelos alunos, nomeadamente nos conhecimentos de Matemática. A introdução aos números negativos e a compreensão do uso das coordenadas. O trabalho em pares também demonstrou ser um desafio, na tentativa de equilibrar os grupos através do seu comportamento e competências desenvolvidas.

No 2º período, o trabalho foi desenvolvido em pares. Por esse motivo constatámos uma maior harmonia, diminuindo as dificuldades na realização de atividades pela ajuda e partilha de ideias entre eles.

Sublinhamos que muitas dificuldades, nomeadamente o aparecimento de carências socioeconómicas que podem afetar a comunidade dos nativos digitais, foram sentidas por estratos sociais mais baixos e com maiores dificuldades de inclusão social e económica, como no caso do Bairro do Ingote. No caso das Escolas da Solum e da Solum Sul, esse facto não foi tão evidenciado.

Existem cenários de evolução na estrutura que se foi desenvolvendo ao longo do ano nos vários projetos inseridos.

Superando algumas dificuldades, conseguiu-se saltar barreiras e abraçar formalmente a responsabilidade social de orientar os projetos com vista para atingir todos os objetivos estabelecidos de forma contínua e sistemática.

### 3.8.2.3 *Clube Scratch 100 Limites*

No que diz respeito ao Clube, os projetos desenvolvidos pelos alunos centraram-se na elaboração de atividades e um projeto pessoal. Na medida em que para cada aluno havia um computador, tinham maior autonomia para construir projetos individuais.

Uma das dificuldades sentidas durante o ano letivo foi suscitar o interesse pelos alunos em integrar o Clube, nomeadamente com NEE, como fora inicialmente estipulado. Nesta sequência as sessões não alcançaram os objetivos pré-definidos, levando à ocorrência de sessões teórico-práticas.

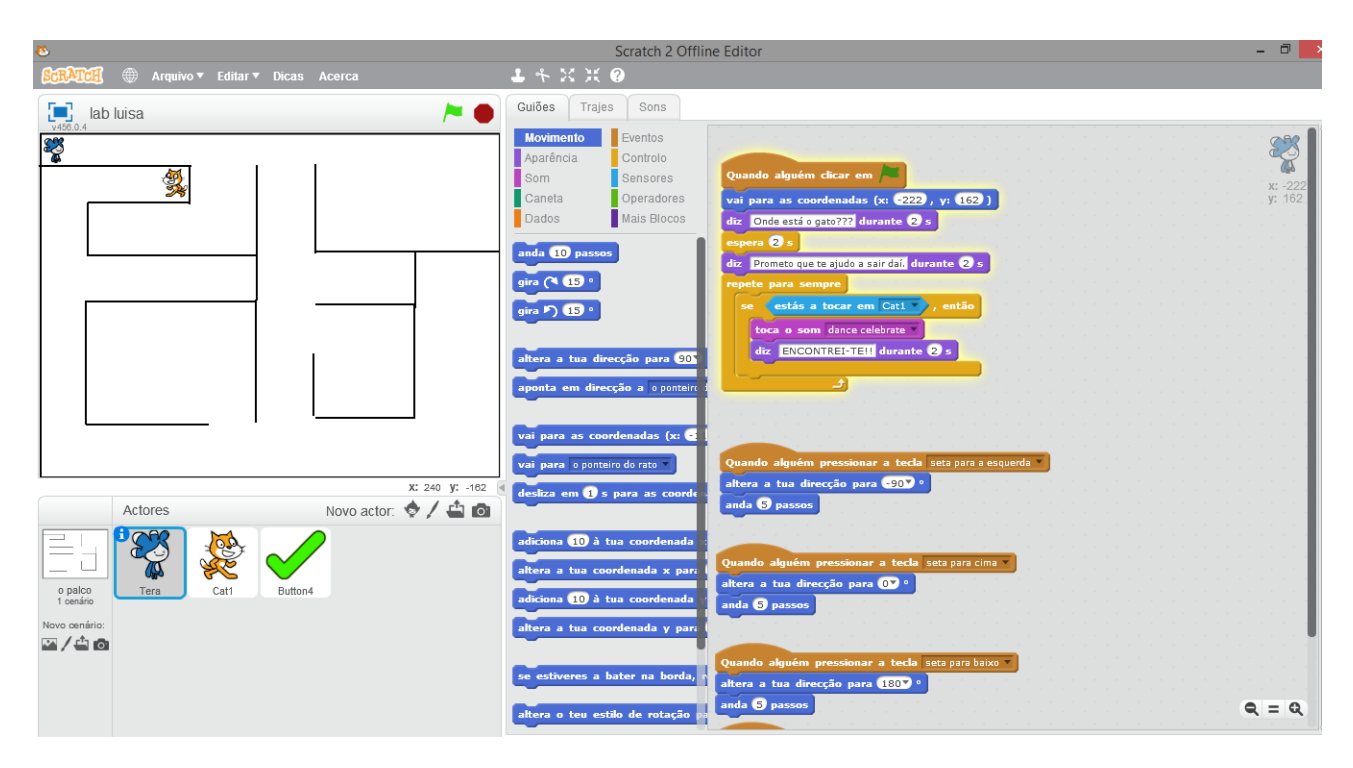

Figura 3.20 – Exemplo de um projeto construído por um dos alunos do Clube

Outra dificuldade incidiu no facto da Escola Dra. Maria Alice Gouveia não ter dinamizado atividades que levassem os alunos a conhecer e participar no Clube. Verificou-se a desistência de dois alunos.

Ainda assim, os alunos que integraram o Clube mostraram-se sempre disponíveis em participar nas sessões, aprendendo mais sobre a iniciação à programação e até mesmo tendo a oportunidade de construir e programar robots, os *Mirobots.*

Os projetos pessoais ocorreram durante o 3° trimestre onde já tinham autonomia para desenvolverem os próprios jogos e animações. A intervenção do formador consistiu na correção de linhas de código para que no final pudessem gravar os projetos e ficar com eles.

# 3.8.2.4 Escola Básica do 1° Ciclo do Ingote

No desenrolar da formação no Ingote para alguns alunos do 4° ano, observou-se uma integração bastante assídua em que os alunos se empenharam apesar das dificuldades sentidas inerentes ao baixo rendimento escolar.

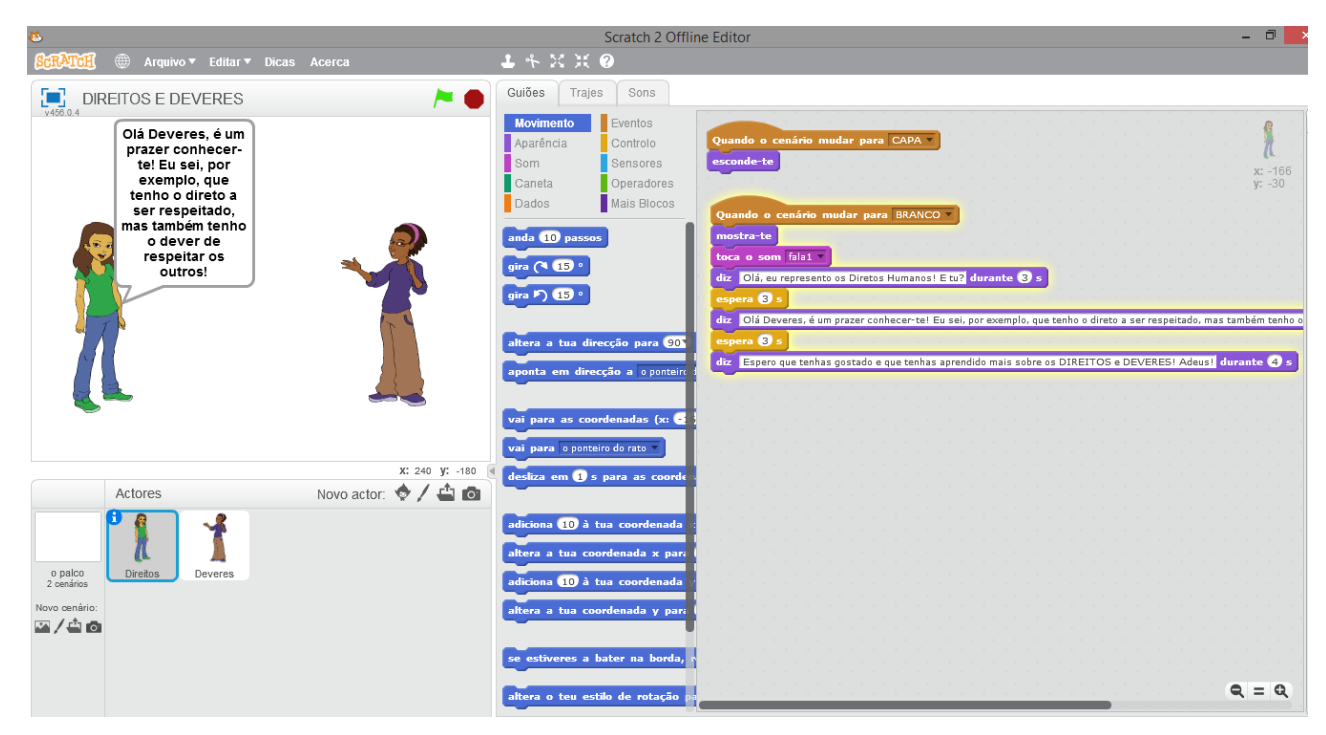

Figura 3.21 – Animação sobre os Direitos e Deveres para escola do Ingote

Para o ano letivo 2017/2018 o CASPAE irá continuar a mesma formação de Iniciação à Programação, alargando para o 3° e 4° ano. Devido à falta de recursos humanos, as sessões ocorrem todas as semanas mas para anos diferentes. Ou seja, para uma semana é a turma do 3° ano e na semana seguinte é a turma do 4° ano, às terças-feiras de manhã.

### 3.8.2.5 Projeto *Da Natureza ao Digital*

Podemos identificar dois momentos a serem analisados neste projeto. Num primeiro momento uma abordagem com uma das educadoras no Jardim de Infância dos SASUC, de forma a entender o desenvolvimento e a pertinência do projeto-piloto. Num segundo momento, é comentada a forma como foi abraçada a oportunidade das crianças do Jardim de Infância do Areeiro integrarem o mesmo projeto, através da candidatura ao prémio da Fundação Ilídio Pinho.

### a) SASUC

As 4 turmas que participaram ao longo do projeto desenvolveram vários trabalhos partilhando as experiências desenvolvidas na Casa da Mata, no Choupal. Podemos verificar nas Figuras 3.22, 3.23, 3.24, e 3.25, os vários exemplos dos desenhos por eles elaborados. Nos seguintes pontos podemos averiguar uma observação quanto ao acompanhamento das sessões pelas crianças.

### a) Desenho

Inicialmente foi necessário que as crianças se desenhassem a elas próprias, para perceberem que seriam elas a desempenhar o papel principal de toda a animação. Através do rato e do editor de ator do Scratch, selecionando as cores e mostrando que a barra de ferramentas do editor tinha várias opções (pincel, linha, borracha, retângulo, elipse e preencher cor). Deste modo trabalhou-se a coordenação motora fina.

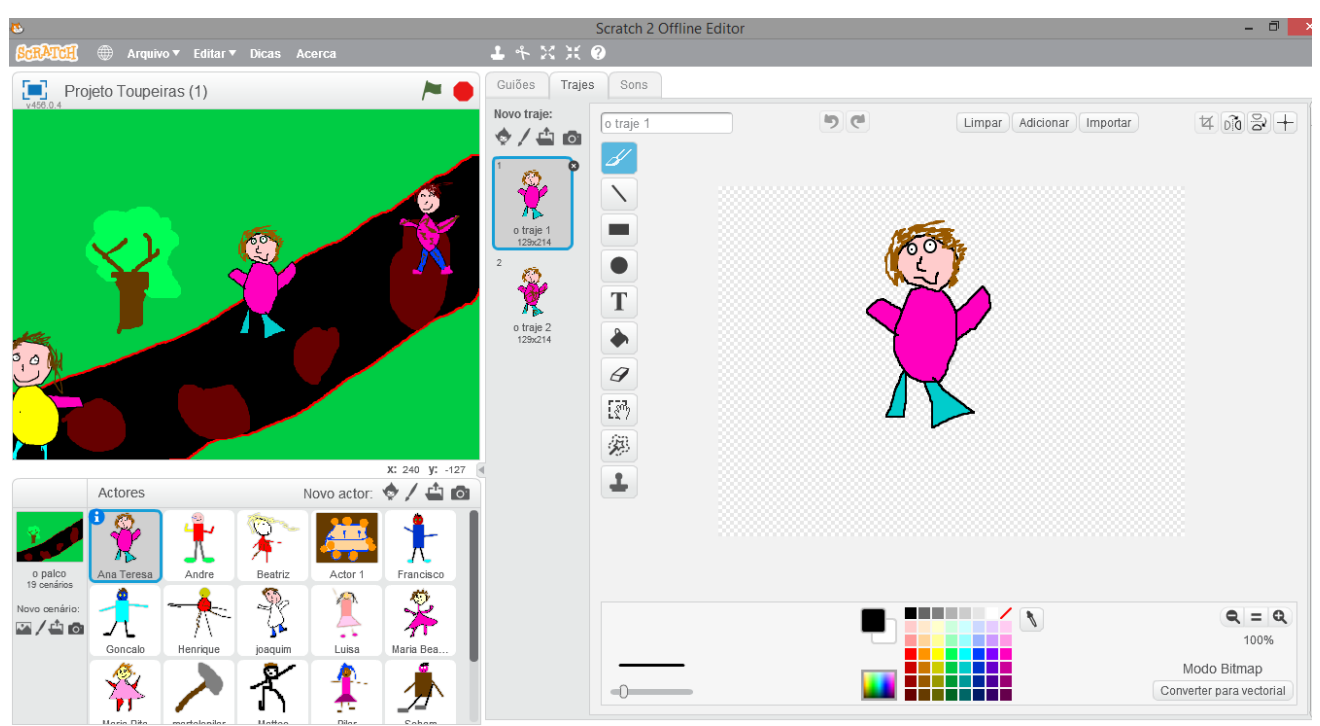

Figura 3.22 – Edição do ator
#### b) Ambiente

Numa segunda etapa, as crianças desenharam um ambiente à escolha dentro das experiências na Casa da Mata. Recorrendo à memória, à atenção e à perceção as crianças pintaram, atribuindo cores, ao local que as marcou.

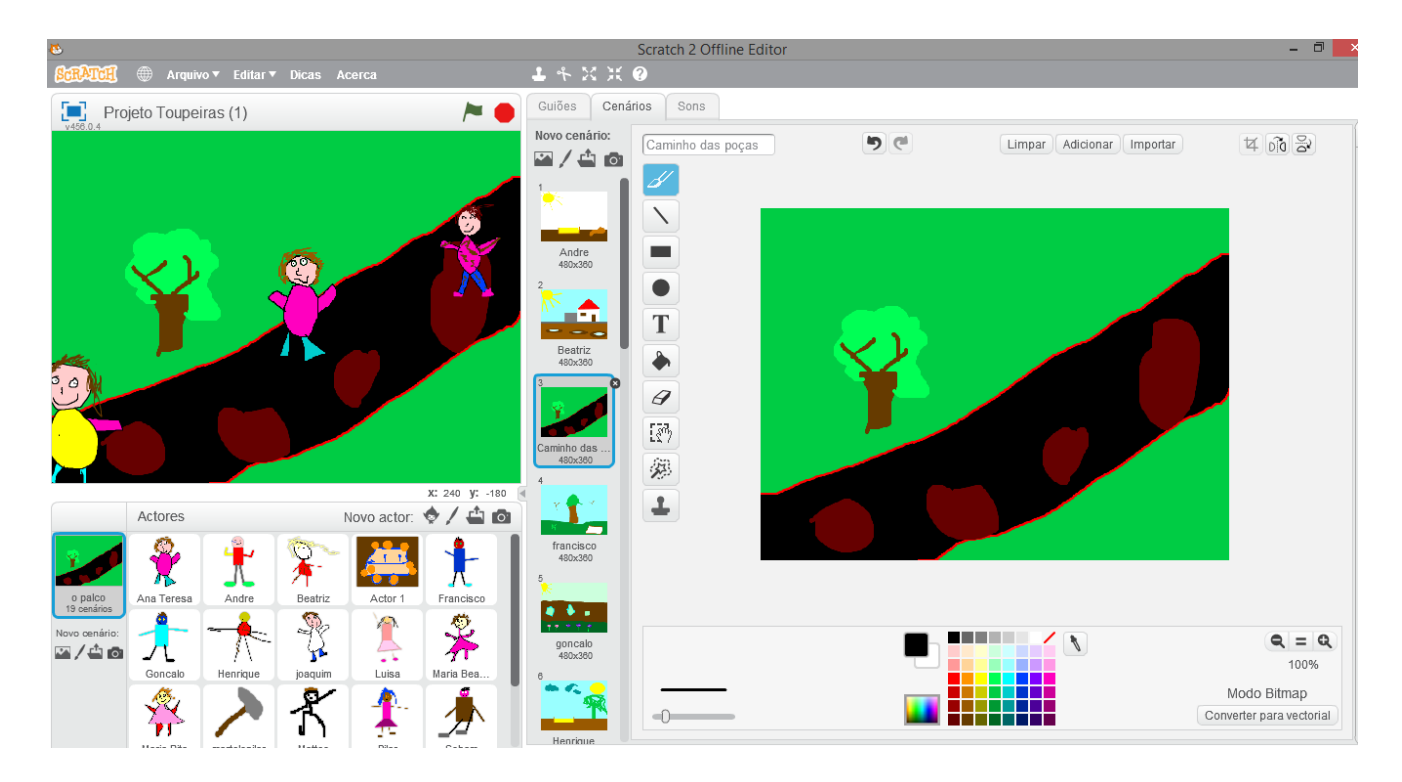

Figura 3.23 – Edição do Ambiente: "Caminho das Poças"

#### c) Programação

Para que fosse possível dar vida aos desenhos foi necessária a construção de uma linha de código "simples" para os projetos. As crianças é que decidiram a sua movimentação criando uma história, podendo interligá-la com os pares com que trabalhavam. Através da associação dos blocos por cores, as crianças conseguiram transmitir o que pretendiam que fosse feito. Por exemplo o guião "Movimento" é a cor azul e serve para deslocar o ator, e o guião "Aparência" é a cor roxa e serve para falar.

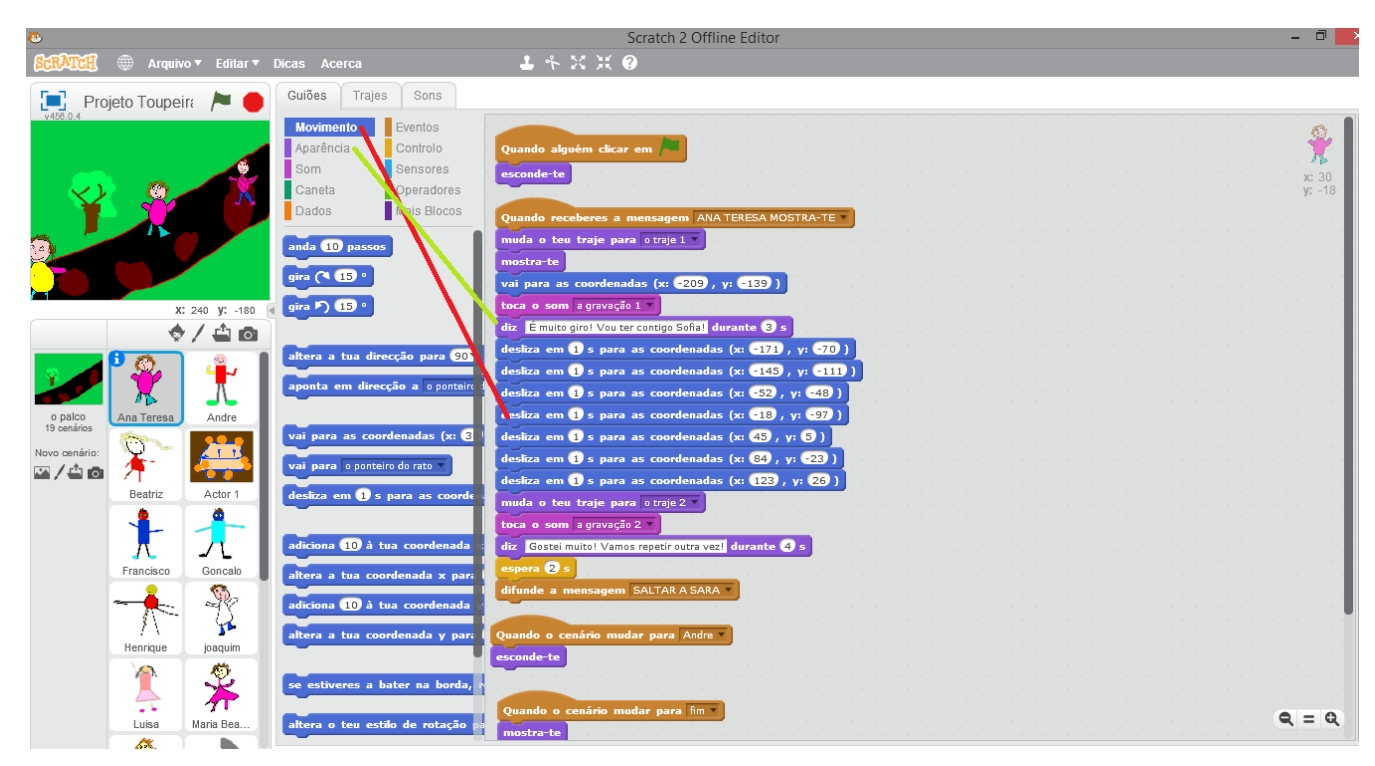

Figura 3.24 – Construção de código através da associação por cores

#### d) Gravação das vozes

Numa etapa posterior, houve a gravação de vozes para aproximar os desenhos à realidade. Nesta etapa a gravação de vozes foi feita individualmente. Constatou-se que algumas crianças não se encontravam à vontade, criando "medos" ou demonstrando timidez. Nesses casos eram pensadas novas estratégias como ter o acompanhamento de um/uma colega de forma a criar um ambiente mais agradável. Ainda assim nem sempre foi possível gravar todas as vozes.

#### e) Apresentação final

Na partilha das experiências através da apresentação para todos os colegas e educadoras, finaliza-se com o aparecimento de todas as crianças que frequentaram o PCM. Este desfecho é acompanhado por uma música por eles inventada. Nesta sequência fazem ainda um agradecimento às educadoras que os acompanharam durante as 8 semanas.

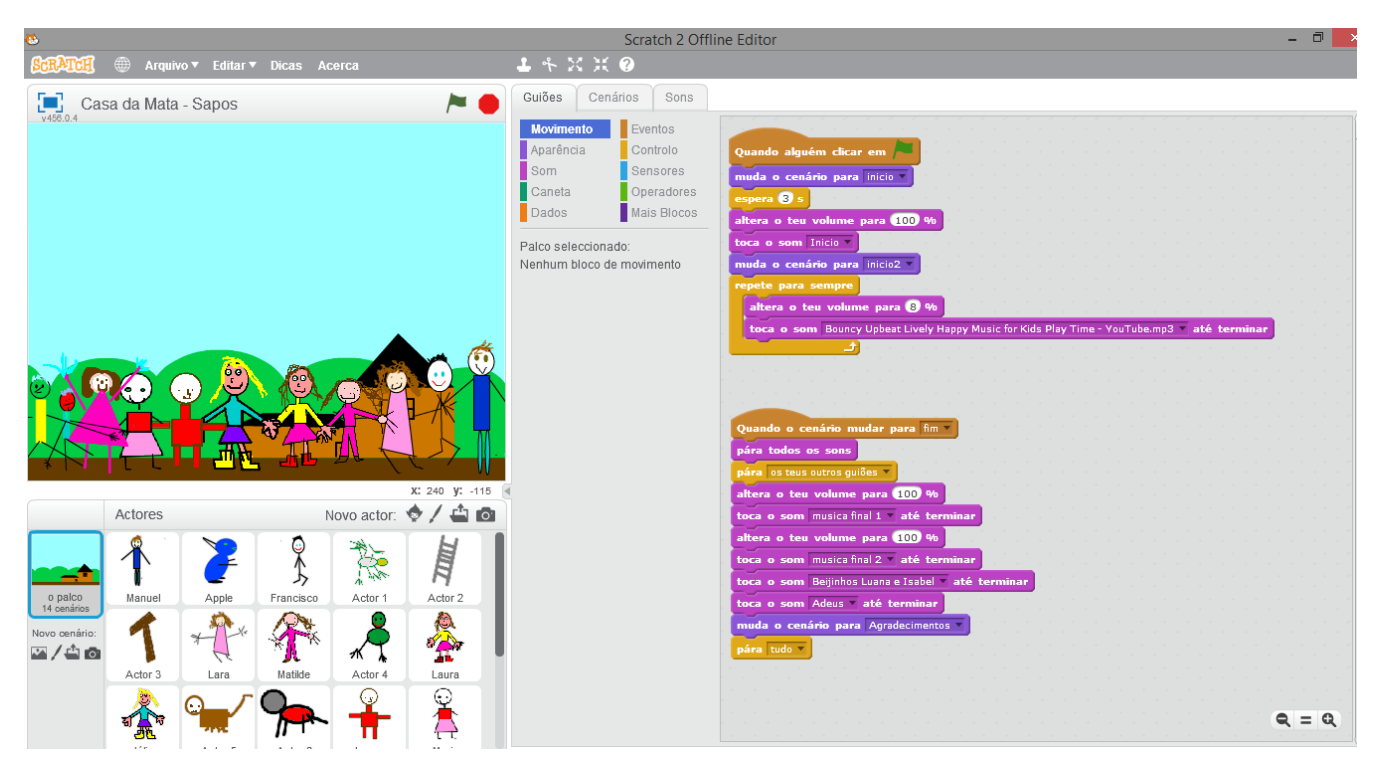

Figura 3.25 – Momento final da apresentação

No final das sessões a educadora responsável disponibilizou-se para ser entrevistada sobre o projeto-piloto *Da Natureza ao Digital*.

Começou-se por inquirir: "Como é que as práticas pedagógicas em ambiente *outdoor* vão influenciar o desenvolvimento das crianças?", tendo como resposta "Nós, quando nos fizeram o projeto, não utilizávamos muito o espaço exterior como um segundo educador. O espaço exterior nunca foi utilizado aqui como um recreio mas sim como um complemento, uma continuidade do espaço em que as crianças o utilizam como forma de potencializar o seu desenvolvimento. Por isso esta pergunta é quase como uma ratoeira. É que nós acreditamos efetivamente que é uma mais-valia termos o espaço exterior com esta continuidade. Acreditamos que ele potencia aquele momento da sua plenitude da criança não é em determinadas áreas específicas, em tudo mesmo na questão da formação pessoal e social é, efetivamente, uma mais-valia. Agora, nós não temos aqui, nem pretendemos ter aqui, uma Casa da Mata."

"Acha que o projeto enriquece o currículo das crianças?". A entrevistada respondeu "Em todos os pontos de vista. Isto foi uma partilha excelente, porque foi a animação deles, eles decidiram o que é que iam partilhar, eles contruíram e houve um produto final. Ainda que houvesse o trabalho em pares houve um produto final que era o produto do trabalho de todos, deles, como experiência de grupo e foi excelente.".

"Existe uma grande vantagem em dar continuação a este projeto?", ao que a entrevistada respondeu: "Sim, toda. Ou são vocês que são muito bons, porque as crianças são muito competentes, são excelentes. (…) E quando falamos no início que era muito melhor ter um *tablet* porque era mais intuitivo para eles eu acho que o facto de não termos isso desenvolveu mais desafios e competências."

Verifica-se um *feedback* muito positivo pela educadora, que num comentário final refere: "Vocês não deixem este projeto cair. É muito importante, muito importante. Porque estamos a trabalhar o digital de outra forma. Estamos a aproveitar o digital para dar uma resposta pedagógica, educativa o que revela que as crianças efetivamente são competentes, são capazes e está a tornar visível as aprendizagens que eles têm".

Constata-se uma necessidade em obter uma formação interna no *software* Scratch, de forma a realizar *portfolios* mais dinâmicos, apontando para um primeiro contacto com as tecnologias, tanto nas educadoras como nas crianças.

#### b) Areeiro

A integração do projeto-piloto *Da Natureza ao Digital* no Jardim de Infância do Areeiro surge como resposta à candidatura da Fundação Ilídio Pinho. Tendo passado a primeira fase, foi entregue um prémio do valor de 200€ à entidade gestora, o CASPAE.

Esse prémio veio auxiliar a possibilidade de passar a uma segunda fase, consoante os resultados obtidos. Na medida em que não houve a possibilidade de estender o projeto durante as habituais 8 semanas na Casa da Mata, como no Jardim de Infância dos SASUC, apenas houve uma ida ao Choupal. Esta foi suficiente para que todas as crianças pudessem participar e ter uma noção das experiências pedagógicas em ambiente *outdoor*.

Durante este processo foi mantido o mesmo programa de 5 semanas de acompanhamento recorrendo ao Scratch. Tendo este ocorrido no final do ano letivo, houve algumas desistências pela ida de férias antecipadas de algumas crianças. Apesar desses momentos encontrou-se sempre uma maneira de contornar a situação e superar os desafios.

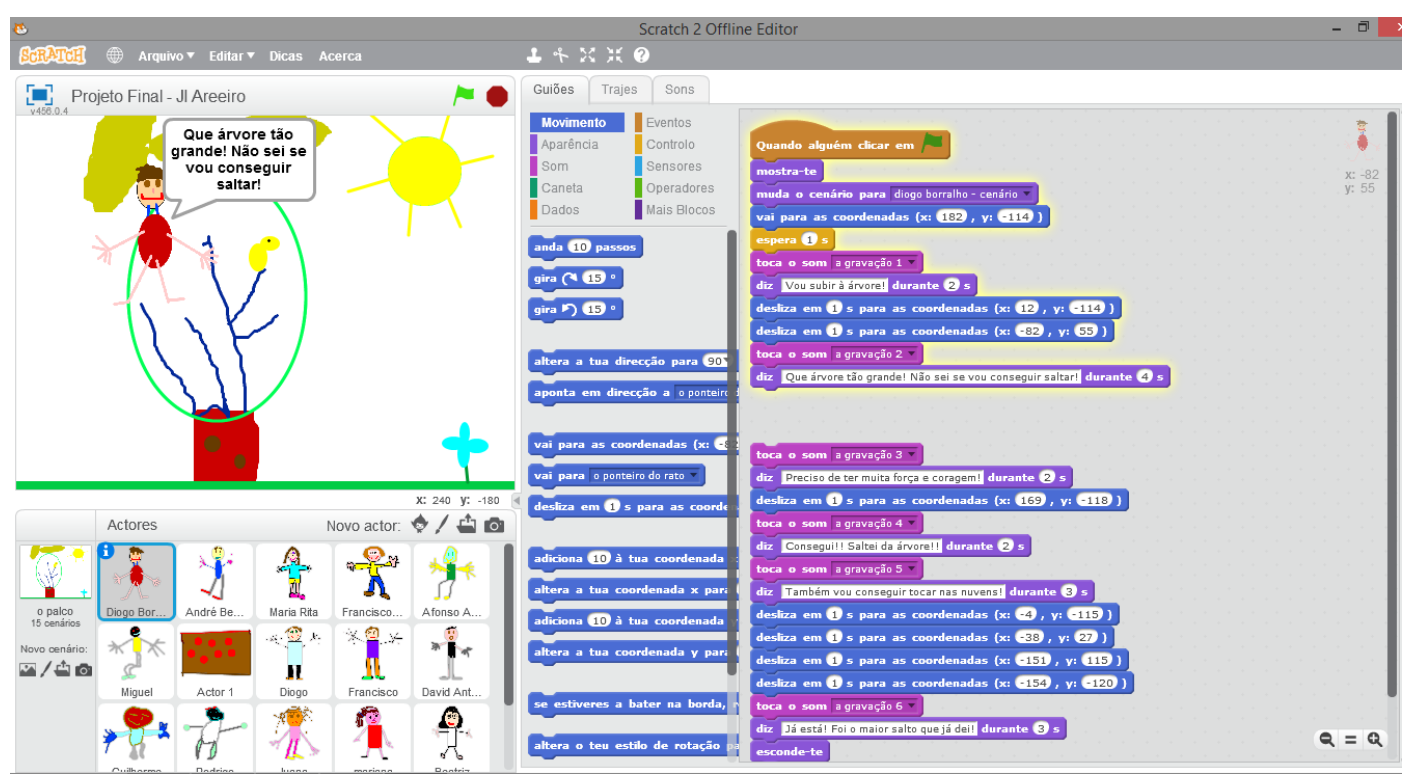

Figura 3.26 – Projeto final do Jardim de Infância do Areeiro

Considerando este projeto sentiu-se que os resultados foram bastante positivos, tendo vontade de continuar a persistir e moldar os desafios de forma a criar mais oportunidades para implementar estas iniciativas noutras instituições.

## **4**. **Outras Atividades**

Neste capítulo, estão integradas diversas atividades que foram sendo realizadas durante o estágio curricular, e que permitiram que um conjunto de situações se transformassem em oportunidades de desenvolvimento pessoal e profissional.

## 4.1. ATL

No início do ano letivo e do respetivo estágio, o trabalho desenvolvido centrou-se temporariamente no CATL da escola de Ensino Secundário Dra. Maria Alice Gouveia.

A existência deste CATL foi de curta duração uma vez que o número de inscritos era reduzido, não havendo justificação para os recursos humanos disponibilizados.

Durante esse tempo as crianças (variando entre duas a três) contaram com apoio ao estudo, tendo como tarefas fazer os trabalhos de casa, esclarecendo dúvidas, sendo que no tempo restante tinham diversas atividades lúdico-didáticas, como: introdução ao Scratch, jogos tradicionais, visualização de filmes e discussão/debates, entre outros.

Após três semanas de funcionamento, e concluído o tempo das inscrições, o espaço cedido pela escola foi transformado no *Clube Scratch 100 Limites.*

É de referir que durante o processo de apoio ao estudo no CATL, foram concebidas inicialmente atividades em suporte papel como avaliação de diagnóstico para que os alunos fossem testados sobre os conhecimentos do ano letivo anterior. De forma a levar um acompanhamento rígido, porém flexível, criaram-se materiais/atividades (ver anexo XIII ) de forma a estimular sempre as capacidades das crianças.

Como se encontra planificado na Tabela 4.1, as sessões foram apenas delineadas para duas semanas, contendo objetivos, conteúdos, atividades e metodologias. Para o decorrer das sessões foi criada uma Grelha de Registos Telefónicos, permitindo anotações de quaisquer indicações a título informativo aos responsáveis do CASPAE no ATL pelos encarregados de educação. A grelha integrava as seguintes divisões: Nome do Utente, Contacto realizado por, Tipo de Contacto, Observação e Data.

## Tabela 4.1 – Planificação das sessões do ATL

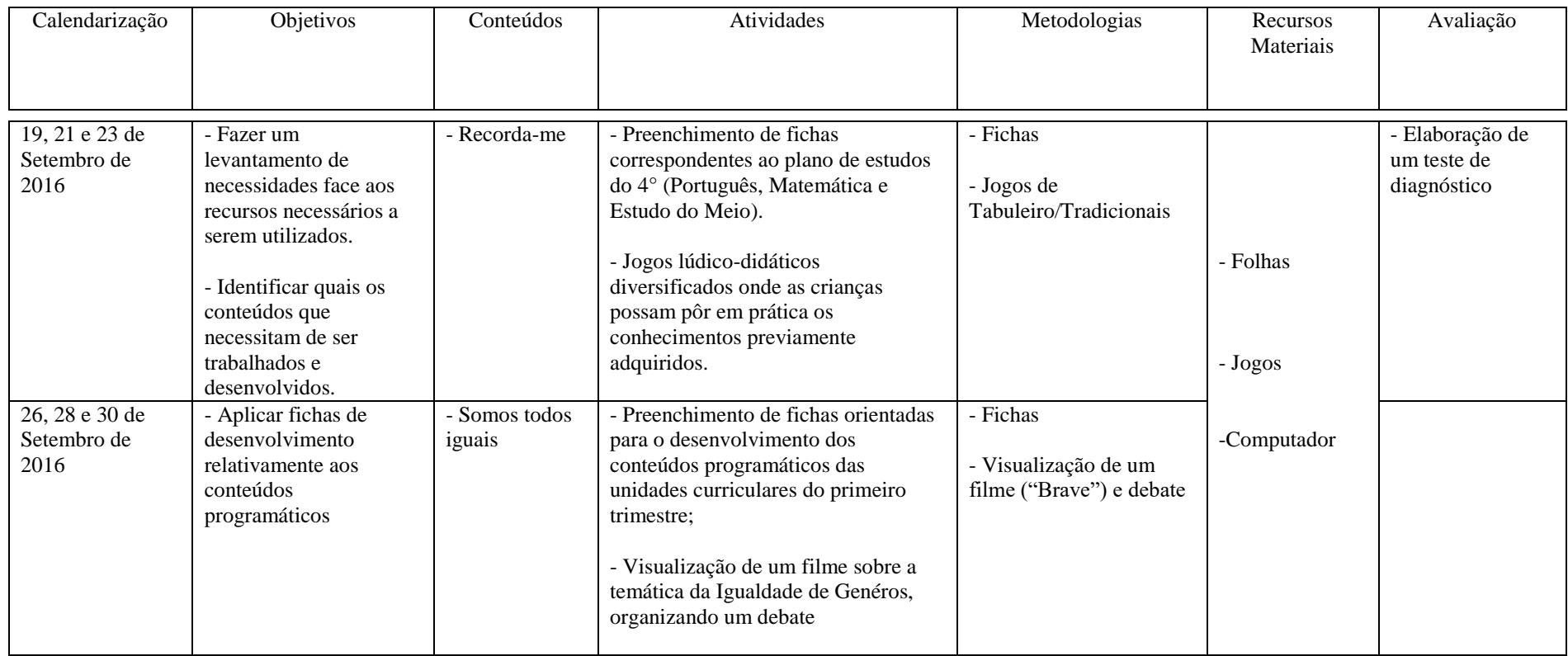

## 4.2. Limites Invisíveis: Casa da Mata

No período de pausa letiva das férias da Páscoa, optou-se por dar apoio aos PCM em regime de voluntariado. Em concordância com as educadoras, Isabel Duque e Luana Pinho, determinou-se que seria responsável pelo programa de férias.

Durante as duas semanas, fui responsável por um grupo de crianças dos 3 aos 12 anos de idade, acompanhando-os diariamente das 8h30 até às 17h30.

Na medida em que o programa de férias não contou com a integração das TIC, houve oportunidade de explorar outros métodos de ensino para além do tradicional, nomeadamente a educação em ambiente *outdoor*.

## 4.3. Programa de Férias de Natal: Bolão

Na pausa letiva das férias de Natal, estando as escolas encerradas, foi elaborado um programa para as crianças de etnia cigana, através do Projeto Trampolim.

O programa teve como objetivo principal dinamizar sessões com o *software Scratch*, fazendo uma iniciação à programação e desenvolvendo atividades que permitissem uma expansão de experiências na área de TIC.

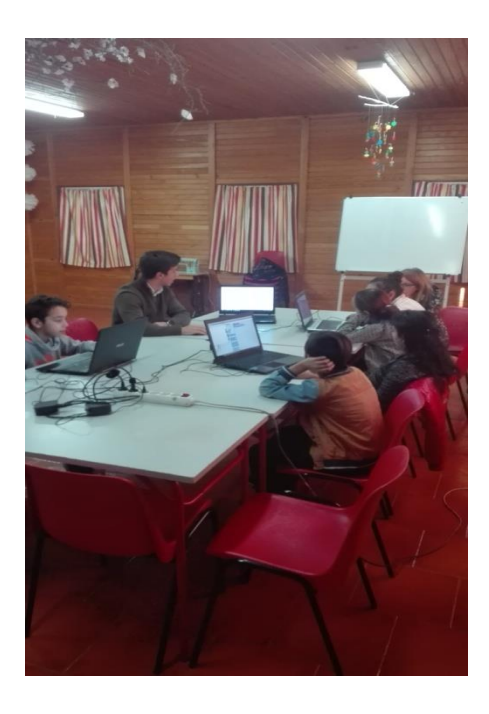

Figura 4.1 – Sala disponibilizada pela Ação Social do Campo Bolão

No total ocorreram 4 sessões (3 horas cada), iniciando com uma breve apresentação do programa e explorando atividades. De forma a marcar a última sessão, o CASPAE disponibilizou material de robótica, os *Mirobots*. Através de uma sessão livre com tarefas a serem concluídas, puderam programar os robots conforme a própria vontade, testando os limites das suas aprendizagens.

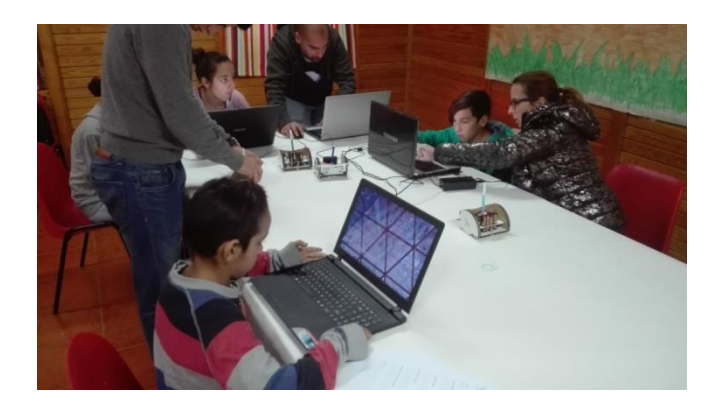

Figura 4.2 – Exploração dos *Mirobots*

## 4.4. Formação na Escola Superior de Enfermagem de Coimbra

No dia 18 de maio de 2017, na Escola Superior de Enfermagem de Coimbra, ocorreu uma formação em Iniciação à Programação, contando com a participação de 6 alunos, e tendo uma duração de 3h.

Foi disponibilizada uma sala devidamente preparada, em que o formador Ricardo Almeida permitiu que eu , enquanto auxiliar, pudesse participar no decorrer da sessão e ampliar o número de experiências na área.

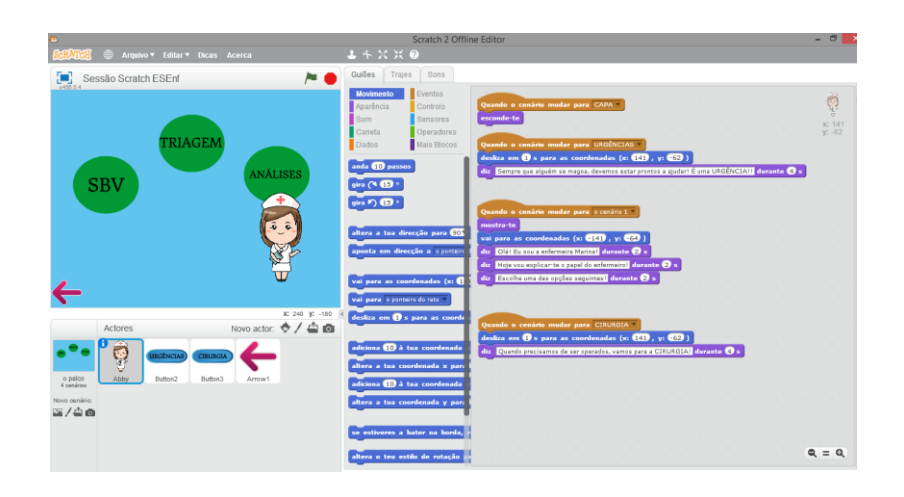

Figura 4.3 – Exemplificação de projeto, orientado para a Educação para a Saúde

O objetivo da formação centrou-se em lecionar as bases para a construção de materiais lúdico-didáticos na área da Saúde.

# 4.5. Estruturação de um Projeto para a Associação Portuguesa de Doentes com Parkinson (APDPk)

Este projeto (ver Anexo XII) desenvolvido no âmbito virtual, através de uma ferramenta de programação, o *Scratch*, vem ao encontro de um contributo para o desenvolvimento de capacidades associadas ao pensamento computacional e à literacia digital de forma a estimular competências transversais ao currículo. De forma geral os conceitos associados a este projeto reforçam o domínio da computação, assim como outros conceitoschave em domínios de aprendizagem como a leitura, a escrita, a matemática, as ciências, as expressões, a música, a arte, entre outros. Como desafio, existe um foco em tornar as aprendizagens cada vez mais significativas e contextualizadas. Desta forma pretende-se desafiar os alunos a desenvolverem competências multidisciplinares, reforçando a confiança nas suas capacidades.

O projeto pretendia construir objetos de aprendizagem para a divulgação da doença de Parkinson (DP) para a faixa etária mais jovem e para a sensibilização da população para esta doença.

## 4.6*. iLRN Conference*

*Immersive Learning Research Network* (iLRN) consistiu numa conferência (3ª edição) realizada em Coimbra, entre os dias 26 a 29 de Junho. Com o convite da Professora Doutora

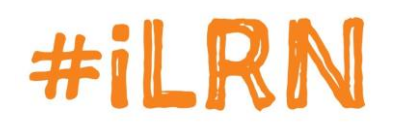

Ana Amélia Carvalho, existiu a possibilidade de integrar a equipa de colaboradores, não só de forma a organizar o local e orientar os participantes da conferência mas tendo também a

possibilidade de observar algumas apresentações e demonstrações, assim como interagir com os mesmos.

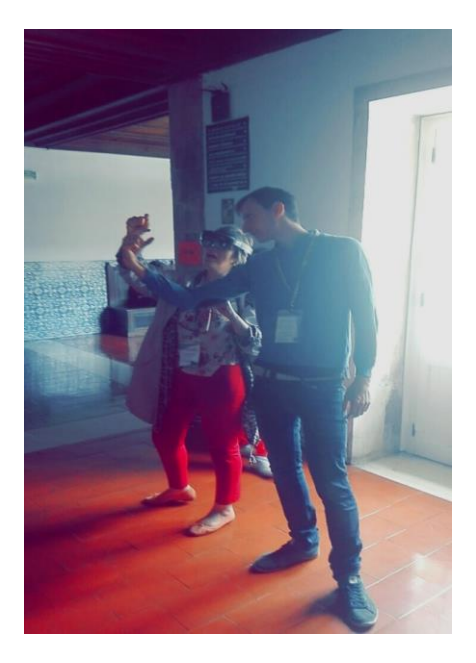

Figura 4.4 – Experiência de Realidade Virtual através de uns óculos criados pela Google e testados por um laboratório de tecnologias da Suíça

A visão da *iLRN* é reunir um leque abrangente de pesquisas e divulgações científicas que englobem uma amplitude de potencialidades de aprendizagem, com acesso a recursos e desafios em ambientes de aprendizagem imersivos. Para conseguir isso, a missão do *iLRN* é convidar cientistas, profissionais, organizações com ideias inovadoras em todas as áreas de forma a explorar e aplicar o uso ideal de mundos e ambientes imersivos para fins educacionais. Além disso, a conferência, as reuniões e os simpósios virtuais visam desenvolver a capacidade de explicar e demonstrar como estes ambientes de aprendizagem imersivos funcionam melhor usando uma variedade de métodos de pesquisa rigorosos, sistemáticos e significativos, e estratégias de divulgação.

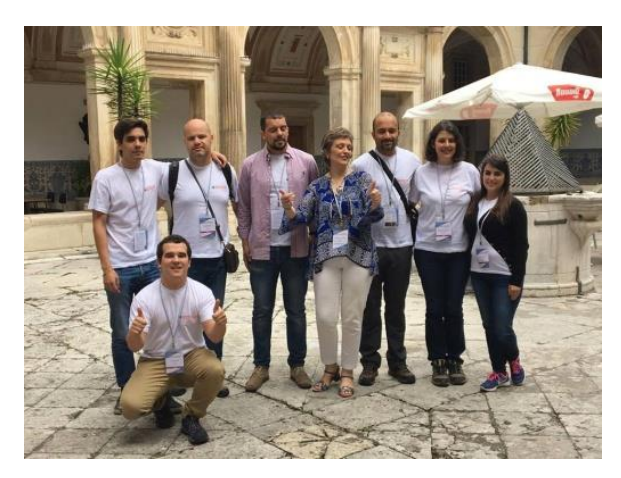

Figura 4.5 – Equipa de voluntários do *iLRN*

### 5. Conclusão

Considerando o trabalho desenvolvido ao longo do último ano no CASPAE, é possível fazer uma reflexão crítica tendo como base a importância desta experiência académica, integrante na via profissional e pessoal, na área das Ciências da Educação.

A oportunidade do estágio curricular numa instituição permite essencialmente o desenvolvimento e reforço das competências e capacidades que se vão adquirindo ao longo do tempo, em prática, no contexto profissional. Todos os desafios acabaram por se tornar significativos, apesar de nem sempre ter sido possível concluir todos os objetivos definidos. Exemplos como o encerramento do ATL por falta de alunos inscritos e a conclusão do Manual de Apoio ao Professor/Formador para a escola do Ensino Básico 1° Ciclo do Ingote, levaram a que outros projetos surgissem, trazendo constantes desafios.

Durante o ano, o contacto com realidades distintas permitiu alargar conhecimento e experiência profissional. Desde o acompanhamento do projeto *Iniciação à Programação no 1° Ciclo do Ensino Básico*, passando pelo projeto-piloto *Da Natureza ao Digital*, criando o *Clube Scratch 100 Limites*, formando enfermeiros e lidando com populações variadas, foi notória a importância que a integração da vertente tecnológica tem no currículo. A necessidade constante de dinamizar ações que fossem inovadoras, estimulando e desafiando sistematicamente o intelecto e a criatividade do aluno e da criança, também sofreram algumas limitações, sobretudo ao nível de recursos materiais. Nem todas as escolas tiveram o apoio suficiente para que as ações decorressem conforme o estabelecido, como também houve diversidade nos públicos a que nos dirigíamos.

Na medida do possível, os entraves foram sempre superados, criando sempre situações de descoberta de novos conhecimentos, explorando o inexplorado, criando e organizando ideias, transmitindo confiança para continuar e nunca desistir.

No decorrer do estágio curricular, alguns receios que tinha ao trabalhar com crianças foram desaparecendo, tendo melhorado o desempenho com todos os participantes dos projetos. A questão essencial gira à volta da potencialidade das aprendizagens que se vão estabelecendo durante o ano, levando ao bom funcionamento das atividades.

No que diz respeito ao papel desempenhado por um profissional em Ciências da Educação, nomeadamente na área das Tecnologias, percebeu-se que com o trabalho desempenhado na elaboração das planificações, da implementação das ações e respetiva

avaliação dos projetos, bem como as ferramentas que a licenciatura em Ciências da Educação e o respetivo 4° ano de Mestrado proporcionaram, contribuíram para o meu progresso no trabalho autónomo para elaborar, criar e desenvolver materiais educacionais singulares e direcionados para públicos variados.

Concluindo, o estágio curricular no CASPAE permitiu uma experiência enriquecedora tanto a nível profissional como a nível pessoal, articulando toda a teoria com a prática, sem nunca esquecer os valores morais e sociais. O contacto com outra realidade permitiu desafiar e encarar os desafios que nos vão surpreendendo.

### Referências Bibliográficas

Almeida, R. (2016) *Scratch: Experiências pedagógicas no Ensino Básico e no Ensino Superior.* Mestrado em Ciências da Educação. Faculdade de Psicologia e Ciências da Educação, Universidade de Coimbra. [Dissertação de Mestrado]

Amado, J. (2014). *Manual de Investigação Qualitativa em Educação*. Universidade de Coimbra. (pp. 207 – 290).

Amante, L. (2007). As TIC na Escola e no Jardim de Infância: motivos e factores para a sua integração. *Revista de Ciências Da Educação*, 3 (Maio/Agosto), 51–64.

Area, M., & Pessoa, T. (2012). From solid to liquid: New literacies to the cultural changes of Web 2.0. *Comunicar, n.38, v. XIX, Scientific Journal of Media Education*. 13-20.

Brennan, K., Chung, M., & Hawson, J. (2011). *Computação criativa – uma introdução ao pensamento computacional baseada no conceito de design*. (Tradução de Teresa Marques). MIT Media Lab, USA..

Cardoso, T. M. (2011). A Aplicação das Tecnologias da Informação e Comunicação (TIC) no Ambiente Escolar. *Revista ITEC*, III (3), 2 – 6.

Carvalho, A.A.A. (2014). Na era mobile: fomentar a aprendizagem dos nativos digitais. In R. Momesso, et al. (Orgs), *Das práticas do ler e escrever: ao universo das linguagens, códigos e tecnologias* (pp. 500-503). Porto Alegre: Cirkula.

Carvalho, A. A., Cruz, S., Marques, C. G., Moura, A., & Santos, I. (orgs.) (2014). *Atas do 2.º Encontro sobre Jogos e Mobile Learning*. Braga: CIEd.

Carvalho, A. A., & Pessoa, M. T. (2012). Políticas educativas TIC en Portugal. *Campus Virtuales. Revista Científica de Tecnología Educativa.*, 1 (1), 1 – 10.

Clarke, S., Timperley, H., & Hattie, J. (2003). *Unlocking formative assessment: Practical strategies for enhancing students' learning in the primary and intermediate classroom*. Auckland, New Zealand: Hodder Moa Beckett.

DGE, (2015). Iniciação à Programação no 1º ciclo. *Linhas Orientadoras*. Acedido a 8 de Junho de 2017 a

http://www.erte.dge.mec.pt/sites/default/files/Projetos/Programacao/IP1CEB/linhas\_orient adoras.pdf.

Gepe. (2008). *Modernização tecnológica do ensino em Portugal Estudo de Diagnóstico Modernização tecnológica Estudo de Diagnóstico*. *Plano Tecnológico* (p. 68). Ministério da Educação. Lisboa.

Loureiro, A., & Rocha, D. (2012). Literacia Digital e Literacia da Informação - competências de uma era digital. *Atas Do TicEDUCA2012 - II Congresso Internacional TIC e Educação*, 0, 2726 – 2738. http://hdl.handle.net/10400.15/758 Acedido a 20 de Maio de 2017.

Lopes, A. J. R. (2013). *Programar para Prevenir: O uso do Scratch aplicado à segurança na Internet* (pp. 141).

Maloney, J., Peppler, K., Kafai, Y. B., Resnick, M., & Rusk, N. (2008). Programming by choice: urban youth learning programming with scratch. *SIGCSE '08 Proceedings of the 39th SIGCSE Technical Symposium on Computer Science Education*, 367–371. Acedido em https://doi.org/10.1145/1352135.1352260 a 12 de Agosto de 2017.

Neto, C. L. P. (2006). *O Papel da Internet no Processo de Construção de Conhecimento*. Universidade do Minho. Instituto de Ciências Sociais. [Dissertação de Tese de Mestrado].

Oliveira, P., & Lopes, C. (2013). Scratch na infância: experienciação comunicacional, lúdica e criativa. *Journal of Chemical Information and Modeling*, *53*(9), 1689–1699. Acedido em https://doi.org/10.1017/CBO9781107415324.004 a 15 de Agosto de 2017.

Pereira, L. M. G. (2011). *Conceções de literacia digital nas políticas públicas – Um estudo a partir do Plano Tecnológico*. (pp. 31 – 36). Universidade do Minho. Instituto de Ciências Sociais. [Dissertação de Tese de Doutoramento]

Pires, M. (2012). *Mudança de Paradigma nas Atividades de Enriquecimento Curricular – Um estudo numa escola de Coimbra*. Universidade de Coimbra. Faculdade de Psicologia e Ciências da Educação. [Dissertação de Tese de Mestrado]

Prensky, M. (2001). Nativos digitais, migrantes digitais. *On the Horizon,* Vol. 9 No. 5, pp. 1-6

Prensky, M. (2010). *Teaching Digital Natives*. *Partnering for real learning*. Thousand Oaks, CA: Corwin Press.

Ponte, J. P. (2002). As TIC no início da escolaridade: Perspectivas para a formação inicial de professores. *A Formação Para a Integração Das TIC Na Educação Pré-Escolar e No 1.<sup>o</sup> Ciclo Do Ensino Básico*, (1), 19–26.

Ramos, J.L., & Espadeiro, R.G. (2014). Os futuros professores e os professores do futuro. Os desafios da introdução ao pensamento computacional na escola, no currículo e na aprendizagem. *Revista de Educação, Formação e Tecnologia*, 7(2), 4-25.

Resnick, M. (2012). Point of View - Reviving Papert's Dream. *Educational Technology* , 52, pp. 42-46.

Silva, B. D. (2001). As tecnologias de informação e comunicação nas reformas educativas em Portugal. *Revista Portuguesa de Educação*, *14*, 111–153.

UNESCO (2013). *Diretrizes de políticas para a aprendizagem móvel*. Acedido a http://unesdoc.unesco.org/images/0022/002277/227770por.pdf. Acedido a 11 de Outubro de 2016.

Wing, J. M. (Março de 2006). Computacional Thinking. *Communications of the ACM* , 49, pp. 33-35.

Wing, J. M. (2007). *Computacional Thinking*. http://www.cs.cmu.edu/afs/cs/usr/wing/www/Computational\_Thinking.pdf. Acedido a 10 de Outubro de 2016.

Anexos

## **Anexo I – Planificações das AEC**

Planificação da Aula n°3

Data : 17 a 21 de Outubro

Duração da Atividade : 1h (das 16h30 às 17h30)

### Objetivos :

Rever os conteúdos lecionados nas aulas anteriores, nomeadamente explorar o sistema de coordenadas

 $\leftarrow$  Pintar os atores

4. Deslocar os atores

Guiões e Comandos:

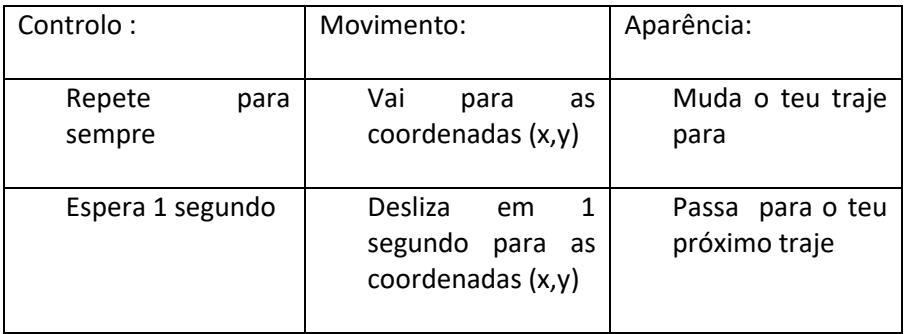

A leccionar:

## Atividades:

- 1. Dividir a turma nos mesmos grupos de trabalho das aulas anteriores
- 2. Pintar os atores
- 3. Escolher um ator da biblioteca que disponha de vários trajes (ex.: ballerina, dinoaur1, boy3walking), utilizar os comandos "muda o teu traje para" e "passa para o teu próximo traje"
- 4. Deslocar os atores com objetivo, importando da biblioteca dois ou mais atores, que os alunos devem pintar, que se desloquem com um propósito (ex.: bolas a saltar em cima de um trampolim), utilizando sempre que possível os comandos referidos.

## Dicas para o professor:

Se o aluno optar por uma diferente forma de resolver a atividade deixe-o terminar! Mostre-lhe que existem várias maneiras de resolver o mesmo problema!

> Caso existam dúvidas na execução de certos comandos recomendamos a visualização deste recurso: <https://goo.gl/NJjQ38>

Resolução da Atividade:

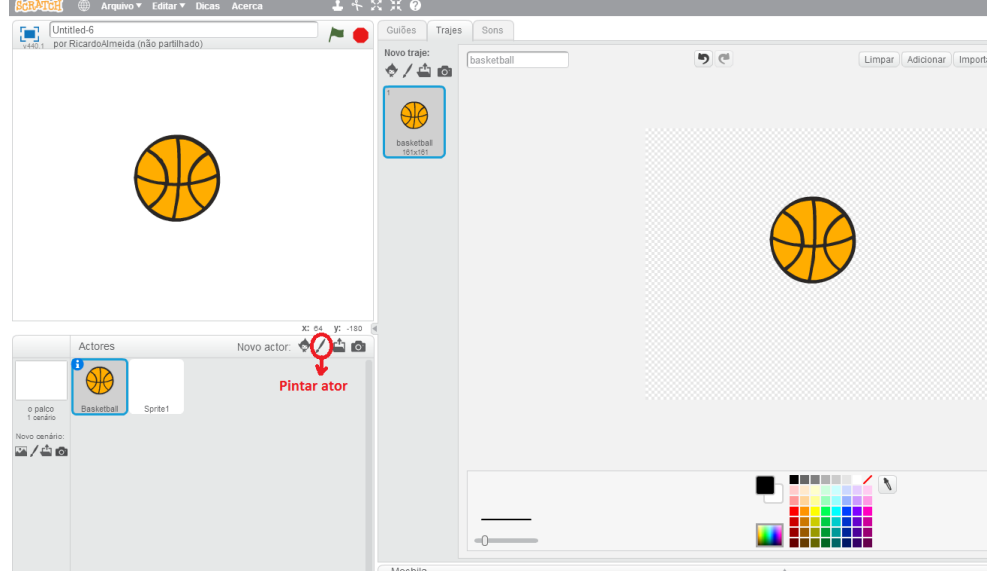

## a) Escolher/Desenhar e pintar um novo ator

b) Explicar o comando "Repete para sempre" e "Repete para sempre" + "Se estiveres a bater na borda, ressalta"

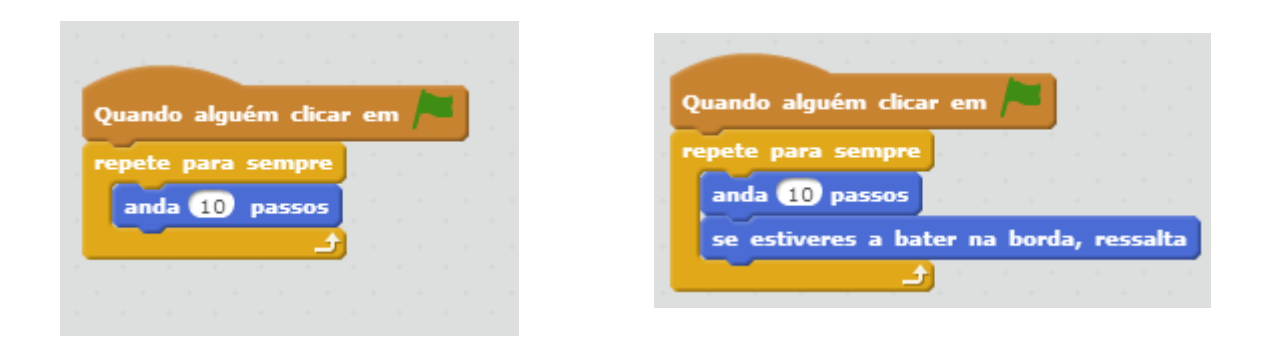

c) Adicionar o comando "vai para as coordenadas (x,y)" e "desliza em 1 segundo para as coordenadas (x,y)" utilizando exemplos práticos

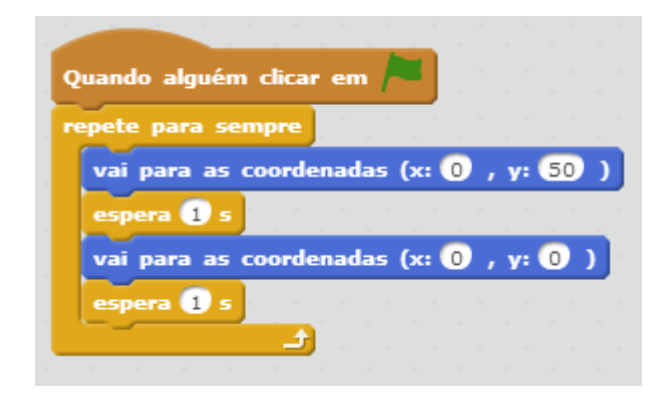

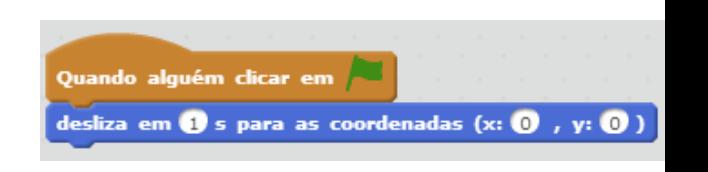

d) Utilizar os comandos "muda o teu traje" e "passa para o próximo traje"

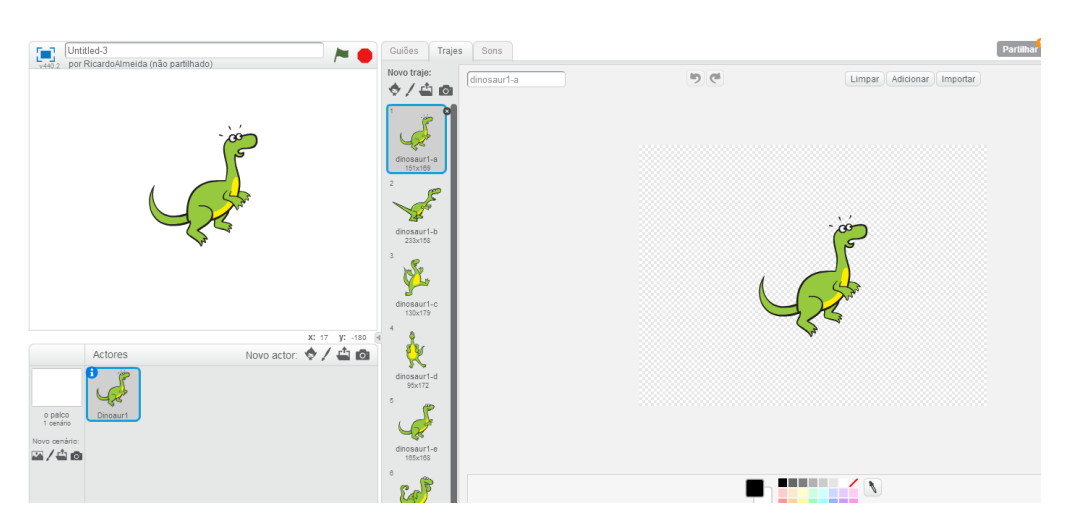

Utilizar os diferentes comandos e explicar a diferença entre eles:

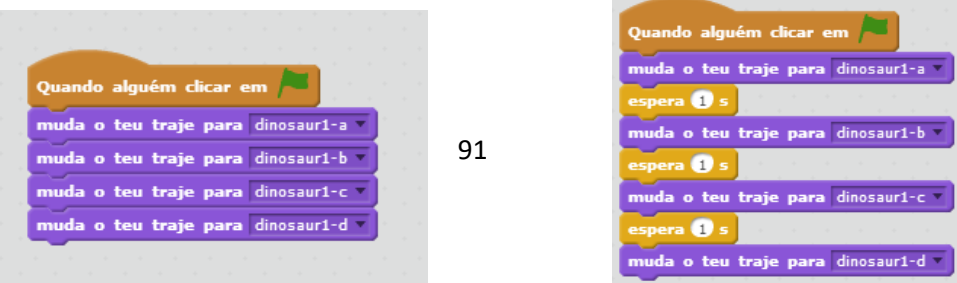

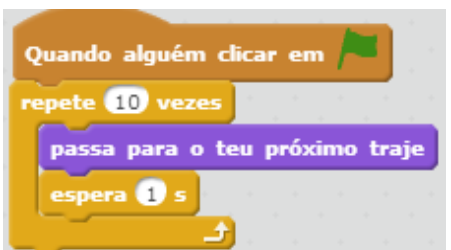

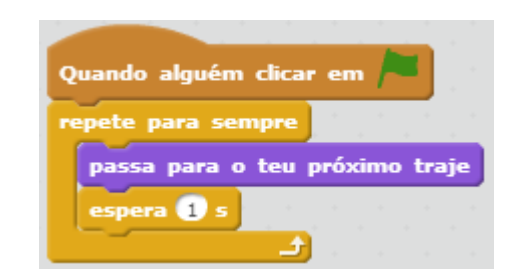

e) Exemplo de resolução do exercício pedido

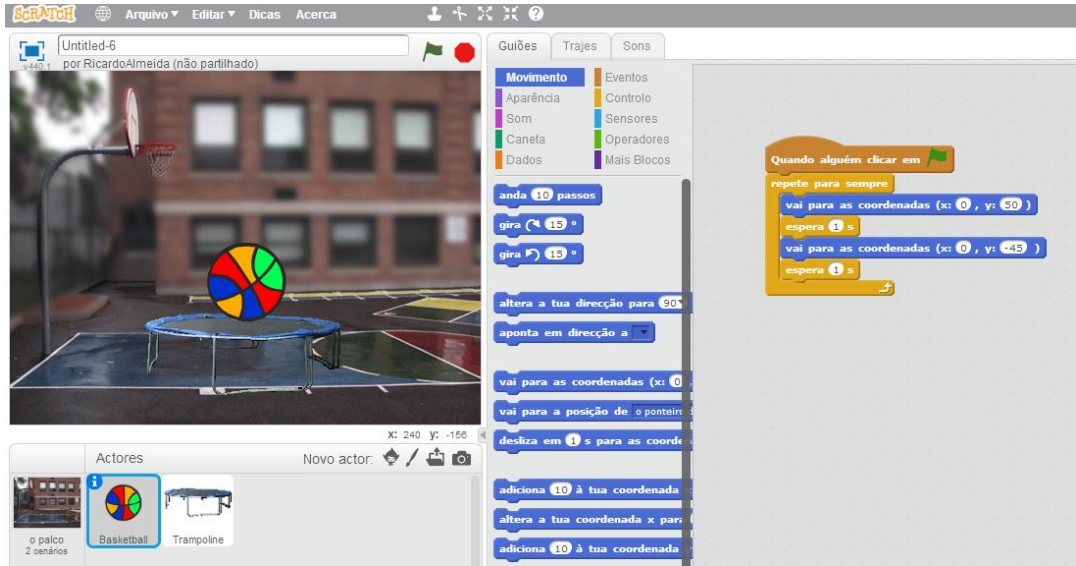

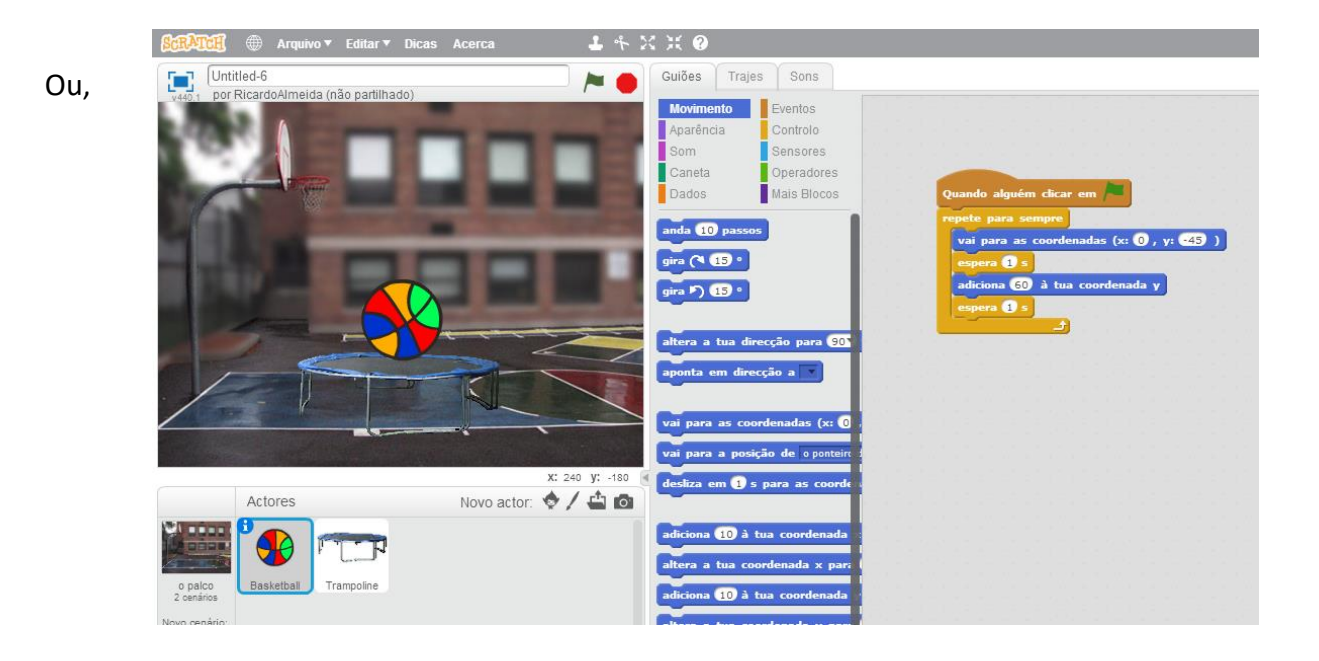

Planificação da Aula n°4

Data : 14 a 28 de Outubro

Duração da Atividade : 1h (das 16h30 às 17h30)

Objetivos :

Rever os conteúdos lecionados nas aulas anteriores, nomeadamente: coordenadas, deslocações dos atores, mudar os trajes;

 $\frac{1}{2}$  Pintar os atores;

Conciliar todos os conteúdos já explorados na aula e aplicar atividades

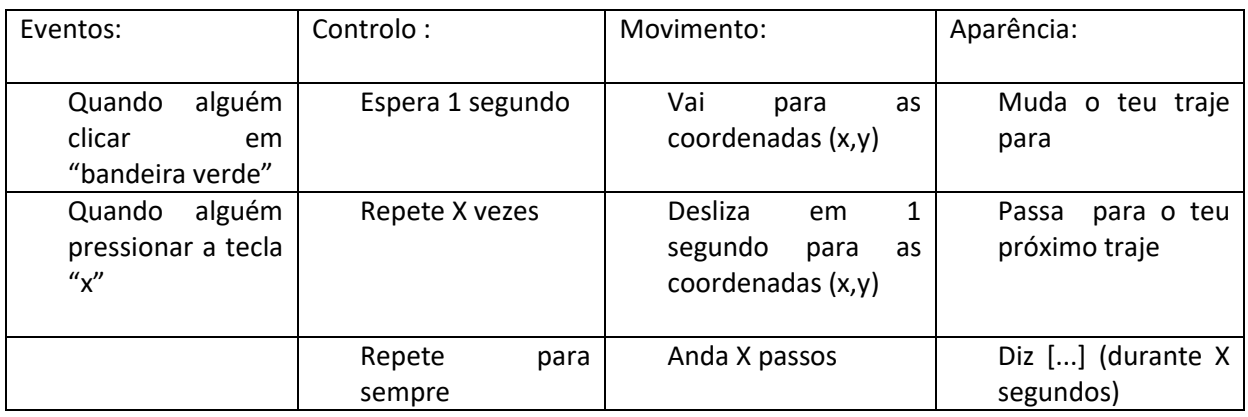

Guiões e Comandos:

### **Dicas para o professor:**

Se o aluno optar por uma diferente forma de resolver a atividade deixe-o terminar! Mostre-lhe que existem várias maneiras de resolver o mesmo problema!

#### A lecionar:

Fazer uma breve recapitulação dos conteúdos das aulas anteriores, através da participação ativa dos alunos

Ensinar novo comando : Quando alguém pressionar a tecla "x"

Treinar competências desenvolvidas

#### Atividades:

Dividir a turma nos mesmos grupos de trabalho das aulas anteriores

Utilizar novo comando

Demonstrar que conseguem aplicar os conhecimentos adquiridos construindo uma linha de código através dos vários comandos ensinados.

Caso não estejam a seguir as solicitações indicadas, definir atores, cenários, coordenadas, trajes, direções de deslocações, etc..

#### Exemplos

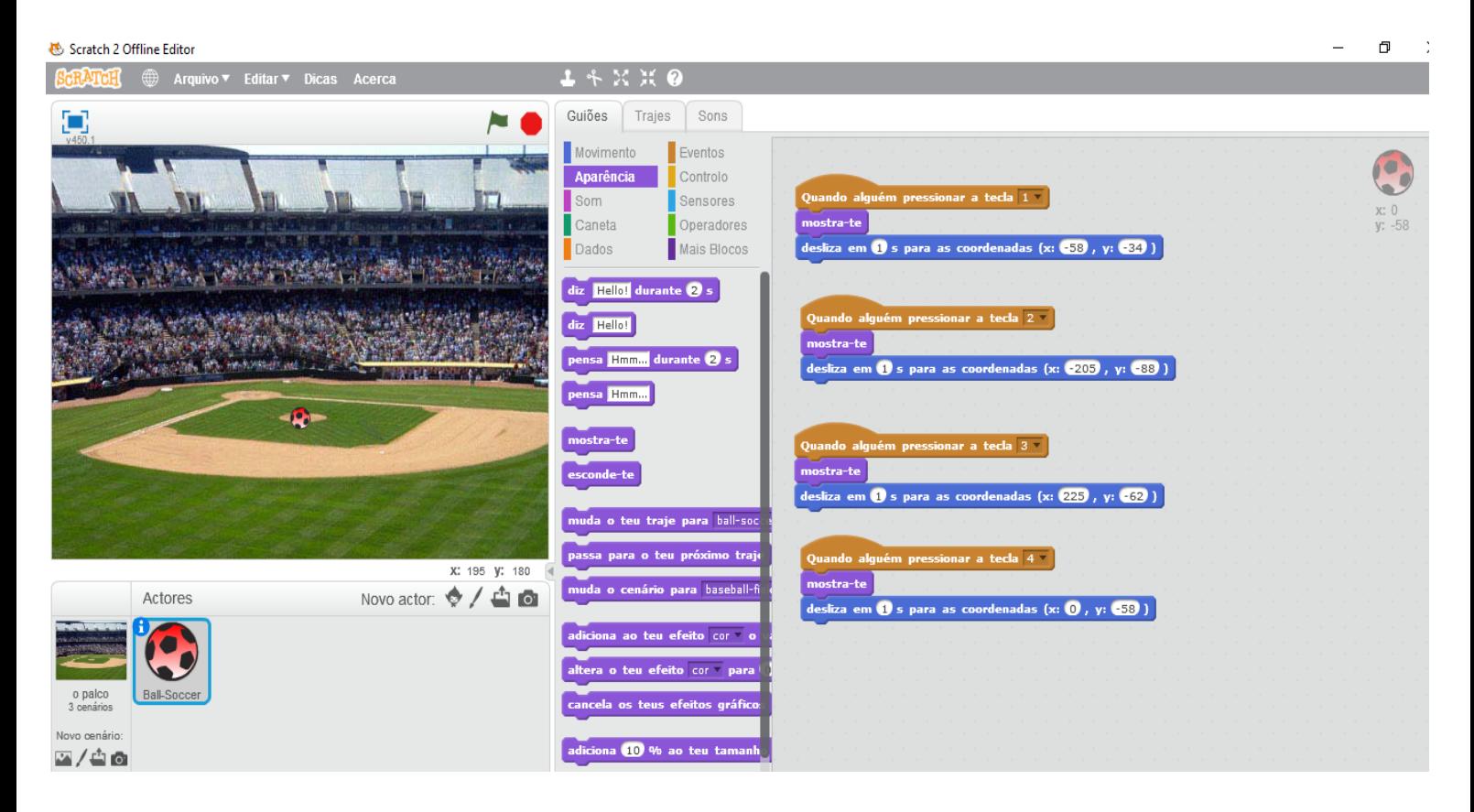

NOTA: no comando "Quando alguém pressionar a tecla "ESPACO" adicionar o bloco "Esconde-te".

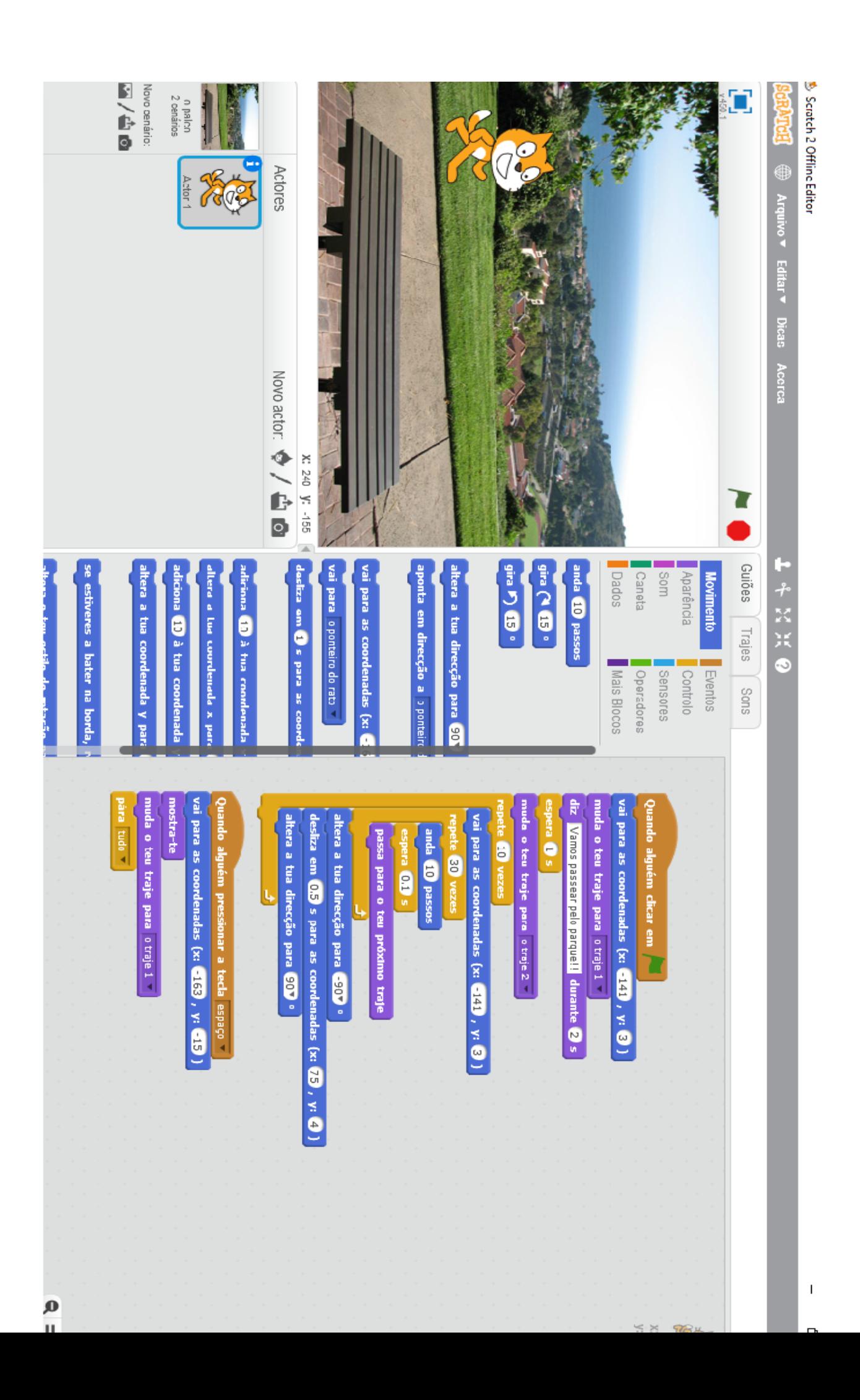

Planificação da Aula n°5

Data : 31 de Outubro a 4 de Novembro

Duração da Atividade : 1h (das 16h30 às 17h30)

Objetivos :

- Rever os conteúdos lecionados nas aulas anteriores, nomeadamente: coordenadas, deslocações dos atores, mudar os trajes, ciclos;
- Demonstrar a potencialidade da interação/movimentação de vários atores;
- ↓ Conciliar todos os conteúdos já explorados na aula e aplicar atividades

#### Guiões e Comandos: verificar a quebra da tabela

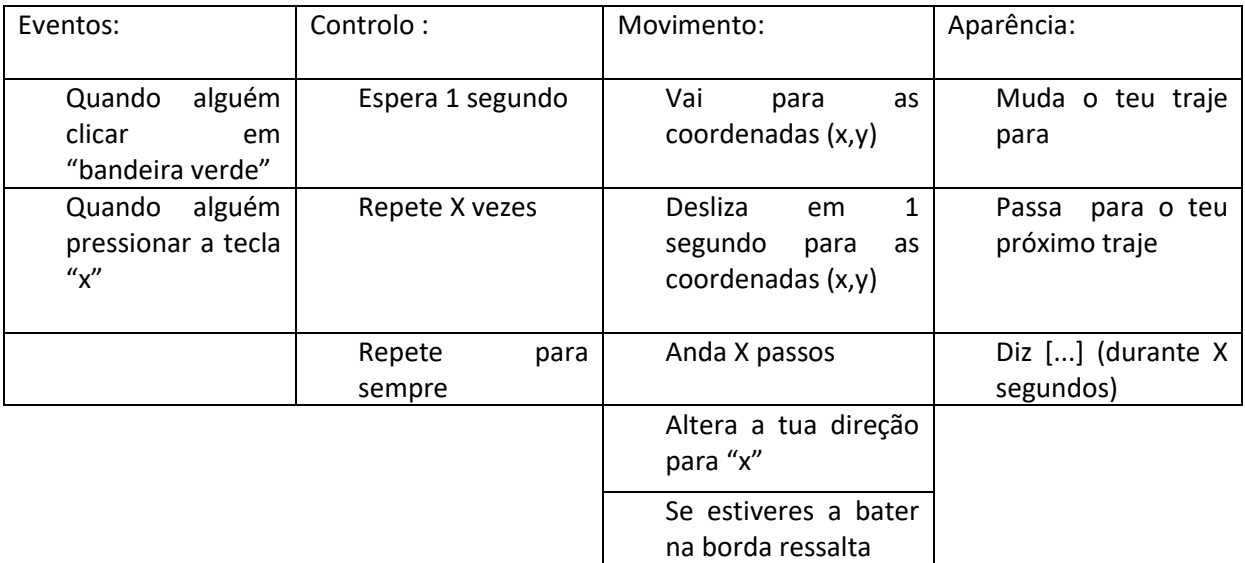

#### A lecionar:

Fazer uma breve recapitulação dos conteúdos das aulas anteriores, através da participação ativa dos alunos;

Ensinar dois comandos novos: "Altera a tua posição para "x"" e "se estiveres a bater na borda ressalta"

#### Atividades:

Dividir a turma nos mesmos grupos de trabalho das aulas anteriores

Iniciar novo projeto: escolher um cenário e diversos atores (dois ou mais), em seguida criar uma história com a movimentação de todos os atores presentes, recorrendo à maioria dos comandos lecionados;

Demonstrar que conseguem aplicar os conhecimentos adquiridos construindo uma linha de código através dos vários comandos ensinados na construção do projeto cuja essência se encontra na movimentação dos atores.

#### Exemplo:

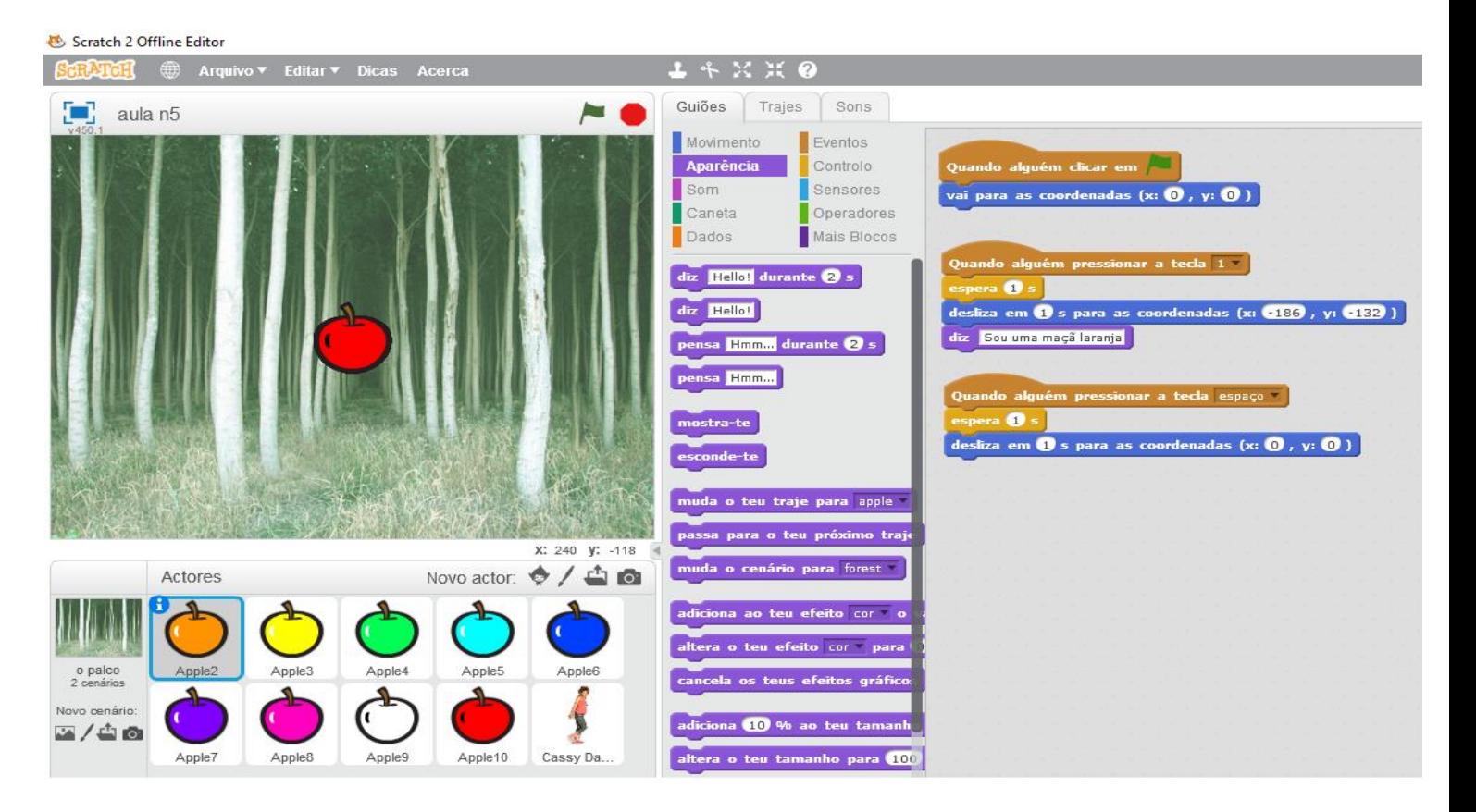

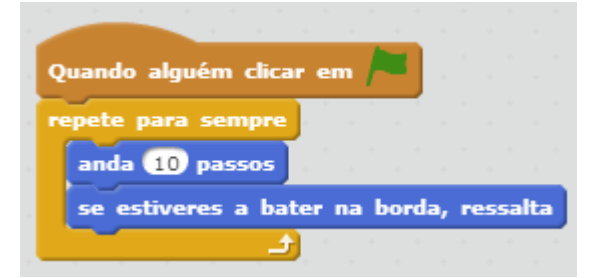

Planificação da Aula n°6

Data : 7 a 11 de Novembro

Duração da Atividade : 1h (das 16h30 às 17h30)

Objetivos :

- Rever os conteúdos lecionados nas aulas anteriores, nomeadamente: coordenadas, deslocações dos atores, mudar os trajes, ciclos;
- $\bigstar$  Melhorar a movimentação de vários atores;
- $\downarrow$  Conciliar todos os conteúdos já explorados na aula e aplicar atividades
- $\downarrow$  Demonstrar que conseguem aplicar os conhecimentos adquiridos construindo uma linha de código através dos vários comandos ensinados na construção do projeto cuja essência se encontra na movimentação dos atores.

Guiões e Comandos:

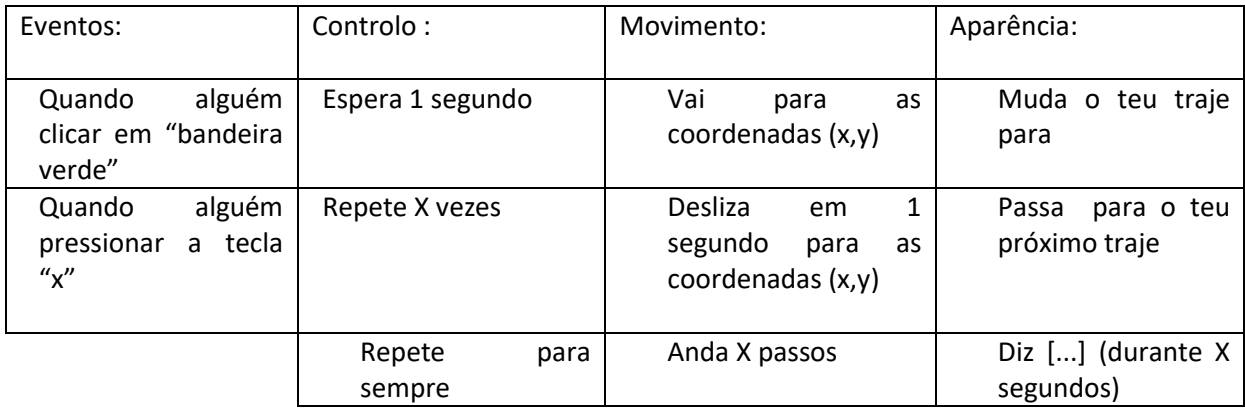

#### A lecionar:

Fazer uma breve recapitulação dos conteúdos das aulas anteriores, através da participação ativa dos alunos;

Apresentar exercícios (exemplo da aula 5 e 6 na conta Guia do Professor) onde se pratique a **movimentação** dos atores;

Se a atividade estiver a decorrer de forma positiva, então acrescentam-se comandos no código.

## Atividades:

Dividir a turma nos mesmos grupos de trabalho das aulas anteriores

Iniciar novo projeto: escolher um cenário e dois OU mais atores, em seguida criar uma história com a movimentação de todos os atores presentes, recorrendo essencialmente aos comandos de aparência e movimentação lecionados;

Nota: Apoiar a utilização de outros comandos no desenvolvimento da história.

#### Exemplo:

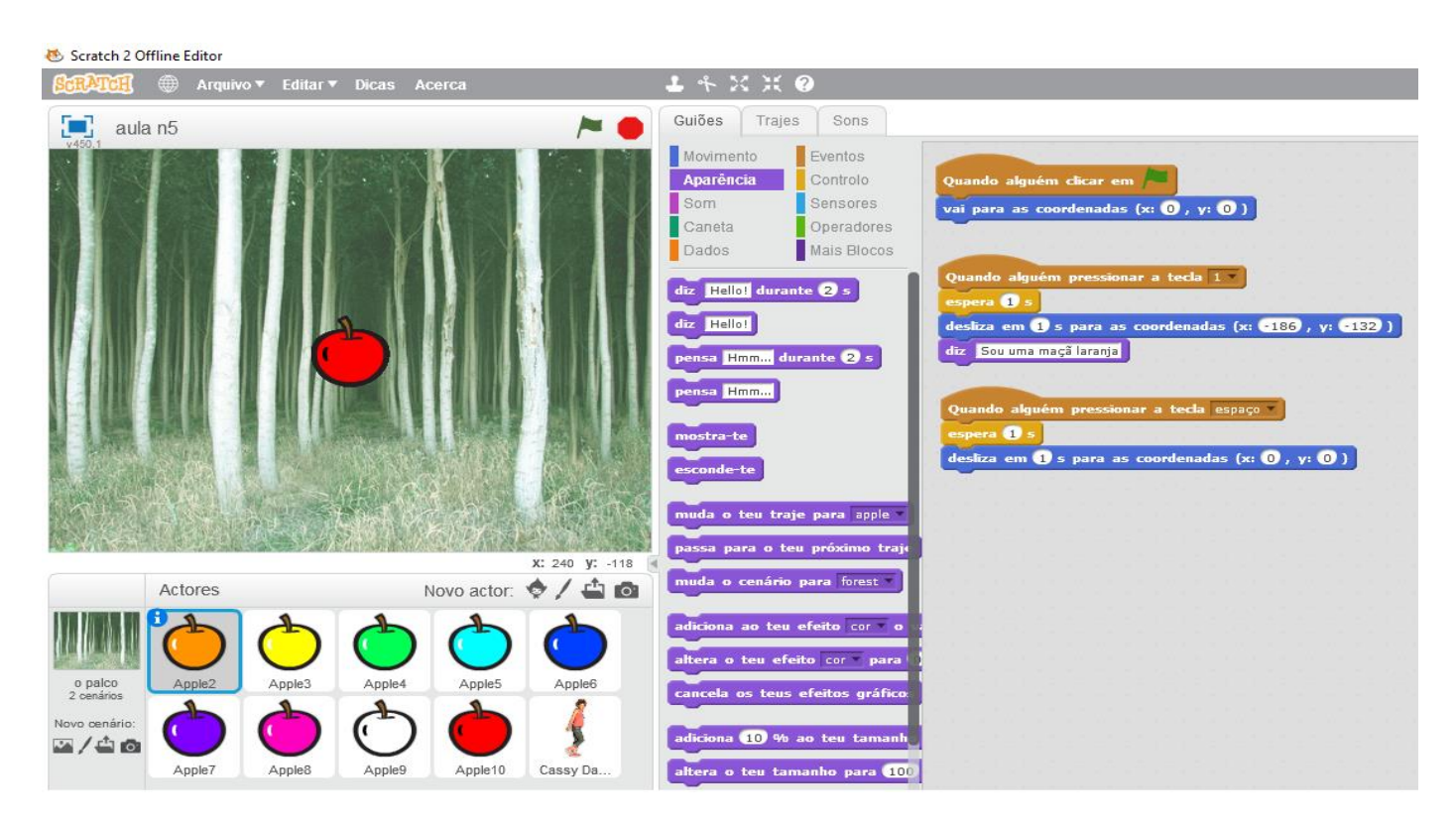

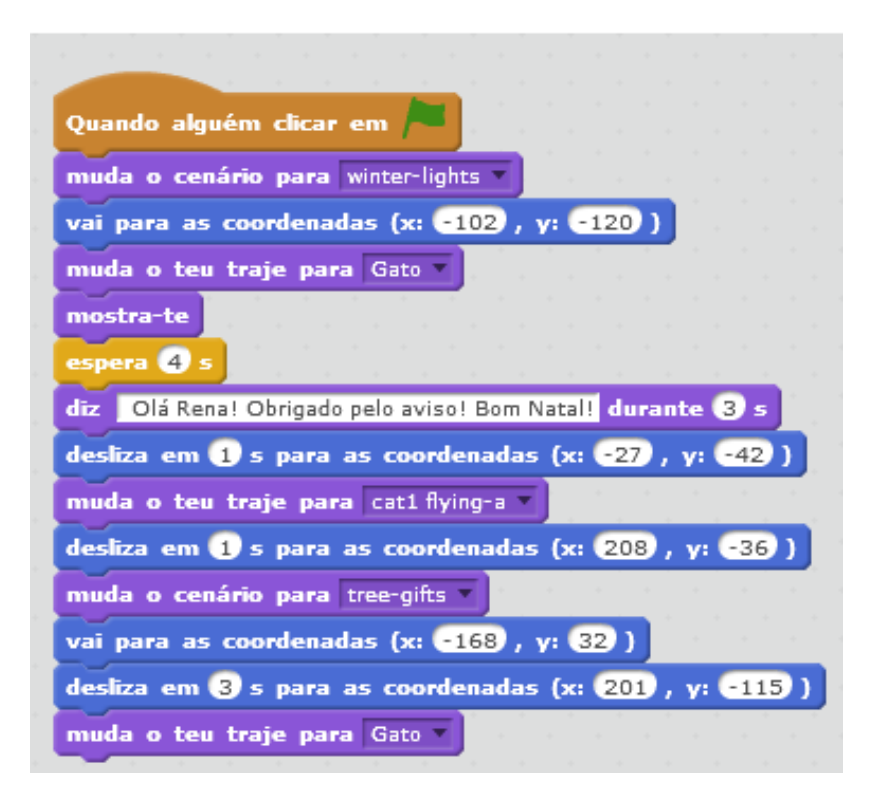

Planificação da Aula n°7

Data : 14 a 18 de Novembro

Duração da Atividade : 1h (das 16h30 às 17h30)

Objetivos :

- Rever os conteúdos lecionados nas aulas anteriores, nomeadamente: coordenadas, deslocações dos atores, mudar os trajes, ciclos;
- $\bigstar$  Observar as dificuldades e progressos dos alunos;
- $\downarrow$  Conciliar todos os conteúdos já explorados na aula e aplicar atividades
- $\downarrow$  Demonstrar que conseguem aplicar os conhecimentos adquiridos construindo uma linha de código através dos vários comandos ensinados na construção de um projeto.

Guiões e Comandos:

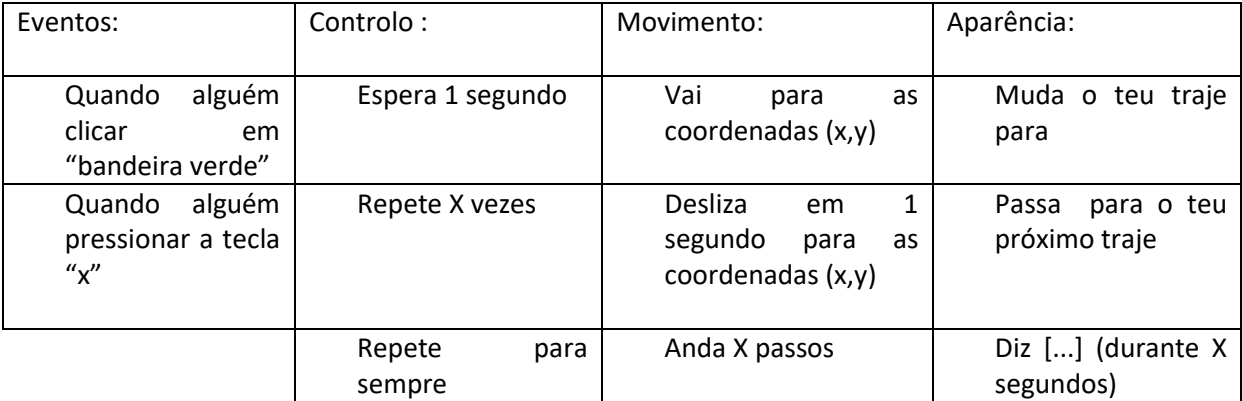

#### A lecionar:

Fazer uma breve recapitulação dos conteúdos das aulas anteriores, através da participação ativa dos alunos;

Apresentar exercício (exemplo da aula 7 na conta Guia do Professor) onde se ponham em prática todos dos comandos já lecionados**.**

Novo comando: "Quando o cenário mudar para"

#### Atividades:

Dividir a turma nos mesmos grupos de trabalho das aulas anteriores

Iniciar novo projeto: escolher dois cenário e dois OU mais atores, em seguida criar uma história com a movimentação de todos os atores presentes, recorrendo a todos os comandos previamente lecionados.

#### Exemplo:

#### Scratch 2 Offline Editor

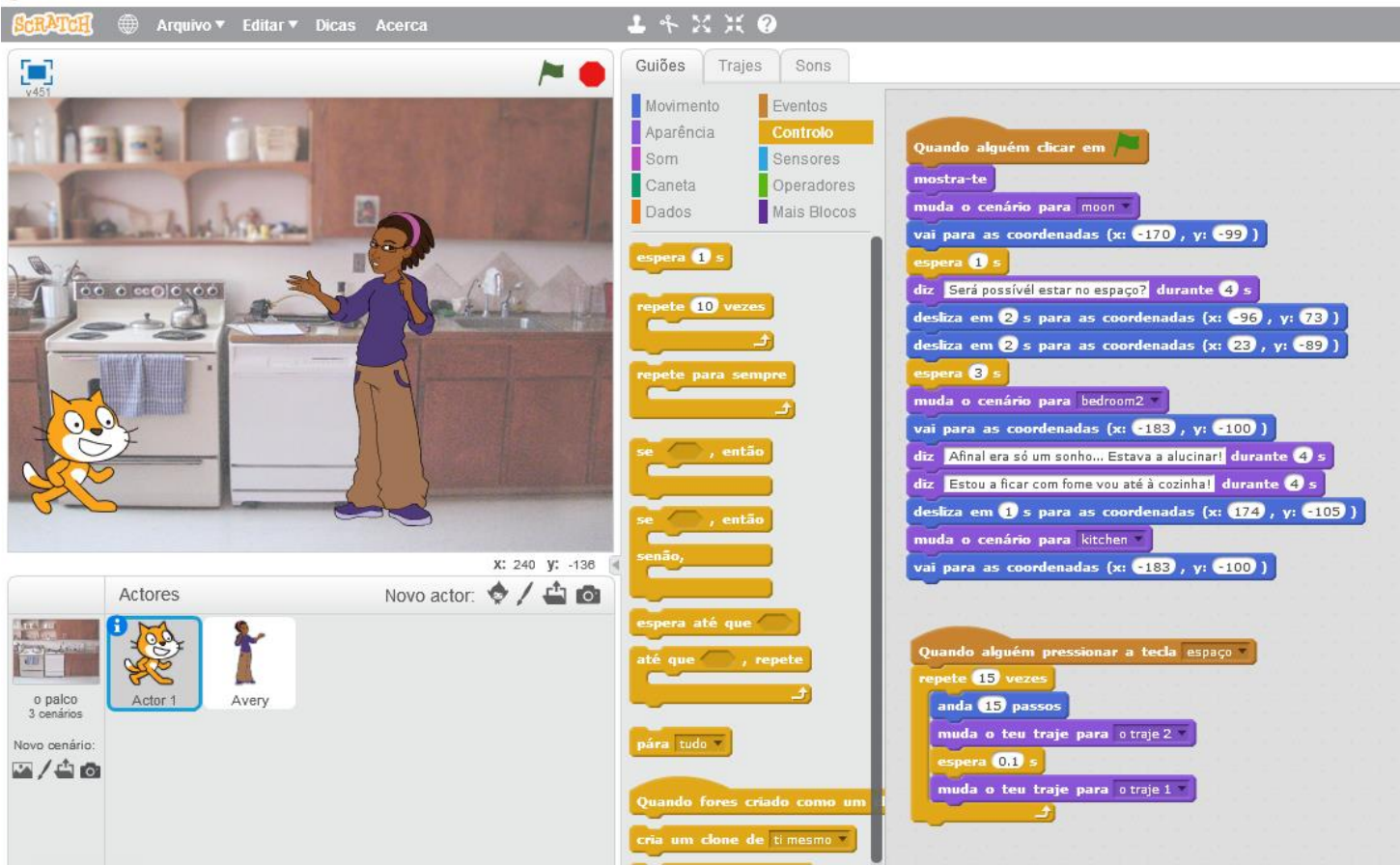

Planificação da Aula n° 8 e 9

Data : 14 a 18 de Novembro

Duração da Atividade : 1h (das 16h30 às 17h30)

Objetivos :

- Rever os conteúdos lecionados nas aulas anteriores, nomeadamente: coordenadas, deslocações dos atores, mudar os trajes, ciclos;
- $\bigstar$  Observar as dificuldades e progressos dos alunos;
- Conciliar todos os conteúdos já explorados na aula e aplicar atividades
- $\ddot{+}$  Demonstrar que conseguem aplicar os conhecimentos adquiridos construindo uma linha de código através dos vários comandos ensinados na construção de um projeto.

Guiões e Comandos:

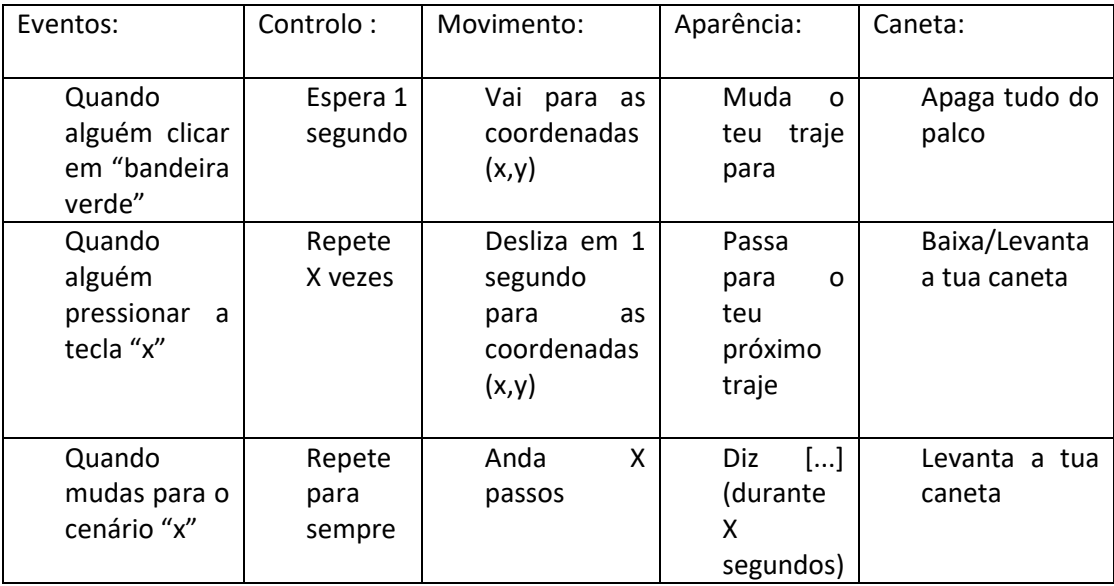

#### A lecionar:

Fazer uma breve recapitulação dos conteúdos das aulas anteriores, através da participação ativa dos alunos;

Introduzir novo guião "CANETA":

Demonstrar a necessidade do comando "apaga tudo do palco" de modo a reiniciar a história com o cenário "limpo"

Nunca esquecer de "levantar" a caneta se a "baixar-mos"

Especificar como defenir o centro do ator (ou seja, qual o ponto que inicia o desenho)

!! Apresentar exercício (exemplo da aula 8a e/ou 8b na conta Guia do Professor)!!

#### Atividades:

Dividir a turma nos mesmos grupos de trabalho das aulas anteriores

Iniciar novo projeto: escolher um cenário e dois atores, em seguida determinar qual deles faz o triângulo/quadrado, terminando por uma linha de código para cada ator escolhido

#### Exemplos:

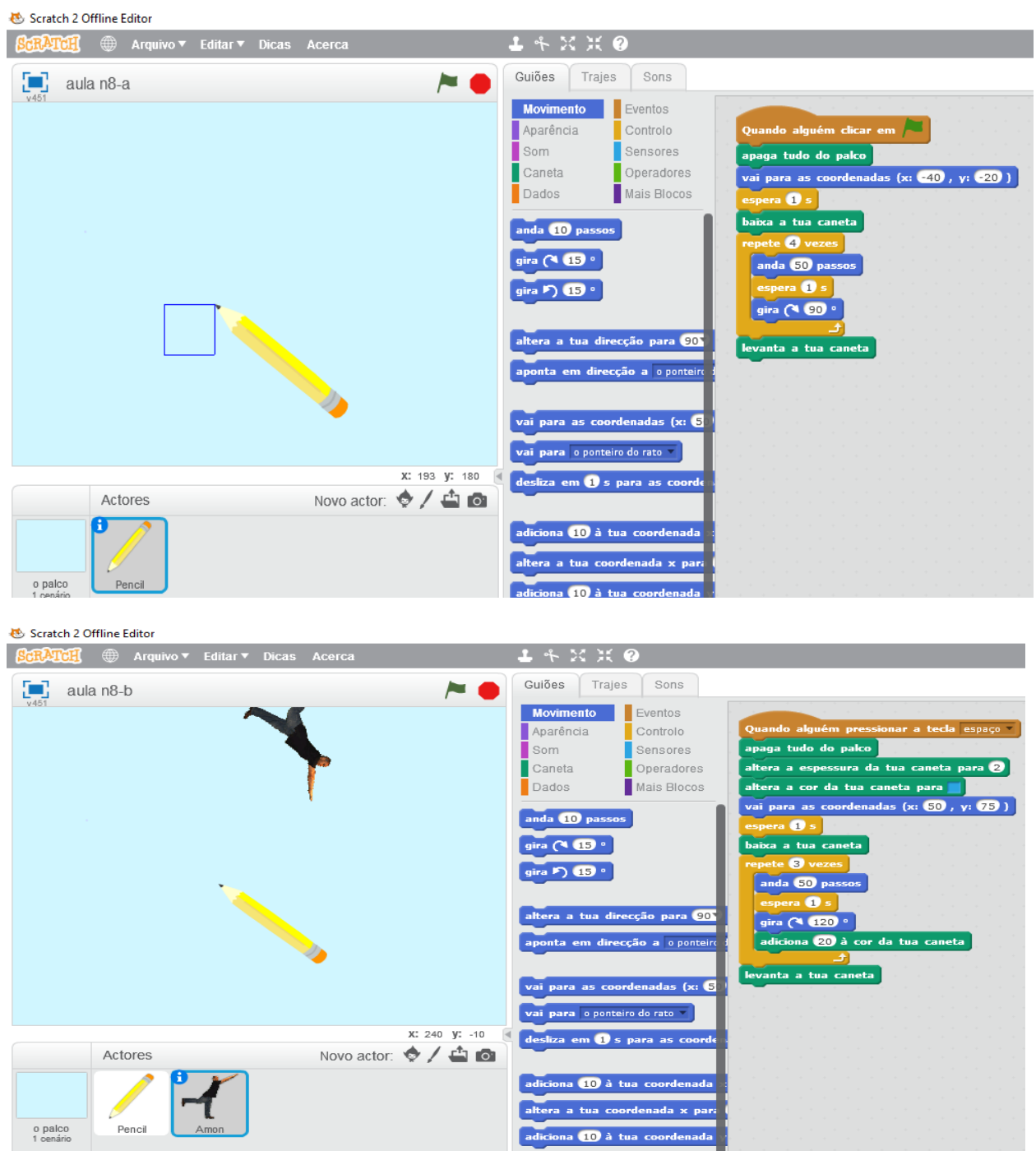

Planificação da Aula n° 10

Data : 2 a 6 de Janeiro

Duração da Atividade : 1h (das 16h30 às 17h30)

Objetivos :

- $\frac{1}{2}$  Rever os conteúdos lecionados nas aulas do primeiro período, nomeadamente: coordenadas, deslocações dos atores, mudar os trajes, ciclos;
- Observar as dificuldades dos alunos através da elaboração de um exercício;
- ↓ Demonstrar que conseguem aplicar os conhecimentos adquiridos construindo uma linha de código através dos vários comandos ensinados na construção de um projeto.

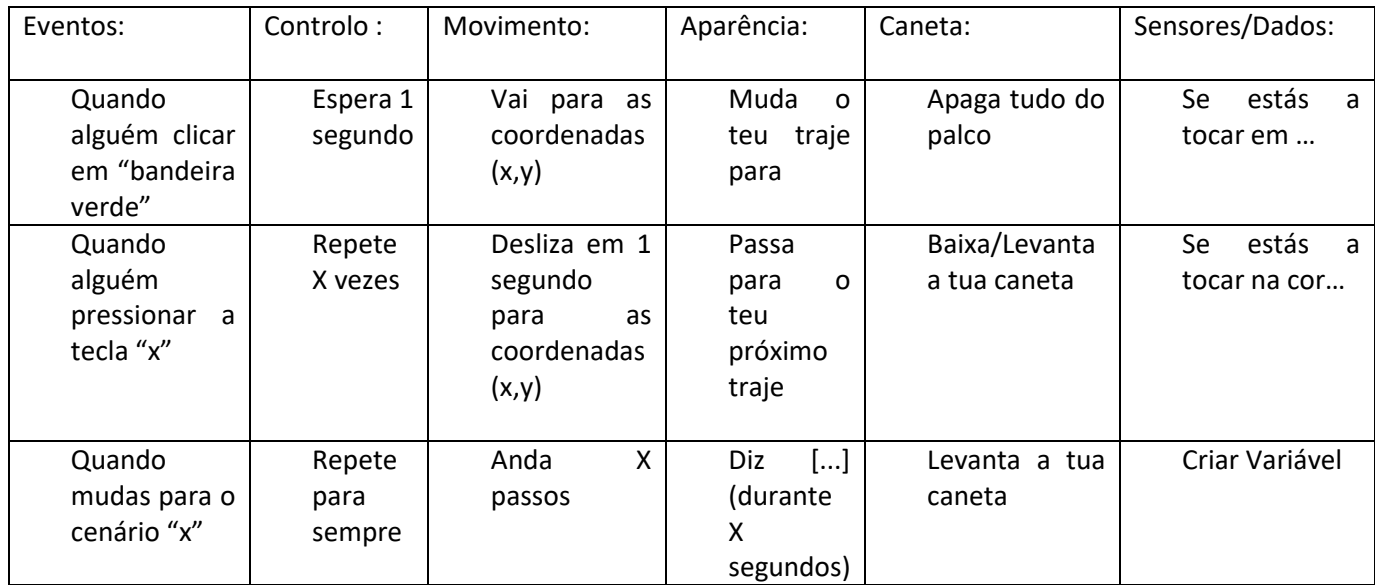

Guiões e Comandos:

#### A lecionar:

Fazer uma breve recapitulação dos conteúdos do primeiro semestre, através da participação ativa dos alunos;

Introduzir novo guião "Sensores" e "Dados"

Demonstrar a aplicabilidade do comando "se estas a tocar em…" e "se estás a tocar na cor…"

Criar uma variável de modo a fazer a contagem dos pontos

!! Apresentar exercício jogo do labirinto presente na conta Guia do Professor de modo a que os alunos tenham uma perceção do que se pode fazer!!

#### Atividades:

Dividir a turma nos mesmos grupos de trabalho das aulas anteriores

Através das conteúdos lecionados realizar um exercício simples onde possam pôr em prática os mesmos.

Exercício do Labirinto:

Começa por escolher um ator principal, deixando o cenário "Backdrop1".

Em seguida, faz uma linha da cor que quiseres que preencha os quatro cantos do cenário.

Coloca o ator na sua posição inicial e começa a construir uma linha de código que permita que ele volte sempre para a mesma posição caso toque na cor preta ou quando iniciar o jogo (bandeira verde!).

Através de linhas retas, constrói um labirinto simples, não esquecendo a importância de diminuir o tamanho do ator principal. Escolhe mais dois atores e coloca-os em sítios diferentes.

Cria uma variável "Pontos" para que o ator principal, quando apanhar os outros dois consiga atingir os pontos máximos.

Escolhe um ator final que represente o fim do labirinto, atribuindo um código que pare o jogo quando o ator principal tocar nele.
Planificação da Aula n° 11

Data : 9 a 13 Janeiro

Duração da Atividade : 1h (das 16h30 às 17h30)

Objetivos :

Relembrar alguns conteúdos básicos lecionados nas aulas do primeiro período, nomeadamente: eventos; controlo; movimento; aparência; e caneta;

Introduzir no guião "Sensores"

Iniciar a construção de uma linha de código.

## Guiões e Comandos:

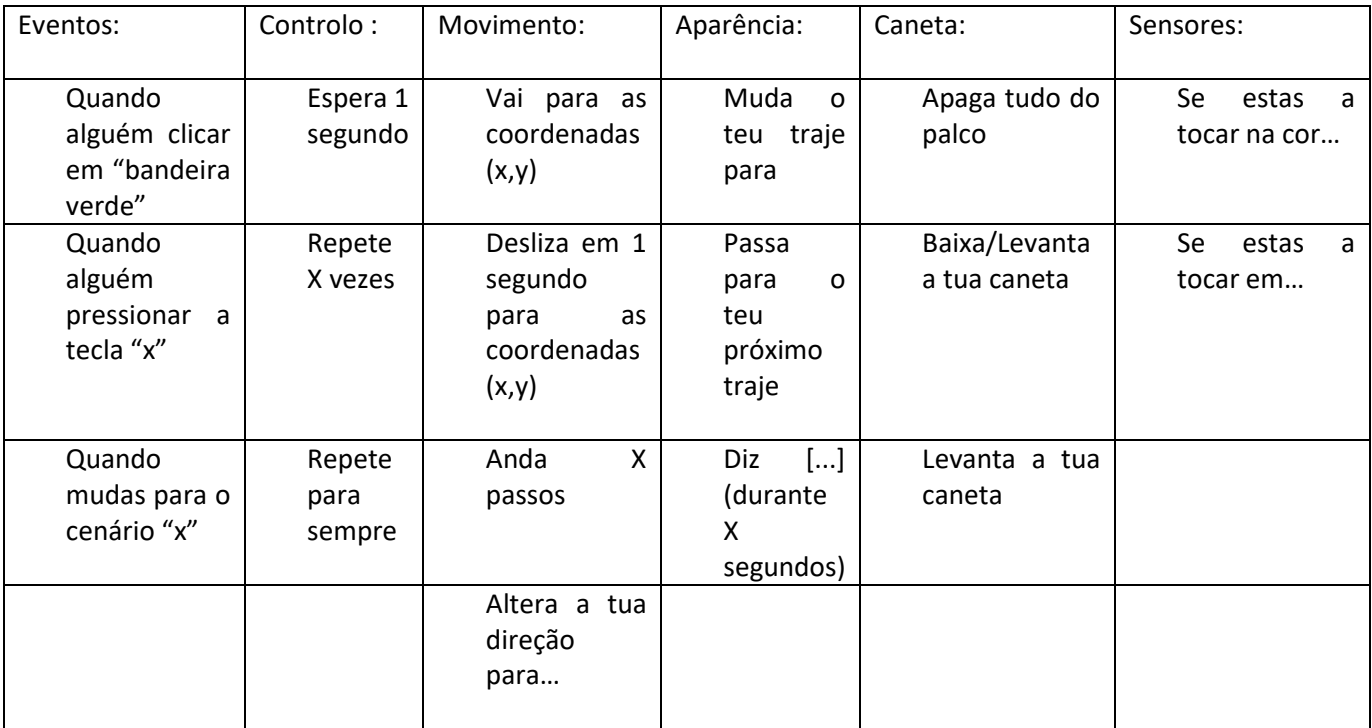

#### A lecionar:

Fazer uma breve recapitulação dos conteúdos do primeiro semestre, através da participação ativa dos alunos;

Iniciar a construção do código do labirinto, recorrendo a:

Novo guião SENSORES: "se estas a tocar na cor…"

Atribuir uma direção para as teclas "cima", "baixo", "esquerda" e "direita"

Nota: Se necessário, apresentar o exercício jogo do labirinto presente na conta Guia do Professor de modo a que os alunos tenham uma perceção complementar da atividade que se pretende

#### Atividades:

Dividir a turma nos mesmos grupos de trabalho das aulas anteriores

- Iniciar a construção de uma linha de código onde se pretende o seguinte:
	- Movimentar o ator principal através das teclas: cima, baixo, esquerda e direita
	- Conjugar os comandos: " repete para sempre" e "se "estas a tocar na cor…" então "vai para as coordenadas x, y""

#### Exemplo do Exercício

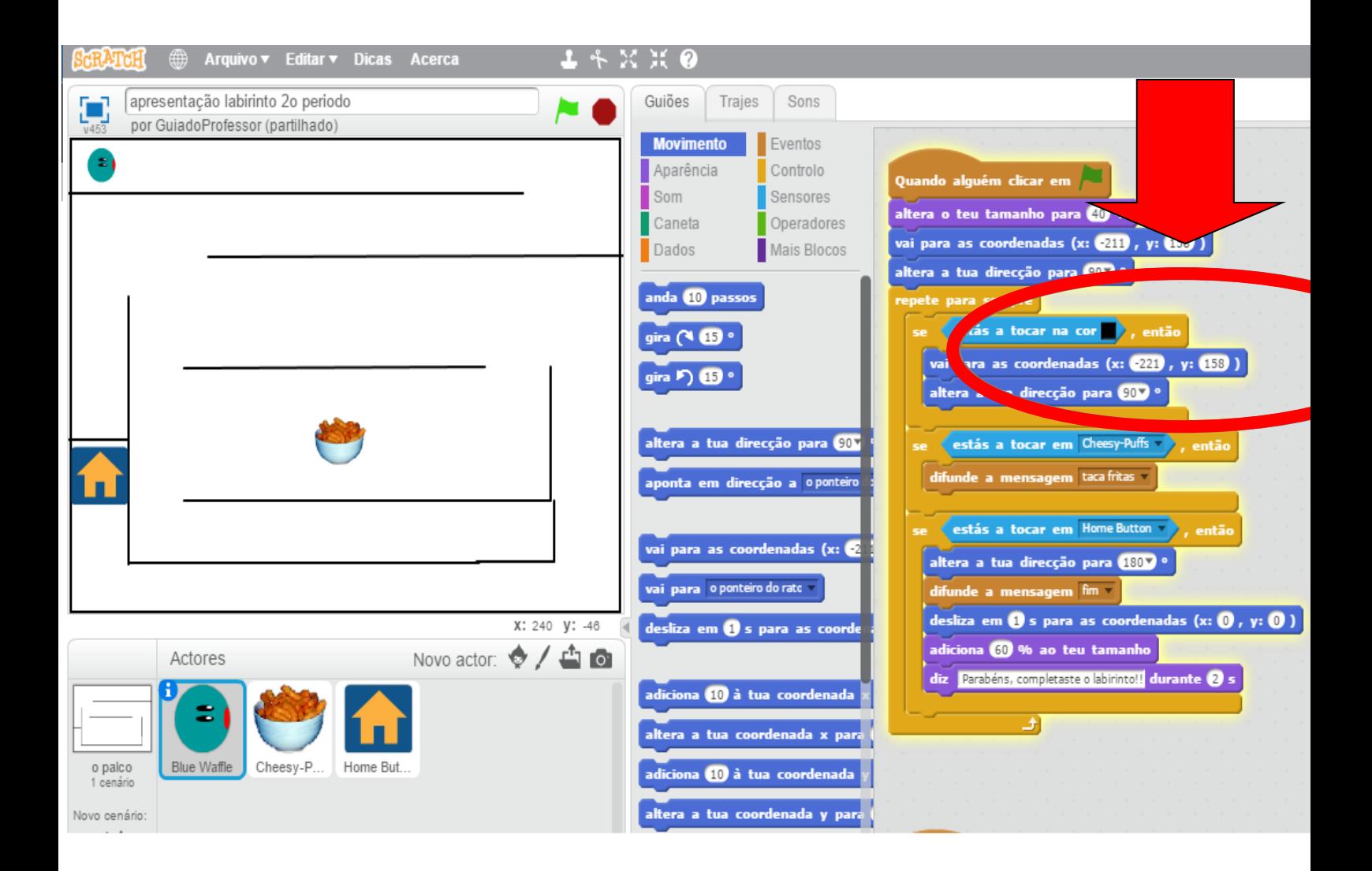

Planificação da Aula n° 12

Data : 16 a 20 de Janeiro

Duração da Atividade : 1h (das 16h30 às 17h30)

# Objetivos :

Continuar a construção da linha de código do labirinto;

Lecionar novos conteúdos através da elaboração de código; e

Desenvolver novos conhecimentos na ferramenta *Scratch*.

Guiões e Comandos:

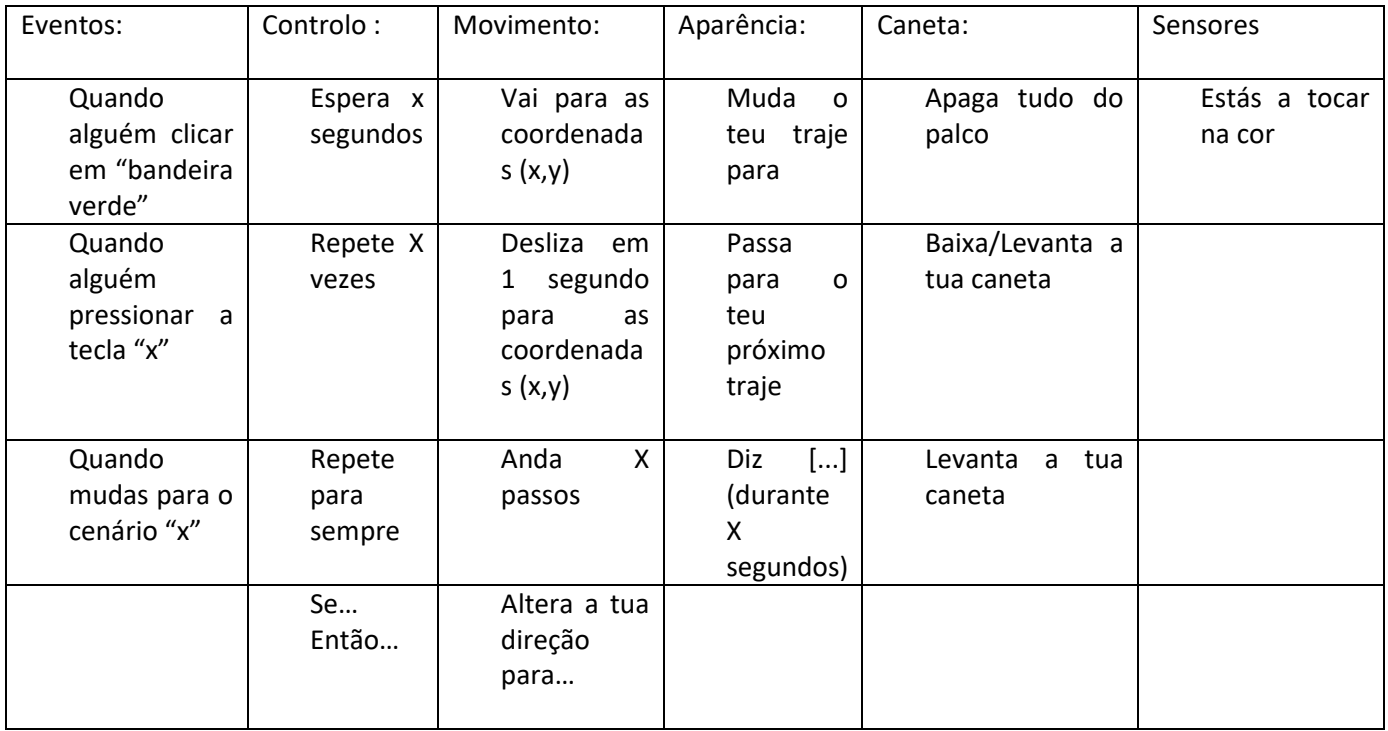

# A lecionar:

Fazer uma breve recapitulação dos conteúdos do primeiro semestre, através da participação ativa dos alunos;

Continuar a construção do código do labirinto:

complementar da atividade que se pretende.

Recapitular a utilização do ciclo: "repete para sempre"

Intoduzir novo comando do guião "Controlo": "se… então…"

Introduzir novos guião "Sensores": "estas a tocar na cor…"

Nota: Se necessário, apresentar o exercício jogo do labirinto presente na conta Guia do Professor de modo a que os alunos tenham uma perceção

#### Atividades:

Dividir a turma nos mesmos grupos de trabalho das aulas anteriores

Iniciar a construção de uma linha de código onde se pretende o seguinte:

Se o ator estiver a tocar na cor da moldura do labirinto, então o mesmo volta à posição inicial

#### Exemplo do Exercício

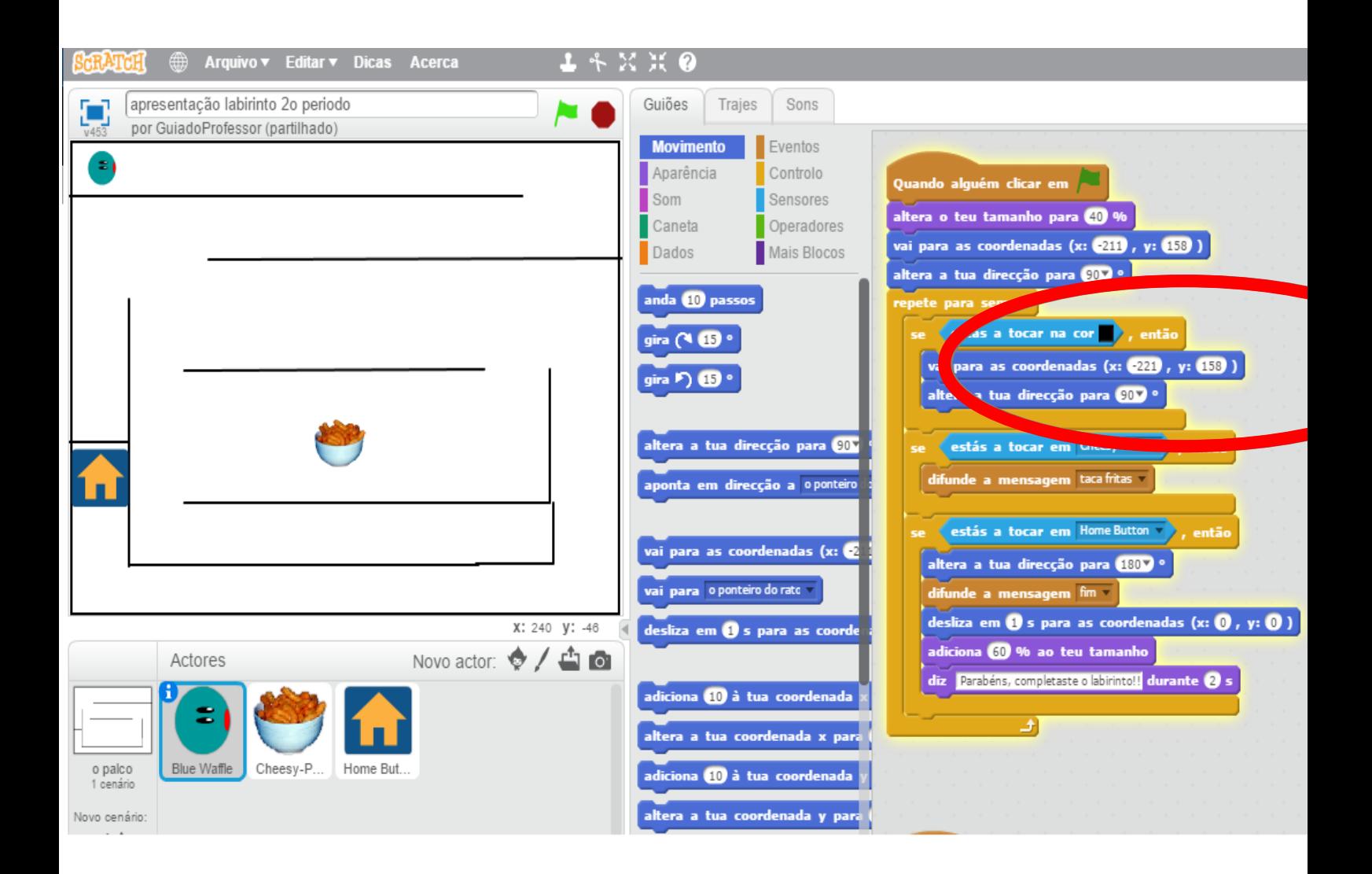

Planificação da Aula n° 13

Data : 30 de Janeiro a 3 de Fevereiro

Duração da Atividade : 1h (das 16h30 às 17h30)

Objetivos :

Concluir a construção da linha de código do labirinto;

# Guiões e Comandos:

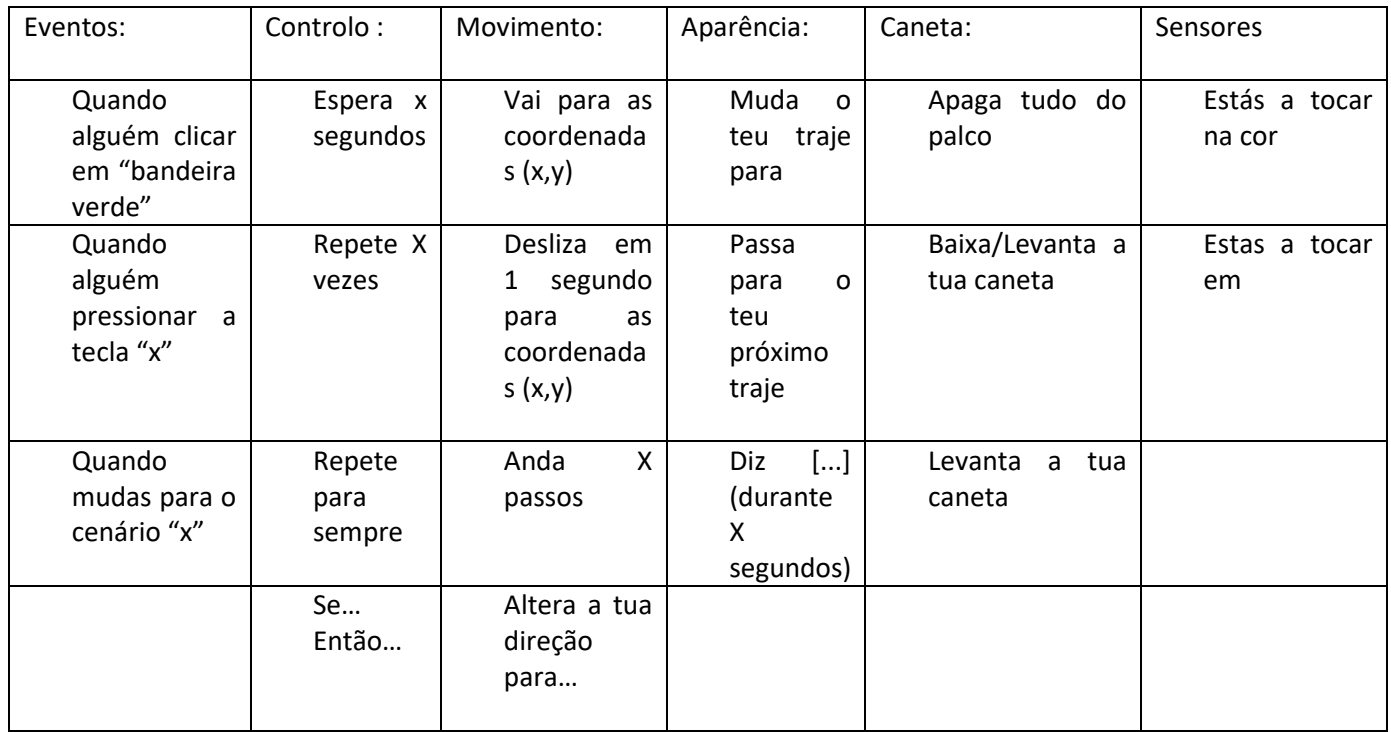

#### A lecionar:

Fazer uma breve recapitulação dos conteúdos/atividade, através da participação ativa dos alunos;

Conjugar diferentes blocos.

Nota: Se necessário, apresentar o exercício jogo do labirinto presente na conta Guia do Professor de modo a que os alunos tenham uma perceção complementar da atividade que se pretende.

#### Atividades:

Dividir a turma nos mesmos grupos de trabalho das aulas anteriores

Concluir a construção de uma linha de código onde se pretende o seguinte:

Quando o ator principal tocar no ator "casa", este desloca-se para o centro do labirinto, aumentando de tamanho, e diz uma frase para finalizar o jogo.

## Exemplo do Exercício

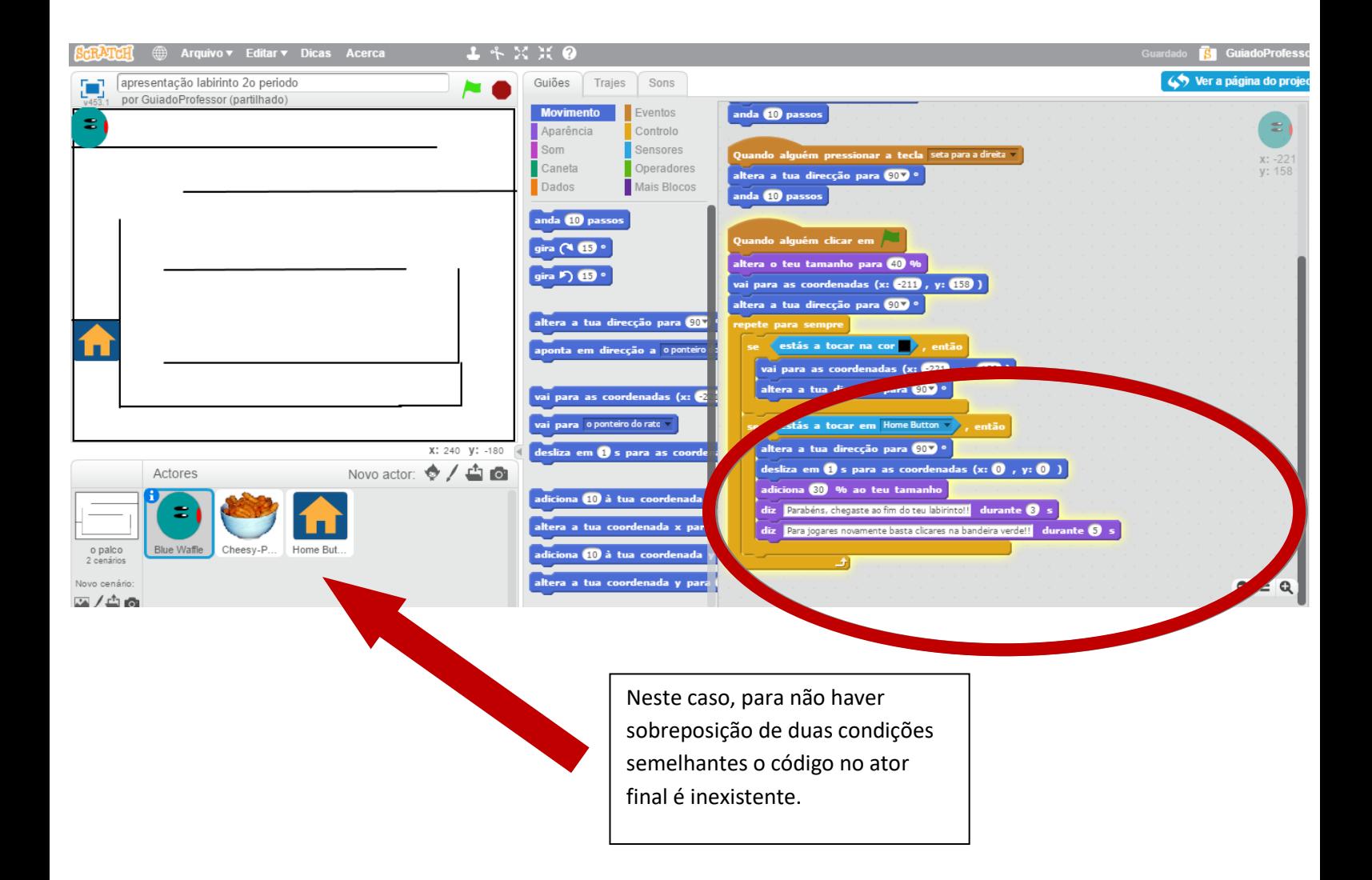

Planificação do Projeto Descobre Coimbra (geral)

Data : 6 de Fevereiro a 10 de Fevereiro

Duração da Atividade : 1h (das 16h30 às 17h30)

Objetivos :

- ↓ Iniciar a construção de um Projeto novo: Descobre Coimbra
- $\bigstar$  Aplicar os conhecimentos previamente adquiridos
- Desenvolver competências na ferramenta *Scratch*
- Adaptar os conteúdos lecionados na sala de aula para o Projeto

Guiões e Comandos:

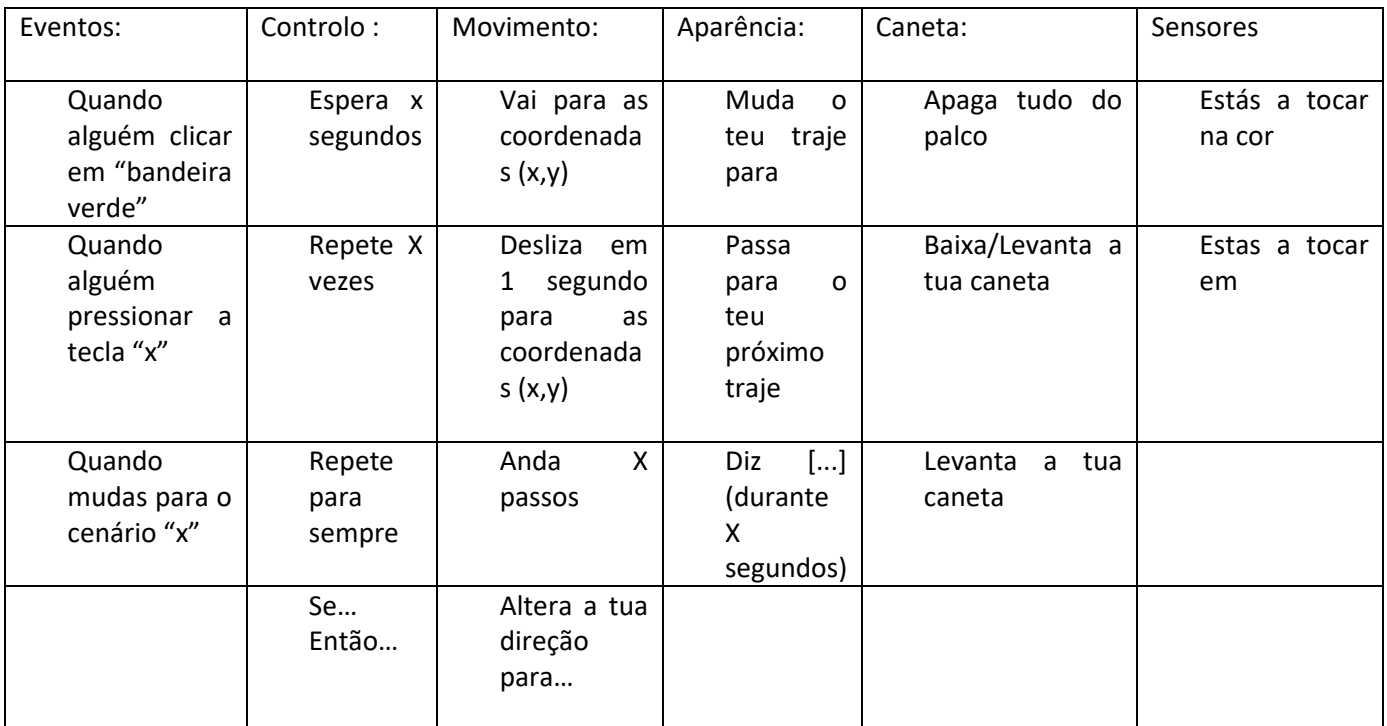

#### Atividades:

- 1. Fazer uma breve explicação do Projeto Descobre Coimbra;
- 2. Construir dois cenários
	- a. O primeiro cenário será de introdução ao Projeto
	- b. O segundo para escolher entre a opção: JOGOS ou HISTÓRIA
- 3. Desenhar dois atores correspondentes às duas opções
- 4. Introduzir uma linha de código para os cenários e atores

Nota: exemplificação no Guia do Professor

#### A lecionar:

- 1. Dividir a turma nos mesmos grupos de trabalho das aulas anteriores;
- 2. Explicar a possibilidade de introduzir código num cenário
- 3. Exemplificar o aparecimento dos atores apenas no segundo cenário

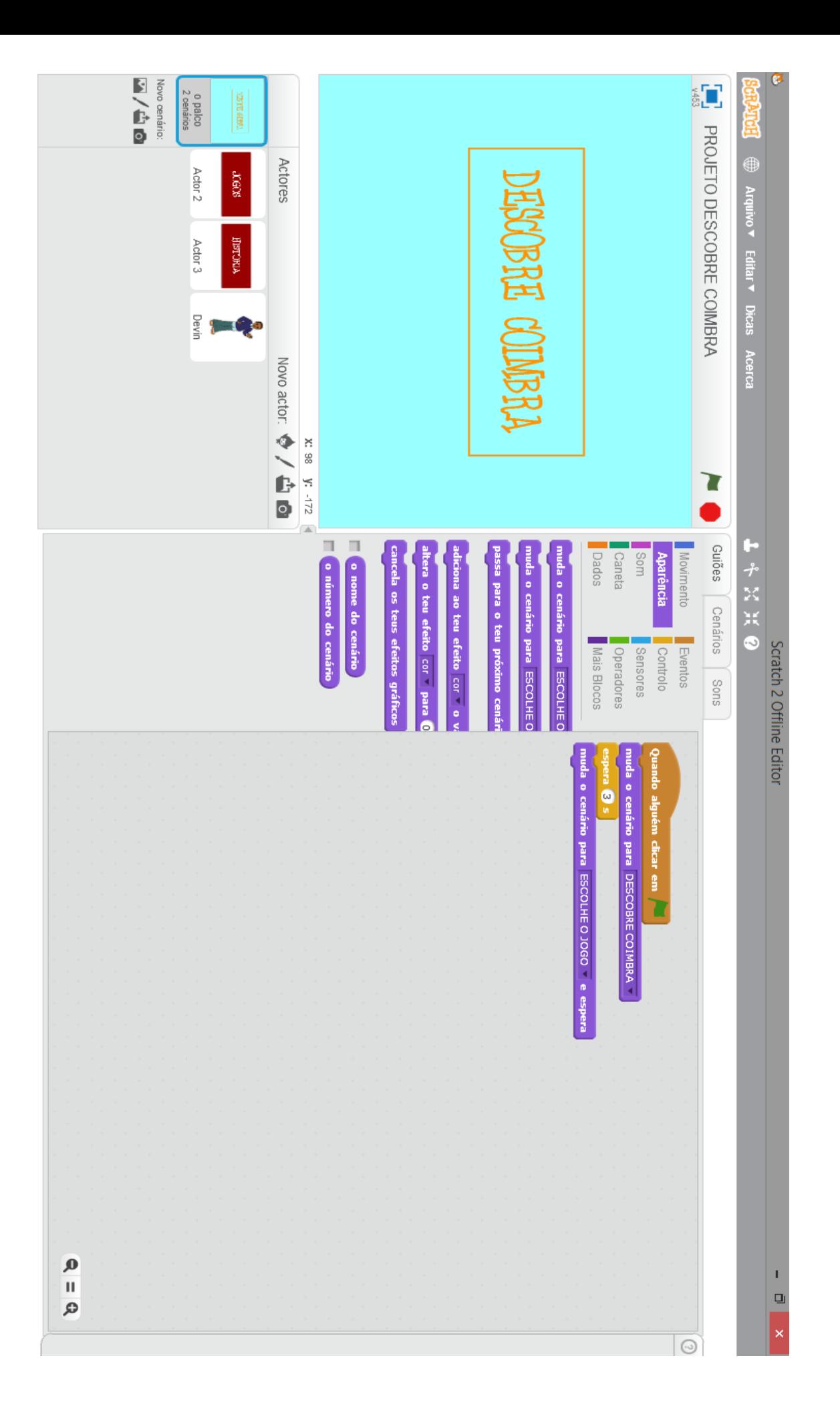

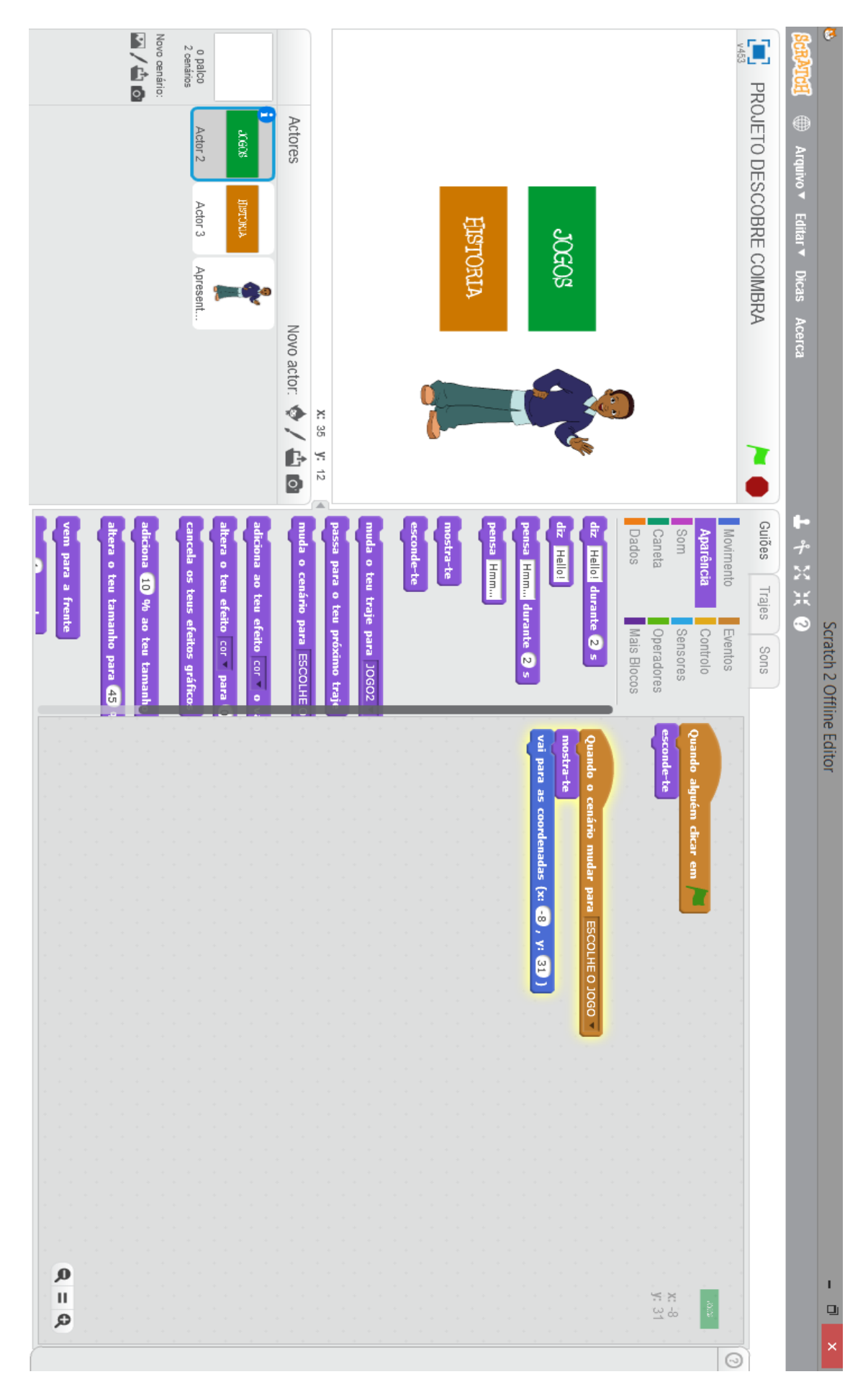

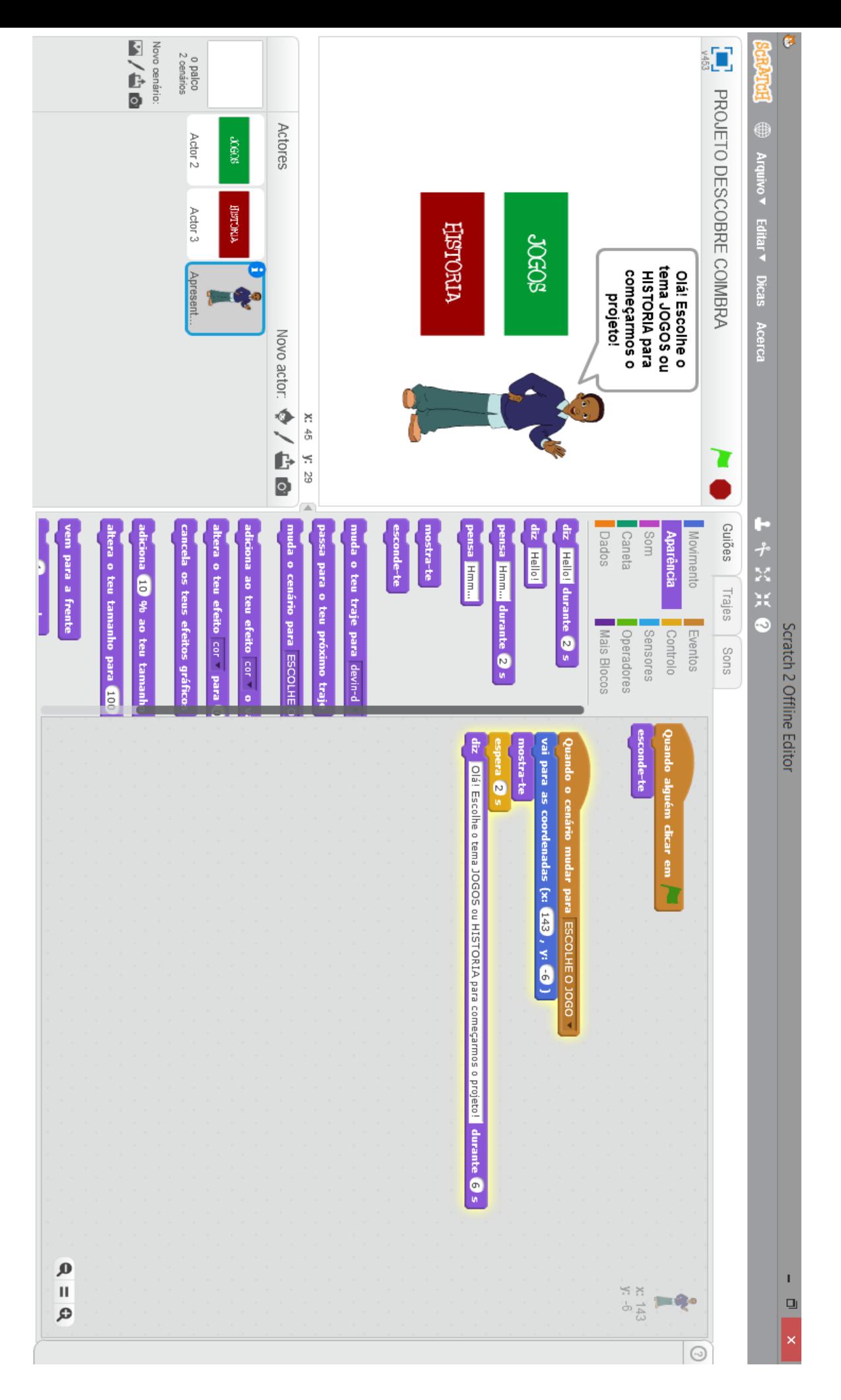

# **Anexo II – Distribuição das Turmas e Guião dos Temas do projeto Descobre Coimbra**

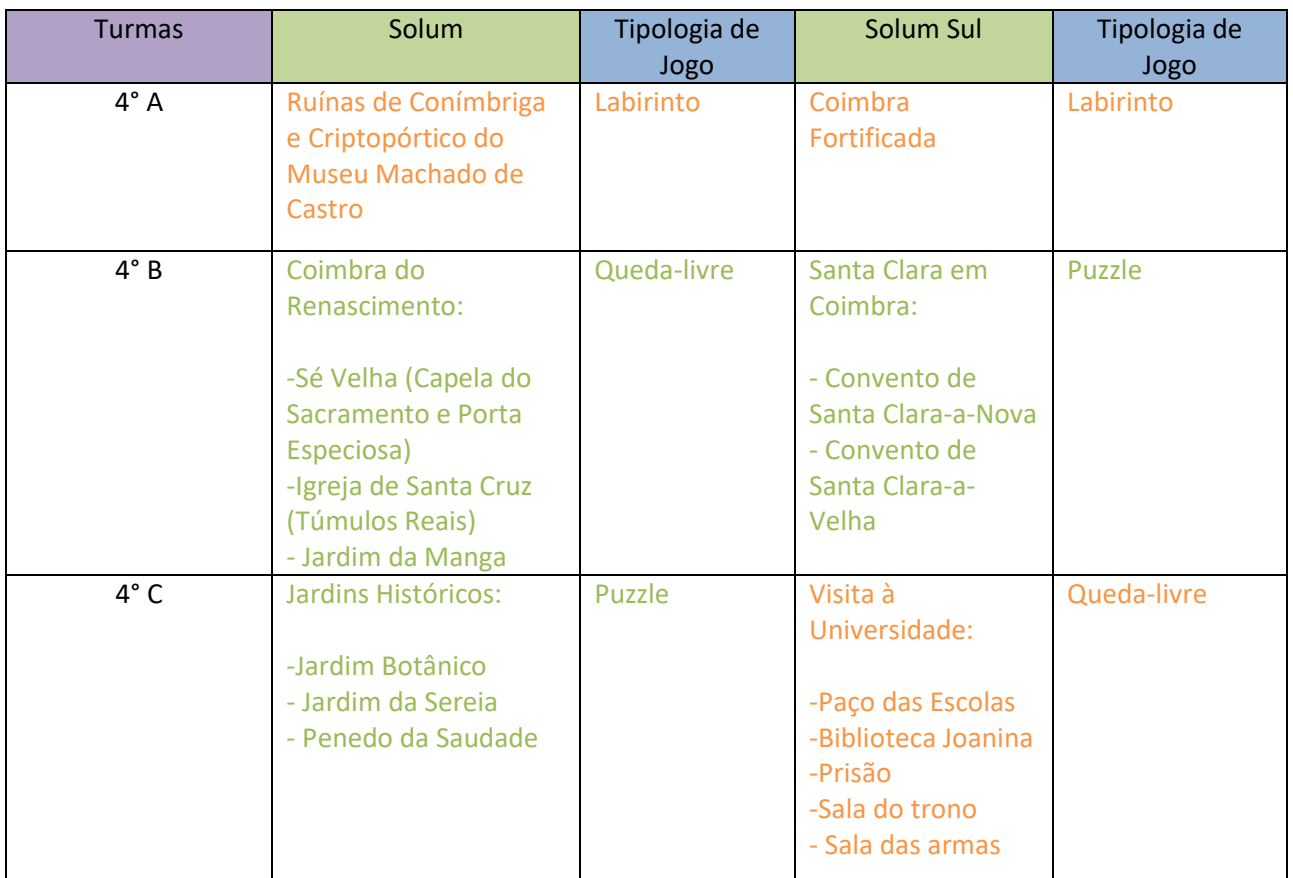

#### Guião

# 1 - Visita à Universidade

- a) Quem fundou a Universidade? (D. Dinis)
- b) Em que ano é fixada definitivamente em Coimbra? (1537)
- c) Em que reinado? (D. João III)
- d) Que nome dão os estudantes ao sino da Torre da Universidade? (Cabra, porque tocava o sino muito cedo, para os estudantes irem para as aulas)
- e) Que figura representa a estátua que está no Pátio das Escolas? (D. João III)
- f) Como se chamava a sala dos Capelos?(Sala do trono)
- g) O podemos encontrar na sala das Armas? Armas da antiga Guarda Real Académica (que tinha a função de guardar os espaços da Universidade).
- h) Quem ficava na prisão académica? (Os estudantes)
- i) Porquê? (Quando não cumpriam as regras disciplinares a que estavam sujeitos, por exemplo quando roubavam livros ou falavam muito alto)
- j) Como se chama a biblioteca, que se encontra no Pátio das Escolas? (Joanina)
- k) Quem a mandou construir? (D. João V)
- l) Que animais mamíferos se encontram ali, para protegerem os livros? (Morcegos)
- m) Quantos livros há nesta biblioteca? (40 000)
- 2 Coimbra do Renascimento
	- a) Que monumentos visitaste que têm detalhes renascentistas? (Sé Velha, Mosteiro de Santa Cruz e o Jardim da Manga)
	- b) A Sé Velha e o Mosteiro/Igreja de Santa Cruz datam do tempo de que Rei? (D. Afonso Henriques)
	- c) O que lembra o exterior da Sé Velha? (Um castelo/fortaleza, com muros altos e com poucas e estreitas janelas)
	- d) A Sé Velha teve várias remodelações/intervenções, ao longo dos séculos. Uma delas foi a construção da "Porta Especiosa", na fachada norte, com características renascentistas. Quem foi o autor? (D. João de Ruão)
	- e) Por que razão se chama "Porta Especiosa"? (Pensa-se que o nome resulta de um cântico Speciosa est Maria - que, na Idade Média, acompanhava as procissões em honra da Virgem.)
	- f) Qual a rocha utilizada na sua construção? (Calcário branco, também chamado pedra de Ançã)
	- g) Quais as características renascentistas desta porta? (Obedece às regras da simetria e da proporção geométricas. A estrutura compreende três andares que vão estreitando, acentuando o eixo vertical. Falta um último andar, que seria um frontão triangular,

desparecido nos finais do séc. XIX, restando apenas duas pequenas bases cilíndricas. No nível inferior, encontramos o portal enquadrado por arcos de volta inteira e rodeado por uma decoração ao gosto da época. No tímpano, podemos apreciar um belo medalhão com a Virgem e o Menino. Nos nichos laterais, estão esculpidos S. João Baptista (à esquerda), o amigo de Cristo e o Profeta Isaías (do lado direito).

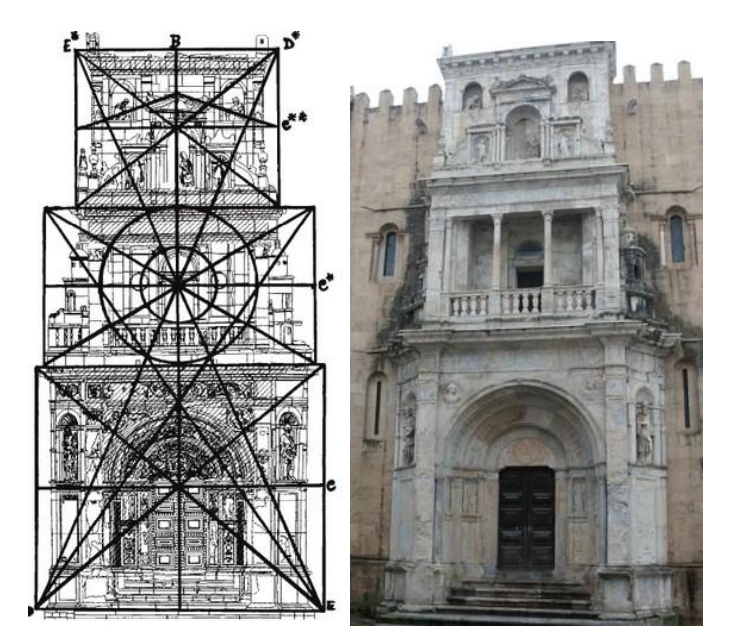

- h) Por que razão se encontra a porta degradada? O calcário sofre uma erosão muito acelerada, tanto mais quanto está exposto à poluição, às condições atmosféricas, aos dejetos dos pombos e à falta de respeito de muitas pessoas que por ali passam.
- i) Onde se encontram os túmulos do 1.º Rei de Portugal e do seu filho? (Igreja de Santa Cruz.)
- j) Quem os esculpiu? (Nicolau Chanterenne.)
- k) A pedido de que rei? (D. Manuel I)
- l) Como se encontram decorados os túmulos? Com muitas estátuas e outros elementos, além dos símbolos de D. Manuel I, a esfera armilar e a cruz da Ordem de Cristo. Por

cima encontra-se o jacente, que é a figura esculpida em alto-relevo do falecido deitado sobre sua sepultura.

- m) Qual foi a primeira obra totalmente renascentista, a ser construída em Coimbra? (O Jardim da Manga)
- n) A que se deve o nome "Jardim da Manga"? (A tradição local afirma que, certo dia em que o rei João III visitava o mosteiro de Santa Cruz, e deparando com um amplo espaço desaproveitado, esboçou na manga do seu gibão um claustro e jardim circundante, que mandou depois executar.)
- o) Quem o desenhou? (João de Ruão)
- p) O Jardim da Manga fazia parte de que edifício? (Era um Claustro do Mosteiro de Santa Cruz)
- q) O que podes apreciar no jardim da Manga? Uma cúpula e fonte centrais ligadas a quatro pequenas capelas e rodeadas por pequenos lagos de forma retangular. A cúpula é sustentada por 8 colunas formando um octógono.
- r) Qual a simbologia da água presente no Jardim da Manga? A água tem aqui a simbologia máxima que lhe é atribuída pelo Cristianismo, isto é, fonte da vida e do renascimento espiritual, sendo por isso usada no batismo.
- 3 Jardins Históricos:
	- Botânico
	- a) Quais os Jardins históricos de Coimbra mais conhecidos? (Jardim Botânico, Jardim da Sereia e Penedo da Saudade)
	- b) Quem mandou construir o Jardim Botânico? (Marquês de Pombal)
	- c) Em que século? (séc. XVIII)
	- d) Quais as razões para a criação do Jardim Botânico? (Permitir aos estudantes de Botânica o contacto com a flora de outros países e, aos estudantes de Medicina, o estudo de propriedades terapêuticas das plantas.)
- Jardim da Sereia
- a) Qual o verdadeiro nome do Jardim da Sereia? (Jardim de Santa Cruz)
- b) Porque é que lhe chamam Jardim da Sereia? (Tem uma fonte com um Tritão sem cabeça e só com cauda)
- c) De que material eram feitas as bolas com que os monges jogavam no Jardim da Sereia? (Bexiga de porco)
	- Penedo da Saudade
	- a) Explica o nome "Penedo da Saudade": (D. Pedro ia frequentemente ao local, então conhecido por Pedra dos Ventos, chorar a perda da sua saudosa Inês de Castro (por isso o nome Penedo da Saudade).
	- b) Que lugar é o Penedo da Saudade? (É um parque e miradouro da cidade onde podemos encontrar placas comemorativas de eventos ligados à vida académica, além de poesias de alunos. A mais antiga data de 1855.)
	- b) O que se encontra na "sala dos cursos"? Colocadas por quem? (Lápides com poemas, colocadas por estudantes)
- c) De que escritores são os bustos que se encontram no Penedo da Saudade? (António Nobre e Eça de Queiróz)

#### 4 - Santa Clara em Coimbra:

Convento de Santa Clara-a-Nova (Igreja e Claustro);

- a) De quem é o túmulo que se encontra no Mosteiro de Santa Clara-a-Nova? (Rainha Santa Isabel)
- b) Qual é o material de que é feito o túmulo primitivo da Rainha santa Isabel?(De pedra)
- c) E a atual urna, onde a Rainha Santa Isabel é venerada?(Prata e Cristal)
- d) Qual o milagre associado à Rainha Santa Isabel? (Milagre das Rosas)
- e) Por que razão construíram o Convento de Santa Clara-a-Nova? (Inundações do Convento Clara-a-Velha, pelo Mondego)

Convento de Santa Clara-a-Velha

- a) Em que séc. foi construído o Mosteiro de Santa Clara-a-Velha? (séc. XIII)
- b) Por quem foi fundado? (D. Mor Dias)
- c) Que rainha esteve ligada a este mosteiro? (Isabel de Aragão)
- d) Que edifícios mandou construir a Rainha Santa Isabel, junto do Convento? (Um hospital e um Paço)
- e) Que freiras habitaram os Mosteiros de Santa Clara? (Clarissas)
- f) Por que razão há uma casa chamada Casa dos Esqueletos? (Porque a zona da casa foi ocupada por um cemitério tardo-romano e medieval que deu nome à casa.)
- 5 Ruínas de Conímbriga e Criptopórtico do Museu Machado de Castro:
	- a) Que povo viveu em Conímbriga? (Os romanos.)
	- b) Em que século chegaram os romanos à Península Ibérica? (Século II a.C.)

c) Que cidades ligava a estrada romana que vimos em Conímbriga? (Olissipo (Lisboa) e Bracara Augusta (Braga).)

- d) Qual a forma geométrica que o planalto de Conímbriga faz lembrar? (Um triângulo.)
- e) Como se chamavam as casas dos romanos ricos? (Domus.)
- f) E as casas dos romanos mais pobres? (Insulas.)
- g) O que se situava no centro da cidade de Conímbriga? (O Forum.)
- h) Por que razão há uma casa chamada Casa dos Esqueletos? (Porque a zona da casa foi ocupada por um cemitério tardo-romano e medieval que deu nome à casa.)
- i) Quantos são os repuxos que dão nome à casa melhor conservada em Conímbriga? (Cerca de 500.)
- j) Quantos metros de altura e de comprimento tinham a muralha Baixo-Imperial? (6 metros de altura e três km de comprimento.)
- k) Que povo atacou os Romanos no século V? (Visígodos.)
- m) Quando foi inaugurado o museu de Conímbriga? (1962.)

n) Foi construído com que fins? (Proteger, estudar e expor as ruínas e os achados arqueológicos de Conímbriga.)

#### Museu Machado de Castro

- a) Onde se encontra instalado o Museu Machado de Castro? (No Paço Episcopal de Coimbra.)
- b) O que podemos encontrar no Museu Machado de Castro? (Coleções, exposições e o Criptopórtico.)

#### 6 - Coimbra Fortificada:

 a) Onde se situava o castelo de Coimbra? (Onde se encontra a faculdade de Matemática e o largo D. Dinis.)

- c) Quem mandou destruir o castelo de Coimbra? (Marquês de Pombal.)
- d) O castelo de Coimbra foi destruído para construir… (O Observatório Astronómico.)
- e) Qual era a utilidade da muralha? (Proteger e defender a cidade de invasores.)
- f) Quantas muralhas teve a cidade de Coimbra? (Duas.)
- g) O que é uma couraça? (O espaço entre as duas muralhas.)
- h) Quantas torres tinha a muralha de Coimbra? (Quatro.)
- i) Quantas eram as portas da muralha de Coimbra? (Cinco.)
- g) Quais são os nomes das portas da Muralha da cidade de Coimbra? (Almedina, Sol, Traição, Nova e Belcouce.)
- i) Que outro nome tinha a porta da Estrela? (Porta de Belcouce.)
- j) Qual era a porta principal da cidade? (Porta de Almedina.)
- n) O que significa a palavra "Porta da Almedina"? (Porta de entrada na ALMEDINA = CIDADE)
- o) E como se chamava a Torre que servia para vigiar e defender a principal porta de acesso ao interior da muralha? (Torre de Almedina)
- p) Que função tinha o sino na Torre de Almedina? (Avisar que a porta da cidade ia abrir ou fechar.)
- q) Como se chamavam as fendas que permitiam atacar os invasores da Almedina? (Mata cães.)
- r) Qual a instituição que atualmente está onde se situava o Palácio Real? (Universidade.)
- o) Que outro nome se dava ao Palácio Real? (Alcáçova.)
- s) Para que servia a Porta da Traição? (Para se poder sair ou entrar da zona muralhada sem ser visto (a porta estava escondida) quando iam ver se havia potenciais atacantes por perto.)
- t) Em que séc. foi destruída a Porta da Traição? (séc XIX)
- q) Onde se situava a Porta do Sol? (Ao cimo das escadas monumentais)

r) Porque é que uma das portas da muralha era chamada Porta do Sol? (Era a Porta virada a nascente.)

- s) Que torre estava estrategicamente posicionada para ver o ataque dos Mouros vindos do outro lado do rio? (A Torre do Anto)
- t) Que poeta morou na Torre do Anto? (António Nobre)
- u) Qual a função do desenho gravado em placas metálicas que podemos encontrar no chão em alguns pontos da zona alta de Coimbra? (Identificar os pontos mais importantes da muralha de Coimbra.)

# **Anexo III – Informações relativas ao Projeto** *Descobre Coimbra* **para algumas turmas**

Legendas/Informações 4°A Solum

Museu Machado de Castro

O Museu Machado de Castro, encontra-se no Paço Episcopal de Coimbra. Podem-se encontrar coleções, exposições e o Criptopórtico.

Ruínas de Conímbriga

Os romanos chegaram à Península Ibérica no Século II a.C.. Esse povo chegou a viver em Coimbra. Os mais ricos viviam em casas a qual davam o nome de Domus e os mais pobres em Insulas. No centro da cidade de Conímbriga existia O Forum.

As cidades que ligavam a estrada romana que se pode ver em Conímbriga são: Olissipo (Lisboa) e Bracara Augusta (Braga).

O planalto de Conímbriga faz lembrar um triângulo.

A Casa dos Esqueleto tem esse nome uma vez que a zona da casa foi ocupada por um cemitério tardo-romano e medieval que deu nome à casa.

Existem 500 repuxos que dão nome à casa melhor conservada em Conímbriga

A muralha Baixo-Imperial tinha 6 metros de altura e 3 km de comprimento.

Os visigodos foram o povo atacou os Romanos no século V.

O museu de Conímbriga foi inaugurado em 1962, com a finalidade de proteger, estudar e expor as ruínas e os achados arqueológicos de Conímbriga.

## **4°A Solum Sul – O Milagre das Rosas**

D. Isabel de Aragão, a mais popular Rainha de Portugal, é talvez mais conhecida como Rainha Santa Isabel, lendária pelos milagres que o povo lhe atribui, entre eles, o célebre milagre das rosas.

O milagre das rosas aconteceu numa época em que D. Dinis avisado por um homem do Paço que, no dia seguinte, contrariando as ordens reais, a Rainha D. Isabel sairia com ouro e prata para distribuir pelos pobres, passando pela \*Torre de Almedina.

Irritado com a notícia, D. Dinis resolveu imediatamente que ao outro dia iria surpreender a Rainha quando ela fosse sair com o seu carregamento de esmolas.

Na manhã seguinte, uma fria manhã de Janeiro, estava D. Isabel com as aias no jardim, com o manto cheio de moedas, quando apareceu El-Rei. Saudaram-se e D. Dinis perguntou:

- Aonde ides, Senhora?

- Armar os altares do Convento de Santa Cruz, meu Senhor!

- E que levais no regaço, minha rainha?

- São rosas, real Senhor!

- Rosas, em Janeiro?! – gritou enraivecido D. Dinis. – Rosas em Janeiro?! Quereis, sem dúvida, enganar-me!

- Senhor, não mente uma Rainha de Portugal!

E, largando a ponta do manto, todos viram cair, no local onde sabiam só haver moedas, uma chuva belíssima de rosas brancas e perfumadas.

\*Conteúdo informativo: Torre de Almedina: A Porta e Torre de Almedina localizada em Coimbra foram construídas na entrada principal da cidade intra-muros. Pertencendo ao interior do Castelo de Coimbra, que fora mandado destruir por Marquês de Pombal para construir o Observatório Astrológico, este era composto por duas muralhas, de modo a proteger e defender a cidade de invasores, quatro torres e cinco portas.

A Torre de Almedina tinha um sino com a função de avisar que a porta da cidade ia abrir ou fechar. Como proteção existiam umas fendas que permitiam atacar os invasores da Almedina, denominadas de "Mata Cães".

## **Legendas 4°B Solum**

## **Sé Velha**

Constitui um dos edifícios em estilo românico mais importantes do país. A sua construção começou em algum momento depois da Batalha de Ourique (1139), quando Afonso Henriques se declarou rei de Portugal e escolheu Coimbra como capital do reino.

A fachada norte tem dois portais de estilo renascentista, sendo notável a *Porta Especiosa*, um pórtico de três andares, tipo retábulo, construído na década de 1530 por João de Ruão. Tem este nome porque pensa-se que o nome resulta de um cântico *Speciosa est Maria* - que, na Idade Média, acompanhava as procissões em honra da Virgem.

As características renascentistas desta porta obedecem às regras da simetria e da proporção geométricas. A estrutura compreende três andares que vão estreitando, acentuando o eixo vertical. Falta um último andar, que seria um frontão triangular, desparecido nos finais do séc. XIX, restando apenas duas pequenas bases cilíndricas. No nível inferior, encontramos o portal enquadrado por arcos de volta inteira e rodeado por uma decoração ao gosto da época. No tímpano, podemos apreciar um belo medalhão com a Virgem e o Menino. Nos nichos laterais, estão esculpidos S. João Baptista (à esquerda), o amigo de Cristo e o Profeta Isaías (do lado direito).

### **Igreja de Santa Cruz**

Os túmulos do 1.º Rei de Portugal e do seu filho encontram-se na Igreja de Santa Cruz.

Nicolau Chanterenne esculpiu os túmulos a pedido do rei D. Manuel I.

Os túmulos estão decorados com muitas estátuas e outros elementos, além dos símbolos de D. Manuel I, a esfera armilar e a cruz da Ordem de Cristo. Por cima encontra-se o jacente, que é a figura esculpida em alto-relevo do falecido deitado sobre sua sepultura.

#### **Jardim da Manga**

A primeira obra totalmente renascentista a ser construída em Coimbra foi o Jardim da Manga.

A tradição local afirma que, certo dia em que o rei João III visitava o mosteiro de Santa Cruz, e deparando com um amplo espaço desaproveitado, esboçou na manga do seu gibão um claustro e jardim circundante, que mandou depois executar.

Foi João de Ruão quem o desenhou.

O Jardim da Manga fazia parte de um Claustro do Mosteiro de Santa Cruz.

No jardim da Manga pode-se apreciar uma cúpula e fonte centrais ligadas a quatro pequenas capelas e rodeadas por pequenos lagos de forma retangular. A cúpula é sustentada por 8 colunas formando um octógono.

A simbologia da água presente no Jardim da Manga é atribuída pelo Cristianismo, isto é, fonte da vida e do renascimento espiritual, sendo por isso usada no batismo.

## **4°C Solum – A Lenda de Coimbra**

No local onde hoje existe a cidade de Coimbra, vivia uma linda princesa: loira, com olhos verdes, capaz de encantar qualquer rapaz!

Porém, ela tinha apenas um amor, um jovem cavaleiro que apresentava uma coragem e valentia que a deixara perdidamente apaixonada. No entanto, esta paixão não era bem vista por todos, nomeadamente os pais.

O seu pai costumava-lhe dizer: "Sabes, achamos que esse rapaz não serve para ti. É um cavaleiro sem fama e, como princesa, queremos que cases com um verdadeiro herói!"

Até ao dia em que uma serpente, chamada Coluber, chegou à cidade aterrorizando as pessoas da terra. Iniciou a uma destrutiva passagem pelo \*Jardim Botânico, de seguida passou no \*Jardim da Sereia tendo terminado o seu percurso numa gruta escondida no \*Penedo da Saudade.

Era o momento para o cavaleiro demonstrar que era destemido, uma oportunidade para se juntar à princesa e provar aos pais dela como era bravo.

Então a princesa lançou um desafio a todos os cavaleiros da cidade, anunciando: "Aquele que conseguir derrubar a serpente Coluber casará comigo!".

Todos os cavaleiros foram tentando lutar com a serpente mas nunca tiveram sucesso. O cavaleiro apaixonado e determinado afirmou: "Vou até à gruta onde se esconde a serpente e farei uma fogueira para que ela desapareça.". O destemido cavaleiro juntou uns troncos, ateou lume e fez o fumo entrar dentro do esconderijo. Coluber, aflita e sufocada pelo fumo saiu da gruta, e lutaram durante muito tempo, até que o cavaleiro deu a golpada final com a sua espada. Não havia mais nada a temer, merecendo desta forma o amor daquela princesa.

O pai da princesa cumpriu a sua palavra: "És um grande cavaleiro! Mostraste estar à altura e queremos que cases com a nossa filha. Tenho a certeza de que serão muito felizes!"

A luta com a serpente Coluber ficou conhecida como "Coluber Briga", Batalha da Cobra, dando origem ao nome atual da cidade de Coimbra.

# \*Factos históricos:

**•** Jardim Botânico

O Jardim Botânico foi constrúido por Marquês de Pombal no século XVIII.

Ele mandou construir o Jardim Botânico de forma a permitir aos estudantes de Botânica o contacto com a flora de outros países e, aos estudantes de Medicina, o estudo de propriedades terapêuticas das plantas.

Jardim da Sereia

O verdadeiro nome do Jardim da Sereia é Jardim de Santa Cruz. Conhecido por este nome por ter uma fonte com um Tritão sem cabeça e só com cauda, data do século XII. Mais tarde, no século XVIII, o Jardim foi reconstruído num estilo barroco, tornando-o num espaço de lazer e meditação.

Esse espaço que fora inicialmente explorado pelos monges, construíram um campo de jogos onde costumavam jogar com bolas feitas de bexiga de porco.

Penedo da Saudade

O miradouro e parque "Penedo da Saudade", ganhou este nome por ser o local onde

D. Pedro ia frequentemente chorar a perda da sua saudosa Inês de Castro.

No Penedo da Saudade podemos encontrar placas comemorativas de eventos ligados à vida académica, além de poesias de alunos. A mais antiga data de 1855.

Na "Sala dos Cursos podemos encontrar lápides com poemas colocadas por estudantes. Os bustos que se encontram no Penedo da Saudade foram escritos por António Nobre e Eça de Queiróz.

# **Anexo IV – Projeto** *Clube Scratch 100 Limites*

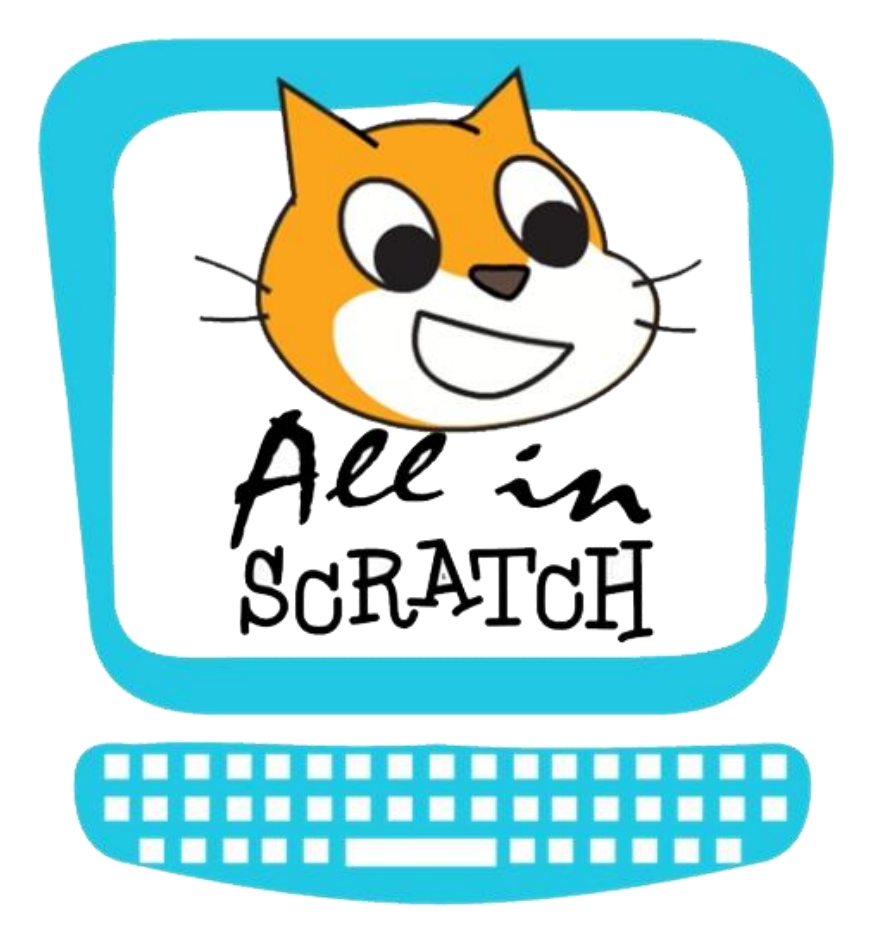

# *Clube Scratch 100 Limites*

**Escola Básica do 2,3 Ciclo Dr.ª Mª Alice Gouveia**

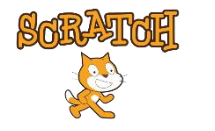

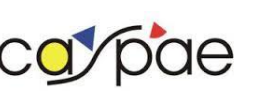

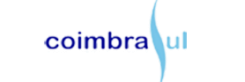

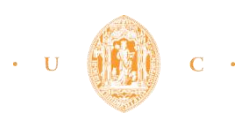

#### **1. NOME DO PROJETO**

*Clube Scratch 100 Limites – Escola Dr.ª Mª Alice Gouveia*

## **2. DESCRIÇÃO SUCINTA DO PROJETO**

O *Clube Scratch 100 Limites* integra o projeto *All in Scratch* desenvolvido pelo CASPAE, em escolas do ensino básico. O projeto será desenvolvido em complementaridade à oferta educativa formal, numa sala preparada e equipada com 5 computadores, para crianças de todas as idades, do 2º e 3º ciclo, da escola básica 2,3 Dr.ª Maria Alice Gouveia, em Coimbra.

O projeto-piloto pretende desenvolver atividades no âmbito da programação *Scratch* com o apoio do Centro de Competências de Tecnologias da Informação e Comunicação, presente na escola, envolvendo ainda crianças com NEE e patologias diversas – perturbações de hiperatividade e défice de atenção (PHDA), dislexia, autismo entre outros.

Numa 1ª fase pretendemos que os alunos aprendam efetivamente a utilizar o ambiente de programação *Scratch* por forma a que consigam desenvolver e criar projetos. Na 2ª fase os alunos vão incidir as competências desenvolvidas na área da programação para desenvolver projetos de temáticas livres, onde possam expor a criatividade de pensamento. Por fim, na 3ª fase vai-se conjugar- a inserção das crianças com NEE no *Clube Scratch 100 Limites* e o desenvolvimento de projetos relativos a materiais já existentes, transformados em suporte digital pelas crianças inscritas. Desta forma, não só as crianças com NEE podem vir a integrar o *Clube Scratch 100 Limites*, como também podem ser ajudadas pelos colegas com base nos projetos que estes desenvolvam.

# **3. ÁREAS DE INTERVENÇÃO**

Necessidades Educativas Especiais; Tecnologias da Educação

# **4. DESTINATÁRIOS**

O público-alvo são crianças de todas as idades, do 2º e 3º ciclo da escola básica, incluindo as que têm necessidades educativas especiais, podendo assim transmitir um sentido de igualdade de oportunidades e possibilidade de integração social e desenvolvimento cognitivo juntamente com os restantes colegas.

# **5. FUNDAMENTAÇÃO E PERTINÊNCIA DO PROJETO**

A UNESCO (2013) identificou vários aspetos importantes no que concerne a utilização dos dispositivos móveis nomeadamente evitar uma proibição do uso destes em contexto de sala de aula, recomendando o uso das tecnologias móveis na formação desde que estes as consigam rentabilizar assim como o comportamento responsável pelos alunos, recorrendo a normas de utilização. Desta forma, é de referenciar que com a evolução dos tempos modernos, temos adaptar o processo de ensino-aprendizagem para que haja uma rentabilização não só desse mesmo recorrendo às tecnologias, como todo o benefício ao nível do ambiente, por exemplo. A utilização, pelos alunos, do seu dispositivo móvel permite à escola também uma rentabilização económica relativamente aos equipamentos informáticos. Estes podem ser usados para "ouvir, ver ou produzir podcasts, resolver quizzes, descodificar o QRcode, fazer Geocaching, proceder a uma votação eletrónica, elaborar mapas de conceitos, ler histórias, escrever e anotar textos, fazer vídeos e realizar inúmeras atividades, só limitadas pela imaginação e criatividade do professor e dos alunos." (Carvalho, 2014), podendo estar integrado no programa *Scratch*.

Marc Prensky (2001) afirma, que "como resultado deste ambiente omnipresente e o grande volume de interação com a tecnologia, os alunos de hoje pensam e processam as informações bem diferentes das gerações anteriores. Estas diferenças vão mais longe e mais intensamente do que muitos educadores suspeitam ou percebem". Desta maneira é imprescindível que os chamados "nativos digitais", que desenvolveram uma linguagem digital a que os "migrantes digitais" têm de se adaptar, sejam estimulados nesse mesmo ambiente.

É possível, através das tecnologias educativas, haver uma estimulação do pensamento criativo, inseridas em plena Sociedade da Criatividade (Resnick, 2007). Dessa forma, as crianças conseguem alargar um sentido criativo que possa incidir no seu desenvolvimento, recorrendo, como afirmou Resnick (2007), à "espiral do pensamento criativo", estruturado num processo delineado e construído de maneira liberal. Ou seja, as crianças iniciam por imaginar aquilo que pretendem fazer, criando um projeto baseado nas suas ideias, jogando e compartilhando as mesmas com os colegas. Existe então uma reflexão sobre as suas experiências, dando origem a novas ideias e projetos. Através do *Scratch* existe então a possibilidade de interagirem uns com os outros independentemente da distância em que os inscritos se encontram, compartilhando as suas experiências virtuais dentro variadas temáticas. As crianças definem objetivos para os seus projetos e aplicam técnicas de resolução de problemas para corrigir erros nos programas, acabando por colaborar, cooperar e co-aprendrer.

Podemos então afirmar que através do ensino da programação é desenvolvida toda uma linha de pensamento computacional assim como competências de resolução de problemas, ampliando as intervenções educativas para que os alunos sejam estimulados dentro do meio a que estão habituados. O pensamento computacional é considerado uma aptidão fundamental no século XXI pois permite aumentar a capacidade analítica das crianças nas diversas áreas do conhecimento (Wing, 2007; Resnick, 2012).

No caso de crianças com Necessidades Educativas Especiais (NEE), por vezes, a intereção torna-se numa tarefa complicada. Sendo como dever do sistema educativo a necessidade de criar situações onde seja fomentada um príncipio de igualdade, contribuindo para o desenvolvimento da autonomia em atividades de aprendizagem, contribuindo para atenuar problemas sócio-afetivos, linguísticos, intra e inter-pessoais, entre outros. Existe uma maior flexibilização das aprendizagens recorrendo a recursos tecnológicos onde vai ao encontro de uma maior motivação e empenho para que as atividades que sejam desenvolvidas tenham maior sucesso (Osório & Ramos, s.d.).

Portanto a educação especial tende a suportar-se na crença da igualdade de oportunidades, empenhando-se para que todos os indivíduos, independentemente das suas dificuldades e/ou especificidades, usufruam da possibilidade de ter acesso a uma educação baseada na qualidade e equidade. Assim o destino da educação especial é

vislumbrado pela aposta na educação integrada e inclusiva, integração esta baseada na normalização, diferenciação, onde "o aluno com NEE deve desenvolver o seu processo de aprendizagem num ambiente não restritivo e tão normalizado quanto possível, devendo-se ajustar às suas caraterísticas e particularidades e usufruindo dos recursos ou serviços necessários" (Bautista, 1997, cf. por Antunes, 2013, p.22-23).

#### **6. OBJETIVOS GERAIS, OBJETIVOS ESPECÍFICOS**

Os objetivos deste projeto vão incidir no desenvolvimento de projetos para crianças com NEE, através da sua criatividade e materiais já existentes.

#### **6.1 OBJETIVO GERAL**

Promover experiências educativas com crianças do 2° e 3° ciclos do ensino básico, através do programa *Scratch*, contribuindo para o desenvolvimento de capacidades e competências para uma aprendizagem enriquecedora e para o sucesso académico, abrangendo essencialmente crianças com NEE.

Construir materiais digitais específicos para crianças com NEE, para que possam ter um sentimento de pertença e igualdade de oportunidades perante os colegas, onde o desenvolvimento dos mesmos pelos técnicos de educação seja pertinente.

# **6.2 OBJETIVOS ESPECÍFICOS DO PROJETO**

- Iniciar uma abordagem sobre o que se pretende com o *Clube Scratch 100 Limites*;
- Familiarizar o aluno com o computador;
- Explorar o ambiente do Scratch e as suas principais funcionalidades;
- Expor os conhecimentos dos conteúdos através da resolução de atividades
- Desenvolver ideais criativas e conseguir transformar em linha de código;
- $\bullet$  Iniciar um projeto que relacione os conteúdos lecionados;
- Elaborar material de apoio para colegas com NEE;
- Testar o material recorrendo a uma exposição dos trabalhos desenvolvidos; e
- Avaliar o processo de ensino-aprendizagem e o impacto do projeto;
- Auxiliar o desenvolvimento, tanto cognitivo como intelectual, das crianças com NEE através de material desenvolvido pelos técnicos de educação;
- Fomentar o sentimento de igualdade de oportunidades.

# **7. PROJEÇÃO DAS AÇÕES**

As ações terão ínicio a 7 de Novembro de 2016 e terminam a 30 de Junho de 2017.

# **7.1 AÇÕES PREVISTAS (Componentes de Intervenção Educativa)**

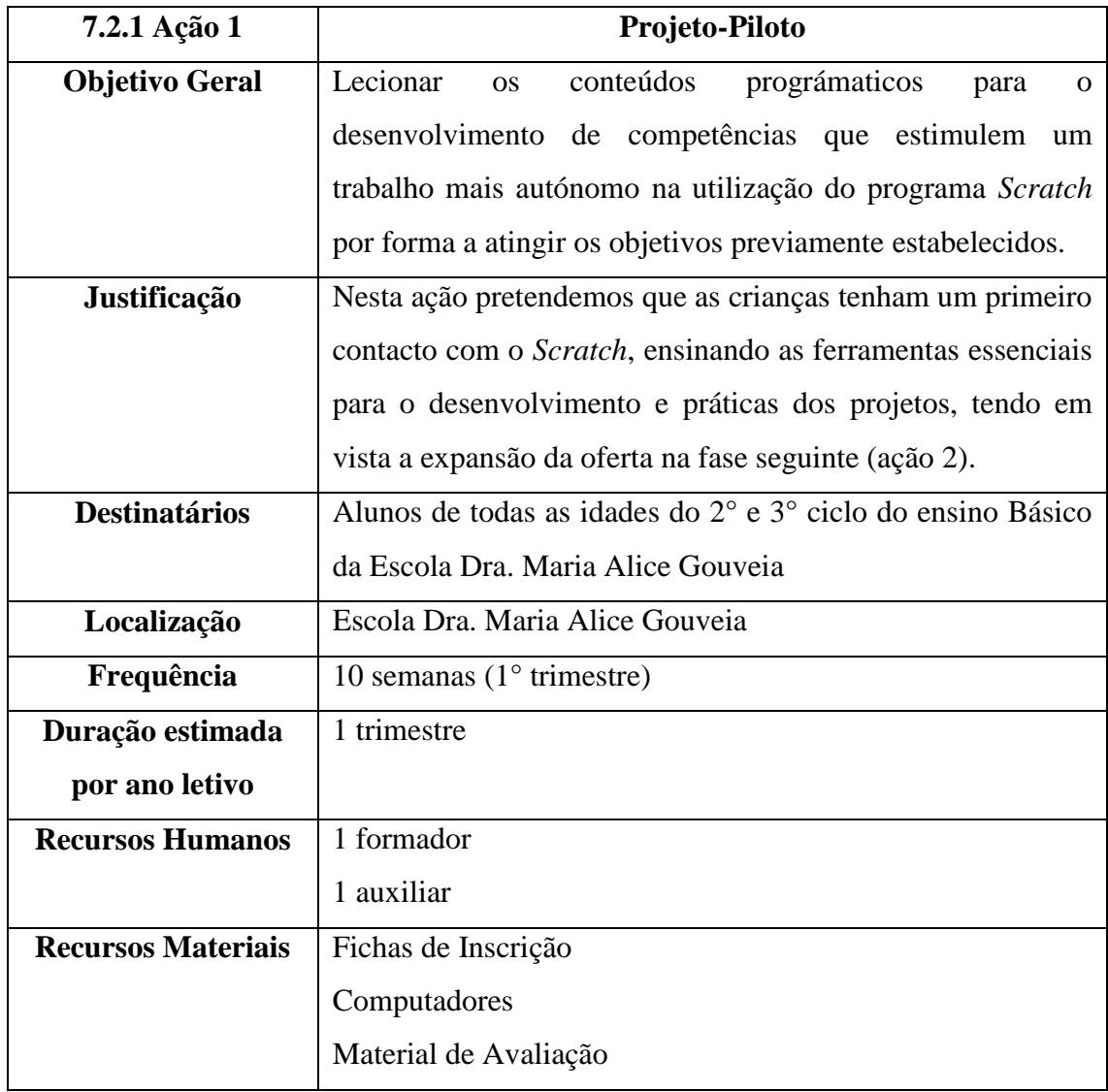

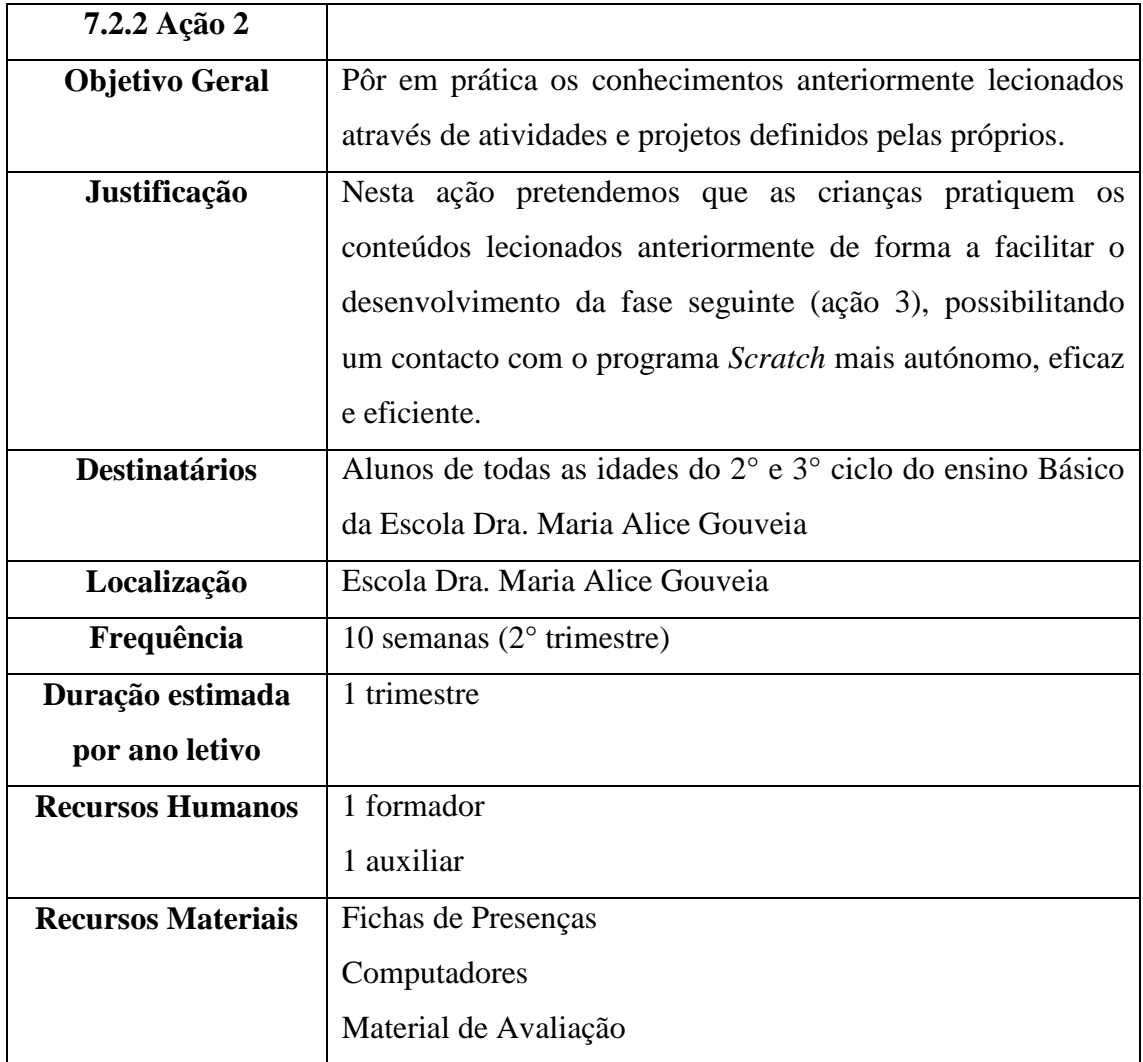

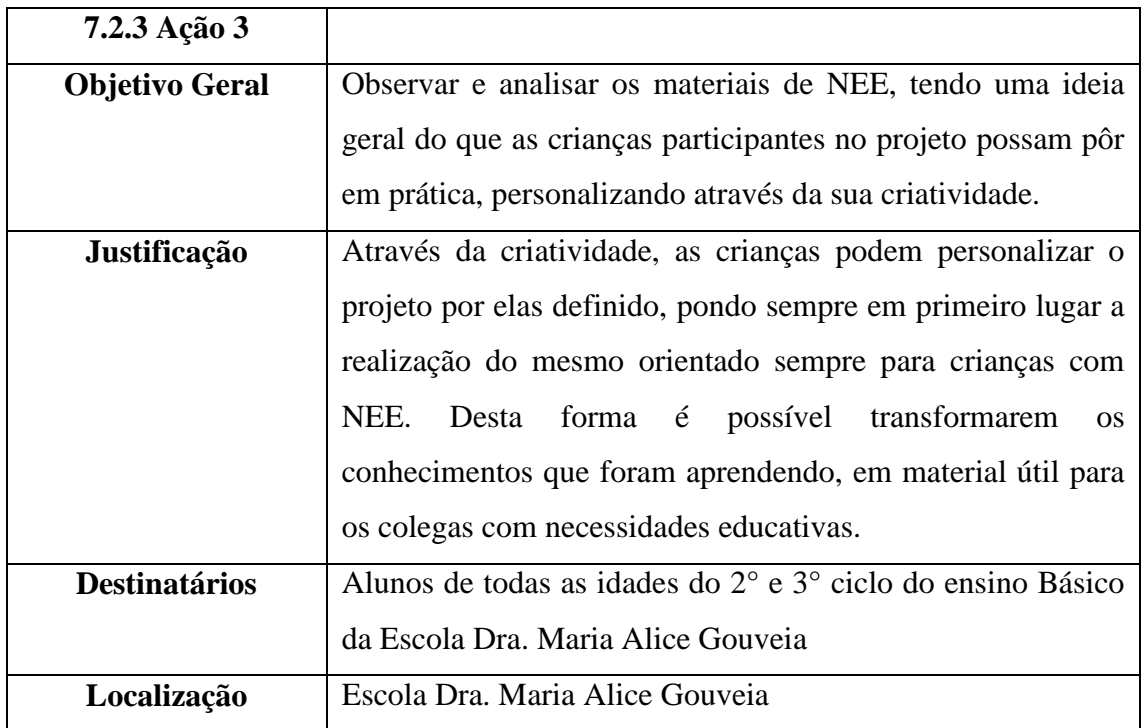

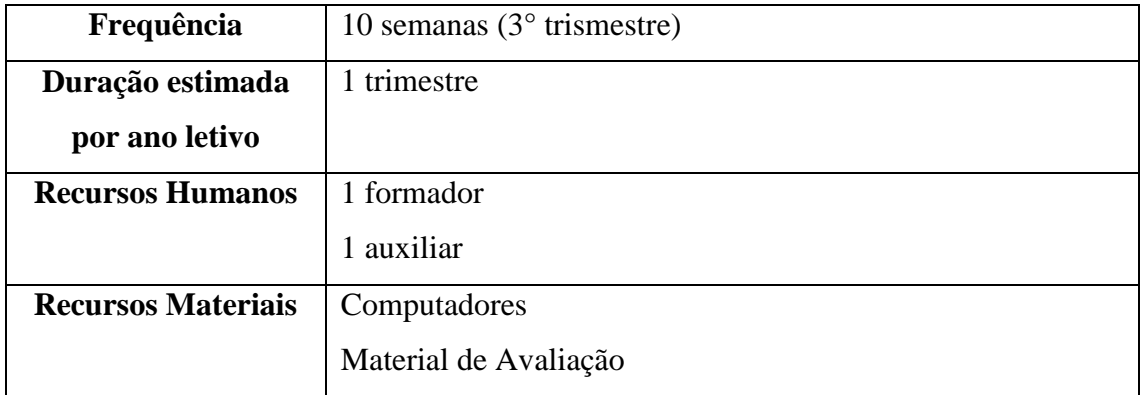

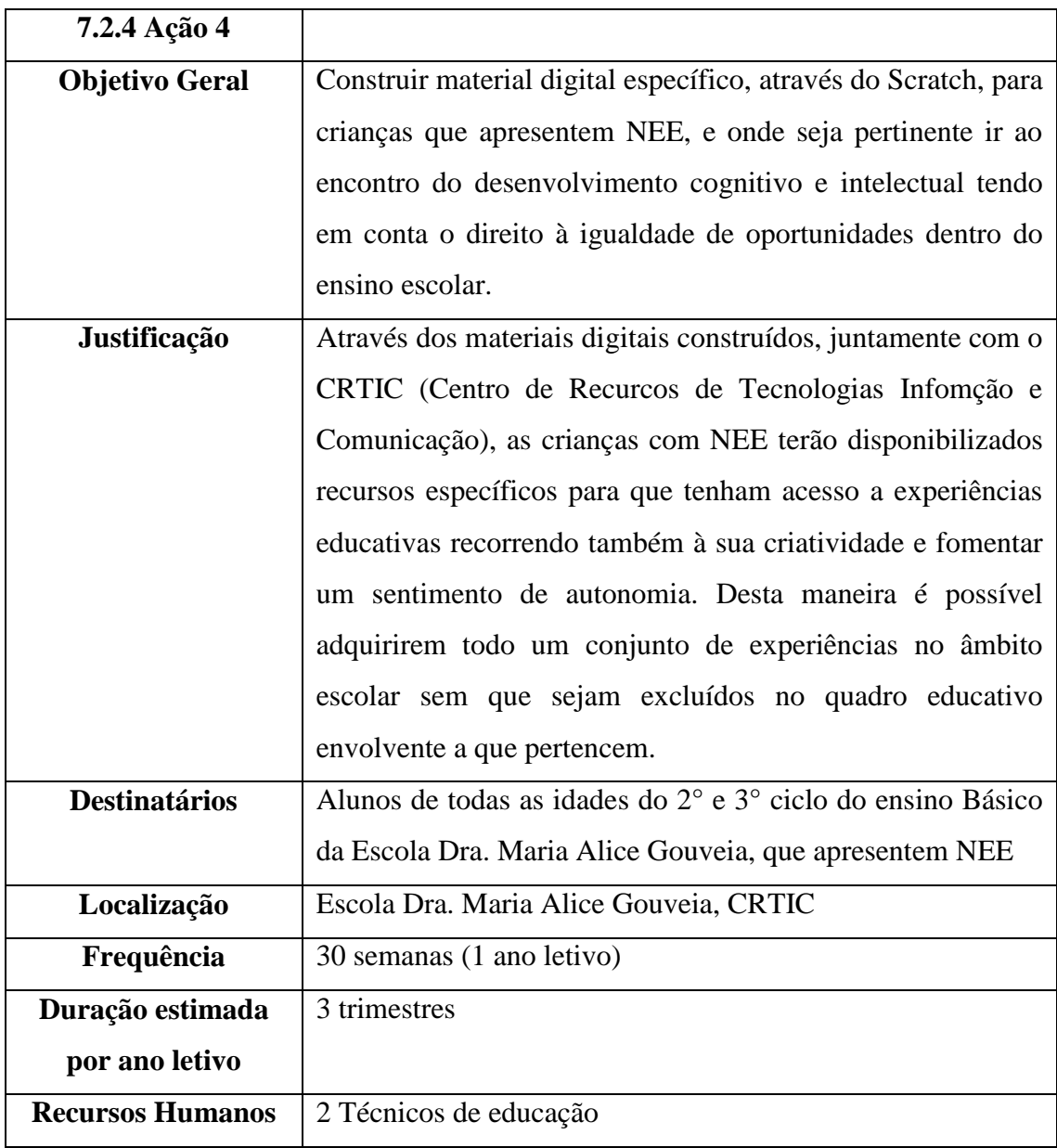

# **7.2 CRONOGRAMA DAS AÇÕES (Componentes de Intervenção Educativa e Formação)**

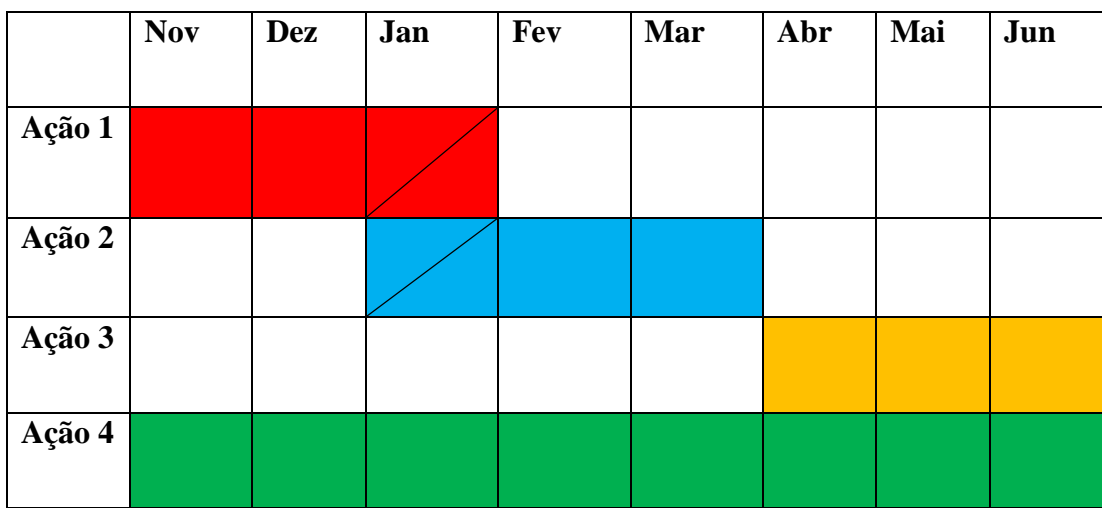

# **8. AVALIAÇÃO DO PROJETO**

A avaliação do projeto vai incidir em três fases fulcrais onde primeiramente será feito um pré-teste de diagnóstico para compreender o conhecimento e influência dos computadores no seu dia-a-dia. Numa segunda fase é feita uma monitorização através de grelhas de observação relativamente às aulas lecionadas e os projetos que são desenvolvidos, tendo como duração o ano letivo, e podendo assim perceber a evolução dos seus conhecimentos e possíveis questões onde seja pertinente ir ao encontro de uma solução de forma iminente. Numa terceira e última fase, pretende-se implementar os projetos desenvolvidos e observar o impacto que tem em crianças com NEE.

- Questionário de diagnóstico: avaliar os conhecimentos básicos do uso do computador e do *Scratch*, assim como a incidência de dispositivos móveis na vida diária dos alunos inscritos;
- Grelhas de monitorização sobre as expectativas das crianças relativamente à elaboração dos projetos, tendo como indicadores o grau de dificuldade e objetivos a serem atingidos; e
- Questionário focado nos projetos em crianças com NEE, tendo como ponto principal a ser avaliado, a pertinência dos trabalhos desenvolvidos pelos alunos.
#### **9. RESULTADOS ESPERADOS**

Através da implementação do projeto, pretende-se que as crianças inscritas no mesmo desenvolvam capacidades e conhecimentos de iniciação à programação através do *Scratch*, estimulando a criatividade de cada um e partilhando projetos baseados em materiais ludico-didáticos virtuais capazes de fomentar um desenvolvimento cognitivo em crianças com NEE.

#### **BIBLIOGRAFIA**

Antunes, A.M.B.T. (2013). A escola e a família face à criança com nee: processos e estratégias a desenvolver para uma aliança produtiva. Escola Superior de Educação João de Deus. [Tese de Mestrado]

Carvalho, A.A.A. (2014). Na era mobile: fomentar a aprendizagem dos nativos digitais. In R. Momesso, et al. (Orgs), *Das práticas do ler e escrever: ao universo das linguagens, códigos e tecnologias* (pp.353-379). Porto Alegre: Cirkula. [978-85-67442- 07-5]

Espadeiro, R.G. & Ramos, J.L. (2015). Pensamento computacional na escola e práticas de avaliação das aprendizagens. Universidade de Évora.

Osório, A.J. & Ramos, A. (s.d.). Tecnologias da informação e comunicação e crianças com necessidades educativas especiais. Universidade do Minho.

Prensky, M. (2001). Nativos digitais, migrantes digitais. On the Horizon (NCB University Press, Vol. 9 No. 5, Outubro 2001)

Resnick, M. (2007). Sembrando las semillas para una sociedad más creativa. 1.8000.336.5191 [tradução espanhola]

Resnick, M. (July-August de 2012). Point of View - Reviving Papert's Dream. Educational Technology , 52, pp. 42-46.

Sousa, R.M. & Lencastre, J.A. (2014). Scratch: uma opção válida para desenvolver o pensamento computacional e a competência de resolução de problemas. *Atas do 2.º Encontro sobre Jogos e Mobile Learning.* Braga: CIEd.

UNESCO (2013). Diretrizes de políticas para a aprendizagem móvel. http://unesdoc.unesco.org/images/0022/002277/227770por.pdf. Acedido a 11 de Outubro de 2016

Wing, J. J. M. (2007). http://www.cs.cmu.edu/afs/cs/usr/wing/www/Computational\_Thinking.pdf. Acedido a 10 de Outubro de 2016.

# Anexo V - Ficha de inscrição do Clube

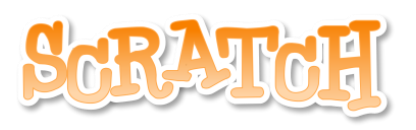

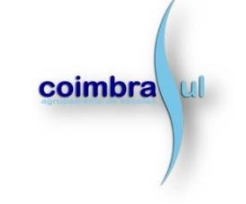

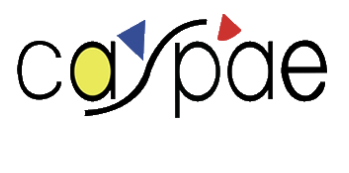

Data:  $\frac{1}{\sqrt{2}}$ 

# Clube Scratch 100 Limites - Ficha de Inscrição

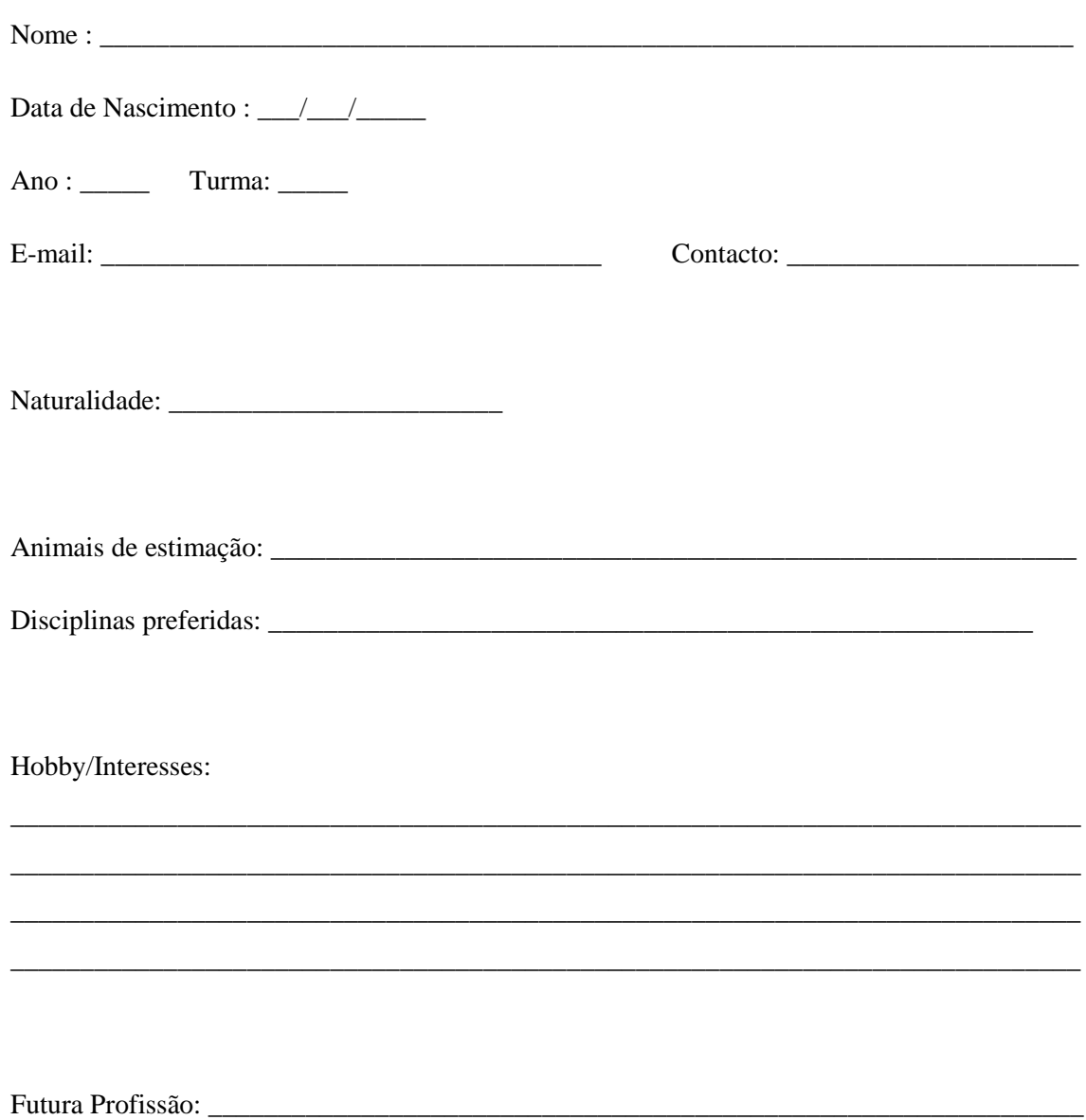

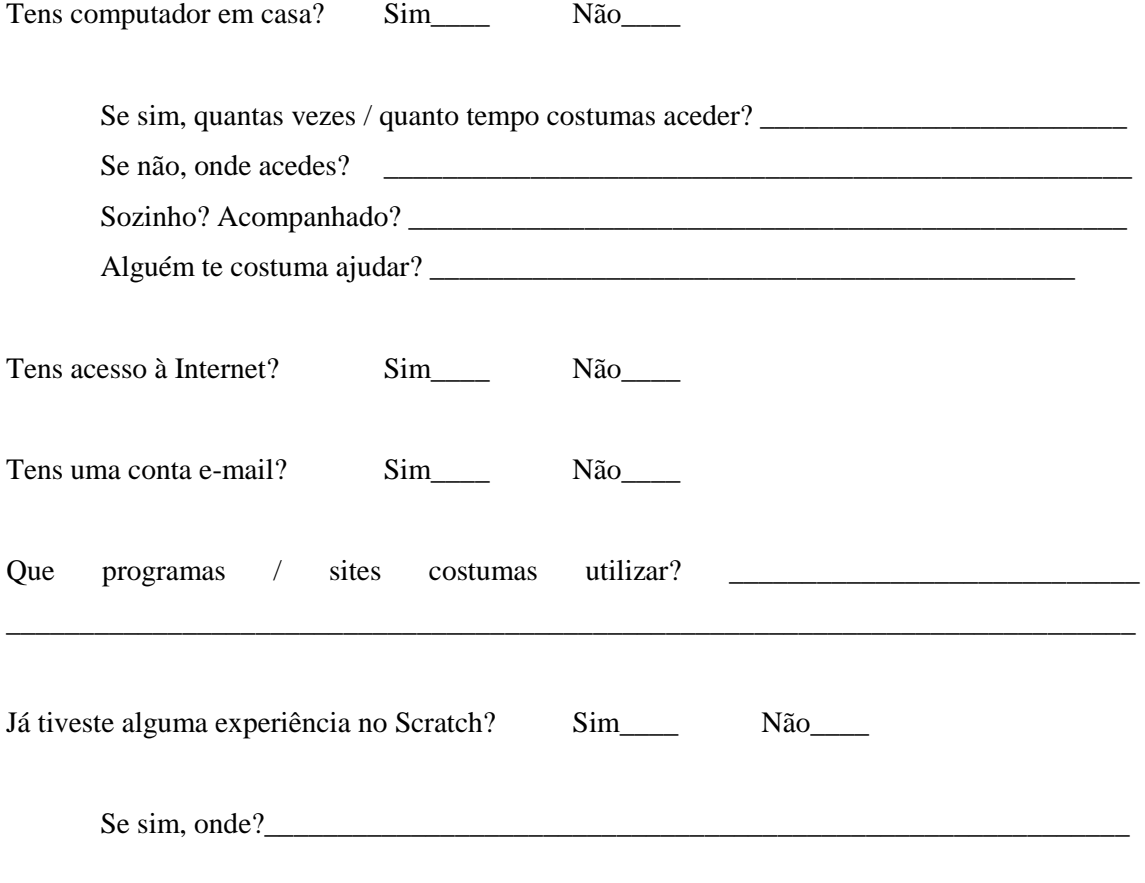

**Declaração de compromisso**

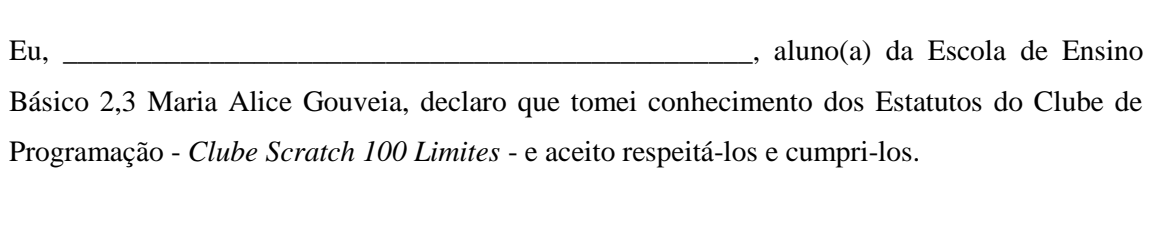

Assinatura: \_\_\_\_\_\_\_\_\_\_\_\_\_\_\_\_\_\_\_\_\_\_\_\_\_\_\_\_\_\_\_\_\_\_\_\_

#### **Anexo VI – Estatutos do Clube**

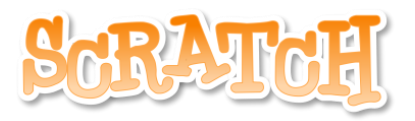

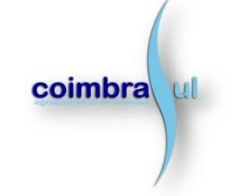

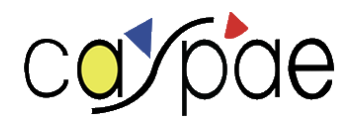

5 de Janeiro de 2017

# Clube de Programação – *Clube Scratch 100 Limites*

Coordenador: Ricardo Almeida

Colaborador: Renato Mamede

Estatuto

O presente documento tem por finalidade fixar os objetivos, finalidades e diretrizes para o estatuto do Clube de Programação - *Clube Scratch 100 Limites*, caracterizando os seus membros, atribuindo direitos, deveres e também definindo as competências que serão desenvolvidas bem como organizando o processo de admissão, as escolhas dos temas e sua divulgação.

# CAPÍTULO I

Denominação, Sede, Objetivos e Duração

Art. 1º

O Clube de Programação - *Clube Scratch 100 Limites* - é um programa de interesses orientado para as Tecnologias da Educação, sediado na Escola de Ensino Básico 2,3 Maria Alice Gouveia, criado em 2016, com uma duração provisória de um ano letivo.

Parágrafo Único – As atividades do *Clube* reger-se-ão pelo presente Estatuto.

Art. 2º

O Clube tem por objetivos:

I - Desenvolver a cultura geral, integrando áreas do conhecimento, em especial, nas Tecnologias e na Programação;

II – Possibilitar a construção de Mirobots, desenvolvendo conhecimentos e competências em muitas outras áreas, nomeadamente o design e a mecânica, pelo que os contributos nessas áreas são sempre bem-vindos;

III - Descobrir e desenvolver novos talentos nas áreas supracitadas, incentivando o espírito crítico;

IV - Desenvolver e incentivar técnicas de trabalho em equipa, harmonizando as diferentes competências; e

V - Divulgar os resultados e a produção do *Clube*, tanto na comunidade, como fora desta;

#### CAPÍTULO II

Organização do Clube de Programação

Art. 3º

As actividades serão desenvolvidas a partir do segundo período do ano lectivo 2016/2017.

Art. 4º

Cada grupo é constituído no máximo por dois a três alunos, sendo acompanhados por um professor responsável.

Art. 5º

As actividades serão desenvolvidas na sala atribuída, em horário definido pela Diretora da escola.

Art. 6º

Cada grupo ficará com a responsabilidade de construir um Mirobot.

Art. 7º

Serão colocadas na página da escola (internet) informações sobre as atividades do *Clube*.

#### CAPÍTULO III

Membros

Art. 8º

São membros do Clube de Programação - *Clube Scratch 100 Limites* exclusivamente os alunos que se inscreveram.

Art. 9º

Os alunos serão selecionados a partir de uma declaração de interesse: os alunos irão declarar seu interesse em participar do *Clube* através de inscrição em formulário padrão e protocolo em anexo assinado pelo pai ou responsável.

Art. 10º

São direitos do Membro:

I – Participar nas atividades realizadas pelo *Clube* dentro do recinto escolar;

II – Encaminhar observações, sugestões e solicitações à Coordenação do *Clube*;

Art. 11º

São deveres do Membro:

I – Conhecer e cumprir as normas deste estatuto;

II – Respeitar os seus colegas e respetivos professores;

III – Participar nas reuniões do *Clube*;

IV - Cumprir os prazos e metas estipulados pelo *Clube*;

V – Manter luta incessante pelo fortalecimento do *Clube*.

# CAPÍTULO IV

Regime Disciplinar

Art. 12º

Constituem infracções disciplinares:

I – Usar o *Clube* para fins diferentes dos seus objetivos, visando ao privilégio pessoal ou de grupo;

II – Deixar de cumprir as disposições destas Diretrizes;

III – Praticar actos que venham pôr em causa o nome do *Clube*, seus membros, bem como aqueles que venham de encontro à moral, à ordem e aos bons costumes;

IV – Atentar contra a guarda e o emprego de bens do *Clube*;

V – Deixar de cumprir as suas funções dentro do *Clube*;

VI – Desobedecer às normas de segurança dentro e fora do recinto escolar.

Art. 13º

Será aplicado ao infrator de uma ou mais normas disciplinares supracitadas o convite para se retirar do *Clube*, caso procedam as acusações.

Parágrafo Único - Além dos motivos acima citados, serão automaticamente convidados a se retirar do quadro de membros aqueles que:

I - Não comparecerem regularmente;

II - Receberem advertência grave ou suspensão;

III – Se desligarem da escola por cancelamento de matrícula.

#### CAPITULO V

Disposições gerais e transitórias

#### Art. 14º

Os casos omissos no presente Estatuto serão deliberados pelo Coordenador do Clube, Ricardo Almeida, sob a supervisão da Directora da Escola, Doutora Margarida Girão.

# **Anexo VII – Registo de presenças**

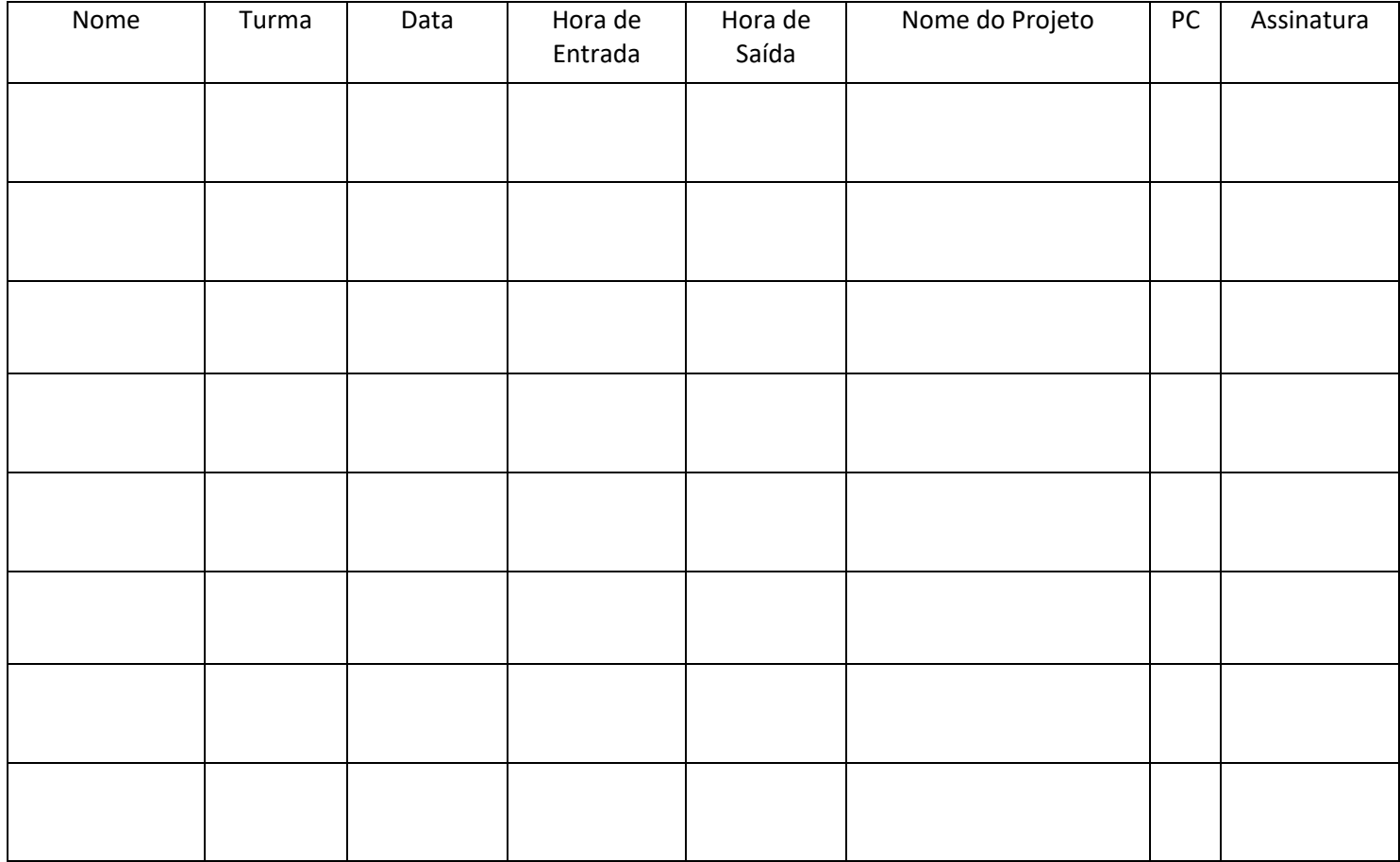

**Anexo VIII – Manual para Professores/Formadores de Iniciação à Programação para a Escola Básica do Ingote**

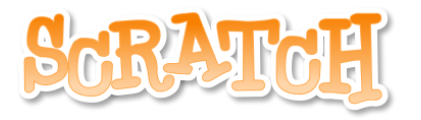

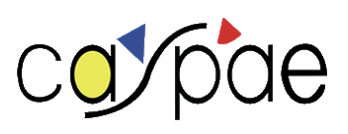

# Escola Básica do 1° Ciclo do Ingote

O *Scratch* no ensino básico: ensinar através de um recurso educativo digital

- Planificação das sessões –

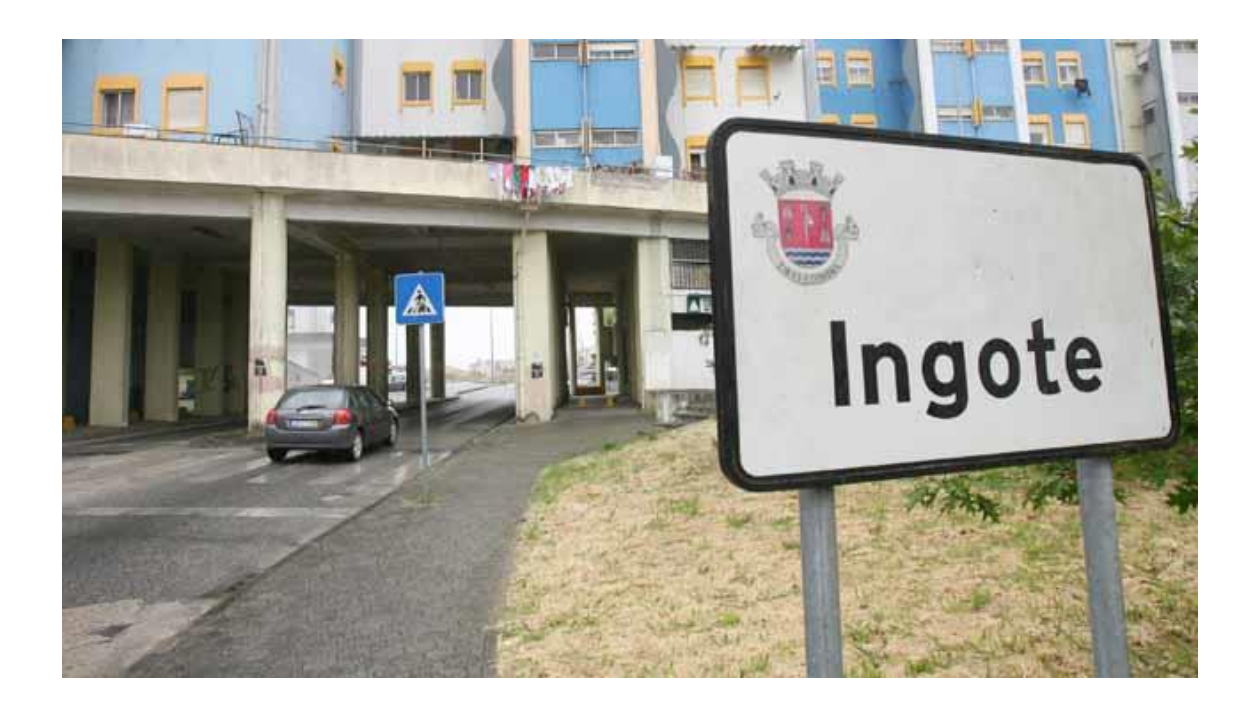

Renato Mamede

# Ricardo Almeida

Sendo o Centro de Apoio Social de Pais e Amigos da Escola (CASPAE) a entidade promotora da formação – Iniciação à Programação – achou-se pertinente a construção de um manual que servisse de apoio às sessões regidas durante o ano letivo 2016/2017 na Escola Básica do 1° Ciclo do Ingote.

O *Scratch* é um programa com o qual se pode programar as próprias histórias, jogos e animações interativas, podendo ser partilhadas com as outras pessoas dentro da comunidade online.

Este manual está estruturado por sessões pela qual a formação é orientada, tendo em conta os objetivos, os conteúdos, os guiões e comandos utilizados, e alguns exercícios/exemplos.

Desta forma poder-se-á auxiliar a formação seguindo um roteiro que pudesse dar seguimento às sessões de Iniciação à Programação.

## **Aula n°1**

#### **Data**: 11/01/2017

#### **Objetivos**:

- Familiarizar o aluno com o computador;
- Associar a conta e-mail a uma conta no *Scratch*;
- Explorar a ferramenta *Scratch*; e
- Iníciar a construção da linha de código: raciocínio e lógica.

#### **Conteúdos/Atividades:**

- Abordar as noções básicas do computador e o funcionamento da ferramenta *Scratch*;
- Exemplificação das potencialidades do *Scratch* em contexto criativo através da demonstração de histórias, animações e jogos previamente elaborados;
- Demonstrar a possibilidade de escolher um cenário/ator através da bilbioteca e/ou o próprio desenho pintado no mesmo programa;
- Explicar em que consiste o sistema de coordenadas, exemplificando como mover o ator de uma coordenada para outra, utilizando o comando do guião Movimento - "vai para as coordenadas (x,y)" e "desliza em 1 segundo para as coordenadas (x,y) - referindo que a ultima posição do ator corresponde às coordenadas presentes no comando escolhido; e
- Explicar a possibilidade de transição de cenários através dos comandos "muda o teu cenário para" e "muda para o teu próximo traje" presentes no guião Aparência.

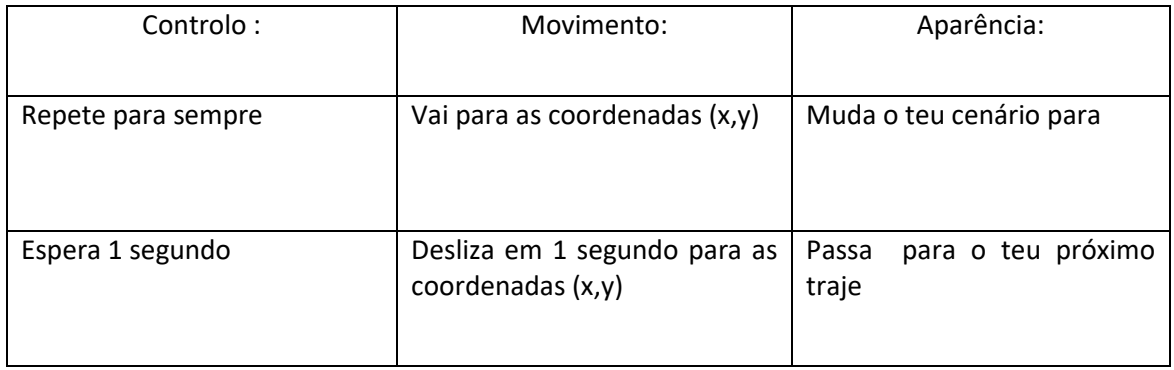

#### **Guiões e Comandos:**

#### **Exercício/Exemplo:**

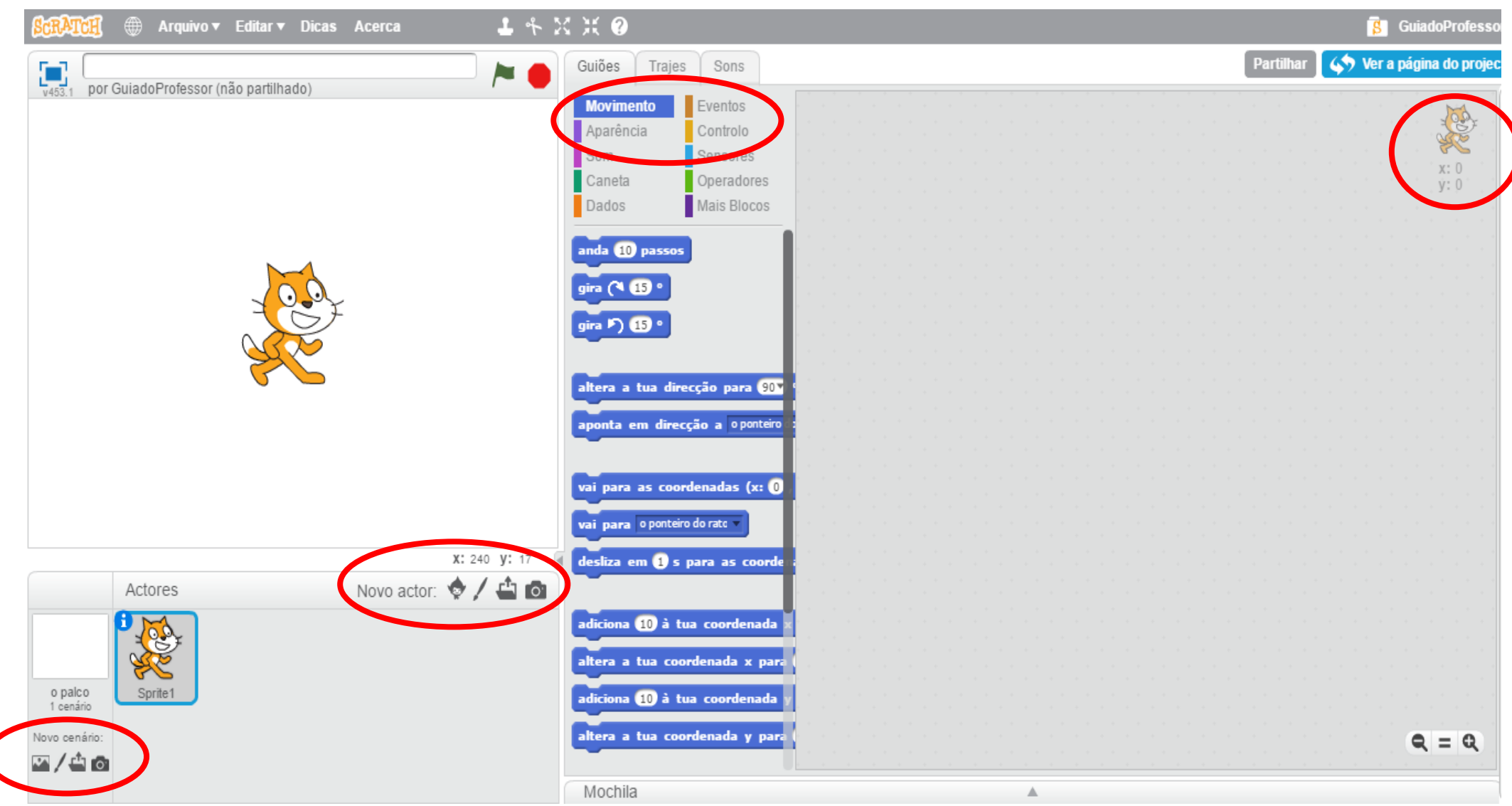

#### **Aula n°2**

**Data**: 17 de Janeiro de 2017

#### **Objetivos**:

- Rever os conteúdos lecionados nas aulas anteriores, nomeadamente: coordenadas, deslocações dos atores, mudar os trajes, ciclos;
- Continuar a exploração da ferramenta *Scratch* abordando novos guiões
- Iniciar a construção de um jogo: o labirinto

#### **Conteúdos/Atividades:**

- Verificar se os conteúdos lecionados na aula anterior foram interiorizados
- $\blacksquare$ Iniciar a construção do labirinto:
	- o Desenhar um cenário correspondente à moldura e linhas retas (da mesma cor) que constituem o labirinto;
	- o Desenhar um ator (vista aérea) ;
	- o Atribuir uma direção para as teclas "cima", "baixo", "esquerda" e "direita"; e
	- o Introduzir novo guião sensores ( "estas a tocar na cor…") conjugando com o guião controlo ("se… então…" e "repete sempre").

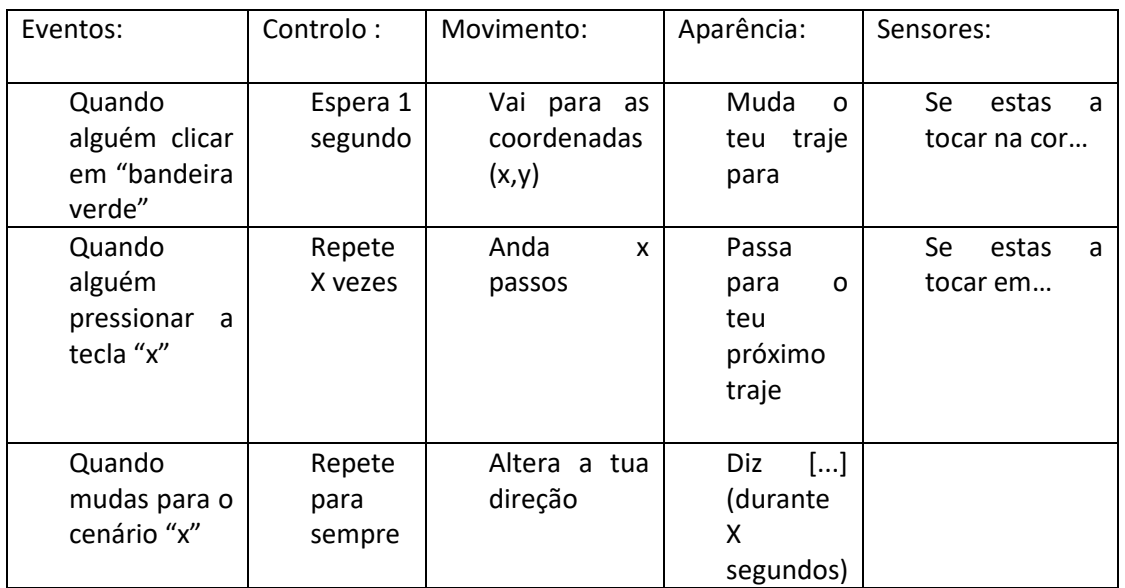

#### **Guiões e Comandos:**

**Exercício/Exemplo:**

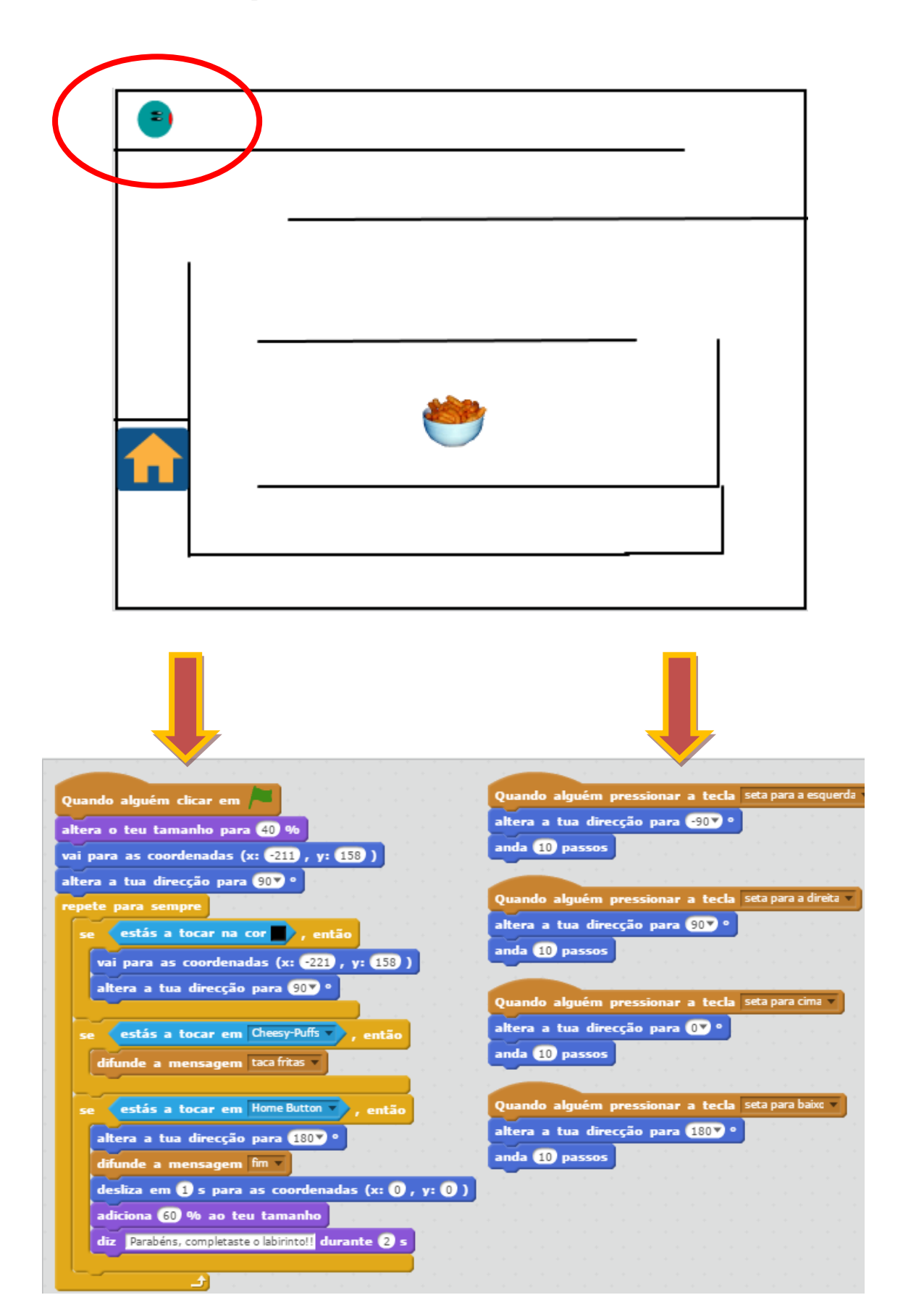

Aula n°3

Data: 25 de Janeiro de 2017

Objetivos:

- Rever os conteúdos lecionados na aula anterior;
- Desenvolver novas competências e capacidades na ferramenta Scratch através da continuação da realização do labirinto; e
- Incitar o pensamento computacional e a lógica de resolução de problemas.

Conteúdos/Atividades:

Continuação da elaboração do labirinto

Guiões e Comandos:

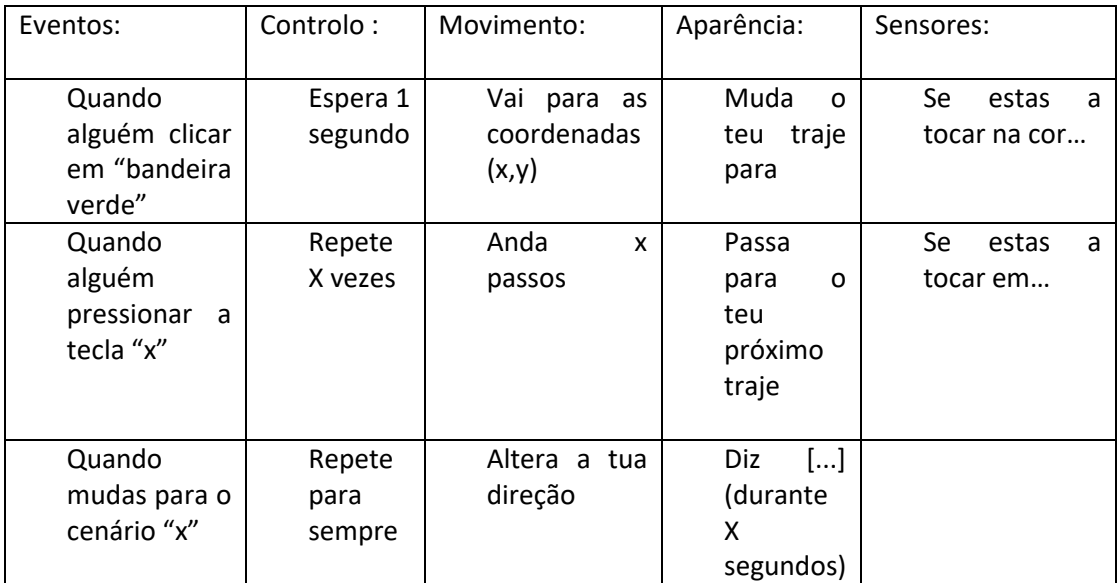

#### Exercício/Exemplo:

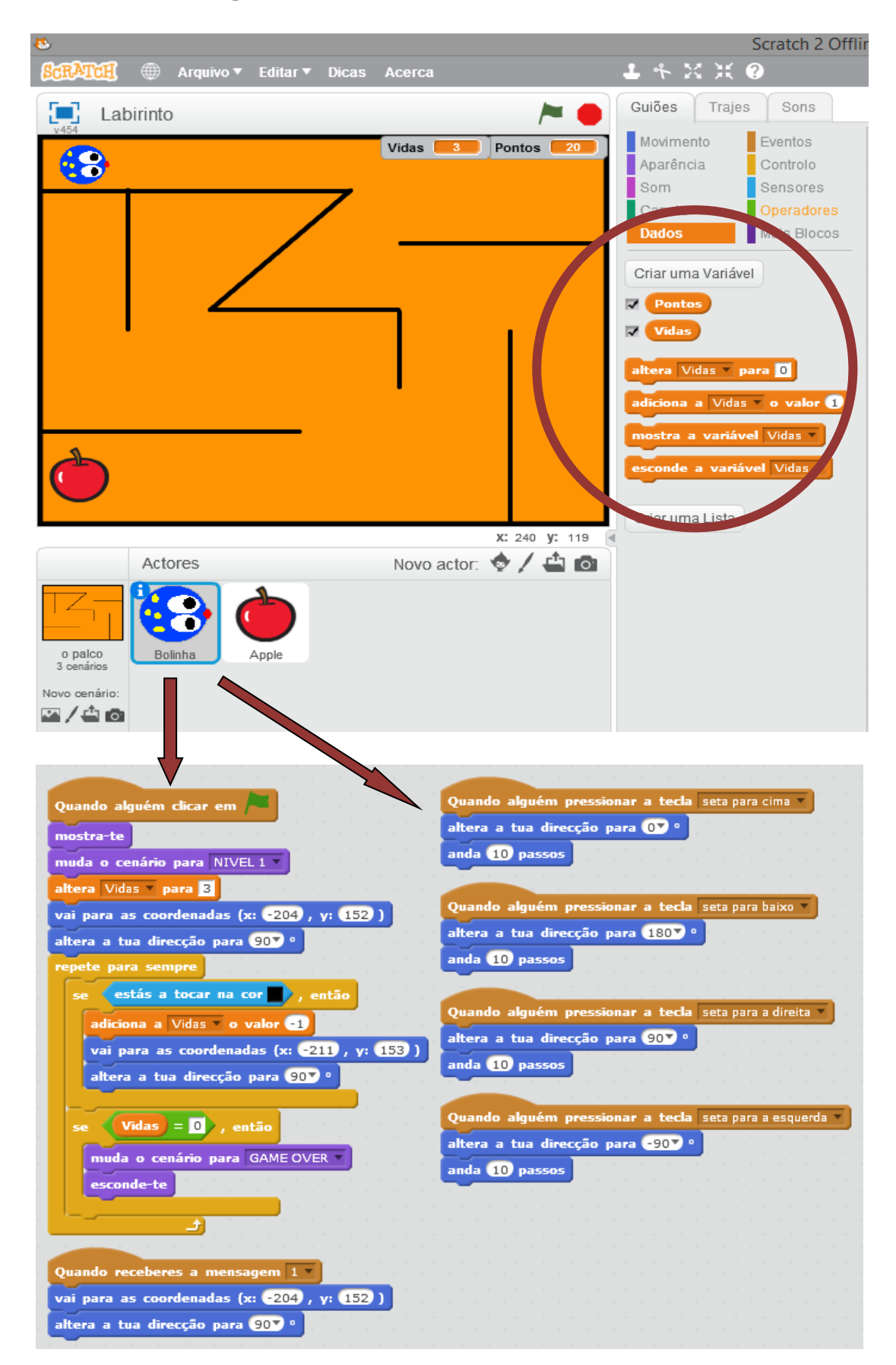

Aula n°4

Data: 1 de Fevereiro de 2017

Objetivos:

- Rever os conteúdos lecionados na aula anterior;
- Desenvolver novas competências e capacidades na ferramenta Scratch;

Conteúdos/Atividades:

- Conclusão da realização do labirinto:
	- o Verificar possíveis erros no código
	- o Complementar o labirinto com novas ideias
- Elaboração de um novo labirinto tendo liberdade de criatividade:
	- o Desenhar um ator/cenário (labirinto) determinando tamanhos, moldura, cor, etc…

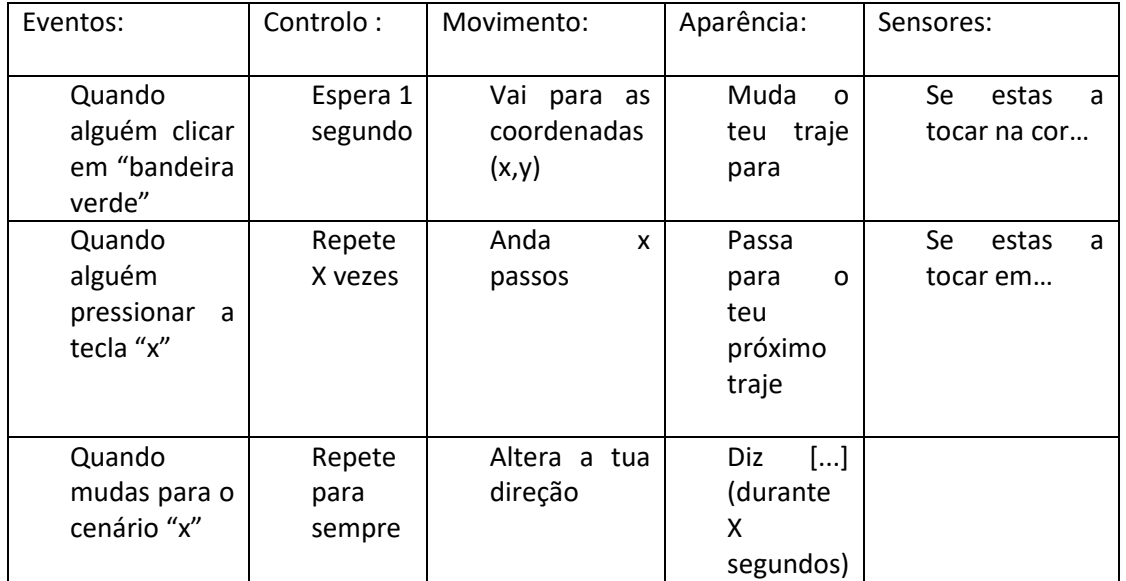

Guiões e Comandos:

#### Exercício/Exemplo:

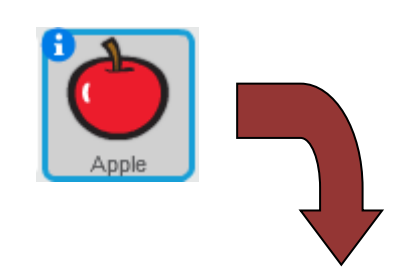

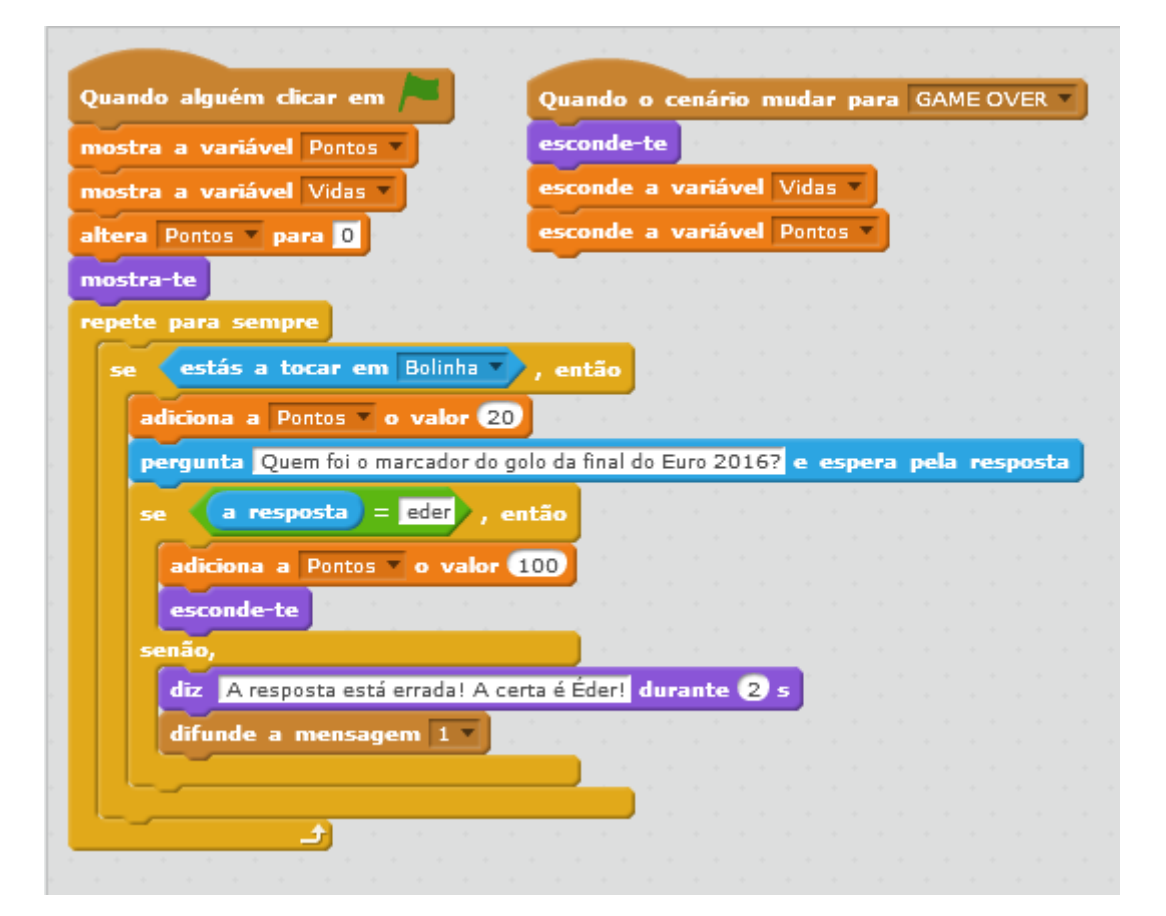

Aula n°5

Data: 15 de Fevereiro de 2017

Objetivos:

- Elaborar um projeto integrando a temática de "Educação para a Cidadania"
- Desenvolver a autonomia relativante ao uso da ferramenta de programação *Scratch*
- Aplicar os conhecimentos transmitidos pela atividade

Conteúdos/Atividades:

• Construção

Guiões e Comandos:

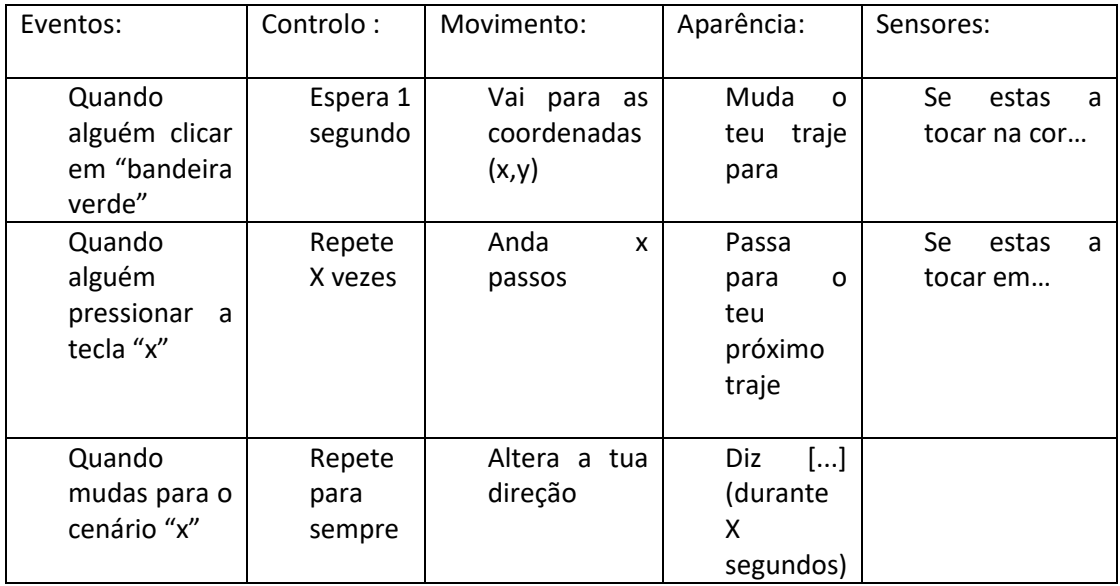

Exercício/Exemplo:

#### Aula n°6

Data:

Objetivos:

Conteúdos/Atividades:

Guiões e Comandos:

Exercício/Exemplo:

#### Aula n°7

Data:

Objetivos:

Conteúdos/Atividades:

Guiões e Comandos:

Exercício/Exemplo:

#### Aula n°8

Data:

Objetivos:

Conteúdos/Atividades:

Guiões e Comandos:

Exercício/Exemplo:

# Aula n°9

Data:

Objetivos:

Conteúdos/Atividades:

Guiões e Comandos:

Exercício/Exemplo

**Anexo IX –** *Projeto Da Natureza ao Digital*

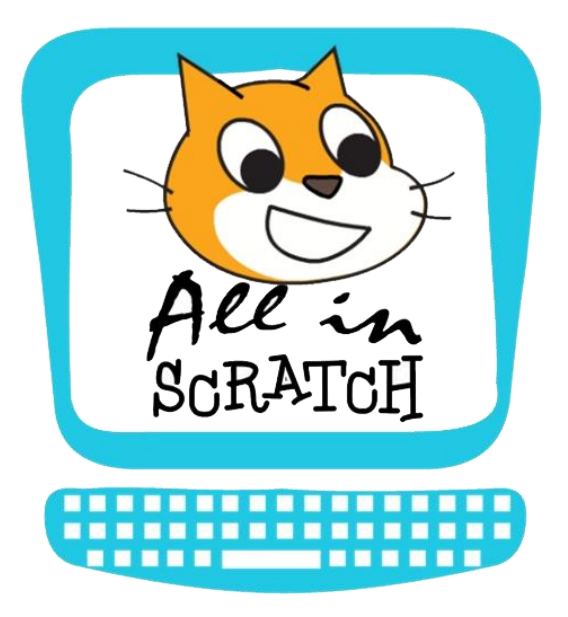

# *Da Natureza ao Digital*

# **Serviços de Ação Social da Universidade de Coimbra**

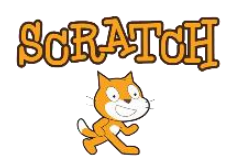

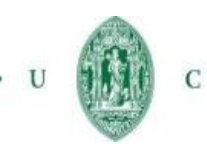

 $\;$ 

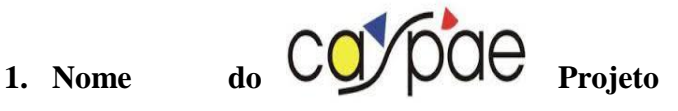

*All in Scratch – Da Natureza ao Digital*

## **2. Descrição do Projeto**

Este Projeto, desenvolvido no âmbito virtual, vem ao encontro do Projeto Limites Invisíveis, orientado através da implementação de Programas de Educação *Outdoor*, em ambiente natural, na Casa da Mata, na Mata Nacional do Choupal. A implementação terá início com dois grupos de crianças do ensino pré-escolar, inscritas no Serviço de Ação Social da Universidade de Coimbra (SASUC), no 1º semestre do ano letivo de 2016-2017. Numa primeira fase , os formadores do Centro de Apoio Social a Pais e Amigos da Escola (CASPAE) irão lecionar conteúdos programáticos necessários para as crianças usarem a ferramenta de programação *Scratch*. Numa segunda fase, as crianças em questão irão desenvolver o seu próprio projeto através das experiências vividas que foram absorvendo na Casa da Mata, conciliando os conteúdos aprendidos. Na última fase serão apresentados os projetos aos grupos, dinamizando e fomentando a importância de todo o leque de experiências dentro da Mata Nacional do Choupal.

#### **3. Áreas de Intervenção**

Educação Pré-escolar; Educação Ambiental; Tecnologias da Educação

# **4. Fundamentação e Pertinência do Projeto**

Marc Prensky (2001) afirma, que "como resultado deste ambiente omnipresente e o grande volume de interação com a tecnologia, os alunos de hoje pensam e processam as informações bem diferentes das gerações anteriores. Estas diferenças vão mais longe e mais intensamente do que muitos educadores suspeitam ou percebem". Desta maneira é imprescindível que os chamados "nativos digitais", que desenvolveram uma linguagem digital a que os "migrantes digitais" têm de se adaptar, sejam estimulados nesse mesmo ambiente.

É possível, através das tecnologias educativas, haver uma estimulação do pensamento criativo, inseridas em plena Sociedade da Criatividade (Resnick, 2007). Dessa forma, as crianças conseguem alargar um sentido criativo que possa incidir no

seu desenvolvimento, recorrendo, como afirmou Resnick (2007), à "espiral do pensamento criativo", estruturado num processo delineado e construído de maneira liberal. Ou seja, as crianças iniciam por imaginar aquilo que pretendem fazer, criando um projeto baseado nas suas ideias, jogando e compartilhando as mesmas com os colegas. Existe então uma reflexão sobre as suas experiências, dando origem a novas ideias e projetos. Através do Scratch existe então a possibilidade de interagirem uns com os outros independentemente da distância em que os inscritos se encontram, compartilhando as suas experiências virtuais dentro variadas temáticas. As crianças definem objetivos para os seus projetos e aplicam técnicas de resolução de problemas para corrigir erros nos programas, acabando por colaborar, cooperar e co-aprendrer.

Podemos então afirmar que através do ensino da programação é desenvolvida toda uma linha de pensamento computacional assim como competências de resolução de problemas, ampliando as intervenções educativas para que os alunos sejam estimulados dentro do meio a que estão habituados. O pensamento computacional é considerado uma aptidão fundamental no século XXI pois permite aumentar a capacidade analítica das crianças nas diversas áreas do conhecimento (Wing, 2007; Resnick, 2012).

Adaptando os limites que a criatividade de uma criança não tem ao mundo digital, é possível transmitir uma maneira da mesma perceber que existem dimensões educacionais e lúdicas que podem ser articuladas. Ou seja, trabalhando através da educação formal, auxiliada pela educação não-formal (Casa da Mata), as crianças vão interagir com artefactos digitais. Desta maneira conjungam-se "três critérios fundamentais para o estabelecimento da interatividade: o ouvir, o pensar e o falar" (Crawford, C. (2005) cit. por Oliveira, P & Lopes, C. (2013), pp. 162). "A curiosidade natural própria da infância motiva-as a relacionarem-se com os novos mídia, a explorarem as suas possibilidades para brincarem e descobrirem conteúdos com os quais reforçam o acesso ao mundo que querem conhecer e dominar" (Oliveira, P & Lopes, C. (2013), pp. 164).

#### **5. Objetivos Gerais, Objetivos Específicos e Tipologia do Programa**

## **5.1. Objetivos Gerais**

Promover o brincar social espontâneo em plataformas digitais, assim como fomentar a participação ativa das crianças nas sugestões de melhoria da aplicação e dos conceitos de programação para esta faixa etária; e Partilhar experiências através da ferramenta de programação *Scratch*, fomentando a interação e integração social.

## **5.2. Objetivos Específicos**

Incluir as novas tecnologias na Educação *Outdoor;*

Desenvolver projetos da natureza no programa *Scratch*;

Desenvolver um sentido de motivação, entre-ajuda, coordenação, memória e espírito de equipa;

Desenvolver competências computacionais/tecnológicas; e

Monitorizar e avaliar o impacto do programa;

Promover o interesse pela ciência e tecnologia e a emergência de literacia científica, através do uso de abordagens criativas, experimentais e exploratórias enquadradas no programa *Scratch*; e

Identificar e reestruturar o projeto-piloto por forma a melhorar os projetos seguintes.

# **6. Projeção das Ações**

# **6.1. Destinatários**

Este projeto é unicamente direcionado para crianças do ensino pré-escolar, inscritas no Serviço de Ação Social da Universidade de Coimbra (SASUC), que tenham estado presentes no Programa *Outdoor –* Limites Inivisíveis *–* na Casa da Mata, no Choupal.

# **6.2. Ações Previstas**

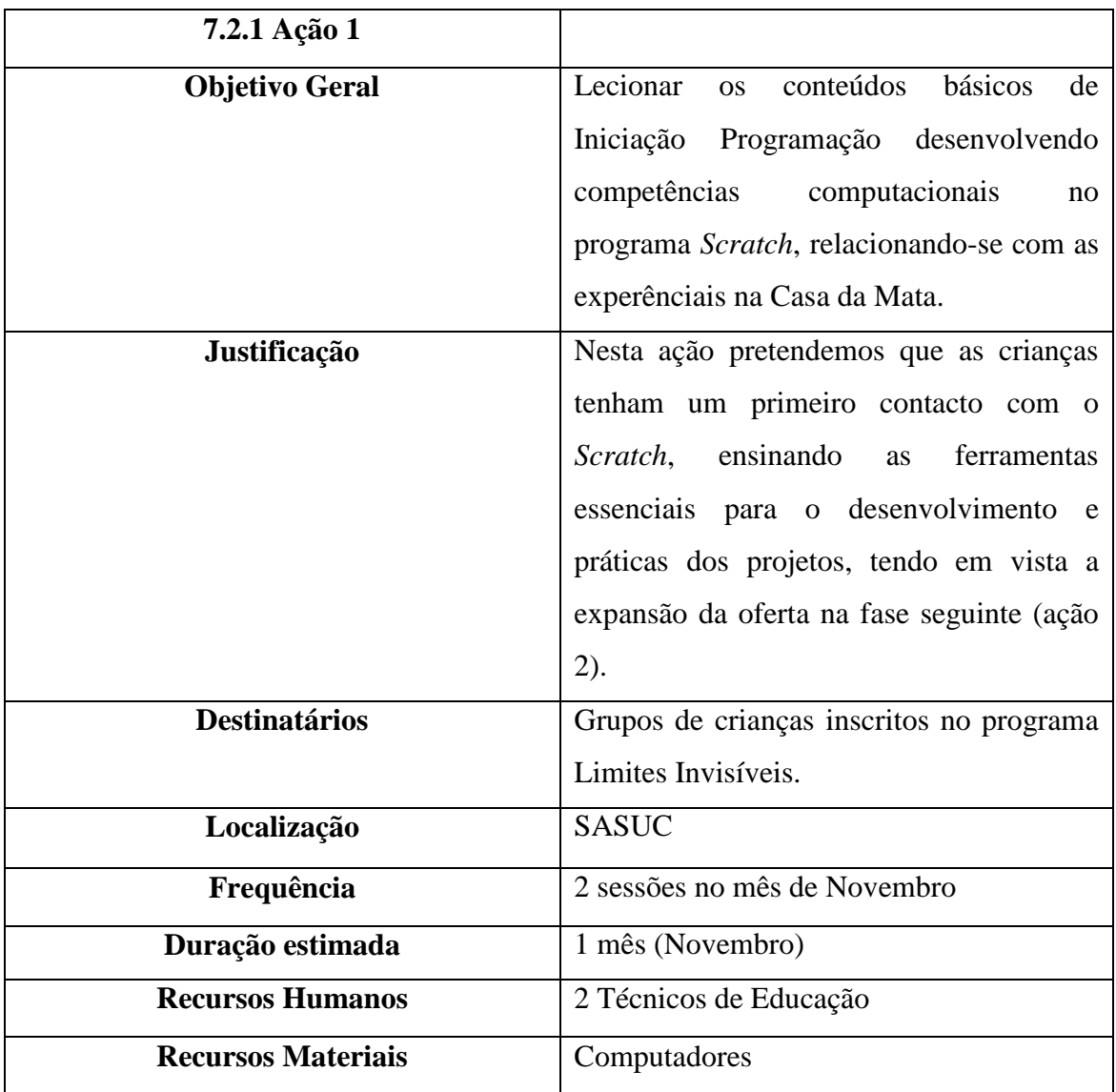

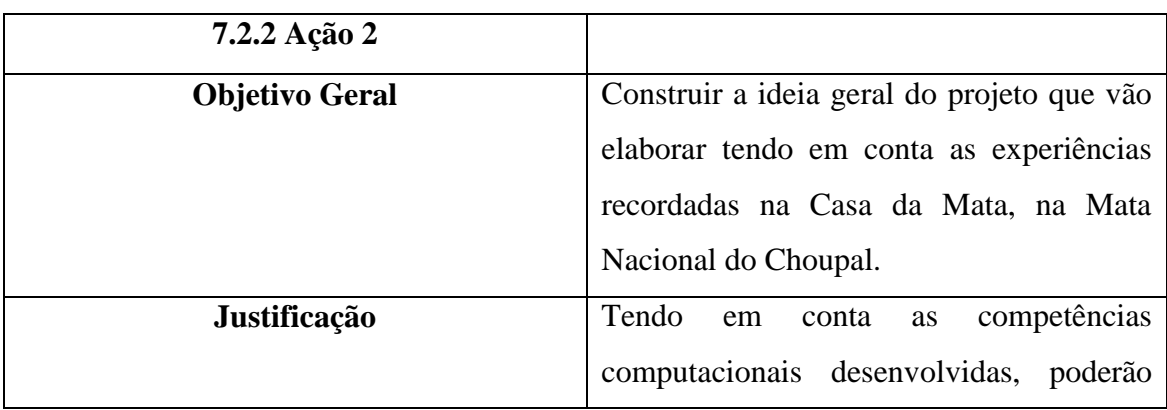

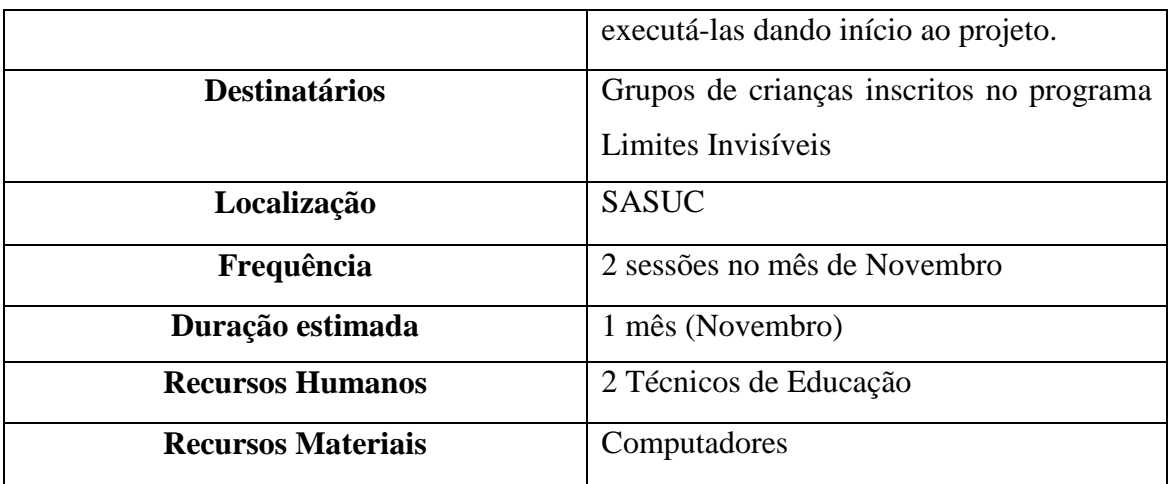

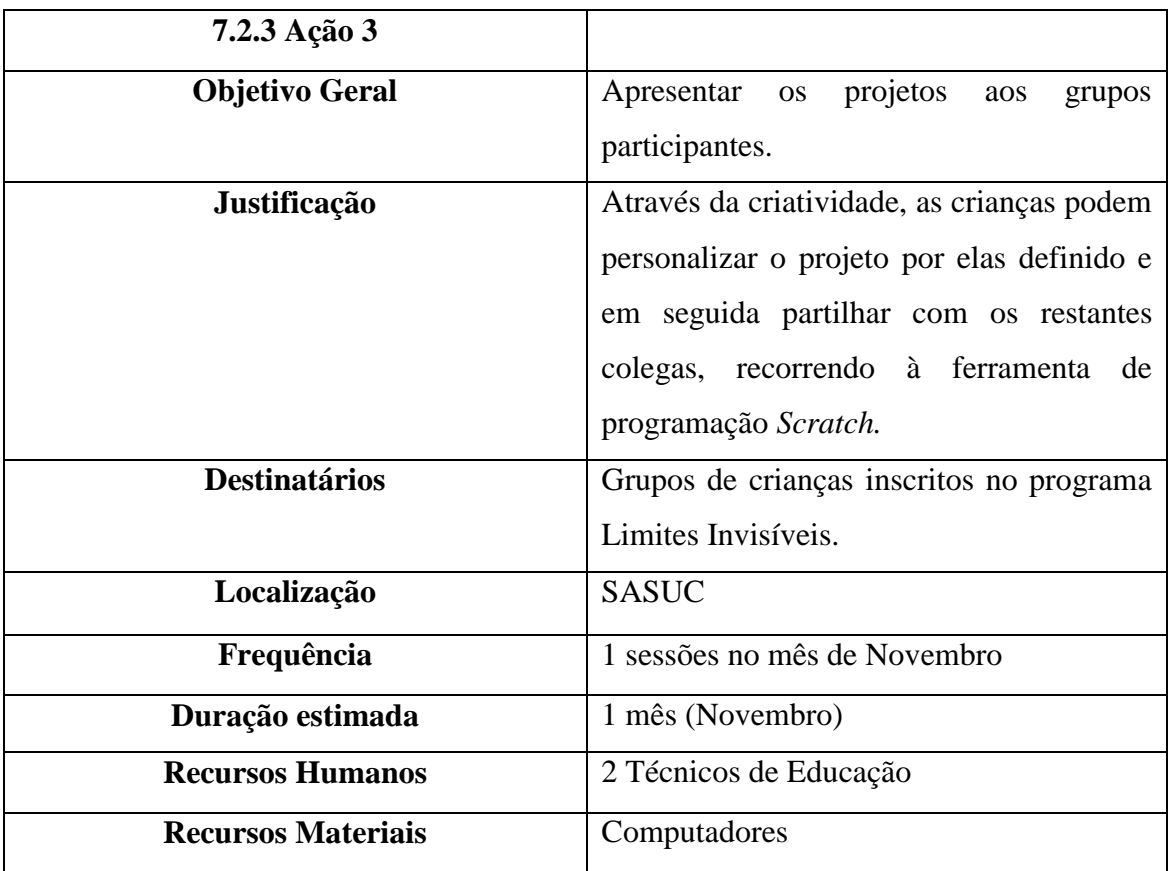

# **6.3. Calendarização**

Este projeto vai iniciar-se a 4 de Novembro até ao 28 de Novembro, tendo cada grupo um total de 5 sessões.

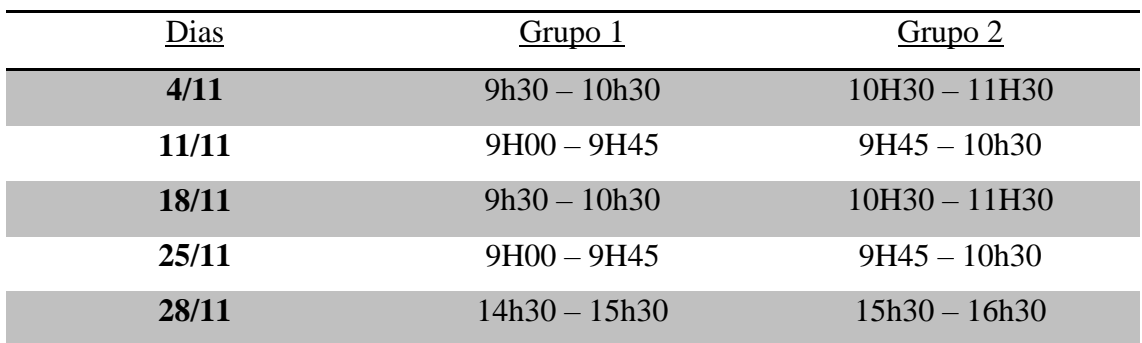

#### **7. Monitorização e Avaliação do Projeto**

O projeto vai ser monitorizado por observação direta, utilizando ferramentas adequadas, ao longo das 5 sessões. A avaliação vai ser realizada através de dados recolhidos por entrevista semi-estruturada. No final do projeto uma reunião de curta duração com os grupos de forma a identificar os pontos fortes, os pontos fracos, as oportunidades e as dificuldades por eles sentidas (análise SWOT).

#### **8. Resultados Esperados**

Através deste Projeto, espera-se que dentro do tempo estabelecido os objetivos definidos sejam claramente atingidos pelas crianças, sendo que no final possam expôr as experiências lúdico-didáticas adquiridas na Mata Nacional do Choupal, através da ferramenta de programação *Scratch*. Pretendemos ainda com os dados recolhidos, identificar e reestruturar o projeto-piloto por forma a melhorar os projetos seguintes.

#### **9. Equipa**

Ricardo Almeida – Mestre em Ciências da Educação certificado pela Faculdade de Psicologia e Ciências da Educação da Universidade de Coimbra

Renato Mamede – Licenciado em Ciências da Educação certificado pela Faculdade de Psicologia e Ciências da Educação da Universidade de Coimbra

#### **Bibliografia**

Oliveira, P. & Lopes, C. (2013). Scratch na infância: experienciação comunicacional, lúdica e criativa. Tecnologia e novas mídias: da educação às práticas culturais e de consumo. [pp. 161-178]

Prensky, M. (2001). Nativos digitais, migrantes digitais. On the Horizon (NCB University Press, Vol. 9 No. 5, Outubro 2001)

Resnick, M. (2007). Sembrando las semillas para una sociedad más creativa. 1.8000.336.5191 [tradução espanhola]

Resnick, M. (July-August de 2012). Point of View - Reviving Papert's Dream. Educational Technology , 52, pp. 42- 46

Wing, J. J. M. (2007). http://www.cs.cmu.edu/afs/cs/usr/wing/www/Computational\_Thinking.pdf. Acedido a 10 de Outubro de 2016

# **Anexo X –** *Flyer* **informativo**

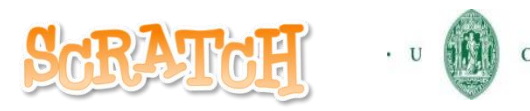

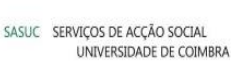

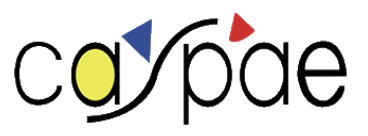

28 de Outubro de 2016

Caros encarregados de educação,

Gostaríamos de informar que em complemento do projeto Limites Invisíveis, as crianças inscritas no mesmo, farão parte do projeto *All in Scratch – Da Natureza ao Digital,* dinamizado pelo Centro de Apoio Social a Pais e Amigos da Escola (CASPAE).

Este projeto consiste na iniciação à programação, onde as crianças vão programar através de uma ferramenta, o *Scratch,* construindo estórias relativamente às experiências vividas na Casa da Mata.

O objetivo vai incidir, como já foi comprovado por equipas multidisciplinares, no desenvolvimento de competências que a própria ferramenta transmite, tais como: trabalho de grupo, espírito de equipa e entreajuda, criatividade, entre outros.

Este projeto terá um programa que vai decorrer durante o mês de Novembro tendo um total de 5 sessões, como indica a tabela:

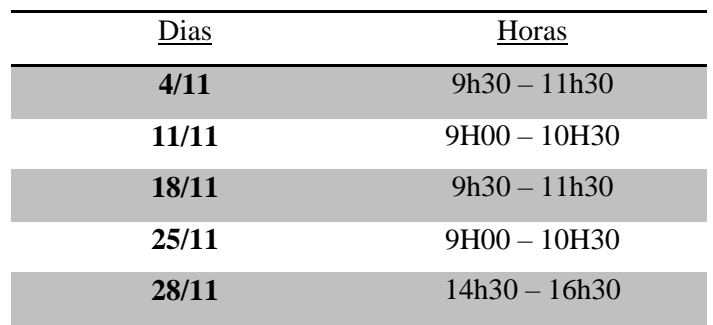

No final, o infantário dos SASUC irá anunciar a data de apresentação dos respetivos projetos.

Com os melhores cumprimentos,

Ricardo Almeida e Renato Mamede (Coordenadores do Projeto)

**Anexo XI – Entrevista semi-estruturada (avaliação do projeto** *Da Natureza ao Digital***)**

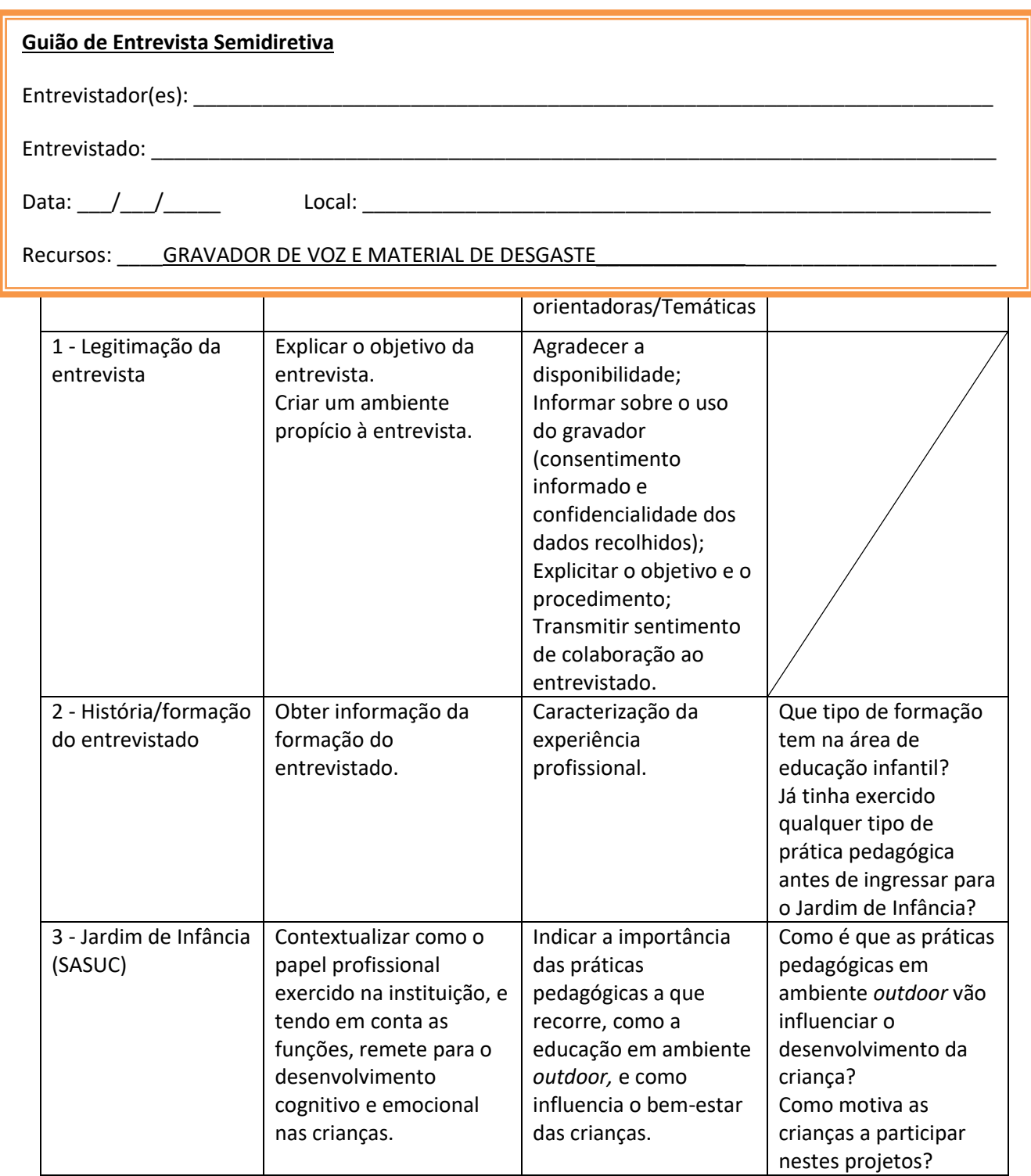

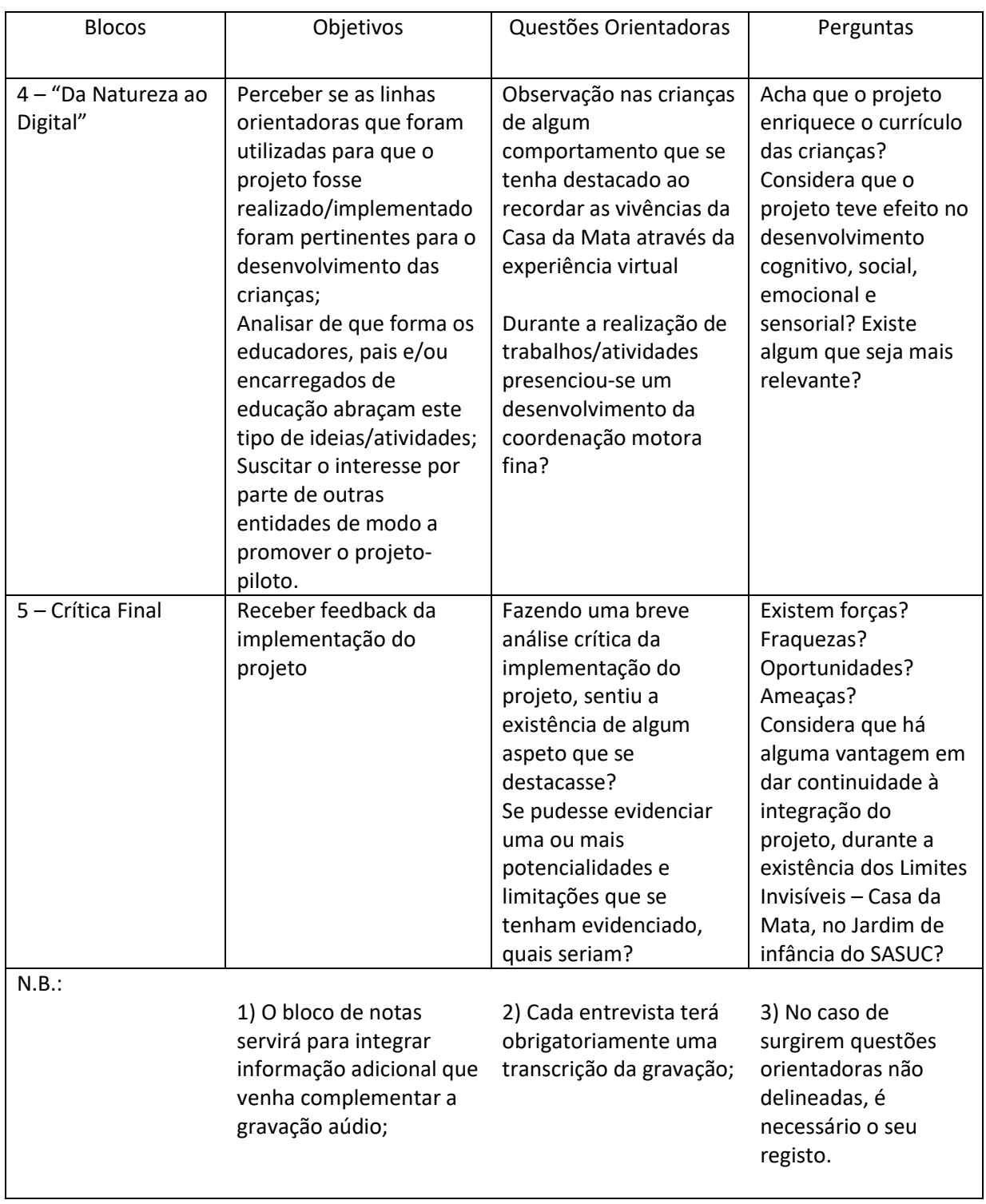

## **Anexo XII – Transcrição da Entrevista**

Transcrição de Entrevista com a Educadora Joana Vila Nova

Coimbra, SASUC, 23 de Fevereiro de 2017

R: Renato Mamede // J: Joana Vila Nova

R: Que tipo de formação teve nesta área de educação infantil, pré-escolar?

J: Eu sou licenciada em Educação de infância, e posteriormente já trabalho há 12 anos na ESEC e posteriormente fiz um mestrado em Ciências da Educação (CE), especialização na área da formação pessoal e social na Universidade de Aveiro (UA)

R: Já tinha tido algum tipo de experiência profissional antes de ir para o Jardim de Infância?

J: Não, não…

R: Então veio para aqui..?

J: Sim, vim!

R: Agora dentro do jardim de infância dos SASUC já observou algum tipo de, ou seja, acha que o facto de as crianças irem para a casa da mata lhes proporciona um desenvolvimento a todos os niveis, desde cognitivo, a nível de atenção, memória, ou seja, aquilo que fazem lá fora conseguem integrar cá dentro

J: São perguntas diferentes. Nós, quando nos fizeram o projeto, não utilizávamos muito o espaço exterior como um segundo educador. O espaço exterior nunca foi utilizado aqui como um recreio mas sim como um complemento, uma continuidade do espaço em que as crianças o utilizam como forma de potencializar o seu desenvolvimento. Por isso esta pergunta é quase como uma ratoeira. É que nós acreditamos efetivamente que é uma mais valia termos o espaço exterior com esta continuidade. Acreditamos que ele potencia aquele momento da sua plenitude da criança não é em determinadas áreas

específicas, em tudo mesmo na questão da formação pessoal e social é, efectivamente, uma mais valia. Agora, nós não temos aqui, nem pretendemos ter aqui, uma casa da mata.

#### R: Exato!

J: Não é isso. E sim, eu considero que a casa da mata é um excelente complemento da formação no processo educativo destas crianças. Nós temos aqui um tesouro. No processo de complementaridade da nossa forma de trabalhar, da nossa abordagem

R: É uma grande potencialidade para elas.

## J: É excelente.

#### R: E a nível do comportamento em si?

J: Nós fizemos uma partilha engraçada, fiz partilha com as educadoras, com a Isabel e a Luana e mesmo já com a parte mais científica com o professor Américo e a professora Ana Queen, que as primeiras duas primeiras semanas do primeiro grupo tive que conversar com com eles e explicar-lhe que aqui dentro, aqui dentro no espaço físico e paredes, não é no exterior, tivemos que conversar e chegar à percepção de aqui há barreiras arquitetónicas, por isso o trepar paredes (porque temos uns rodapés espectaculares para conseguir chegar aos sítios) colocava-os numa situação de perigo, de risco, de insegurança, e por isso eles tinham que ajustar.

#### R: Exato, tinham de se adaptar não é? E conseguiram?

J: Sim, claro. Eles são excelentes, eles percebem os contextos, às vezes necessitam do adulto para apoiar e para suportar, mas eles ajustam perfeitamente os comportamentos ao espaço. Agora eu também posso aqui partilhar uma coisa que já partilhei com eles. Eu neste momento, que já fui à posteriori, não com o grupo que acompanho aqui, mais propriamente, eu não os acompanhei na casa da mata e acho que fez falta não ter ido lá algumas vezes, por essa perceção mesmo de "eles ajustam os comportamentos ao espaço" e eu gostava muito de ter percebido como é que são as interações deles em contexto da casa da mata. Como obervadora, não iria como educadora, nunca, mais como observadora.

R: Não iria intervir apenas?
J: Não, não, não. Desta vez que fui agora com este terceiro, que já não é terceiro, fui como observadora para dar algum apoio mais a nível logístico mas apercebi-me de coisas fantásticas.

R: E dessas observações que faz na casa da mata depois faz algumas modificações?

J: Sim, sim. Foi muito importante também e já partilhei isso com a restante equipa o facto de a Isabel... transportar os meninos na carrinha conseguimos ter um feedback imediato que pode ser sustentado e mantido se houver vontade por estamos à distancia de um telefonema. Mas foi bom para partilharmos algumas experiências e alguns comportamentos que as crianças estavam a explorar. Agora que o programa chegou ao fim eu sei que há crianças que mudaram ou desenvolveram competências muito importantes que até aqui não tinham desenvolvido e que a minha obrigação como educadora não é dar a resposta que a Casa da Mata dá, mas encontrar algumas pistas e disponibilizar alguns materiais, alguns espaços de desenvolvimento que continue a tentar envolver as crianças e a tentar dar-lhes oportunidades delas encontrarem aquelas competências que adquiriram naquele programa.

R: Como é que motiva as crianças a participar neste projeto? Ou é-lhes indiretamente imposto pela oferta curricular que o CASPAE ofereceu, neste projeto *Da Natureza ao Digital*, em que eles depois da experiencia da casa da mata eles vêm cá com as marcações que são feitas no desenvolvimento deste projeto.

J: Nós pensamos que temos de andar a motivar as crianças. Elas desenvolvem-se por natureza. Isto é, o que aconteceu com o *Scratch* e o que eu percecionei, é que é uma forma de eles partilharem a experiência deles da casa da mata.

R: Eles próprios já se sentiam motivados a querer?

J: Exatamente, eles sabiam.

R: Não foi necessário nenhum tipo de motivação?

J: Não, não. Nem nunca tive uma criança a dizer que não queria ir.

J: Porque eles vêm que é um produto que é rápido. Veem logo o resultado e por outro lado querem muito mostrar aos outros o que vivenciaram, as experiências que tiveram na Casa da Mata. Foi uma excelente forma de o fazerem. Também se sentiram desafiados...

R: Então acha que eles viram isto como um desafio?

J: Exato, eles viram isto como um desafio, sim.

R: Então acha que nesse ponto de vista acabou por enriquecer um bocado o currículo delas?

J: Em todos os pontos de vista. Isto foi uma partilha excelente, porque foi a animação deles, eles decidiram o que é que iam partilhar, eles contruíram e houve um produto final ainda que houvesse o trabalho em pares houve um produto final que era o produto do trabalho de todos, deles, como experiência de grupo e foi excelente.

R: E fora deste contexto de apresentação ou do momento em que eles estão no *Scratch* durante o dia em que estão cá eles costumam falar sobre isso, sobre a experiencia de estar a mexer no computador, no rato. Fazem alguma pergunta diretamente?

J: Eles não falam nem pedem para utilizar o computador. Cruzam-se com as coisas. Claro que identificam, se tiverem alguma necessidade, identificam que podem precisar ou ou que podem fazer mas eles são crianças do exterior. Poderíamos pensar nisso, em por um sistema lá fora.

R: Vamos agora para uma parte um bocado de detalhe técnico, já que a relação destes trabalhos e durante o tempo em que eles estão cá e desenvolvem outras actividades nas salas, reparou nalgum tipo de desenvolvimento por exemplo na coordenação na parte motora?

J: Sim

R: Durante as cinco semanas que estamos cá com eles?

J: É significativo. E tem que ser obrigatoriamente. Mesmo a evolução deles. Ainda há bocado estávamos a conversar. A forma como eles pegam no rato inicialmente, é com as duas mãos e depois começam a agilizar todo o processo. A agilização com o manual vai correspondendo ada vez mais. Este aspeto é muito significativo.

R: Passando para uma fase final desta pequena entrevista em que nós gostaríamos de receber o *feedback* da implementação deste projeto nos jardins de infância dos SASUC sentiu a existência de algum aspeto que se destacasse apesar do que já referiu, do desenvolvimento das crianças. Há algum aspeto que se destaque mais?

J: Primeiro a utilização dos sistemas de computadores em si propriamente dito porque não era muito utilizado e quando era, era mais para os jogos e acho que aqui nao condiciona tanto como um *puzzle*. Não é condicionado. Acho que tem a questão da transdisciplinaridade porque tem a questão da narrativa, da continuidade, a aquisição do conhecimento do mundo, a coordenação motora. É muito mais completo do que utilizar o computador para fins também pedagógicos mas que é um desafio que não é um desafio, que não tem um produto, que não tem uma cooperação, que é "chegam, fazem, está feito" e eu comparo um bocadinho a essa questão dos *puzzles*. Claro que as crianças têm capacidades excelentes de transformarem as coisas, darem-lhes outra utilidade. Tivemos uma criança que os *puzzles* os construía ao contrário. Eles têm essa capacidade e nós reconhecemos-lhes essas competências. Mas o projeto Scratch é muito mais enriquecedor que um simples utilizar de computador. Eu estava um bocadinho cética no início e confesso que fiquei rendida. Acho que um produto foi muito bom.

R: Então acha que existe uma grande vantagem de dar continuação a este projeto.

J: Sim, toda. Ou são vocês que são muito bons, porque as crianças são muito competentes, são excelentes. Tivemos de lhes ajustar o tempo, os meios, e tudo isso. E quando falamos no início que era muito melhor ter um *tablet* porque era mais intuitivo para eles eu acho que não termos e termos o rádio (?) isso desenvolveu mais desafios e competências

R: Acha que existiu alguma fraqueza, ou seja, algo que pudesse ser melhorado ou ajustado nomeadamente a estas crianças, tendo em conta a idade que elas têm?

J: Não, mesmo a questão dos grupos acho que funcionarem em pares se resolveu bem. Era o que nós estávamos com algum receio. Quando faltavam, são variáveis que nós não podemos controlar. Dos atrasados. É um trabalho em equipa mas também favorece o indiviual.

R: Exato.

J: Ao mesmo tempo um acompanhamento individualizado.

R: Uma última pergunta: acha que seria possível integrar este projeto para implementar essa ferramenta noutras atividades?

J: A nível de projeto eu adorava. Porque é uma forma de documentar as crianças.

R: Criar um généro de portefolio?

J: Era excelente. Era o que eu gostava mesmo, era fantástico. Eu não sei também todas as capacidades do programa, mas eu, como educadora, era uma ferramenta que me interessava imenso poder explorar. ??? E principalmente neste caso particular, deve dar possivelmente, a parte da criança para ver quantas pessoas, a seleção do educador para tirar algumas fotografias quando houvesse necessidade, ??? Pequenos filmes. Se não der, pensem nisso, em criar um programa desses, porque está a fazer falta.

J: Porque nós trabalhamos por portefólios, avaliamos por portefólio e neste momento a dificuldade que temos é de passar a parte digital para tornar visível essa parte. Para nós era muito mais confortável, e para além de confortável, era mais do que isso. Era mais visível a aprendizagem deles.

 $R \cdot \acute{O}$ timo

J: Davam-nos aqui uma ajuda fantástica. Temos estado a debater precisamente esta questão.

R: De desenvolver a ferramenta *Scratch* nas várias atividades que eles têm?

J: Para além disso a questão do portefólio. Utilizar isso como portefólio.

R: Portanto, transformar tudo o que está em suporte papel em suporte digital?

J: E incluir o scratch como forma de partilha de documentação. Que eles construíssem a documentação do projeto. A quarta edição deles.

R: Gostaria de fazer um comentário final?

J: Eu adorei. E tive que jogar com a questão de sexta-feira era o único dia em que eles estavam. Eles queriam estar uns com os outros. Eles queriam contar o que acontecia. E ainda assim eles seguiram as coisas de forma excelente. Nós temos de tomar consciência que o adulto é um pormenor, é um pormenor que acompanha mas que grande.

R: Isso para nós é muito importante, o que nos permite também ter mais motivação.

J: Vocês não deixem este projeto cair. É muito importante, muito importante. Porque estamos a trabalhar o digital de outra forma. Estamos a aproveitar o digital para dar uma resposta pedagógica, educativa o que revela que as crianças efetivamente são competentes, são capazes e está a tornar visível as aprendizagens que eles têm.

R: Pronto. Da minha parte não tenho mais questões. Foi muito bom o feedback que recebemos e estamos certamente muito contentes. Gostaríamos imenso de dar continuidade a este projecto nos próximos tempos e até mesmo abranger o Scratch noutras atividades. Quem sabe até talvez formar as educadoras dos jardins de infância.

J: Eu adorava. Eu adorava, a sério.

R: Para que também pudessem ter consciência dos limites e barreiras que podem ultrapassar através do *Scratch*.

J: Para vocês criarem um programa novo. Vocês vão criar um programa novo. Assim quando as nossas necessidades com o que já está feito.

R: Tudo é possível. O Céu é o limite!

J: Nem sei, nem sei se o céu será o limite!

R: Pronto, então obrigado!

J: Obrigada também por esta oportunidade!

R: Igualmente!

### **Anexo XIII – Material de Atividades do ATL**

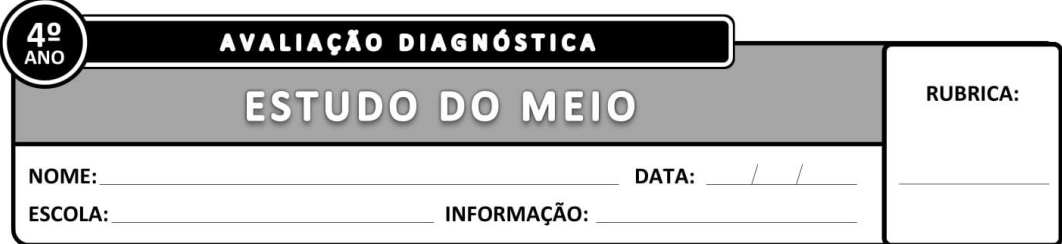

#### 1-Liga cada função ao seu órgão principal.

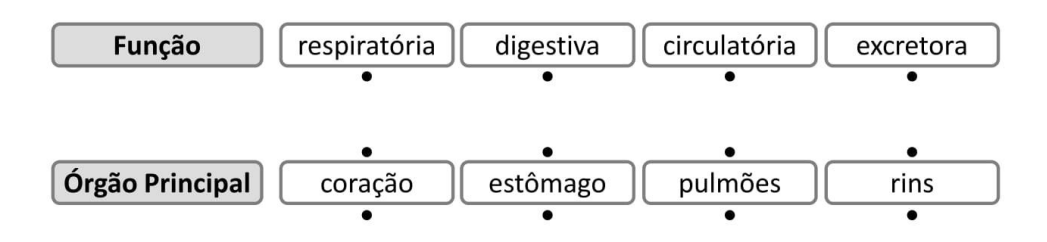

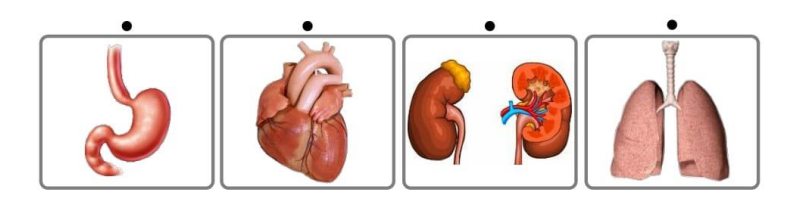

#### 2 - Assinala com X, a resposta certa.

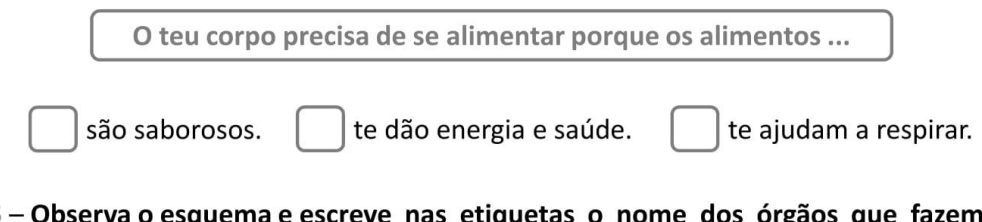

3 nome dos orgaos que parte do sistema urinário.

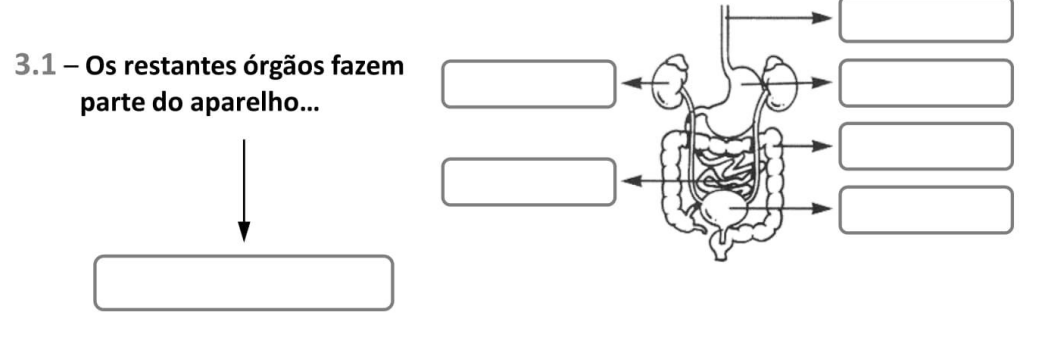

Ficha de Avaliação Diagnóstica - 4º ano

#### 4 - Escreve V (Verdadeiro) ou F (Falso).

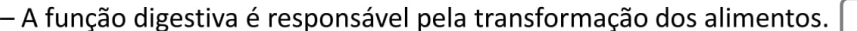

- O bolo alimentar forma-se na boca com a ajuda da saliva.
- No estômago, com a ajuda do suco gástrico, os alimentos transformam-se em partículas cada vez maiores.

#### 5 – Observa e completa as frases.

- A gravura representa o \_\_\_\_\_\_\_\_\_\_\_\_\_\_\_\_\_ que é um órgão do sistema  $\sim$
- O líquido bombeado pelo coração chama-se e é de cor

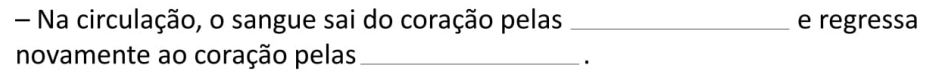

#### 6 - Assinala com X.

- Quando corremos ou fazemos esforço...

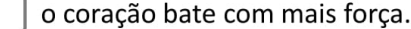

o coração não bate.

- Podemos saber o número de batimentos cardíacos...

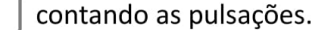

contando as horas de sono.

7 - A respiração é constituída por dois movimentos distintos : a inspiração e a expiração. Explica a diferença entre cada um deles.

#### 7.1 – Na expiração expulsamos um gás que faz mal à saúde. Esse gás é o ...

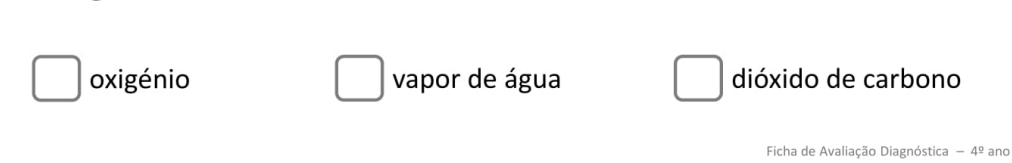

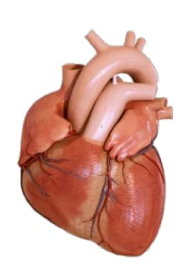

### 8 - Todos os seres vivos originam seres semelhantes a si mesmos.

Isto é possível, graças à função  $\mathbb{R}^2$ 

#### 9 - Completa as afirmações utilizando as expressões do quadro.

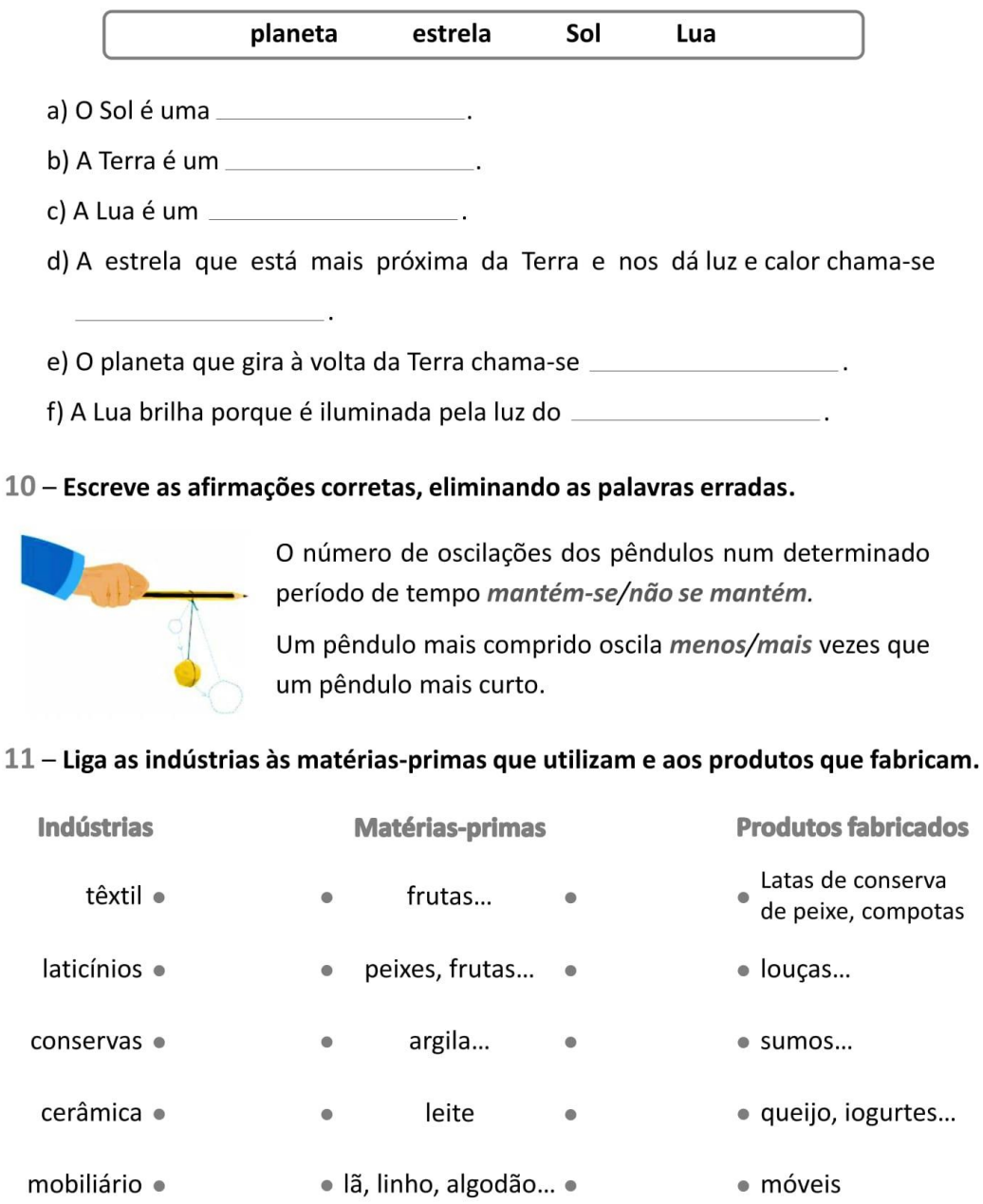

· madeira, resina... •

bebidas ·

Ficha de Avaliação Diagnóstica - 4º ano

· fios e tecidos

Nome : will be a series of the series of the series of the series of the series of the series of the series of

Data : \_\_\_\_\_\_\_\_\_

#### Sérgio e a formiga

De joelhos, as mãos espalmadas no mosaico da cozinha, os olhos muito atentos, Sérgio observava uma coisinha castanha que ia andando... andando... andando... Cada vez mais baixo, ele ia contando:

- Uma... duas... três...

Entretanto, a mãe entrou com as compras na mão e perguntou:

- Sérgio, meu filho, que fazes tu aí?

Sérgio virou-se para a mãe, deitou-se de barriga no chão e disse:

- Estava a contar as patas àquela formiguinha que ali vai...

- Com um dia tão bonito, sol por toda a parte, meteste-te aqui, a olhar para uma formiga? Sinceramente... Porque não estás lá fora, no jardim?

- Aqui é que me sinto bem. Ora diz-me uma coisa, mãe sabichona: quantas patas tem uma formiga?

- Sei lá quantas patas tem uma formiga! Já soube, já soube...

- Por isso é que eu estava a contá-las. Depois dir-te-ia o número certo das suas patas. Não era uma coisa gira?

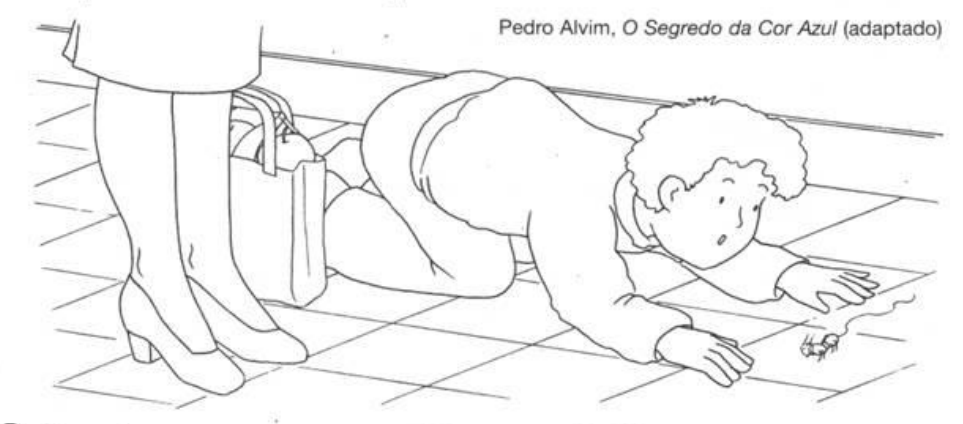

1) Nomeia as personagens que participam nesta história.

2 «... Sérgio observava uma coisinha castanha...»

2.1. Identifica a «coisinha castanha» que Sérgio observava.

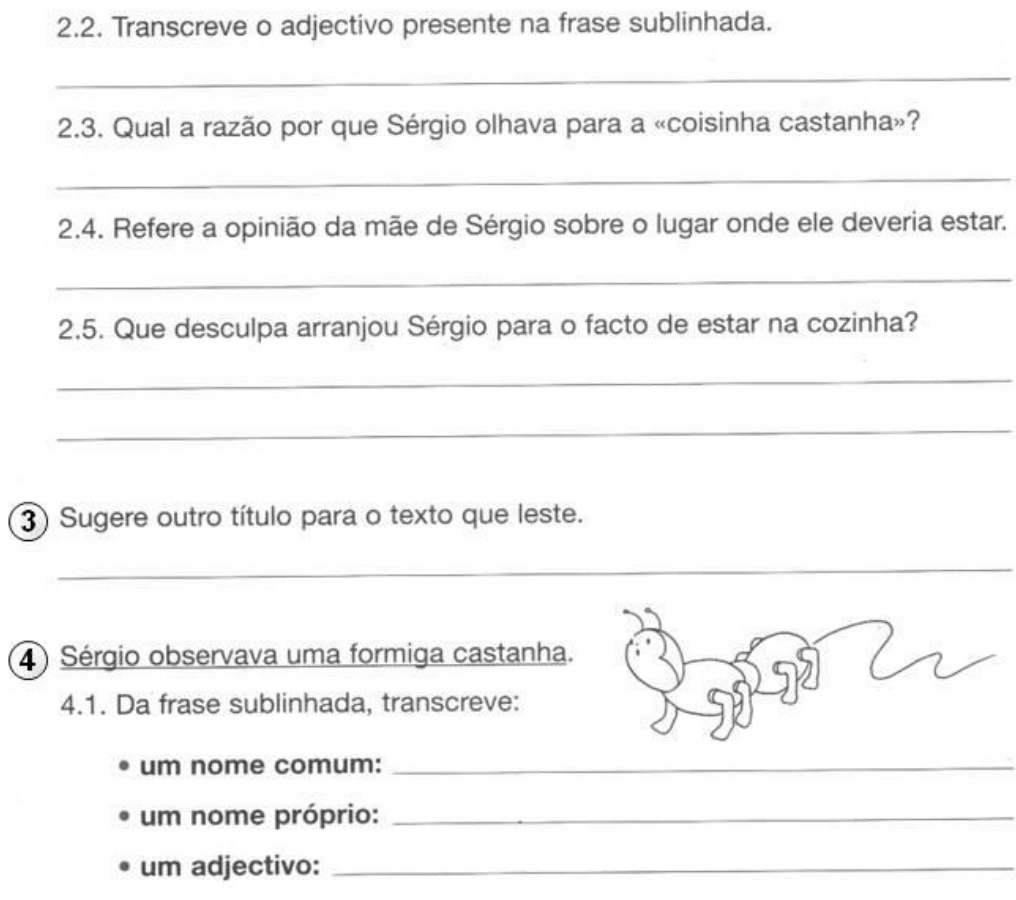

4.2. Divide as seguintes palavras em sílabas e rodeia com um círculo a sílaba tónica.  $\Omega$ 

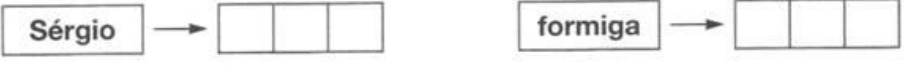

5) Escreve um texto sobre um animal de que gostes... Procura seguir o esquema que se sugere...

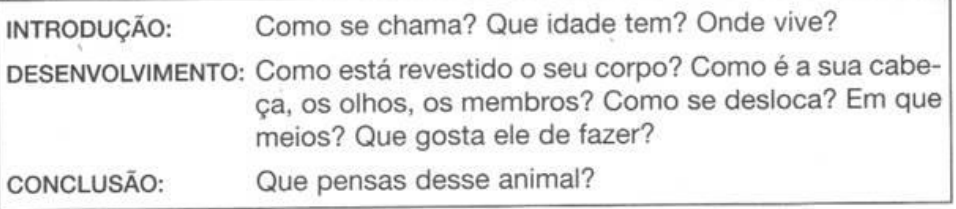

# Língua Portuguesa Nome : Data : No mês de Outubro

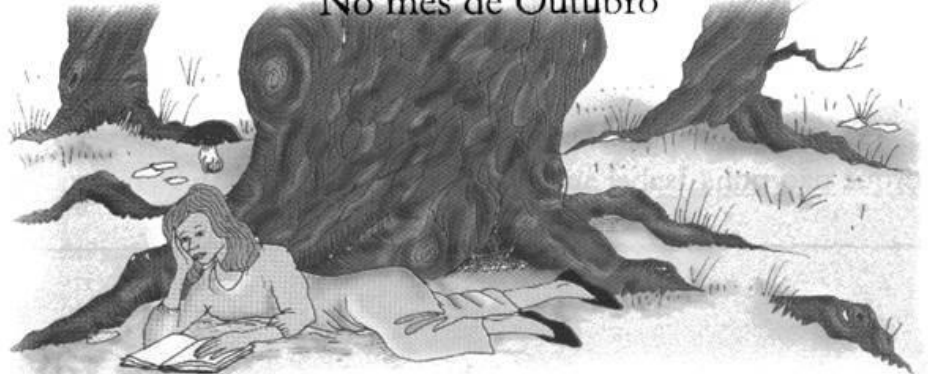

Era no mês de Outubro, num sábado à tarde. Nos sábados à tarde Isabel não tinha aulas.

Por isso, mal acabou o almoço, saiu para o quintal.

O tempo estava ainda muito quente e nem uma erva bulia.

Isabel dirigiu-se para um pequeno bosque que ficava perto da casa.

O chão estava todo coberto de musgo e das altas copas das árvores descia uma sombra trémula atravessada aqui e além por raios doirados de sol.

Isabel estendeu-se ao comprido no chão junto de um carvalho e comecou a ler...

Ao fim de algum tempo Isabel pousou o livro que estava a ler e começou a olhar um carreiro de formigas que, avançando através do musgo, se dirigia para um buraco que ficava perto da árvore. Então o olhar de Isabel pousou no tronco do carvalho. Era escuro, enorme e rugoso e seriam precisos três homens para o abraçar. As raízes, saindo um pouco da terra, formavam arcos e cavidades que lembravam pequenas cavernas.

- Um sítio bom para morarem anões - pensou Isabel.

Sophia de Mello Brevner

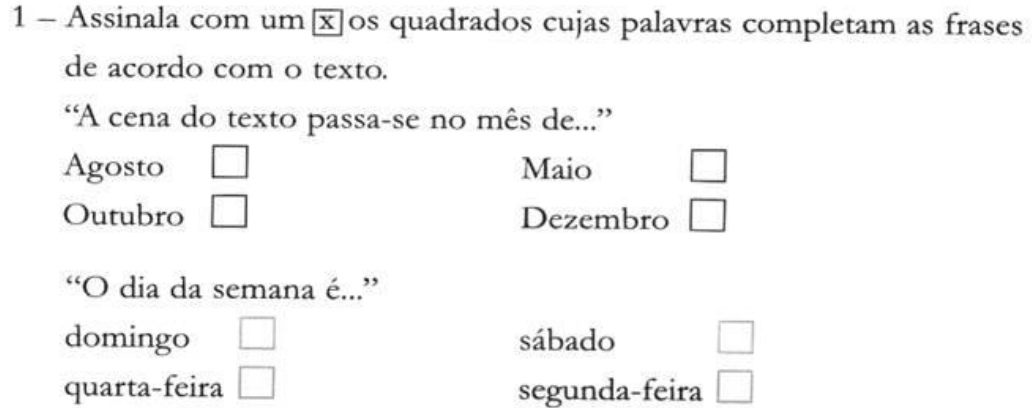

2 - Porque não tinha Isabel aulas neste dia?

3 - Para onde foi Isabel logo que acabou de almoçar?

4 - Apesar de ser Outubro que tempo fazia?

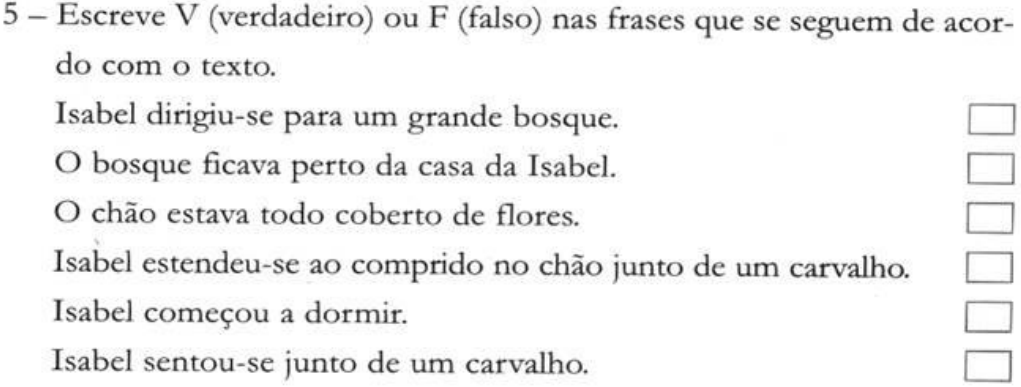

<u> 1980 - Johann John Stone, markin f</u>

6 - Sublinha a frase que está de acordo com o texto.

Ao fim de algum tempo Isabel começou a ler. Ao fim de algum tempo Isabel foi-se embora. Ao fim de algum tempo Isabel pousou o livro.

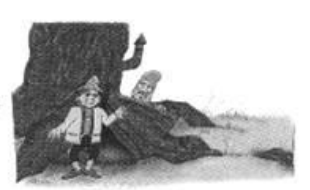

- 7 Para onde se dirigiam as formigas?
- 8 Descreve o tronco do carvalho.
- 9 O que levou a Isabel a pensar que as raízes eram um bom sítio para morarem anões?

- 10 Passa a segunda frase do texto para a forma afirmativa.
- 11 Escreve palavras de significado contrário de:

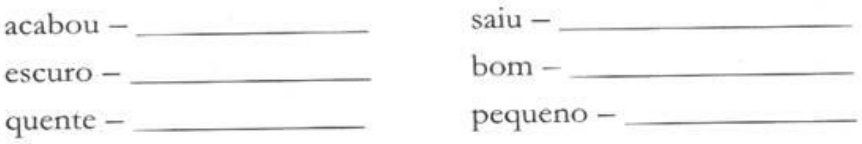

11.1 - As palavras que acabaste de escrever, por significarem o contrário chamam-se

12 - Escreve a frase:

A casa fica perto do bosque.

- 
- 
- · no tempo futuro

13 - Escreve um pequeno texto sobre um dos temas que se seguem:  $O$  Outono As minhas tardes de Sábado

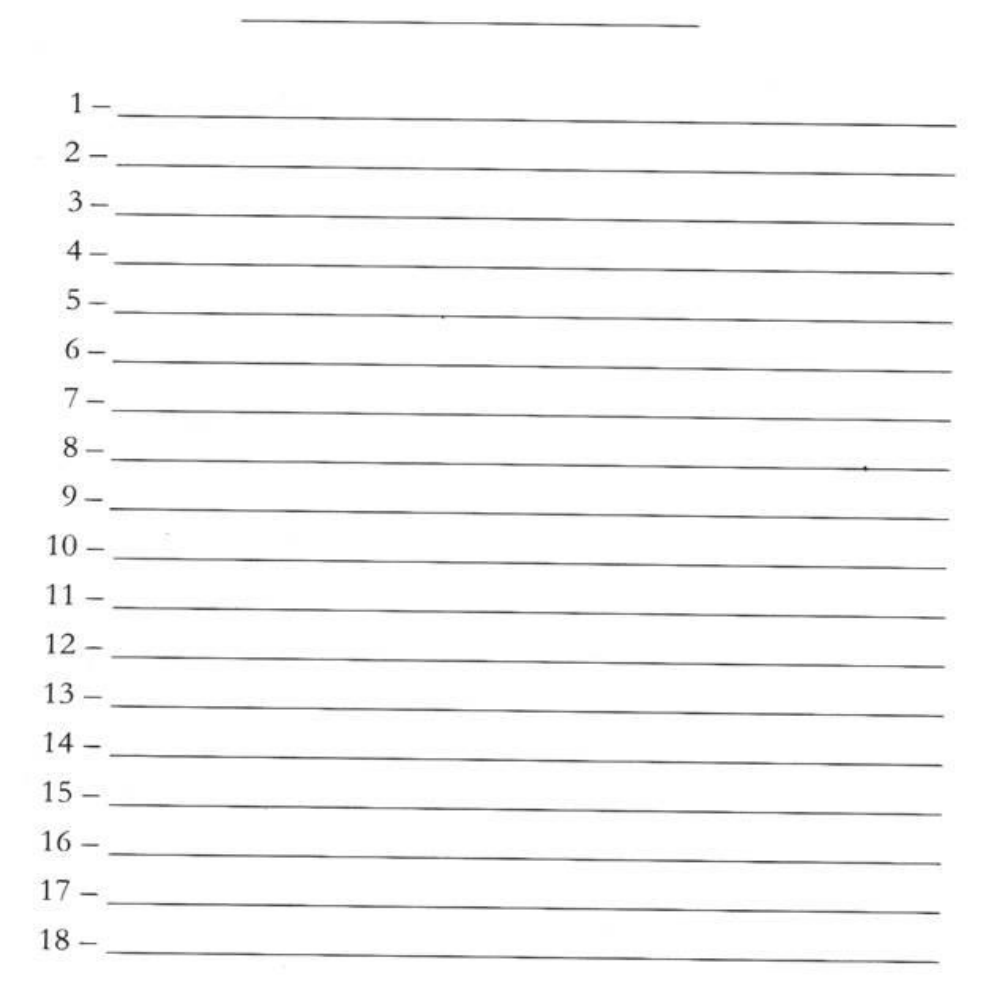

Nome : \_\_\_\_\_\_\_\_\_\_\_\_\_\_\_\_\_\_\_\_\_\_\_\_

Data : \_\_\_\_\_\_\_\_\_\_

#### Avó e neta

No jardim, avó e neta caminhavam lado a lado. Sara, uma menina muito linda e com nove anos, disse:

- Avó, na escola falámos do esqueleto...

- Gostas de frango no espeto? - perguntou a avó Celeste que era uma pouco surda.

- Não, avó! Falámos do esqueleto que é formado por duzentos e seis ossos. E há ossos com nomes esquisitos: clavícula, omoplata...

- O teu cão partiu a pata?! Coitadinho!...

- O... mo... pla... ta! - gritou Sara aos ouvidos da avó.

- Ah! Queres uma bata? Eu compro-ta, minha filha!

A certa altura, aproximou-se o pai de Sara.

- Pai, já sei que o esqueleto tem várias funções: dá forma ao corpo, fabrica os glóbulos do sangue, serve para nos movimentarmos...

- É para nos sentarmos? - perguntou a avó.

- Ó mãe, francamente! - exclamou o pai de Sara.

- Estás contente meu filho? Ainda bem! A Sarinha é boa menina. Cuida bem dela! Olha, dá-lhe dois copos de leite por dia para os ossos dela terem muito cálcio - afirmou a avó.

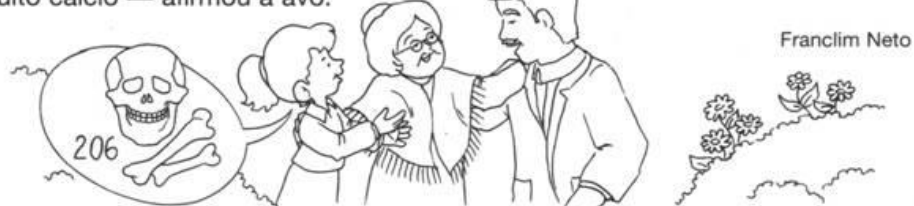

 $(1)$  Nomeia as personagens que participam nesta história.

(2) Localiza esta história no espaço.

(3) Avó e neta conversavam.

3.1. De que assunto falava Sara?

3.2. A avó entendia o que a neta dizia? Porquê?

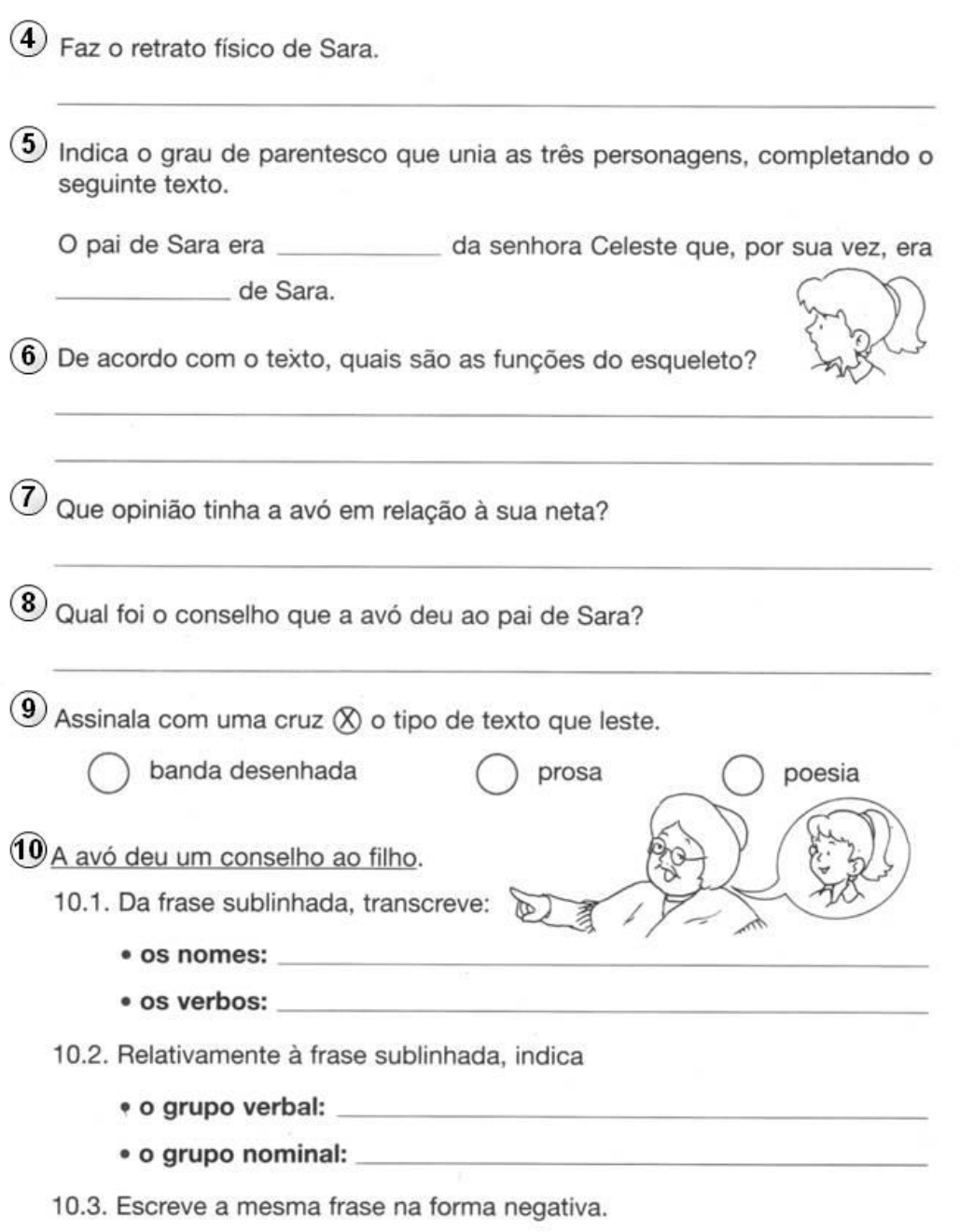

Nome: \_\_\_\_\_\_

Data : \_\_

#### Férias no Algarve

Chegaram ao Algarve já ao fim da tarde. Na manhã seguinte, Liliana foi a primeira a acordar. O dia estava lindo. Não havia sequer uma nuvem.

O pai expôs os planos para aquele dia:

- Antes do almoço, vamos fazer uma caminhada pela praia e nadar um pouco. Depois do almoço, descansamos um bocadinho e, em seguida, iremos à praia. Mas não fiquem muito tempo expostos ao sol para não sofrerem queimaduras.

- Mas eu quero brincar o dia inteiro na praia - protestou Liliana.

- Não podes. Nas horas mais quentes do dia, devemos estar todos à sombra...

Depois do almoco, Liliana deixou que todos adormecessem, saiu furtivamente da tenda e foi até à praia.

A certa altura, ouviu uma voz a chamar por ela.

- Vou já, mãe! - respondeu Liliana, correndo pelo areal.

- Estás muito queimada! Não devias desobedecer ao teu pai. Agora vais pôr um pouco de creme no rosto - afirmou a mãe.

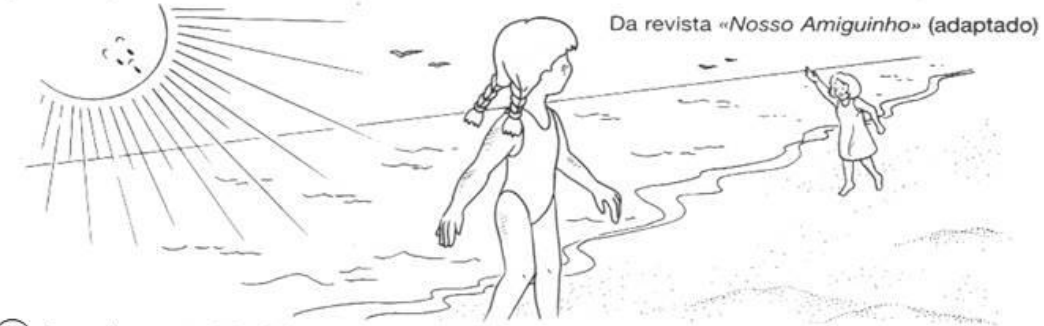

(1) Localiza esta história no espaço (diz onde se passa).

(2) Nomeia as personagens que participam nesta história.

(3) Diz como estava o tempo no dia em se passou esta história.

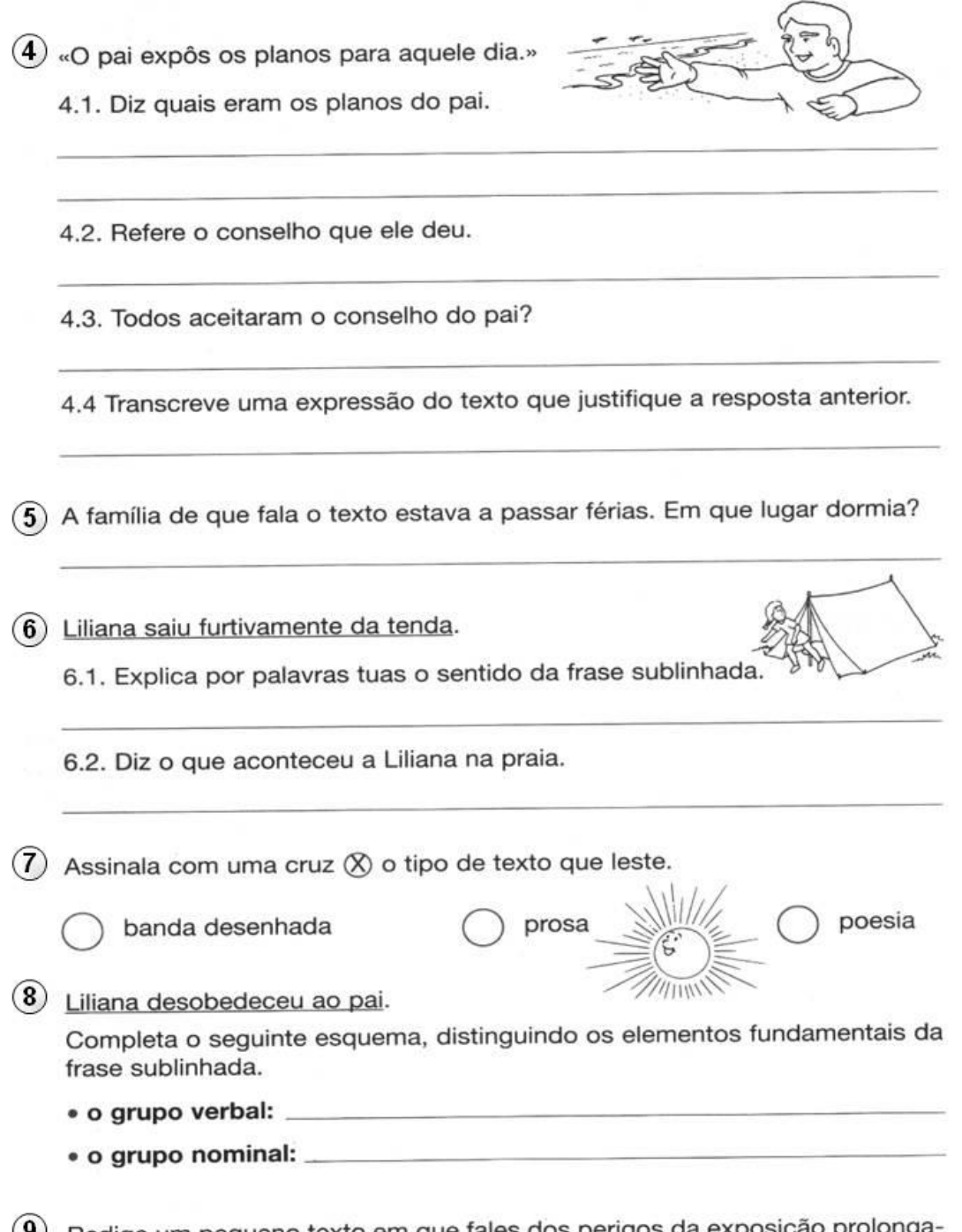

(9) Redige um pequeno texto em que fales dos perigos da exposição prolongada ao sol.

Nome : \_\_\_\_\_\_\_\_\_\_\_\_\_\_\_\_

Data : \_\_\_

O fogo

O rapaz pegou na Menina do Mar, sentou-a numa rocha e ajoelhou-se a seu lado.

- Trouxe-te isto - disse. - É uma caixa de fósforos.

- Não é muito bonito - disse a Menina.

- Não; mas tem lá dentro uma coisa maravilhosa, linda e alegre que se chama fogo. Vais ver.

O rapaz abriu a caixa e acendeu um fósforo.

A Menina bateu palmas de alegria e pediu para tocar no fogo.

- Isso - disse o rapaz - é impossível. O fogo é alegre, mas queima.

- É um sol pequenino - disse a Menina do Mar.

O rapaz soprou o fósforo e o fogo apagou-se.

- Tu és bruxo! - disse a menina. - Sopras e as coisas desaparecem.

- Não sou bruxo. O fogo é assim. Enquanto é pequeno qualquer sopro o apaga. Mas, depois de crescido, pode devorar florestas e cidades. Enquanto o fogo é pequeno e tem juízo, aquece o homem no Inverno, cozinha-lhe a comida, alumia-o durante a noite. Mas, quando o fogo cresce de mais, zanga-se, enlouquece e fica mais cruel e mais perigoso do que todos os animais ferozes.

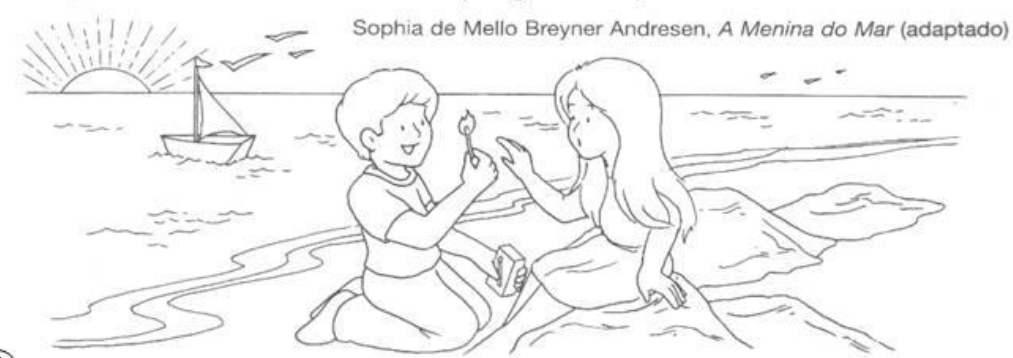

(1) Nomeia as personagens que participam nesta história.

(2) O rapaz sentou a Menina do Mar numa rocha.

2.1. Que prenda lhe ofereceu?

2.2. A Menina do Mar gostou da prenda que o rapaz lhe ofereceu?

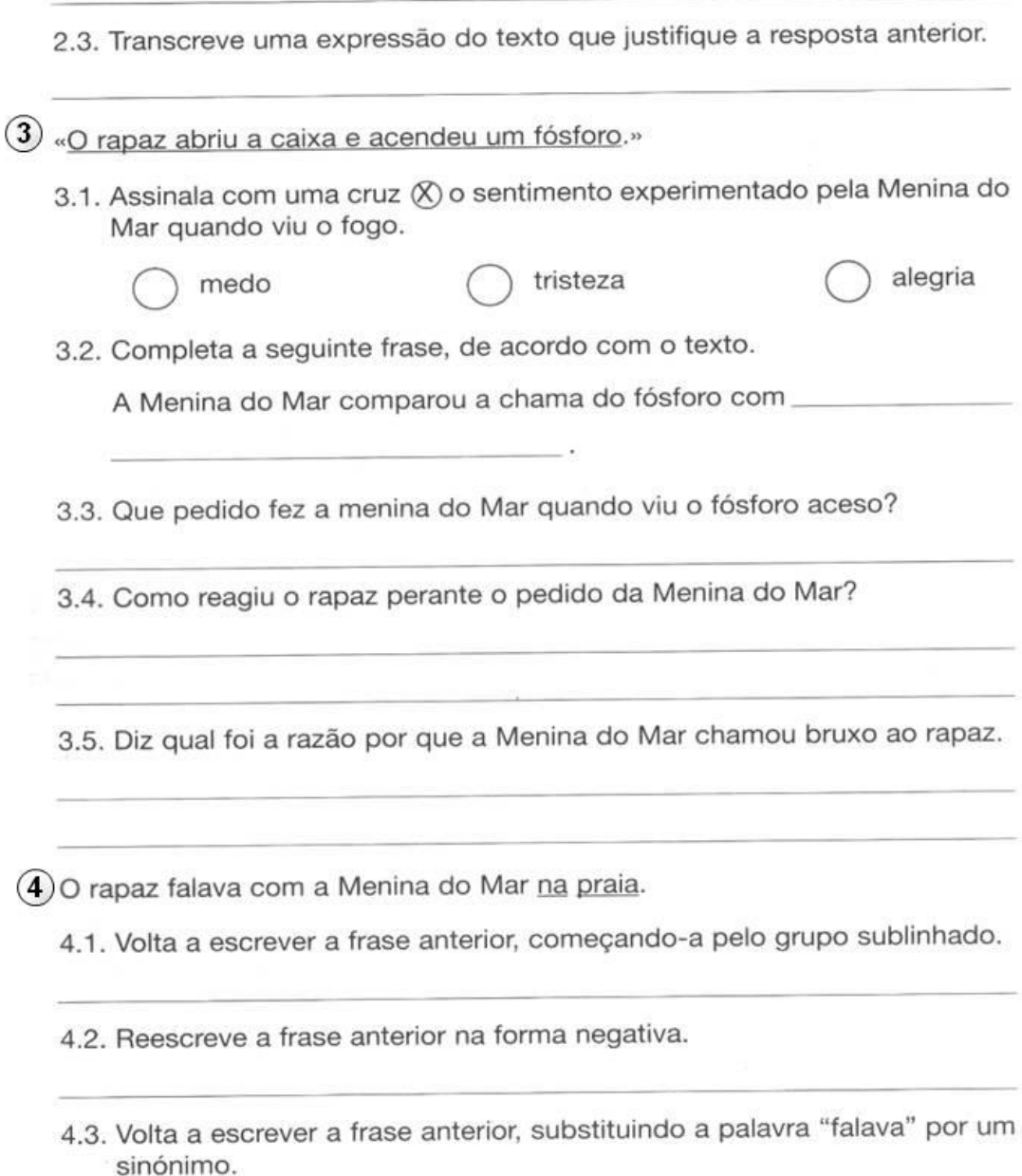

5 Redige um pequeno texto em que fales da utilidade das florestas e da necessidade de as proteger dos incêndios.

Nome: Nome and the state of the state of the state of the state of the state of the state of the state of the state of the state of the state of the state of the state of the state of the state of the state of the state of

Data :  $\rule{1em}{0.15mm}$ 

#### O castelo de Guimarães

Hão-de ter já ouvido chamar ao castelo de Guimarães o berço da nacionalidade. Isto quer dizer que Portugal nasceu entre as muralhas da velha fortaleza. Há meninos que têm berços de seda com véus de tule. Outros que nascem numa caminha humilde, quase numas palhas, como o Menino Jesus. Portugal pequenino teve um berço de granito com rendinhas de ameias. Foi aí que se embalou o sonho de constituir uma pátria, completamente desligada dos reinos vizinhos.

Reparem numa árvore carregadinha de flores. Cada uma delas dá um fruto... Mas, de cada semente, pode sair, mais tarde, uma nova amendoeira ou uma laranjeira ainda mais bela. São assim as grandes raças que um dia se desdobram em várias nações.

D. Afonso Henriques, com a sua espada, soube arrancar da velha árvore peninsular a semente que Ignçou à terra de Guimarães e que deu origem a Portugal.

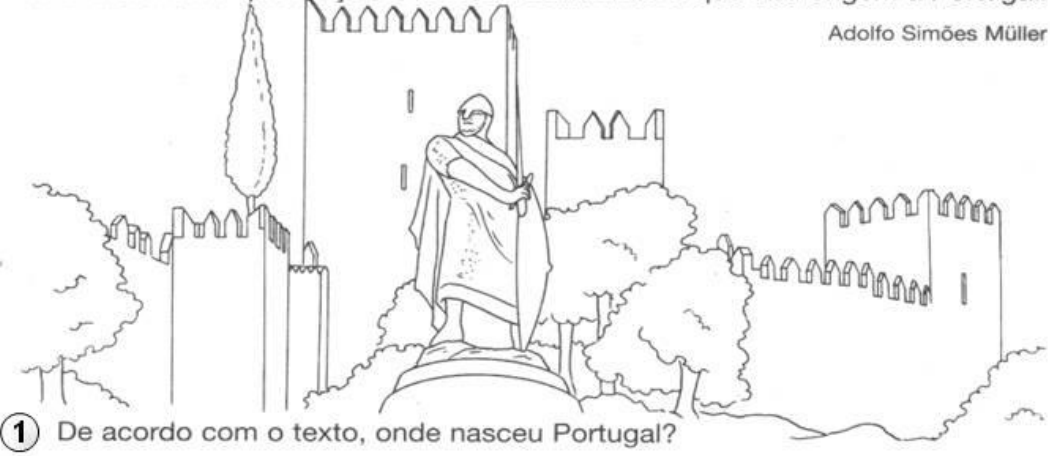

- (2) Caracteriza o berço onde nasceu Portugal, de acordo com o texto.
- (3) Identifica o «berço de granito com rendinhas de ameias» a que o texto se refere.

4) No castelo de Guimarães nasceu um sonho.

4.1. Diz qual foi esse sonho.

4.2. Qual foi a personagem da história que conseguiu realizar esse sonho?

- (5) Há pessoas que nascem numa caminha humilde.
	- 5.1. Da frase sublinhada, transcreve:
		- · os nomes:
		- · os adjectivos: \_
		- · os verbos: \_
	- 5.2. Reescreve a frase sublinhada, substituindo a palavra «nascem» por um antónimo.
- 6) Com as palavras destacadas no rectângulo, organiza duas famílias de palavras.

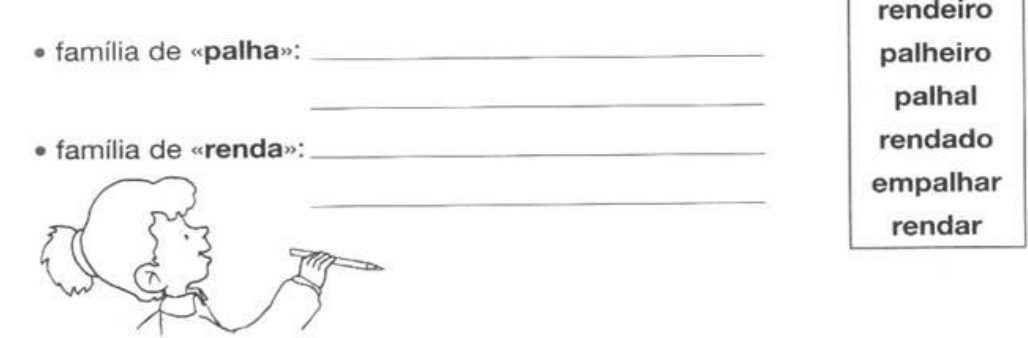

(7) Completa os esquemas que se seguem, dividindo as palavras em sílabas e rodeando com um círculo a sílaba tónica.

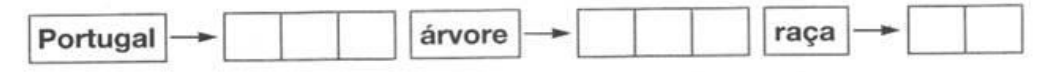

(8) Redige um aviso, proibindo os visitantes do castelo de Guimarães de tocarem nas ameias do castelo.

Nome: will be a series of the contract of the contract of the contract of the contract of the contract of the contract of the contract of the contract of the contract of the contract of the contract of the contract of the

Data : \_\_\_

#### Fidelidade à palavra

D. Afonso VII, rei de Leão e Castela, teve conhecimento que o seu primo, D. Afonso Henriques, queria a independência do Condado Portucalense, Chamou, então, os seus conselheiros que lhe disseram para obrigar o primo a obedecer às suas ordens.

- Tendes razão! - exclamou D. Afonso VII.

Um numeroso exército castelhano cercou o castelo de Guimarães. A situacão dentro das muralhas era bastante complicada e Egas Moniz decidiu impedir a derrota total. Dirigiu-se ao rei de Leão e Castela e prometeu-lhe que D. Afonso Henriques o respeitaria e lhe obedeceria se o exército castelhano levantasse o cerco.

O exército castelhano afastou-se. No entanto, D. Afonso Henriques, apesar de satisfeito com o afastamento do inimigo, afirmou:

- Jamais obedecerei às ordens do meu primo! Eu quero a independência do Condado Portucalense!

Egas Moniz, fiel à sua palavra, dirigiu-se a D. Afonso VII com a mulher e os filhos para pagar com a morte a falta do cumprimento da palavra. Mas o rei de Leão, vendo a honradez daquele homem, perdoou-lhe e mandou-o em paz.

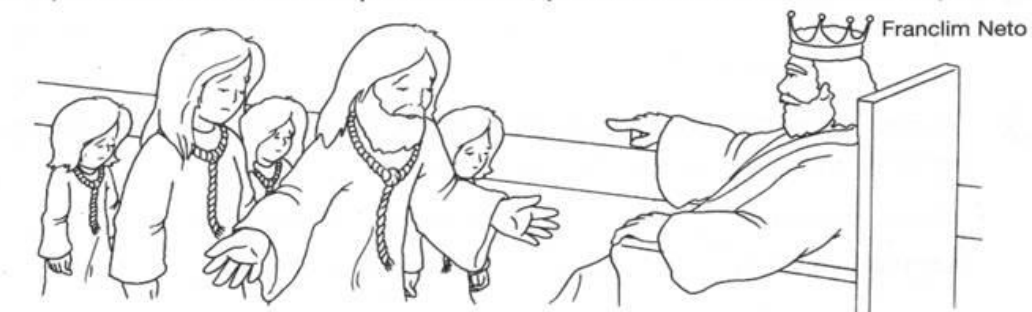

(1) D. Afonso VII chamou os seus conselheiros.

1.1. Refere o motivo por que D. Afonso VII chamou os conselheiros.

1.2. Qual foi o conselho que eles deram a D. Afonso VII?

1.3. D. Afonso VII seguiu esse conselho?

CONCLUSÃO:

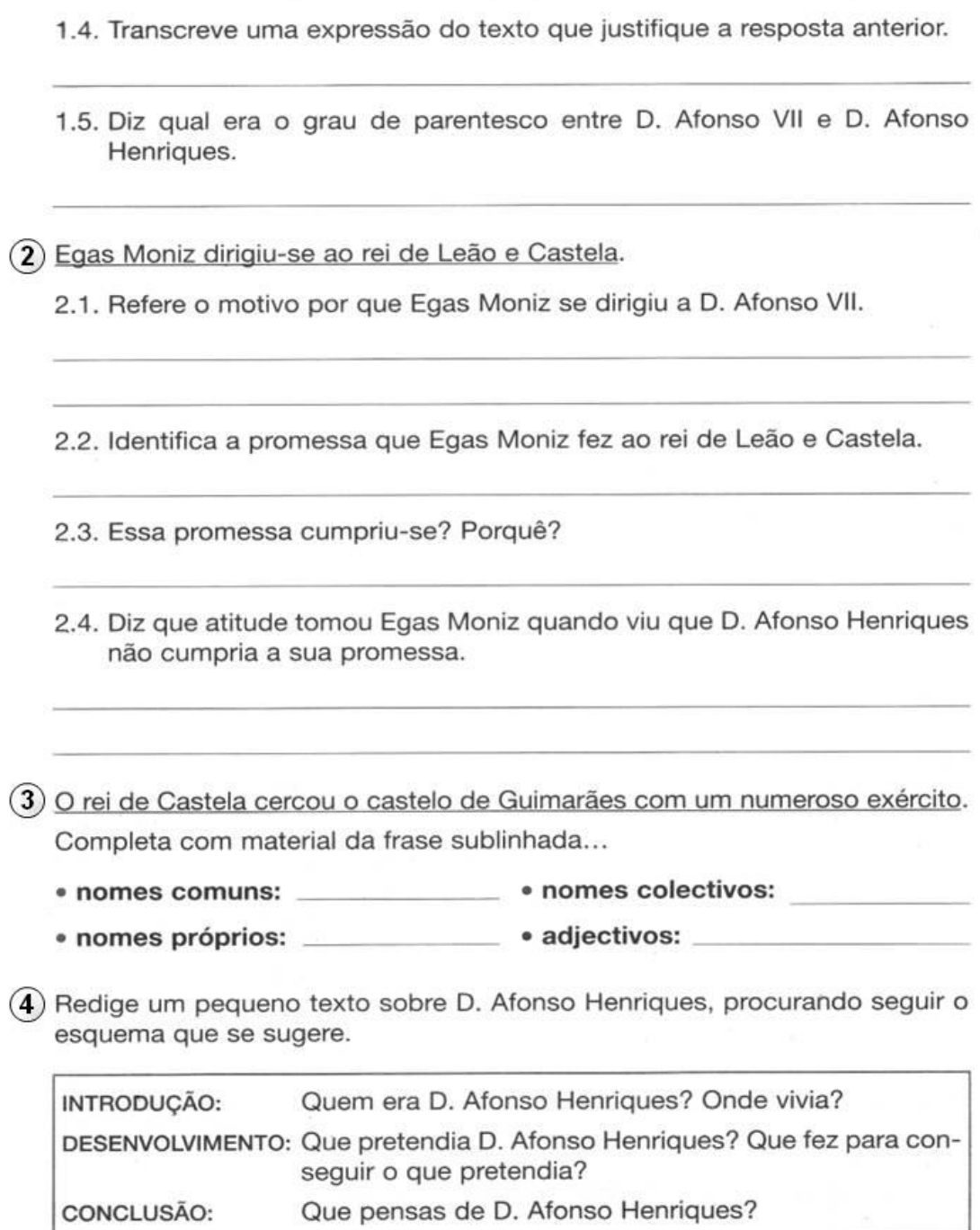

204

Nome : \_\_\_\_\_\_\_\_\_\_\_\_\_\_\_\_\_\_\_\_\_\_\_

Data :

#### A conquista de Lisboa

A norte do rio Tejo, no alto dum monte arredondado, com uma muralha circular à volta, estava a cidade de Lisboa. Lá dentro, milhares de mouros preparavam-se para se defenderem dos ataques dos cristãos, agora mais numerosos porque D. Afonso Henriques pedira a ajuda duma armada de cruzados que se dirigia à Palestina.

- Vamos atacá-los hoje - afirmou D. Afonso Henriques. - Não lhes pouparemos a vida.

Ao verem o movimento dos cristãos, juntaram-se mouros de todos os lados para defenderem a muralha. João, um pobre camponês feito querreiro à forca. pensava:

- Para quê a guerra? Para que serve matar? Os homens não poderiam entender-se através das palavras?

- Ao ataque! Ao ataque! - gritavam os cristãos.

Vendo que não conseguiam resistir, os mouros depuseram as armas.

- Poupem as nossas vidas e as dos nossos filhos! Fomos derrotados, mas não queremos morrer - pediram os mouros.

Alguns cristãos compreenderam os árabes, outros continuaram a ceifar vidas. Lisboa passou, então, a ser portuguesa.

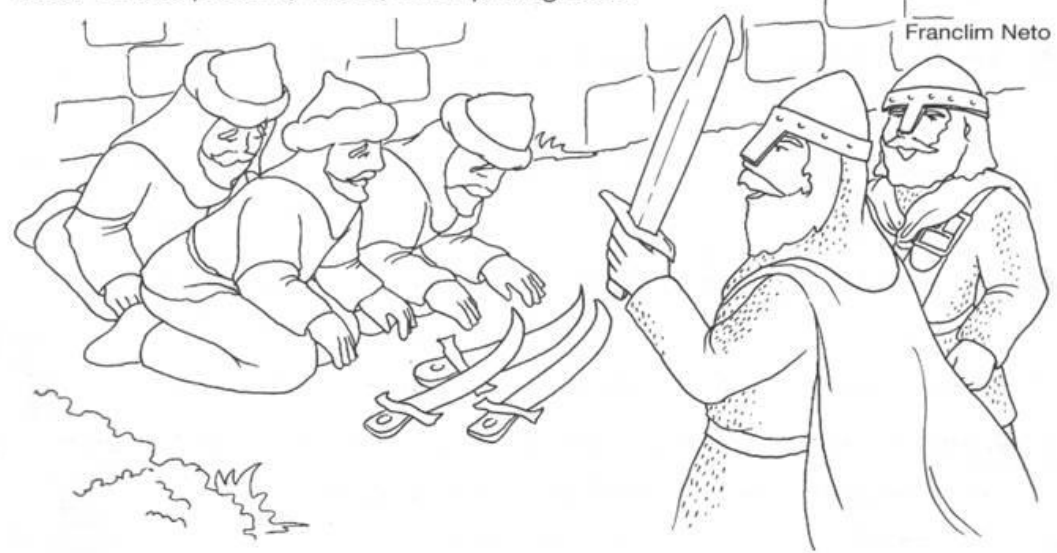

1) Dentro das muralhas de Lisboa estavam muitas pessoas preocupadas.

- 1.1. Diz quem estava dentro das muralhas de Lisboa.
- 1.2. Essas pessoas estavam preocupadas. Porquê?
- 1.3. Refere o motivo por que os cristãos eram, naquele momento, mais numerosos do que antes.
- (2) A certa altura, D. Afonso Henriques tomou uma decisão. Qual foi essa decisão?

3) João era um pobre camponês feito guerreiro à força.

3.1. Explica, por palavras tuas, o sentido da frase sublinhada.

3.2. João concordava com a guerra?

3.3. Transcreve uma expressão do texto que justifique a resposta anterior.

- 4) Que atitude tomaram os mouros quando viram que seriam vencidos?
- (5) Os cristãos respeitaram o pedido feito pelos mouros?
- $(6)$  Transcreve uma expressão do texto que justifique a resposta anterior.

 $(7)$  Pontua o seguinte texto, colocando o sinal adequado em cada quadrado  $\Box$ . D. Afonso Henriques resolveu atacar Lisboa | Homens | mulheres e crianças refugiaram-se nas muralhas idoão exclamou A guerra é tão cruel Para quê matar

Nome : \_\_\_\_\_\_\_\_\_\_\_\_\_\_\_\_\_\_\_\_\_\_\_\_\_\_\_\_

Data : \_\_\_\_\_\_\_\_\_

#### Vasco da Gama

Uma vez, quando el-rei D. Manuel estava no paço com alguns oficiais, Vasco da Gama atravessou a sala. O soberano perguntou-lhe:

- Não tendes um irmão?

- Tenho três, senhor - respondeu Vasco da Gama.

- Chamai o mais velho para capitão de uma das naus da Armada da Índia que vós ireis comandar - ordenou o rei.

- Senhor! Não devo ser eu a comandar a Armada, mas sim o meu irmão Paulo que é o mais velho. Eu irei debaixo do seu comando.

- Muito me agrada o que vos oiço - afirmou o rei. - Isso é a prova dos vossos sentimentos de enorme grandeza. Mas foi a vós que eu escolhi. Confio em vós e dou-vos o comando. Ordenai tudo como quiserdes e escolhei o capitão do terceiro navio.

Estava, assim, eleito o futuro descobridor do caminho marítimo para a Índia.

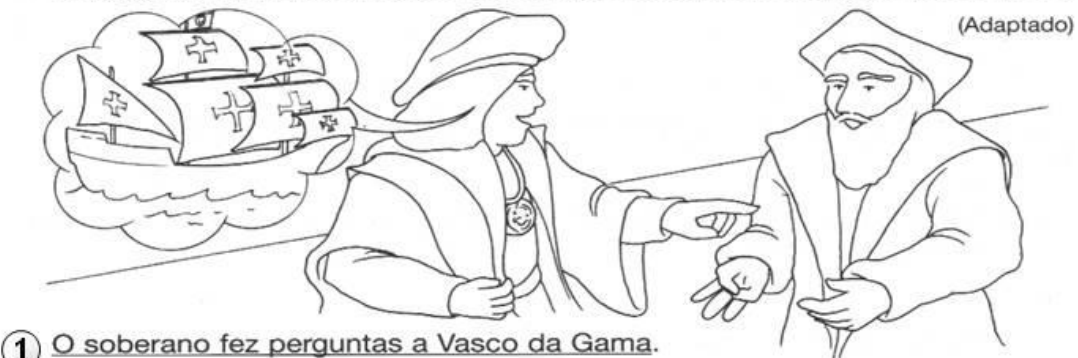

1.1. Identifica o soberano a que se refere o texto.

1.2. Qual foi a ordem que o soberano deu a Vasco da Gama?

1.3. De acordo com a vontade do rei, quem iria comandar a Armada da Índia?

- 1.4. De acordo com Vasco da Gama, quem deveria comandar essa Armada? Porquê?
- 1.5. O rei confiava em Vasco da Gama. Porquê?

Escolhe outro título para o texto que leste.

#### O irmão de Vasco da Gama seria capitão duma nau.

3.1. Relativamente aos nomes sublinhados, completa a seguinte grelha...

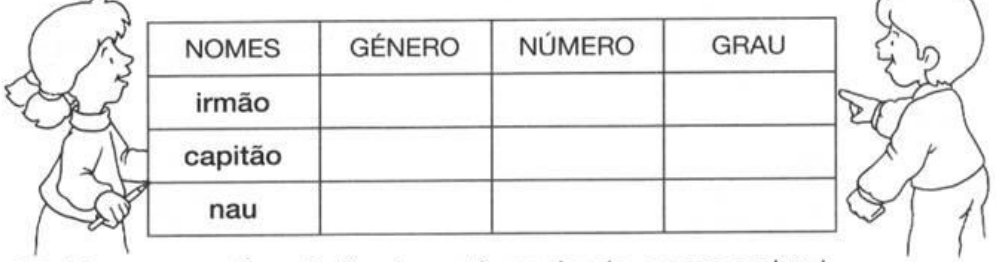

3.2. Reescreve a frase indicada em 3, mudando-a para o plural.

- 3.3. Reescreve a frase indicada em 3, mudando as palavras «irmão» e «capitão» para o feminino.
- 3.4. Volta a escrever a frase sublinhada, substituindo as palavras «irmão» e «nau» pelos seus diminutivos.

Volta a escrever o texto que se segue, devidamente pontuado.

 $\left( 4\right)$ 

 $\Omega$ 

(3)

Ŷ.

Vasco da Gama passava na sala o rei chamou-o e perguntou-lhe queres comandar a Armada da Índia sim majestade respondeu Vasco da Gama.

Nome: Nome and the state of the state of the state of the state of the state of the state of the state of the state of the state of the state of the state of the state of the state of the state of the state of the state of

Data :

#### A Bandeira Portuguesa

Júlio e Irene avistaram a bandeira portuguesa.

- Tira o boné à nossa bandeira, Júlio! - ordenou Irene.

- Prefiro tirá-la à bandeira azul e branca. É essa que existe lá em casa. Era do meu avô.

- A bandeira é o símbolo da Pátria. Começou por ser um sinal de guerra. Mal se erguia acima do castelo, todos os povos ficavam a saber que era necessário prepararem-se para se defenderem. Ao longo dos tempos, houve muitas bandeiras. Esta, de cor verde e vermelha, representa, agora, Portugal. Mesmo para quem não seja republicano e defenda a existência dos reis - esclareceu Irene.

- Tens razão. Através dos tempos, tivemos várias bandeiras. Mas as quinas e os castelos que ali vejo são os mesmos do Salado, de Aljubarrota, da Restauração das campanhas de África - afirmou Júlio.

- Grita comigo: viva a bandeira verde e vermelha! - disse Irene, entusiasmada.

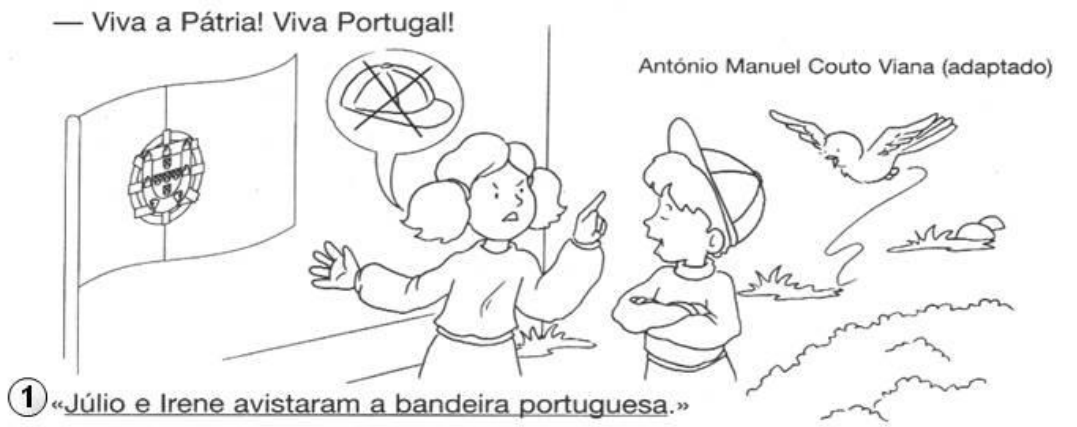

1.1. Que ordem deu Irene ao Júlio?

1.2. Júlio concordou com essa ordem? Porquê?

1.3. No teu entender, a que bandeira azul e branca se referia Júlio?

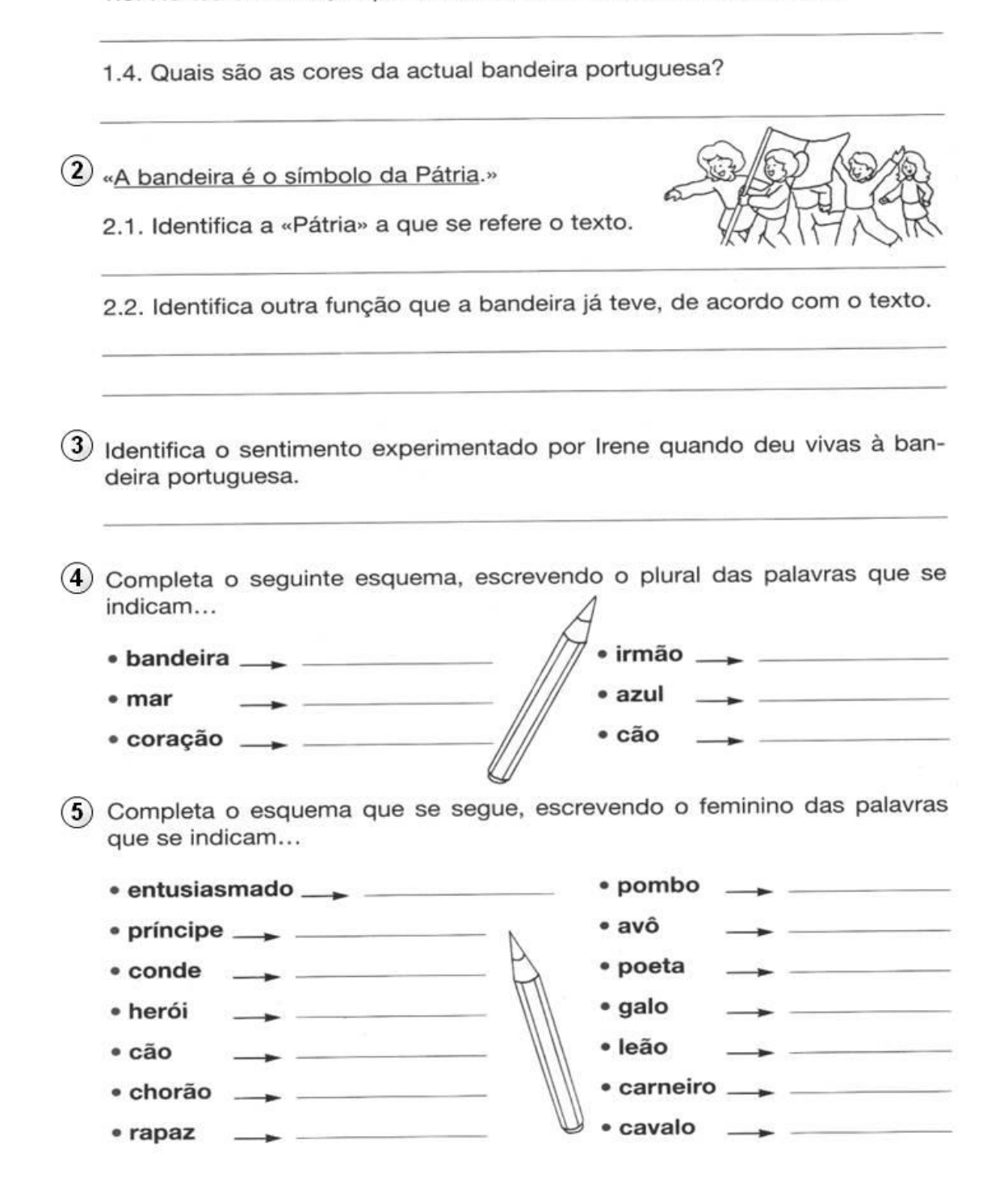

Nome: Nome and the state of the state of the state of the state of the state of the state of the state of the state of the state of the state of the state of the state of the state of the state of the state of the state of

Data :

#### Céu azul

Estava um céu tão azul, tão quieto e tão sem nuvens que Sérgio, os olhos no ar, disse em voz alta:

- Como estou só!

Ao ouvir estas palavras, o céu tornou-se ainda mais límpido. Sérgio correu até à mãe e exclamou:

- Quem me dera que chovesse!

A mãe, que estava a regar as flores, disse muito de mansinho:

- Olha que tu... Francamente! Um dia tão bonito, tão cheio de sol e tu... Querias que chovesse para quê?

-- É que está um céu tão vazio, tão sem coisa nenhuma! Se chovesse, o céu não estava vazio...

- Não estava vazio?...

- Claro que não! Se chovesse, havia nuvens, muitas nuvens, e o céu já não seria este deserto tão azul... Olha, mãe, uma vez vi uma nuvem que parecia mesmo uma girafa...

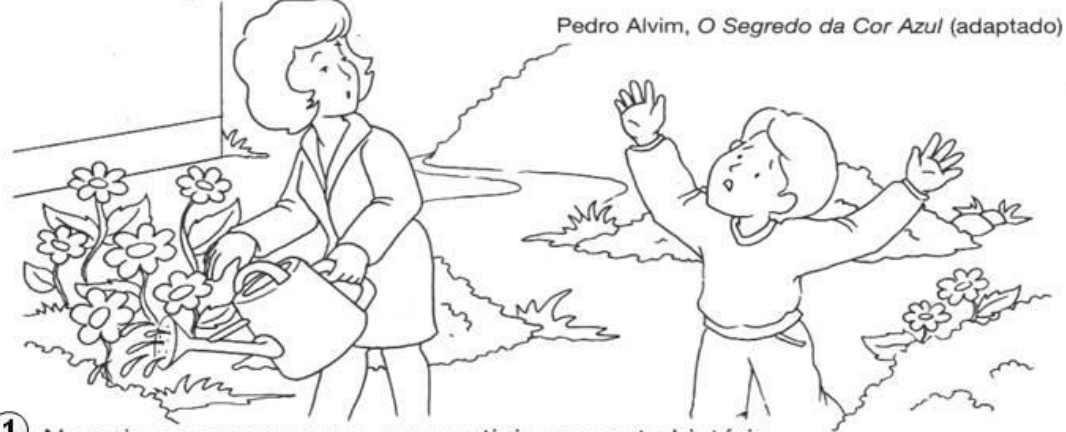

1) Nomeia as personagens que participam nesta história.

(2) «Um dia, Sérgio sentiu-se só e correu até à mãe.»

2.1. Diz como estava o tempo nesse dia.

2.2. Refere o desejo que Sérgio manifestou à mãe.

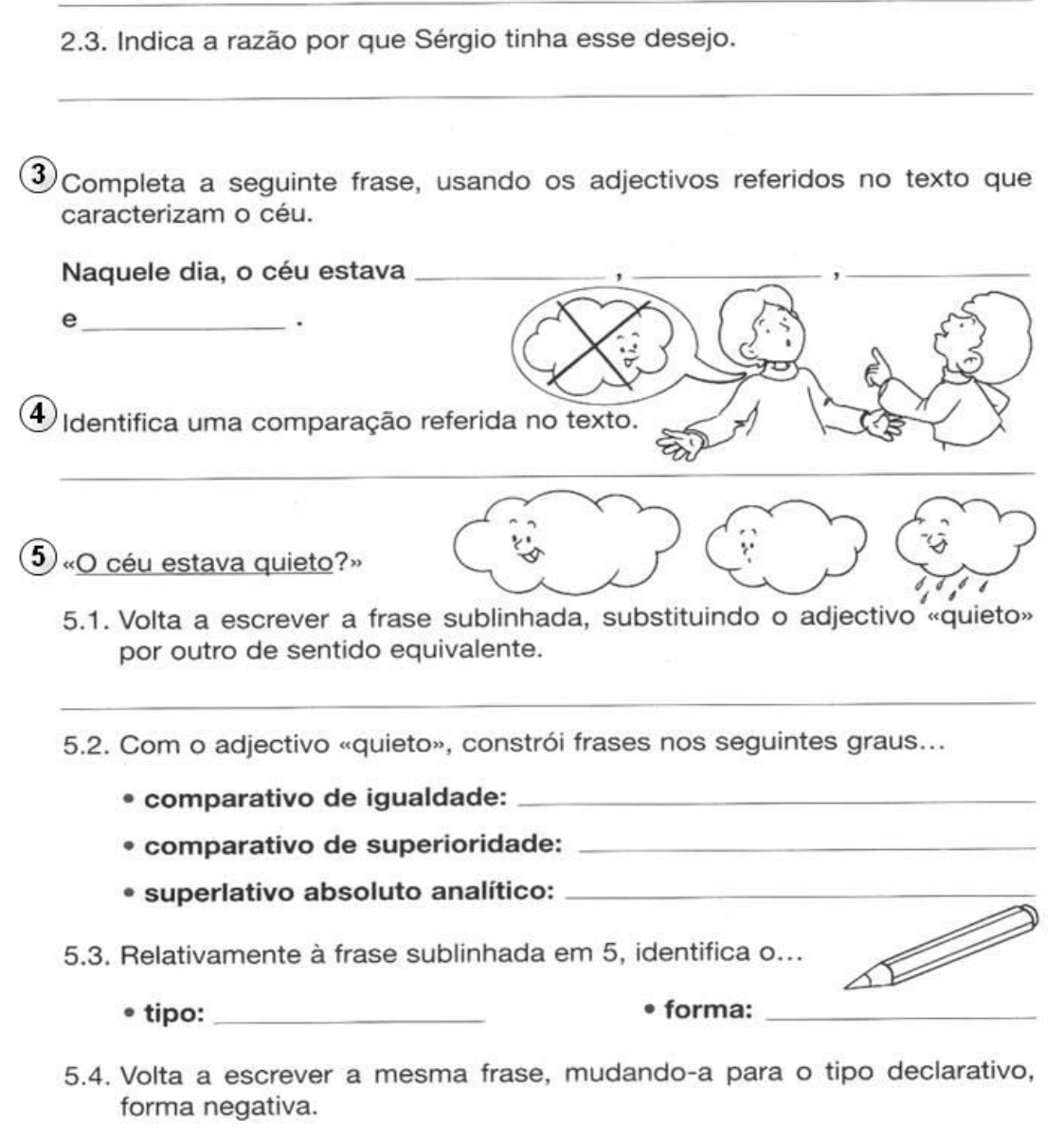

5) Imagina que, de repente, o céu ficava coberto de nuvens. Constrói um texto, dizendo como se sentiu Sérgio, o que fez, o que disse à mãe...

 $\alpha$ 

Nome: Nome and the state of the state of the state of the state of the state of the state of the state of the state of the state of the state of the state of the state of the state of the state of the state of the state of

Data : \_\_\_\_\_\_\_\_\_\_

### Na cidade

A rua está movimentada. Os eléctricos passam num barulho surdo.

- Há guanto tempo não ando de eléctrico ! - exclamou Clarissa.

Automóveis buzinam. Os sinaleiros, com gestos, dirigem o tráfego. Ardinas apregoam diários. Têm uma voz grossa, rouca, disforme, parecem todos papudos, pescocos descomunais, de veias dilatadas. E como pronunciam os nomes dos iornais que vendem!

- Tia, que engraçados os ardinas que vendem jornais !

D. Zina encolhe os ombros :

- Não veio nada de engracado. Andam a lutar pela vida. Não são como outros que conheço que não fazem nada para achar trabalho...

Agora estão no ponto mais movimentado da cidade. A rua por onde não transitam veículos está apinhada de gente. Parece um formigueiro agitado.

- Quanta gente !... pensa Clarissa. - Parecem formigas.

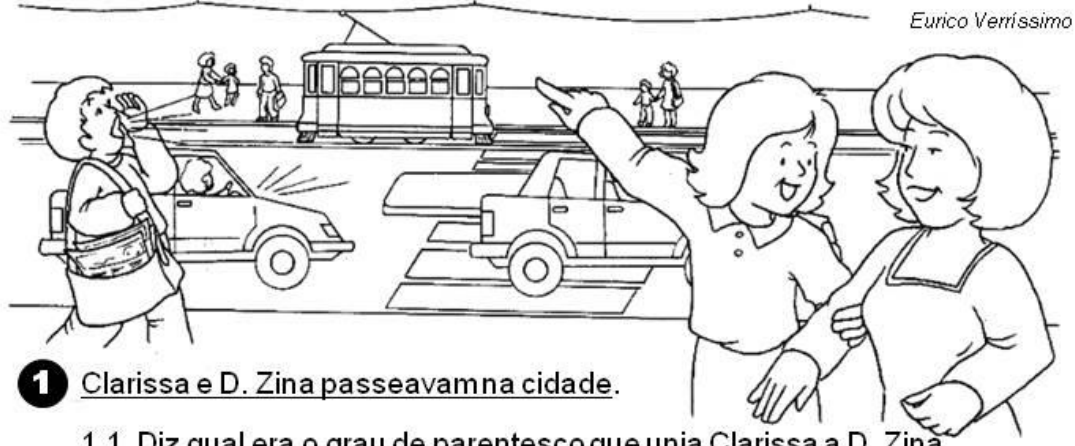

1.1. Diz qual era o grau de parentesco que unia Clarissa a D. Zina

1.2. Que pensou Clarissa quando viu os eléctricos ?

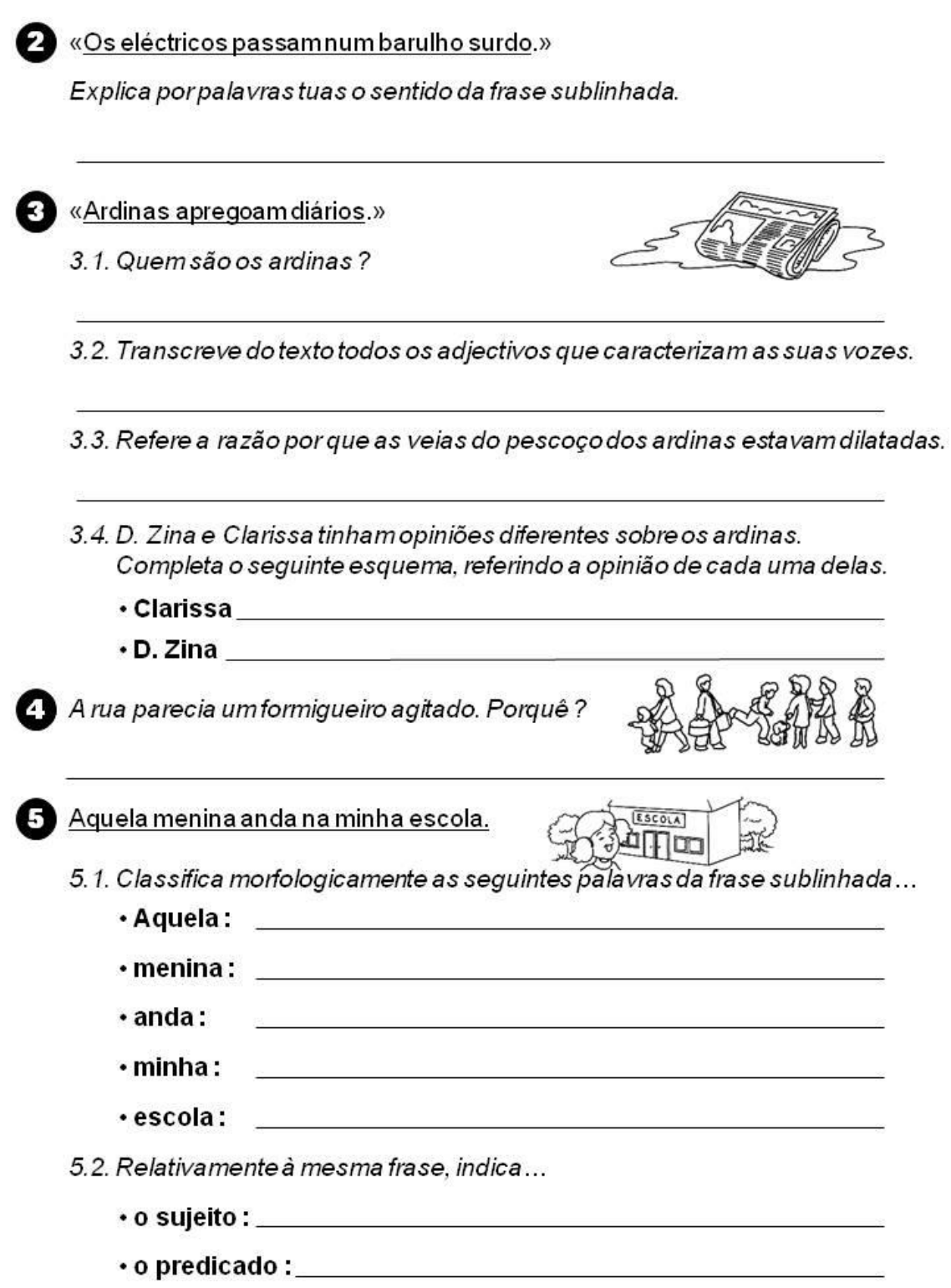

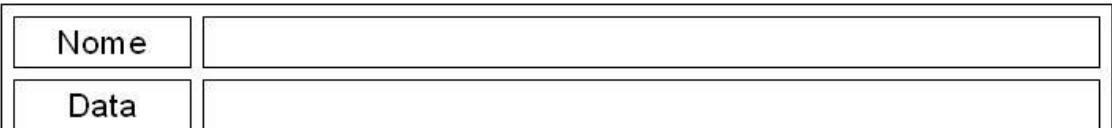

# Matemática

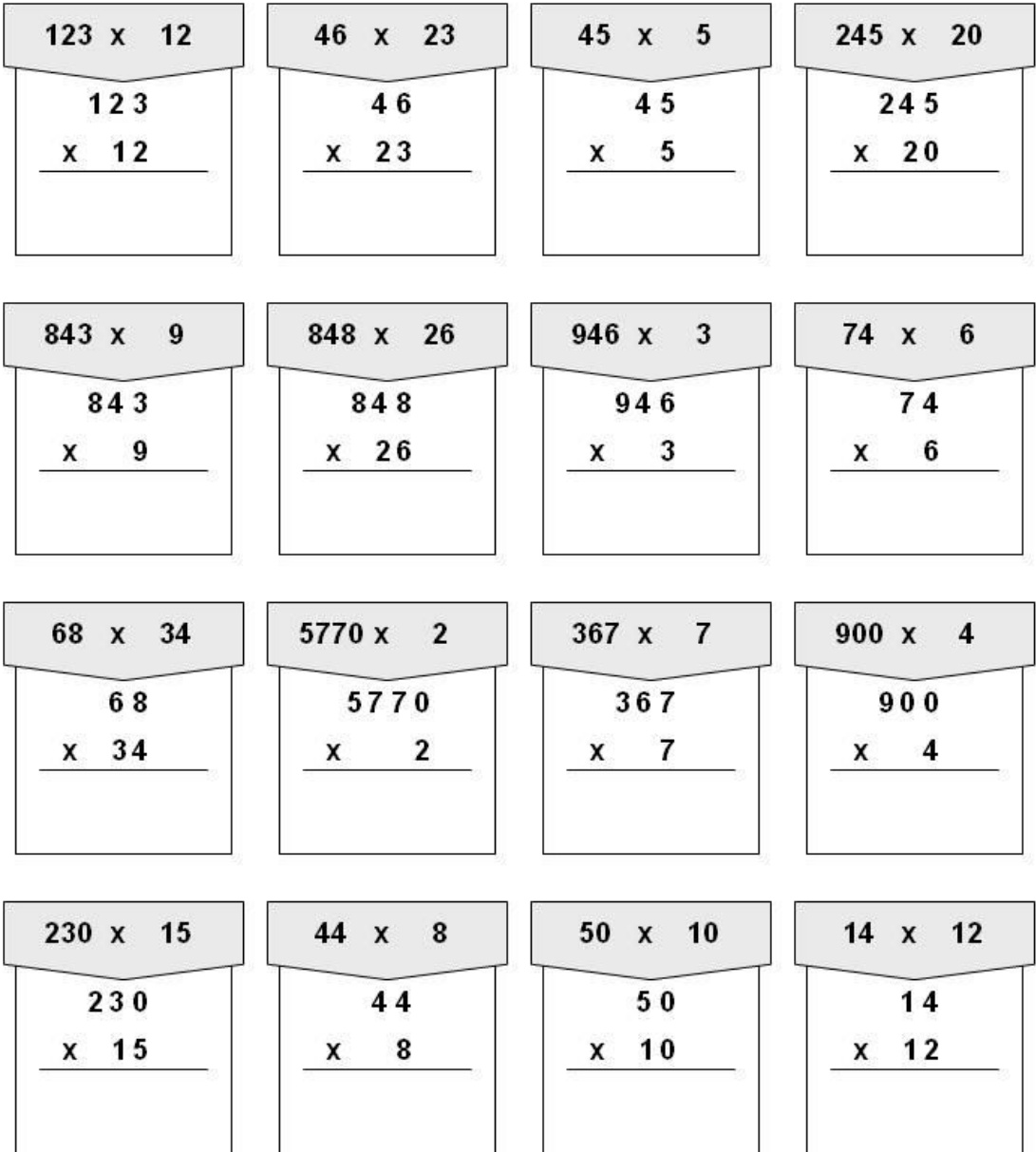

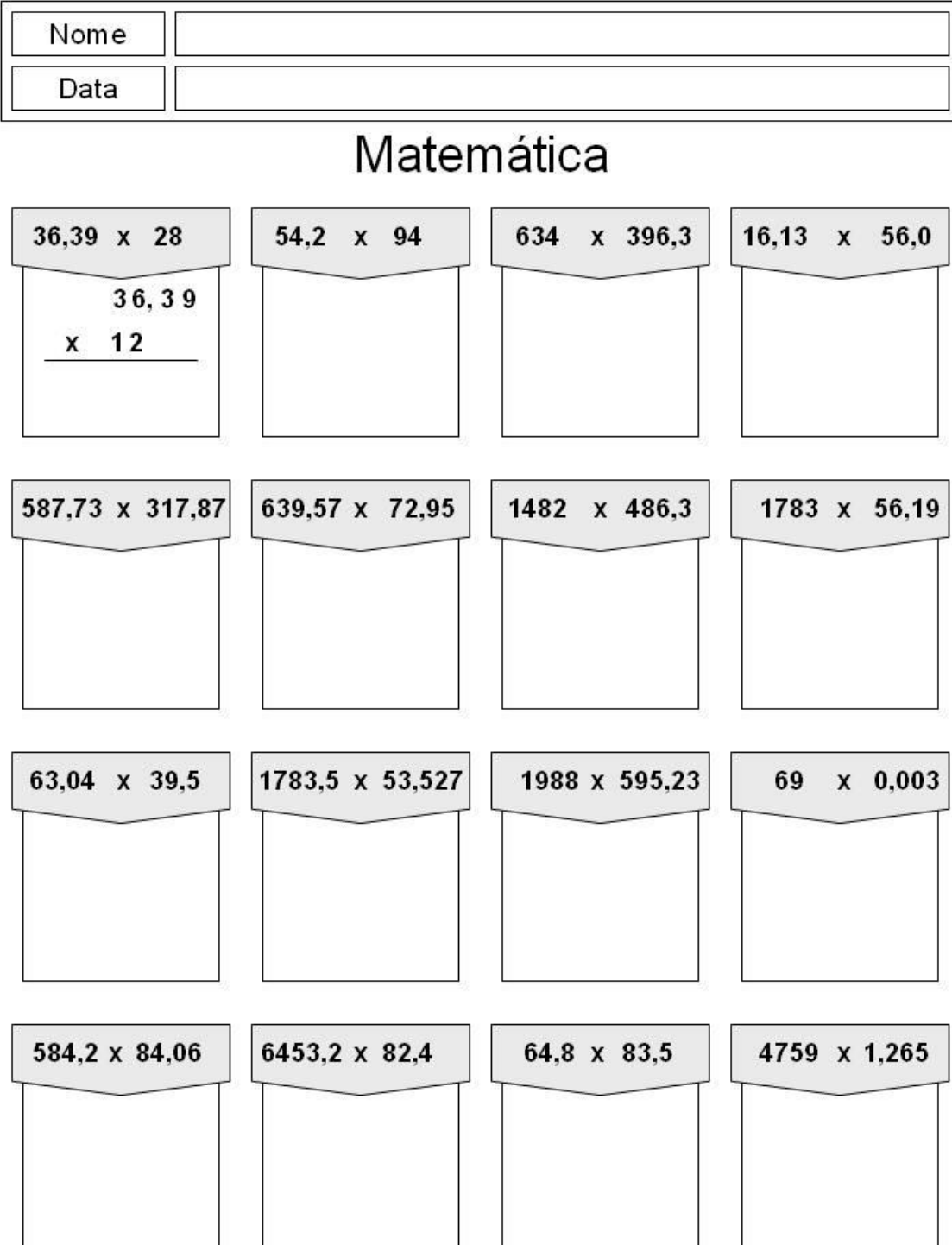
### **Anexo XIV – Projeto para APDPk**

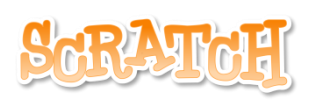

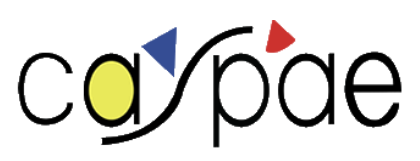

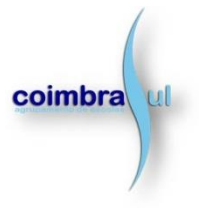

### **NOME DO PROJETO**

Não definido

### **DESCRIÇÃO SUCINTA DO PROJETO**

Este projeto desenvolvido no âmbito virtual, através de uma ferramenta de programação, o *Scratch*, vem ao encontro de um contributo para o desenvolvimento de capacidades associadas ao pensamento computacional, à literacia digital de forma a estimular competências transversais ao currículo. De forma geral os conceitos associados a este projeto reforçam o domínio da computação, assim como outros conceitos-chave em domínios de aprendizagem como a leitura, a escrita, a matemática, as ciências, as expressões, a música, a arte, entre outros. Como desafio, existe um foco em tornar as aprendizagens cada vez mais significativas e contextualizadas. Desta forma pretende-se desafiar os alunos a desenvolverem competências multidisciplinares, reforçando a confiança nas suas capacidades. "O focus na programação é relevante, mas mais importante é centrar o processo nas ideias, na criatividade, na colaboração e na resolução de problemas, assumindo uma perspetiva pedagógica motivadora." (in [http://www.erte.dge.mec.pt/iniciacao-programacao-no-1o-ciclo-do-ensino-basico\)](http://www.erte.dge.mec.pt/iniciacao-programacao-no-1o-ciclo-do-ensino-basico).

O projeto aponta para a divulgação da doença de Parkinson (DP) para a faixa etária mais jovem e para a sensibilização da população para esta doença.

## **ÁREAS DE INTERVENÇÃO**

Doença de Parkinson; Literacia digital; Pensamento computacional

### **FUNDAMENTAÇÃO E PERTINÊNCIA DO PROJETO**

Marc Prensky (2001) afirma, que "como resultado deste ambiente omnipresente e o grande volume de interação com a tecnologia, os alunos de hoje pensam e processam as informações bem diferentes das gerações anteriores. Estas diferenças vão mais longe e mais intensamente do que muitos educadores suspeitam ou percebem". Desta maneira é imprescindível que os chamados "nativos digitais", que desenvolveram uma linguagem digital a que os "migrantes digitais" têm de se adaptar, sejam estimulados nesse mesmo ambiente.

É possível, através das tecnologias educativas, haver uma estimulação do pensamento criativo, inseridas em plena Sociedade da Criatividade (Resnick, 2007). Dessa forma, as crianças conseguem alargar um sentido criativo que possa incidir no seu desenvolvimento, recorrendo, como afirmou Resnick (2007), à "espiral do pensamento criativo", estruturado num processo delineado e construído de maneira liberal. Ou seja, as crianças iniciam por imaginar aquilo que pretendem fazer, criando um projeto baseado nas suas ideias, jogando e compartilhando as mesmas com os colegas. Existe então uma reflexão sobre as suas experiências, dando origem a novas ideias e projetos. Através do *Scratch* existe então a possibilidade de interagirem uns com os outros independentemente da distância em que os inscritos se encontram, compartilhando as suas experiências virtuais dentro variadas temáticas. As crianças definem objetivos para os seus projetos e aplicam técnicas de resolução de problemas para corrigir erros nos programas, acabando por colaborar, cooperar e co-aprendrer.

Podemos então afirmar que através do ensino da programação é desenvolvida toda uma linha de pensamento computacional assim como competências de resolução de problemas, ampliando as intervenções educativas para que os alunos sejam estimulados dentro do meio a que estão habituados. O pensamento computacional é considerado uma aptidão fundamental no século XXI pois permite aumentar a capacidade analítica das crianças nas diversas áreas do conhecimento (Wing, 2007; Resnick, 2012).

Adaptando os limites que a criatividade de uma criança não tem ao mundo digital, é possível transmitir uma maneira da mesma perceber que existem dimensões educacionais e lúdicas que podem ser articuladas. Desta maneira conjungam-se "três critérios fundamentais para o estabelecimento da interatividade: o ouvir, o pensar e o

falar" (Crawford, C. (2005) cit. por Oliveira, P & Lopes, C. (2013), pp. 162). "A curiosidade natural própria da infância motiva-as a relacionarem-se com os novos mídia, a explorarem as suas possibilidades para brincarem e descobrirem conteúdos com os quais reforçam o acesso ao mundo que querem conhecer e dominar" (Oliveira, P & Lopes, C. (2013), pp. 164).

O envelhecimento, mais do que um estado, é um processo biológico de degradação que ocorre de forma progressiva e diferencial que engloba alterações nos vários sistemas biológicos, sociais e psicológicos (Fontaine, 2000). O envelhecimento populacional é um fenómeno observável em todo o Mundo, e não é obrigatoriamente uma condição, causa, ou efeito para determinar estados patológicos ou de demência (Fontaine, 2000). Sabe-se que o envelhecimento cognitivo normal refere-se ao declínio relacionado com a idade que ocorre em idosos saudáveis e cujas alterações dependem das diferenças individuais, não incapacitando nem comprometendo as actividades da vida diária (Anstey & Low, 2004; Moura, 2008; Salthouse, 1996; Vandenberghe & Tournoy, 2005).

Desta forma, associada ao envelhecimento, a doença de Parkinson aparece como uma doença neuro-degenerativa, crónica e progressiva, caracterizada pela perda de neurónios na substância negra, a área do cérebro onde a dopamina é produzida. A evidência epidemiológica aponta para uma complexa interação entre a vulnerabilidade genética e fatores ambientais. As manifestações clínicas surgem, frequentemente, depois dos 50 anos (a idade média de diagnóstico da patologia é, aproximadamente, aos 60 anos). A prevalência da doença está estimada em 300 por cada 100.000 habitantes, aumentando para 1 em 100 na faixa etária entre os 55 e os 60 anos. A Associação Europeia da Doença de Parkinson (EPDA) estima que cerca de 1,2 milhões de pessoas sofram da patologia na União Europeia, das quais 22 mil são portuguesas.

> "O diagnóstico da Doença de Parkinson (DP) é efetuado por um médico Neurologista, baseado em critérios clínicos de Parkinsonismo, suportado na história clínica e exame neurológico. O Parkinsonismo define-se como bradicinésia (lentificação dos movimentos) e pelo menos um de: rigidez muscular; tremor de repouso dos membros; instabilidade postural (não causada por defeito visual, vestibular, cerebeloso ou propriocetivo). Estas alterações ocorrem por alteração dos gânglios da base, centros cerebrais

que controlam e coordenam o movimento. A maioria dos casos são definidos como idiopáticos (sem causa estabelecida). Importa referir que para além da DP, existem outros parkinsonismos primários e parkinsonismos secundários." (Rosas, 2015, pp. 8).

É então difícil imaginar a sensação de não conseguir controlar os seus movimentos. O seu cérebro continua a dizer-lhe o que fazer, mas as pernas, os braços ou as mãos não obedecem em situações tão simples como abotoar uma camisa ou os atacadores dos sapatos, ou mesmo agarrar numa escova de dentes. Esta é a sensação e o desafio que as pessoas que vivem com Parkinson em todo o mundo têm que enfrentar todos os dias. O Parkinson pode, efetivamente, mudar a vida das pessoas e das suas famílias, mas é muito importante que estas não percam a sua autoestima. Por esse motivo é necessário contrariar o retrato negativo da doença e mostrar que apesar do Parkinson estas pessoas são capazes de se superar todos os dias.

É então essencial envolver cada vez mais e de forma proativa, as crianças no processo da construção da sua autonomia e na sociabilização (reforço da cooperação interpares), abrangendo igualmente a família e a escola. Em simultâneo, os adultos fazem a assessoria educativa às crianças orientadas por valores éticos e morais. Assim, todos juntos participam com respeito e reconhecem o estatuto da criança, promovendo e acompanhando o seu projeto de afirmação como sujeito crítico, criativo, ágil no pensar, no interagir e cooperar com os outros no mundo, na busca da solução a problemas comuns. O Estado, e mais especificamente através da Lei de Bases do Sistema Educativo, permite à criança uma oportunidade de incorporar valores, desenvolver-se culturalmente, assimilar novos conhecimentos, desenvolver a sua autonomia e criatividade. Desta forma, a criança encontra o equilíbrio entre o real e o imaginário, criando através do brincar.

Assim sendo, através de uma oportunidade de adaptar as tecnologias na educação e na saúde, tendo em conta o objetivo do projeto em causa, é possível criar oportunidades e esperança para um melhor entendimento da comunidade sobre os aspetos da Doença de Parkinson. Criando materiais pedagógicos de sensiblização através do *Scratch*, poderse-á complementar com exercícios de programação capazes de exercitar a coordenação motora fina.

### **OBJETIVOS GERAIS, OBJETIVOS ESPECÍFICOS**

De forma a determinar o *focus* deste projeto, é essencial abordar os conceitos teóricos para interligá-los com a prática. Como tal foram estabelecidos objetivos a desenvolver durante a sua implementação.

### **OBJETIVO GERAL**

- Sensibilizar a população escolar para a Doença de Parkinson;
- Promover ações capazes de integrar os doentes com Parkinson;
- Usar problemas que fomentem o desenvolvimento do raciocínio lógico;
- Proporcionar desafios que permitam desenvolver a criatividade; e
- Fomentar o desenvolvimento valores, atitudes e estratégias de resiliência.

### **OBJETIVOS ESPECÍFICOS DO PROJETO**

- Entender e aplicar princípios e conceitos fundamentais do pensamento computacional;
- Descrever e representar simbolicamente sequências de ações e situações do quotidiano aplicado aos doentes com Parkinson;
- Planificar sequências de instruções que permitam a realização de tarefas práticas com base no projeto em questão;
- Planificar e criar um projeto de forma estruturada;
- Identificar e corrigir erros existentes na programação de um projeto;
- Resolver problemas, criar histórias animadas e construir jogos com recurso ao *Scratch*;
- Usar o *Scratch* de forma responsável, competente, segura e criativa;
- Desenvolver competências nas diferentes áreas das componentes do currículo, bem como nas áreas transversais em articulação com o professor titular de turma;
- Apresentar o projeto desenvolvido pelo seu grupo e partilhá-lo com os outros; e
- Analisar e comentar projetos desenvolvidos pelos pares.

# **PROJEÇÃO DAS AÇÕES**

As ações a desenvolver durante o ano letivo, presentes no Projeto-Piloto.

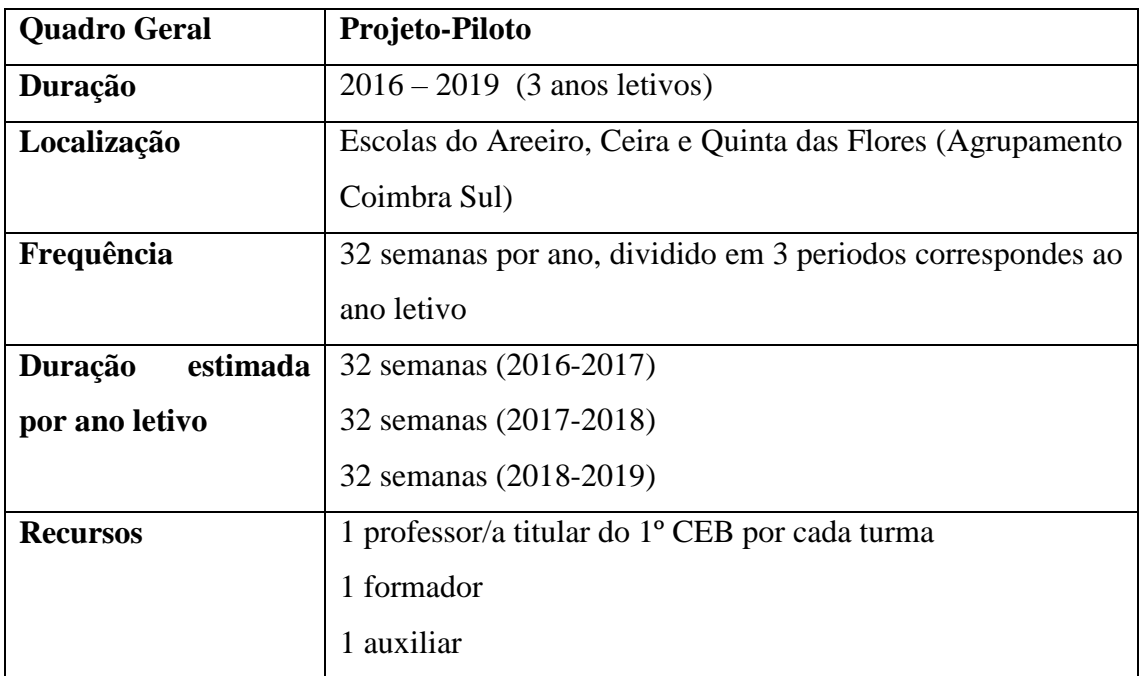

## **DESTINATÁRIOS**

Todas as crianças que pertencem ao ensino público, que frequentem o 1° ciclo do Ensino Básico das Escolas do Areeiro, Ceira e Quinta das Flores (Agrupamenento Coimbra Sul).

# **AÇÕES PREVISTAS**

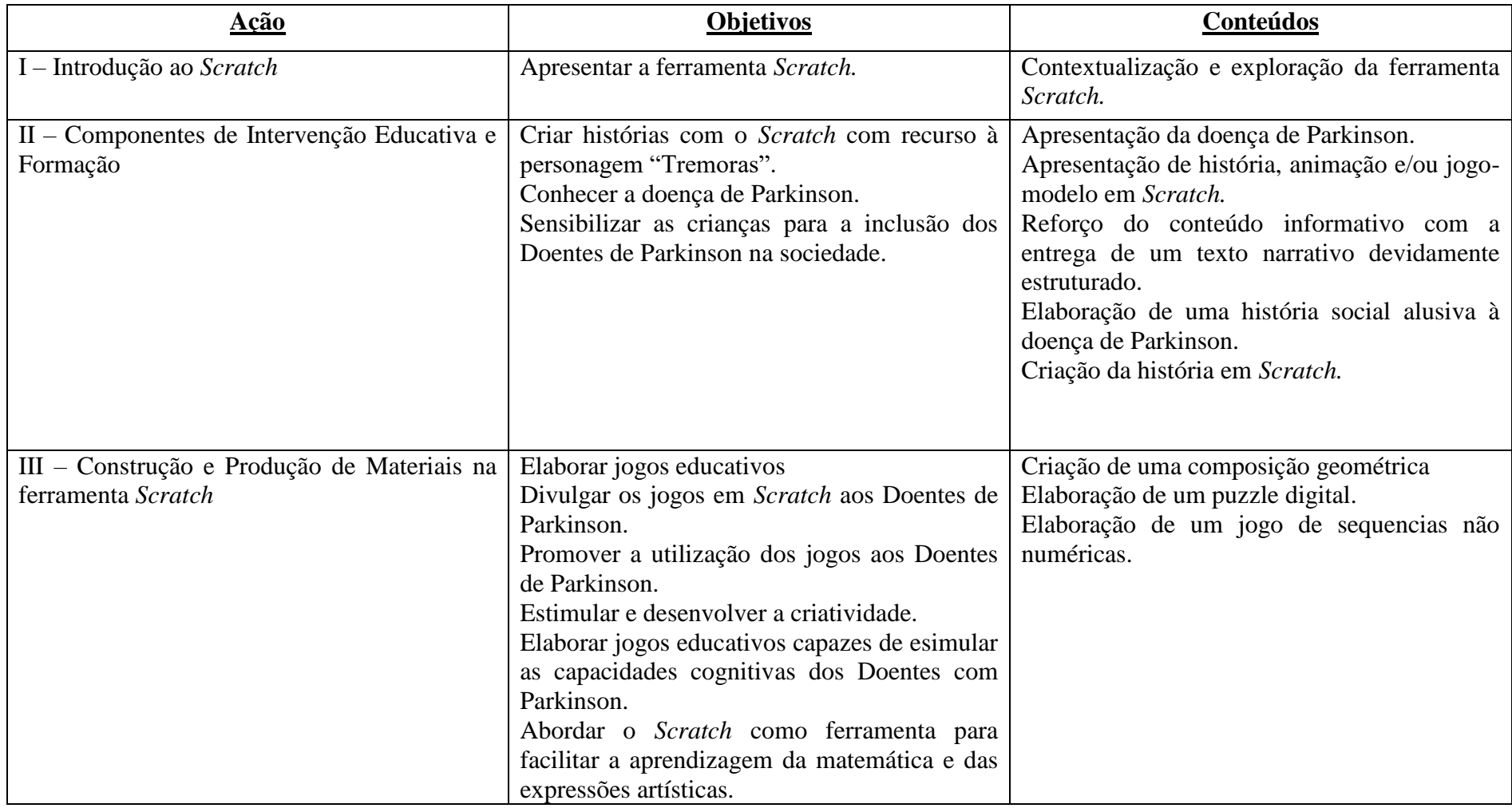

# **CRONOGRAMA DAS AÇÕES**

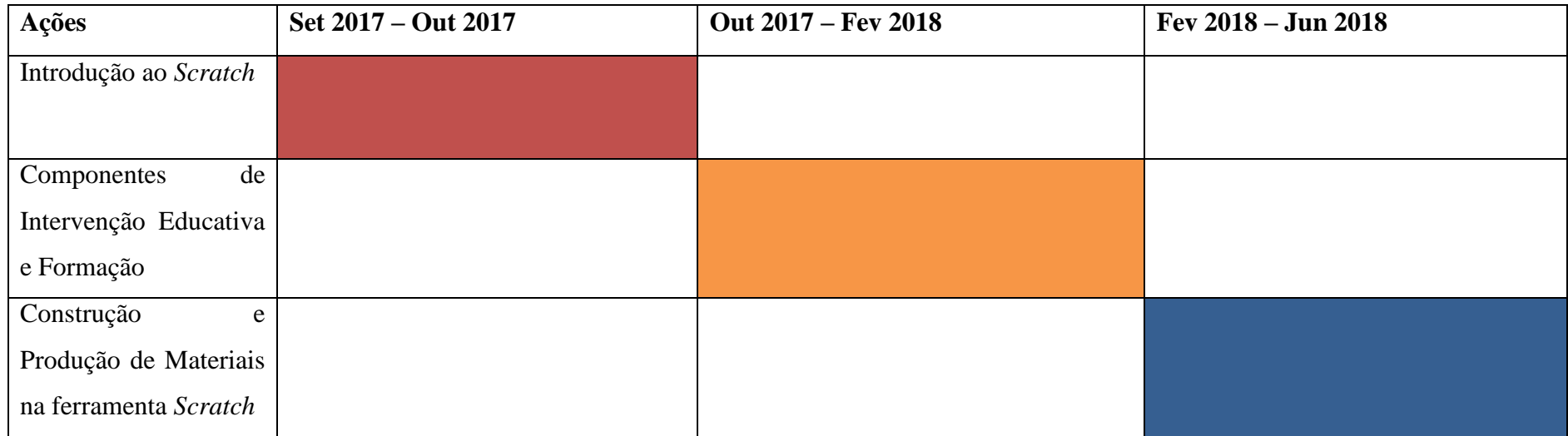

### **Metodologias e Avaliação dos alunos**

A metodologia utilizada nas sessões de trabalho com alunos dependerá, em larga medida, das condições materiais e humanas existentes no agrupamento/escola. Importa, no entanto, não perder de vista os objetivos gerais do projeto. Depois de uma adaptação ao software utilizado, os alunos deverão, tão cedo quanto possível, realizar os seus próprios projetos, apelando à criatividade, à imaginação e à temática em questão. Deverá também ser privilegiada a articulação com os conteúdos que os alunos estejam a estudar e o envolvimento do professor titular de turma no acompanhamento dos projetos elaborados, caso não seja o responsável pelo desenvolvimento deste projeto, de forma a contribuir com a articulação referida.

Com base nos objetivos do projeto, articularam-se critérios de avaliação, onde se pretende que os alunos desenvolvam valores pessoais e atitudes de autonomia, onde possam manifestar um espírito crítico, a partir da análise de situações concretas; mostrar gosto pelo estudo e investigação; reconhecer a existência de valores éticos; manifestar sensibilidade estética. Numa perspectiva de desenvolver atitudes de sociabilidade e solidariedade, os alunos devem: revelar hábitos de convivência democrática e interessar-se pela vida da comunidade em que estão inseridos. Por fim ambiciona-se promover o domínio das suas capacidades nomeadamente: a concentração; a autonomia na realização das aprendizagens; os métodos de estudo/organização/trabalho; a pesquisa e utilização de diversas fontes de informação; o ritmo de trabalho.

Os critérios de avaliação estabelecidos para os alunos são:

- Interesse e empenho nas actividades lectivas;
- Persistência na aquisição de conhecimentos;
- Espírito criativo e sentido crítico;
- Capacidade de auto-avaliação;
- Ter capacidade de comunicação oral, de criatividade e iniciativa;
- Aptidão para o raciocínio e para o cálculo; e
- Domínio das aprendizagens essenciais na ferramenta *Scratch*.

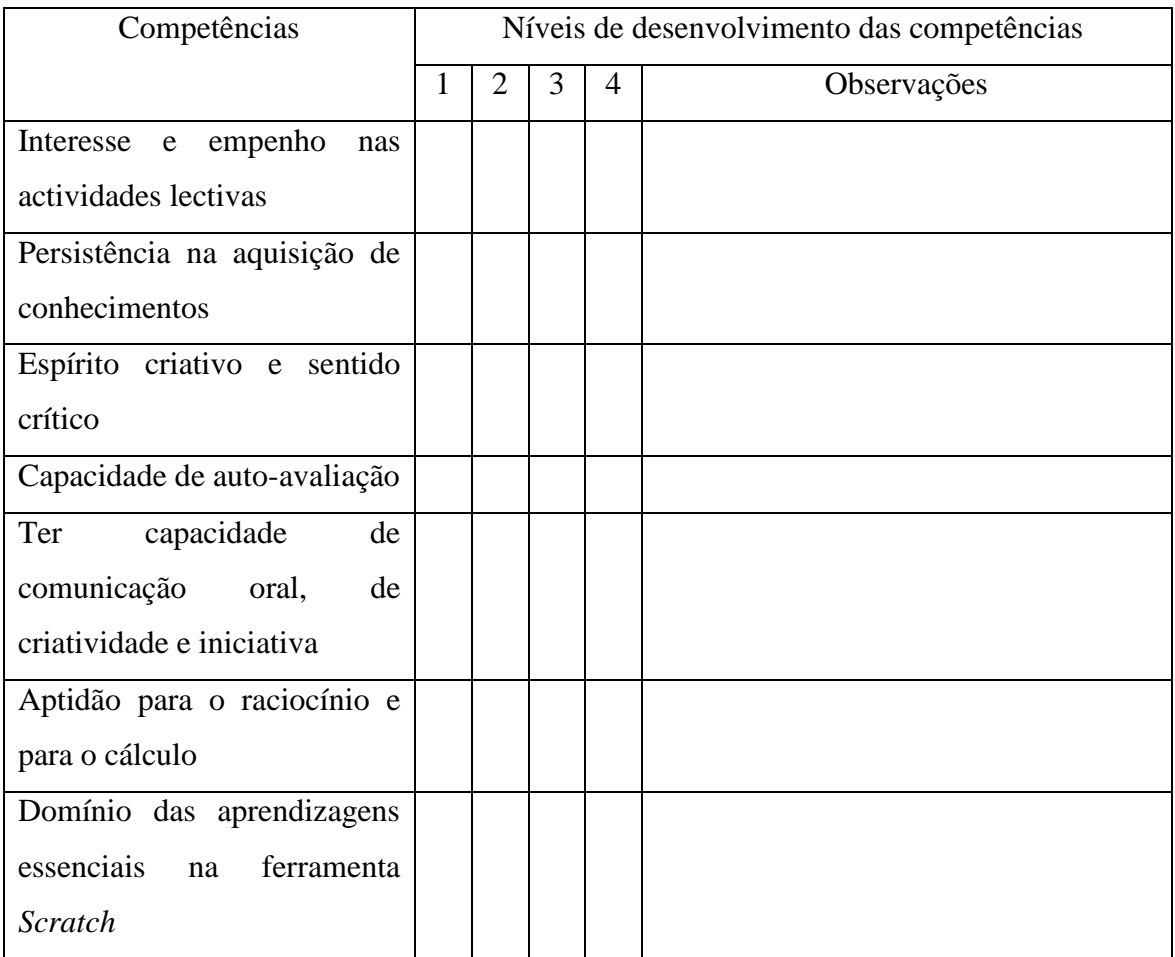

## **MONITORIZAÇÃO E AVALIAÇÃO DO PROJETO**

No final das formação é essencial obter um *feedback* por parte dos alunos, de forma a perceber quais foram as dificuldades e os momentos fortes que se destacaram.

Através do preenchimento de um questionário, os alunos poderão avaliar a formação em dois tempos diferentes: no início da formação e no final da mesma.

No final da formação o questionário incidirá nos vários indicadores de qualidade de formação que se achem pertinentes, de forma a melhorar o desempenho do formador e a formação correspondente.

### **Instrumentos de Avaliação**

Assim sendo a metodologia vai incidir numa avaliação quantitativa a cada aluno, expressa numa escala de 1 a 10 valores.

Classificados de 1 a 10, com a menção qualitativa de:

- $\bullet$  1 a 4,9 valores Insuficiente;
- $\bullet$  5 a 6,4 valores Regular;
- $\bullet$  6,5 a 7,9 valores Bom;
- 8 a 8,9 valores Muito Bom; e
- $\bullet$  9 a 10 valores Excelente.

Os alunos serão sujeitos a uma avaliação contínua por observação, resolução de problemas e ainda a realização de um projeto final, onde constem as evidências de exercícios que desenvolveram e uma reflexão sobre o mesmo.

Os critérios a utilizar são:

- Domínio dos conhecimentos:
- Evolução da aprendizagem;
- Participação e empenho nas atividades;
- Responsabilidade e autonomia no desenvolvimento do projeto;
- Relações interpessoais;
- Generalização dos saberes (transfere ou generaliza os saberes adquiridos em novas situações); e
- Organização e planeamento do projeto e os respetivos momentos que o complementam.

Estes critérios incidirão nos seguintes parâmetros:

Exercícios de conhecimentoe aprendizagem – 40%

Realização de um projeto enquanto ferramenta (material pedagógico) – 60%

- Participação ativa (interesse e empenho): 10 %
- Domínio dos conteúdos: 35%
- Utilização em contexto educativo (inovação): 25%
- Apresentação dos projetos finais: 30%

#### **RESULTADOS ESPERADOS**

Na sequência da implementação deste projeto, espera-se que os alunos que usufruam do mesmo sejam capazes de criar os próprios projetos, sejam eles jogos, animações ou histórias. Tendo em conta o objetivo principal – sensibilizar a comunidade relativamente à Doença de Parkinson – é crucial que os alunos se consciencializem para a existência desta doença e as consequências que traz aos doentes de Parkinson. Englobando estas duas componentes numa só, pretende-se que os alunos envolvidos neste projeto sejam capazes de, autonomamente, construirem material pedagógico de intervenção e auxílio aos que necessitam.

#### **BIBLIOGRAFIA**

Anstey, K. J., & Low, L. (2004). Normal cognitive changes imaging. Australian Family Physician, 33(10), 783-787.

Fontaine, R. (2000). Psicologia do Envelhecimento. (1ª Ed.). Lisboa: Climepsi Editores.

Oliveira, P. & Lopes, C. (2013). Scratch na infância: experienciação comunicacional, lúdica e criativa. Tecnologia e novas mídias: da educação às práticas culturais e de consumo. [pp. 161-178]

Prensky, M. (2001). Nativos digitais, migrantes digitais. On the Horizon (NCB University Press, Vol. 9 No. 5, Outubro 2001)

Resnick, M. (2007). Sembrando las semillas para una sociedad más creativa. [tradução espanhola]

Resnick, M. (July-August de 2012). Point of View - Reviving Papert's Dream. Educational Technology , 52, pp. 42- 46

Rosas, M.J. (2015). Diagnóstico Clínico *in* Manual para Pessoas com Parkinson. pp.8- 11

Wing, J. J. M. (2007). http://www.cs.cmu.edu/afs/cs/usr/wing/www/Computational\_Thinking.pdf. Acedido a 10 de Outubro de 2016